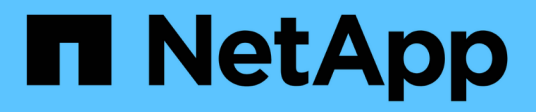

# **Referencia de origen de datos específica del proveedor**

OnCommand Insight

NetApp April 01, 2024

This PDF was generated from https://docs.netapp.com/es-es/oncommand-insight/config-admin/3parinserv-firmware-ssh-data-source.html on April 01, 2024. Always check docs.netapp.com for the latest.

# **Tabla de contenidos**

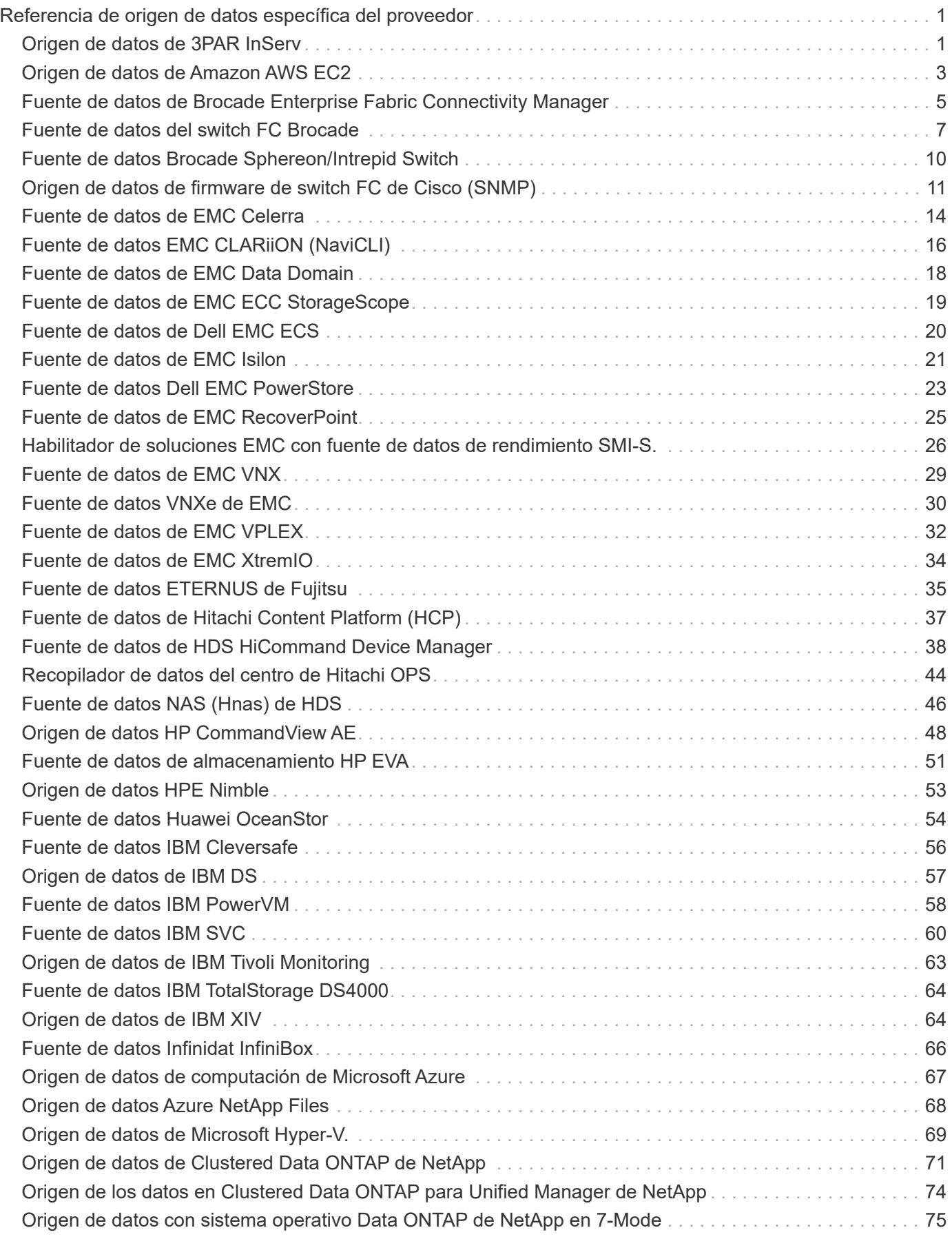

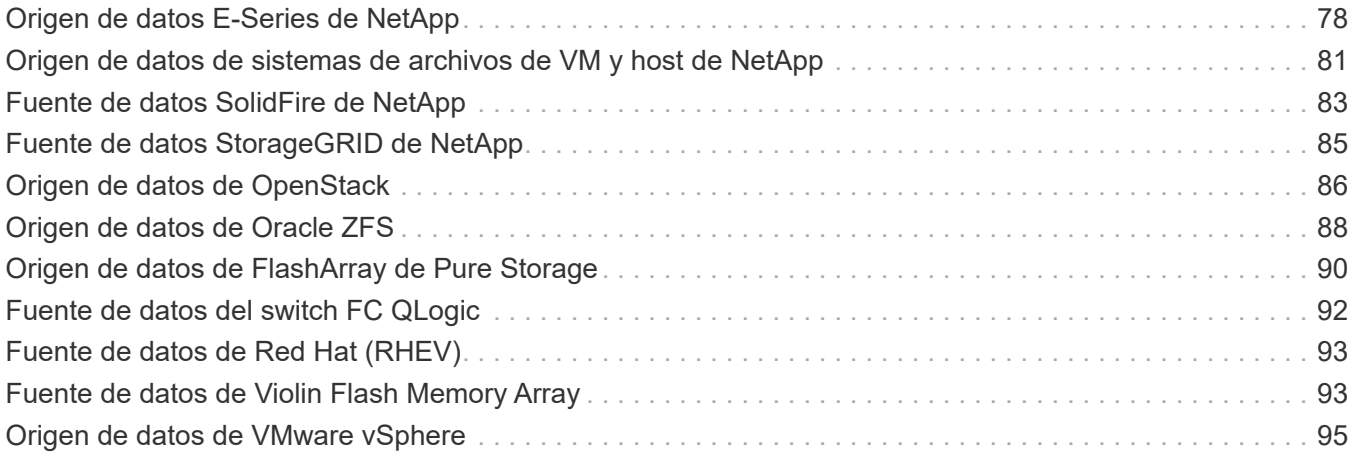

# <span id="page-3-0"></span>**Referencia de origen de datos específica del proveedor**

Los detalles de la configuración varían según el proveedor y modelo del origen de datos que se agrega.

Si el origen de datos de un proveedor requiere instrucciones de configuración de Insight avanzadas, como requisitos especiales y comandos específicos, esa información se incluye en esta sección.

## <span id="page-3-1"></span>**Origen de datos de 3PAR InServ**

OnCommand Insight usa el origen de datos InServ (firmware 2.2.2+, SSH) de 3PAR para descubrir el inventario de cabinas de almacenamiento StoreServ de HP 3PAR.

#### **Terminología**

OnCommand Insight adquiere la siguiente información de inventario del origen de datos de 3PAR InServ. Para cada tipo de activo que adquiere Insight, se muestra la terminología más común utilizada en este activo. Al ver o solucionar problemas de este origen de datos, tenga en cuenta la siguiente terminología:

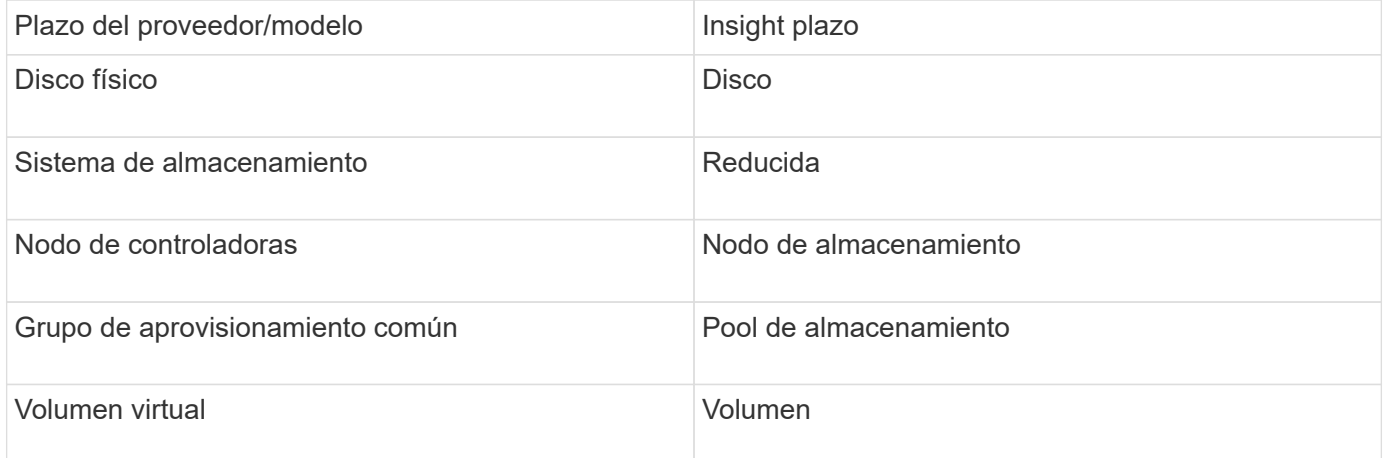

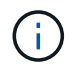

Estos son sólo mapas terminológicos comunes y es posible que no representen todos los casos de este origen de datos.

#### **Requisitos**

- La dirección IP o el FQDN del clúster InServ
- Para inventario, nombre de usuario y contraseña de sólo lectura para InServ Server.
- Para obtener rendimiento, nombre de usuario y contraseña de lectura y escritura en InServ Server.
- Requisitos de puerto: 22 (colección de inventario), 5988 o 5989 (recopilación de rendimiento) [Nota: El rendimiento de 3PAR es compatible con InServ OS 3.x+]
- Para la recogida del rendimiento, confirme que SMI-S está habilitado mediante el inicio de sesión en la cabina 3PAR por SSH.

### **Configuración**

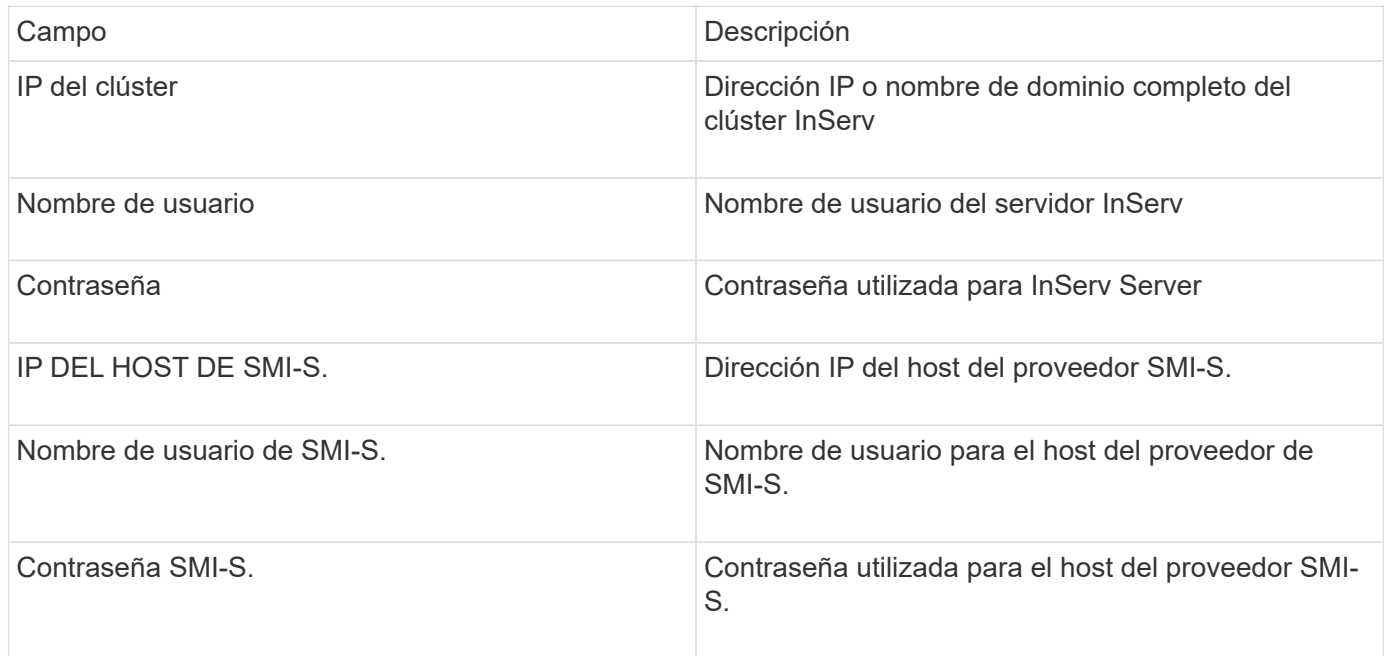

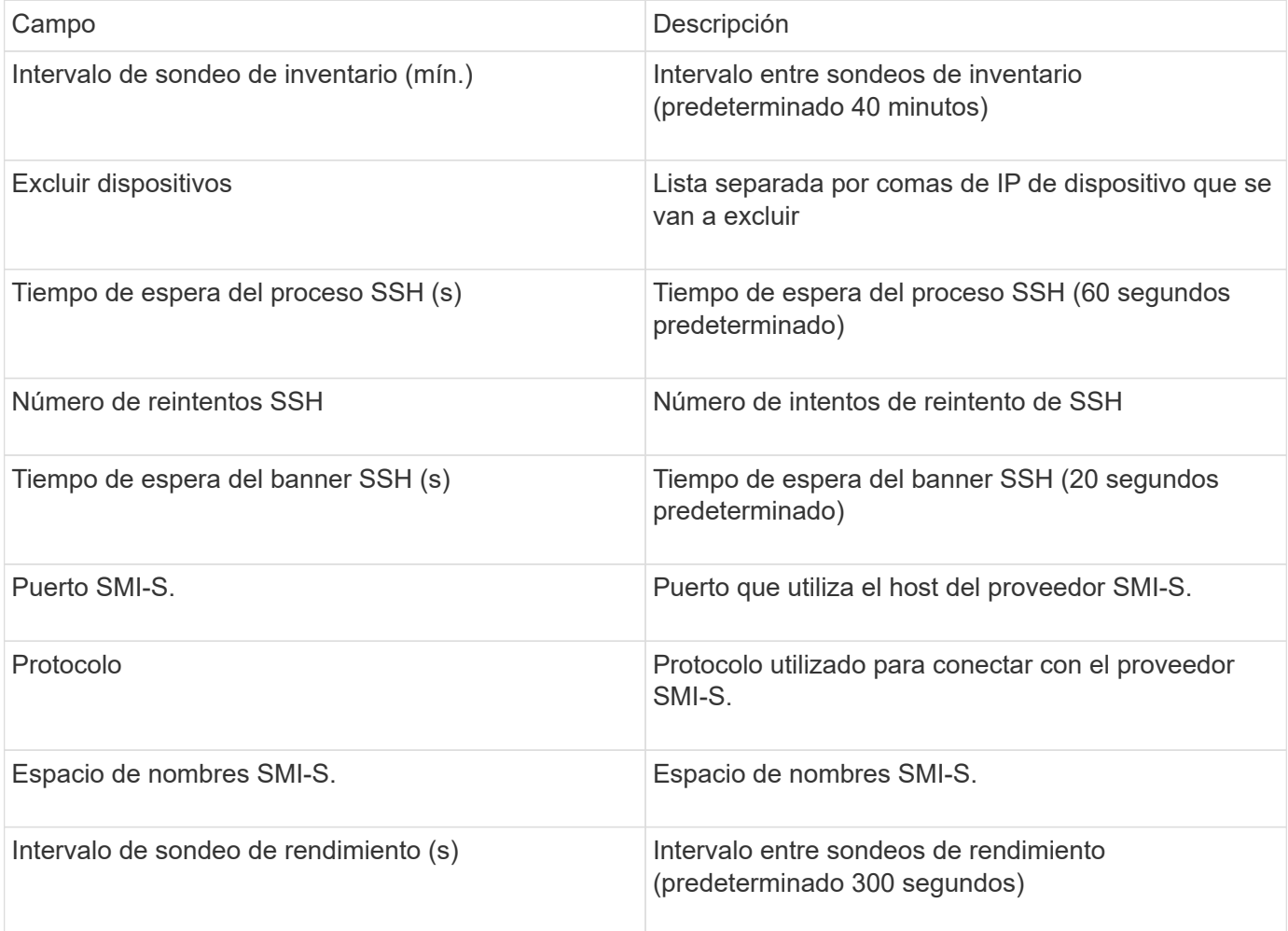

## <span id="page-5-0"></span>**Origen de datos de Amazon AWS EC2**

OnCommand Insight utiliza este origen de datos para descubrir inventario y rendimiento de Amazon AWS EC2.

#### **Requisitos previos:**

Para recopilar datos de los dispositivos Amazon EC2, debe disponer de la siguiente información:

- Debe tener el ID de clave de acceso IAM
- Debe tener la clave de acceso secreta de la cuenta de cloud de Amazon EC2
- Debe tener el privilegio "list organization"
- Puerto 433 HTTPS
- Las instancias EC2 se pueden notificar como una máquina virtual o (menos naturalmente) como un host. Los volúmenes de EBS se pueden notificar como un disco virtual usado por el equipo virtual, así como un almacén de datos que proporciona la capacidad para el disco virtual.

Las claves de acceso consisten en un ID de clave de acceso (por ejemplo, AKIAIOSFONDNN7EXAMPLE) y una clave de acceso secreta (por ejemplo, wJalrXUtnFEMI/K7MDENG/bPxRfiCYEXAMPLEKEY). Utilice las claves de acceso para firmar solicitudes de programación que realice a EC@ si utiliza los SDK, REST o operaciones de API de consulta de Amanzon EC2. Estas claves se proporcionan con su contrato de Amazon.

#### **Cómo configurar este origen de datos**

Para configurar el origen de datos de Amazon AWS EC2, necesitará el identificador de clave de acceso IAM de AWS y la clave de acceso secreta para su cuenta de AWS.

Rellene los campos de origen de datos según las tablas siguientes:

#### **Configuración:**

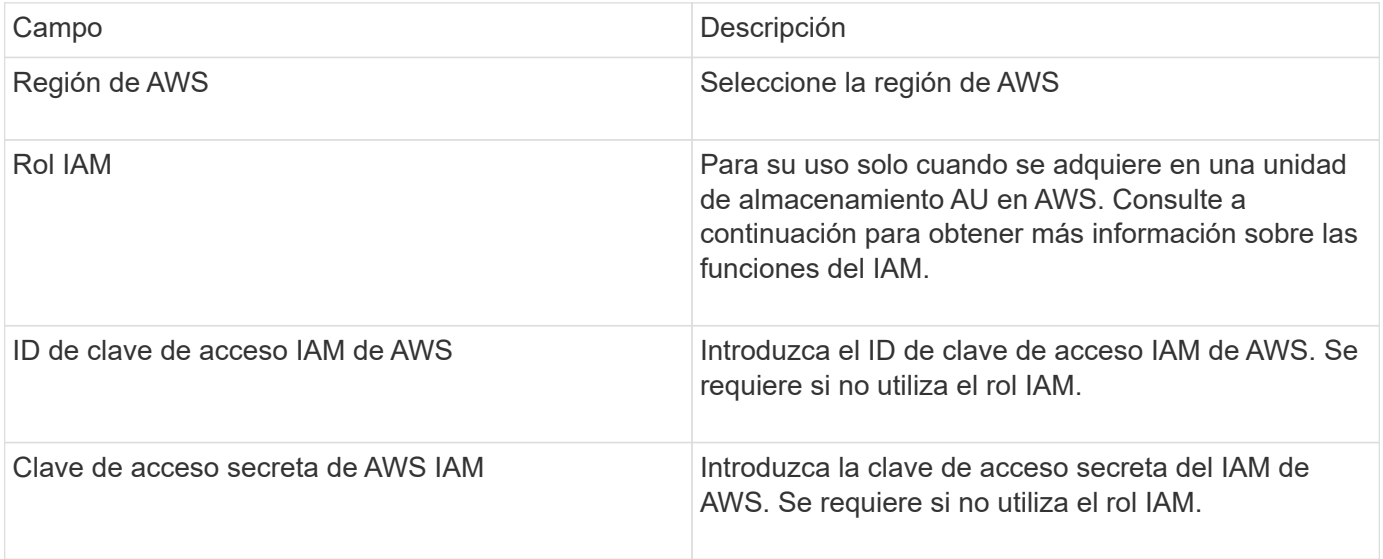

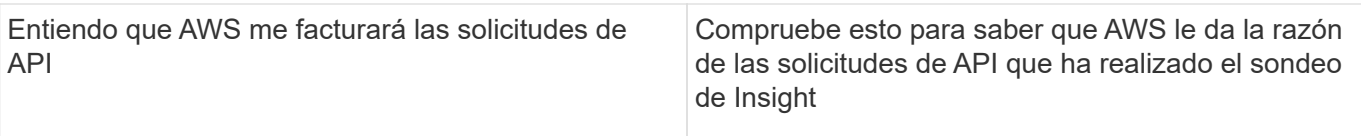

#### **Configuración avanzada:**

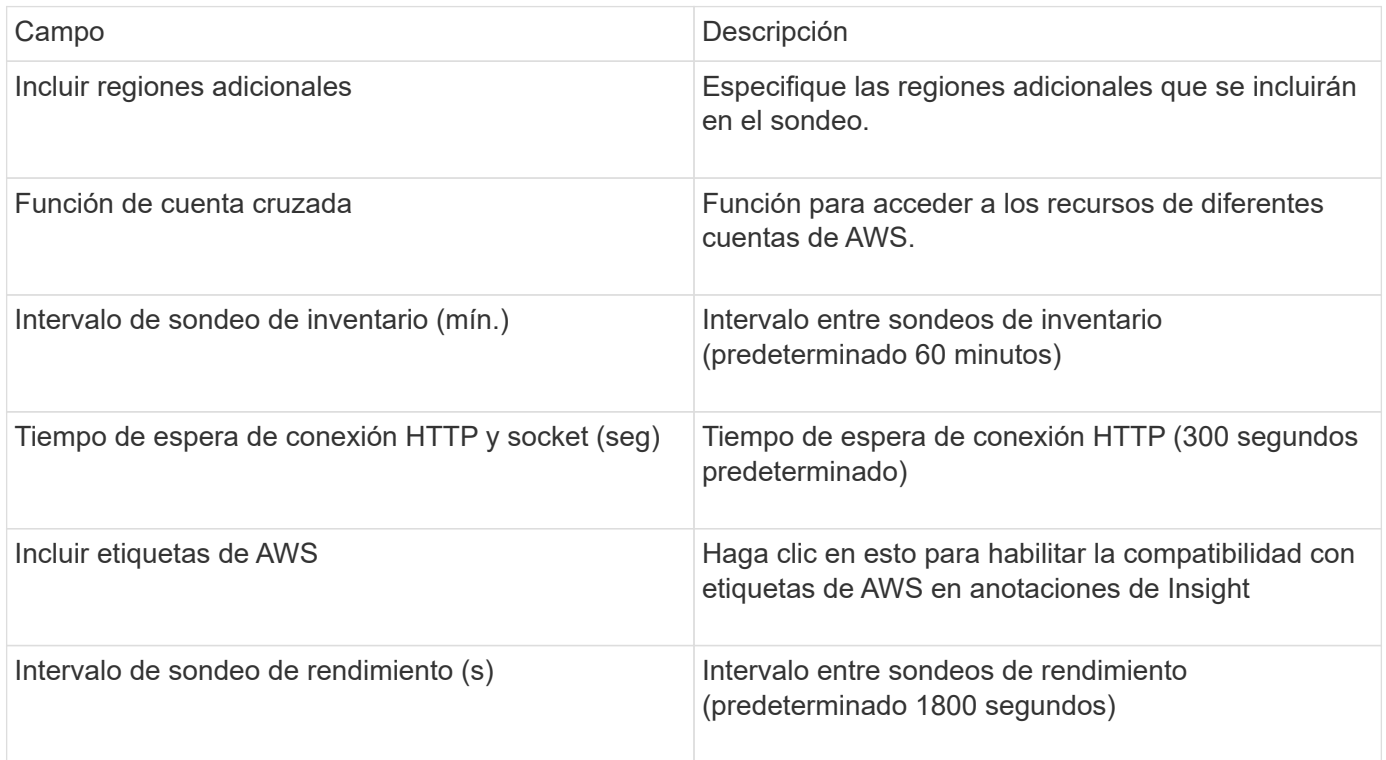

#### **Asignación de etiquetas de AWS a anotaciones de Insight**

El origen de datos de AWS EC2 incluye una opción que permite completar anotaciones de Insight con etiquetas configuradas en AWS. Las anotaciones deben denominarse exactamente como etiquetas de AWS. Insight rellenará siempre anotaciones con el mismo nombre de tipo de texto y hará un "mejor intento" para rellenar anotaciones de otros tipos (número, booleano, etc.). Si la anotación es de un tipo diferente y el origen de datos no la rellena, puede ser necesario eliminar la anotación y volver a crearla como un tipo de texto.

Tenga en cuenta que AWS distingue mayúsculas de minúsculas, mientras que Insight no distingue mayúsculas de minúsculas. De este modo, si se crea una anotación denominada «PROPIETARIO» en Insight y etiquetas denominadas «PROPIETARIO», «propietario» y «propietario» en AWS, todas las variaciones de AWS del «propietario» se asignarán a la anotación de «PROPIETARIO» de Insight.

Información relacionada:

["Administración de claves de acceso para usuarios de IAM"](https://docs.aws.amazon.com/IAM/latest/UserGuide/id_credentials_access-keys.html)

#### **Incluir regiones adicionales**

En la sección AWS Data Collector **Configuración avanzada**, puede configurar el campo **incluir regiones adicionales** para que incluya regiones adicionales separadas por coma o punto y coma. De forma predeterminada, este campo se establece en *US-.\**, que recoge todas las regiones de AWS de EE.UU.. Para recopilar en *All* regiones, establezca este campo en *.\**.

Si el campo **incluir regiones adicionales** está vacío, el recopilador de datos recopilará en los activos especificados en el campo **Región de AWS** según se especifica en la sección **Configuración**.

#### **Recolección de cuentas secundarias de AWS**

Insight admite la colección de cuentas secundarias para AWS en un único recopilador de datos de AWS. La configuración de esta colección se realiza en el entorno AWS:

- Debe configurar cada cuenta secundaria para que tenga una función de AWS que permita que el ID de cuenta principal tenga acceso a los detalles de EC2 desde la cuenta secundaria.
- Cada cuenta secundaria debe tener el nombre de función configurado como la misma cadena
- Introduzca esta cadena de nombre de rol en la sección Insight AWS Data Collector **Configuración avanzada**, en el campo **función de cuenta cruzada**.

Práctica recomendada: Es muy recomendable asignar la directiva AmazonEC2ReadOnlyAccess predefinida de AWS a la cuenta principal de ECS. Además, el usuario configurado en el origen de datos debe tener al menos la directiva predefinida *AWSOrganizationsReadOnlyAccess*Policy asignada para consultar a AWS.

Consulte lo siguiente para obtener información sobre la configuración de su entorno para permitir que Insight recopile desde cuentas secundarias de AWS:

["Tutorial: Delegue el acceso en las cuentas de AWS mediante roles IAM"](https://docs.aws.amazon.com/IAM/latest/UserGuide/tutorial_cross-account-with-roles.html)

["Configuración de AWS: Proporcionando acceso a un usuario IAM en otra cuenta de AWS que posee"](https://docs.aws.amazon.com/IAM/latest/UserGuide/id_roles_common-scenarios_aws-accounts.html)

["Creación de un rol para delegar permisos en un usuario de IAM"](https://docs.aws.amazon.com/IAM/latest/UserGuide/id_roles_create_for-user.html)

#### **Roles IAM**

Al utilizar la seguridad *IAM Role*, debe asegurarse de que el rol que cree o especifique tenga los permisos necesarios para acceder a los recursos.

Por ejemplo, si crea un rol IAM denominado *InstanceEc2ReadOnly*, debe configurar la política para conceder permiso de acceso a la lista de EC2 de solo lectura a todos los recursos EC2 de este rol IAM. Además, debe otorgar acceso STS (Security Token Service) para que esta función pueda asumir funciones en cuentas cruzadas.

Después de crear un rol IAM, puede adjuntarlo cuando crea una instancia nueva de EC2 o cualquier instancia existente de EC2.

Después de asociar el rol IAM *Instance2ReadOnly* a una instancia de EC2, podrá recuperar la credencial temporal mediante metadatos de instancia mediante el nombre del rol IAM y utilizarla para acceder a los recursos de AWS mediante cualquier aplicación que se ejecute en esta instancia de EC2.

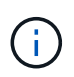

El rol IAM se puede utilizar sólo cuando la unidad de adquisición se está ejecutando en una instancia de AWS.

### <span id="page-7-0"></span>**Fuente de datos de Brocade Enterprise Fabric Connectivity Manager**

OnCommand Insight utiliza la fuente de datos de Brocade Enterprise Fabric Connectivity Manager (EFCM) para descubrir el inventario de los switches Brocade EFCM. Insight es

compatible con las versiones 9.5, 9.6 y 9.7 de EFCM.

#### **Requisitos**

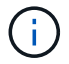

Este recopilador de datos no está disponible a partir de OnCommand Insight 7.3.11.

- Dirección de red o nombre de dominio completo para el servidor EFCM
- La versión de EFCM debe ser 9.5, 9.6 o 9.7
- Dirección IP del servidor EFCM
- Nombre de usuario y contraseña de sólo lectura para el servidor EFCM
- Acceso validado al conmutador Connectrix mediante Telnet desde el servidor Insight, utilizando el nombre de usuario y la contraseña de sólo lectura en el puerto 51512

#### **Configuración**

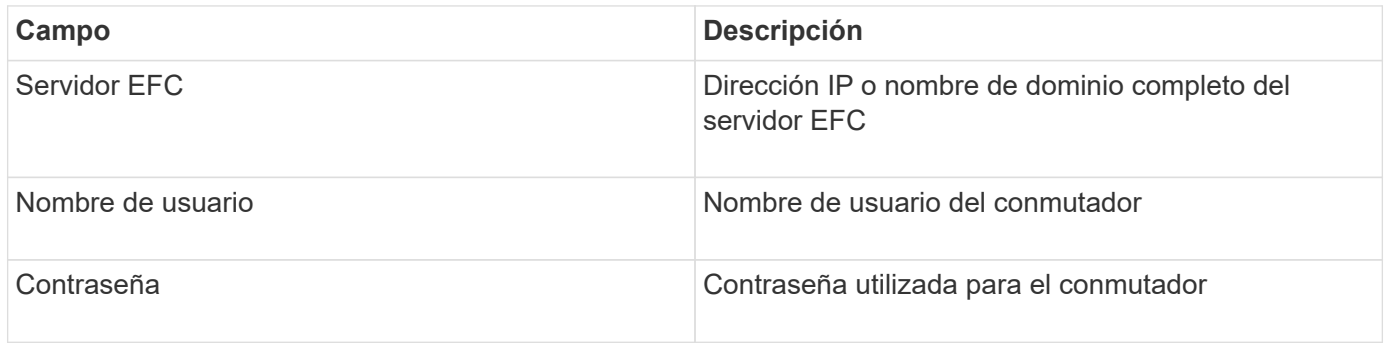

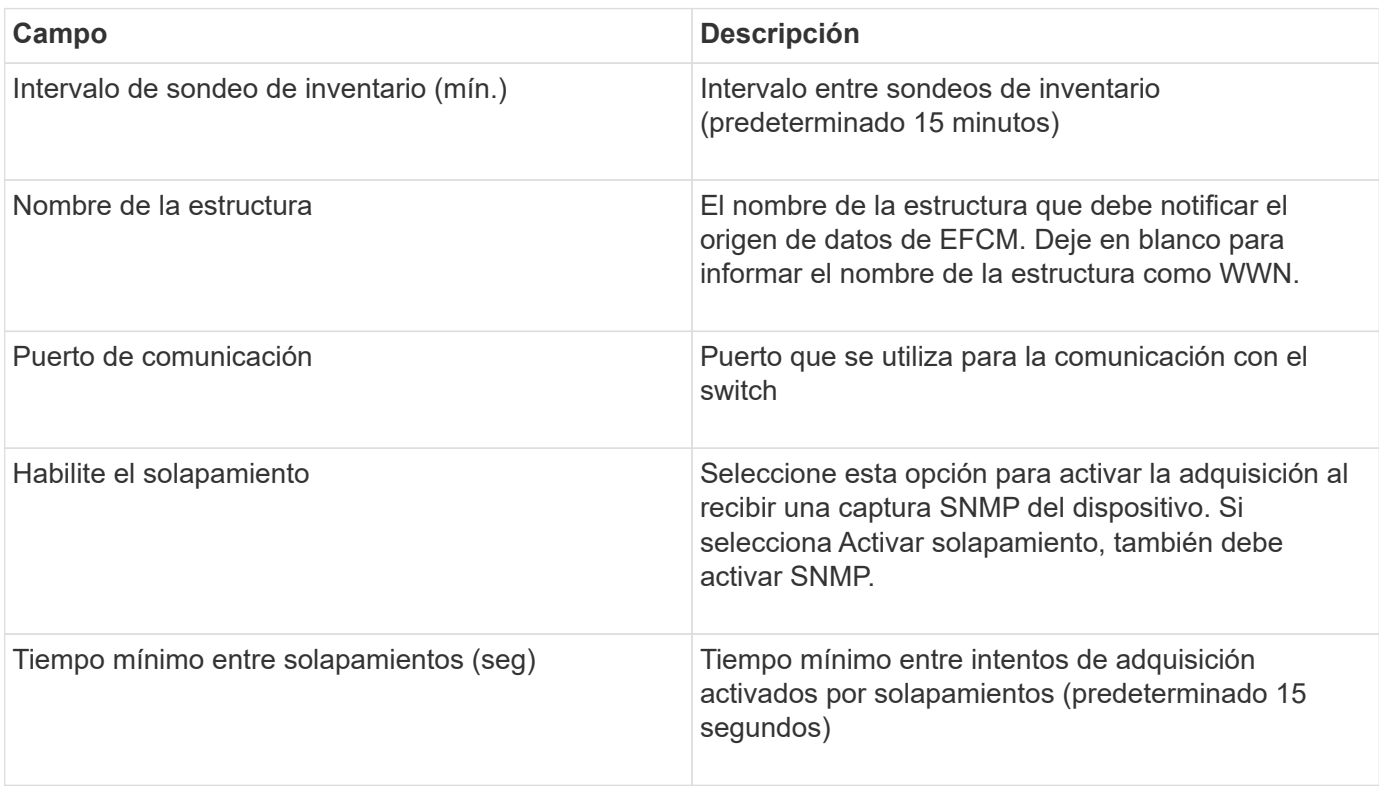

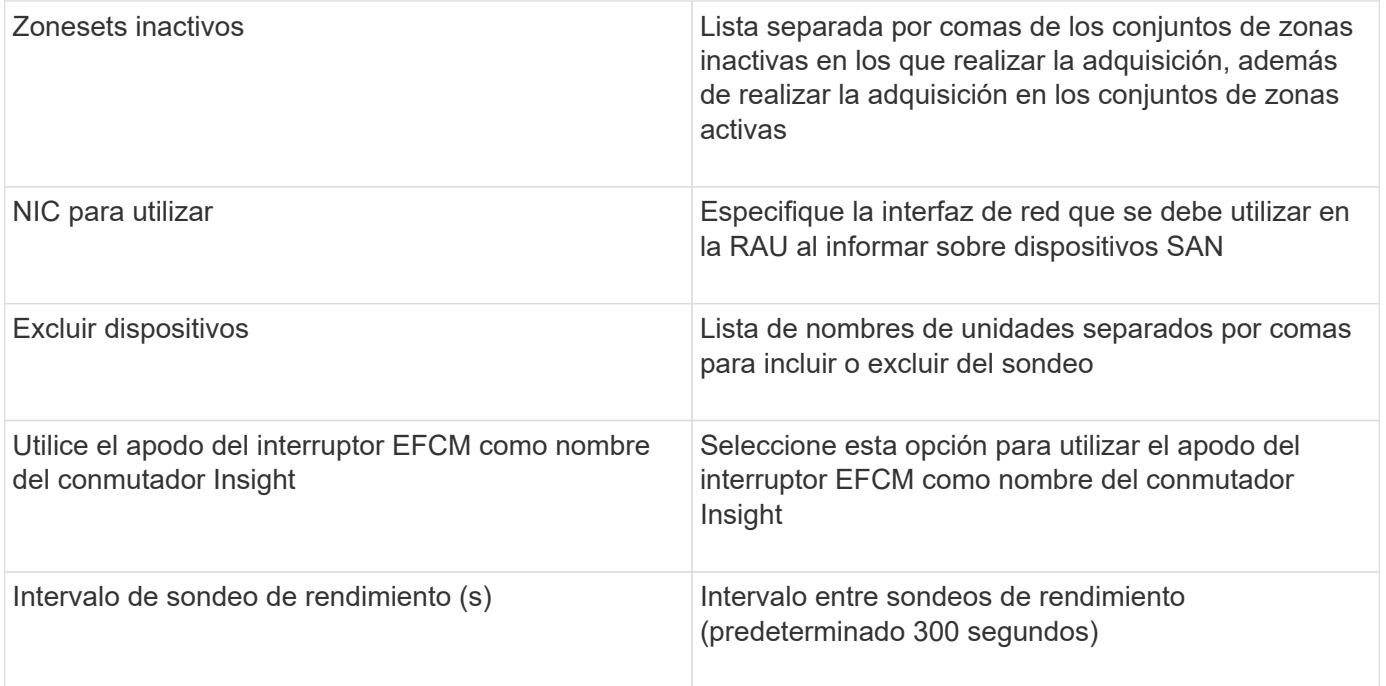

### <span id="page-9-0"></span>**Fuente de datos del switch FC Brocade**

OnCommand Insight utiliza la fuente de datos de switch FC de Brocade (SSH) para descubrir el inventario de Brocade o dispositivos de switch nuevos que ejecutan el firmware 4.2 de sistema operativo (FOS) incluido en versiones posteriores. Son compatibles los dispositivos en los modos de switch FC y Access Gateway.

#### **Terminología**

OnCommand Insight adquiere la siguiente información de inventario a partir de la fuente de datos de switches FC Brocade. Para cada tipo de activo que adquiere Insight, se muestra la terminología más común utilizada en este activo. Al ver o solucionar problemas de este origen de datos, tenga en cuenta la siguiente terminología:

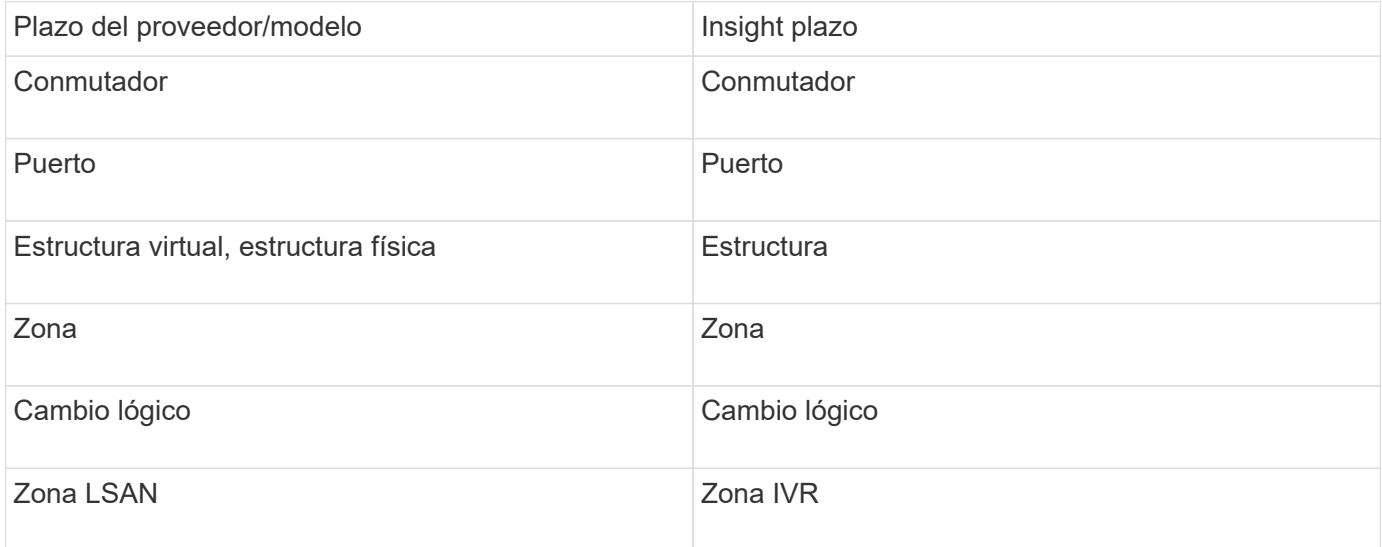

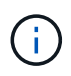

#### **Requisitos**

- La unidad de adquisición (local o remota) iniciará conexiones al puerto TCP 22 en los conmutadores Brocade para recopilar datos de inventario. El AU también iniciará conexiones al puerto UDP 161 para la recopilación de datos de rendimiento.
- Debe haber conectividad IP a todos los switches de la estructura. Si selecciona la casilla de comprobación detectar todos los switches en la estructura, OCI identifica todos los switches de la estructura; sin embargo, necesita conectividad IP a estos switches adicionales para detectarlos.
- La misma cuenta es necesaria globalmente en todos los switches del entramado. Puede utilizar PuTTY (emulador de terminal de código abierto) para confirmar el acceso.
- Si se ha instalado la licencia Perform, los puertos 161 y 162 deben estar abiertos para todos los switches de la estructura para realizar el sondeo de rendimiento de SNMP.
- Cadena de comunidad de sólo lectura SNMP

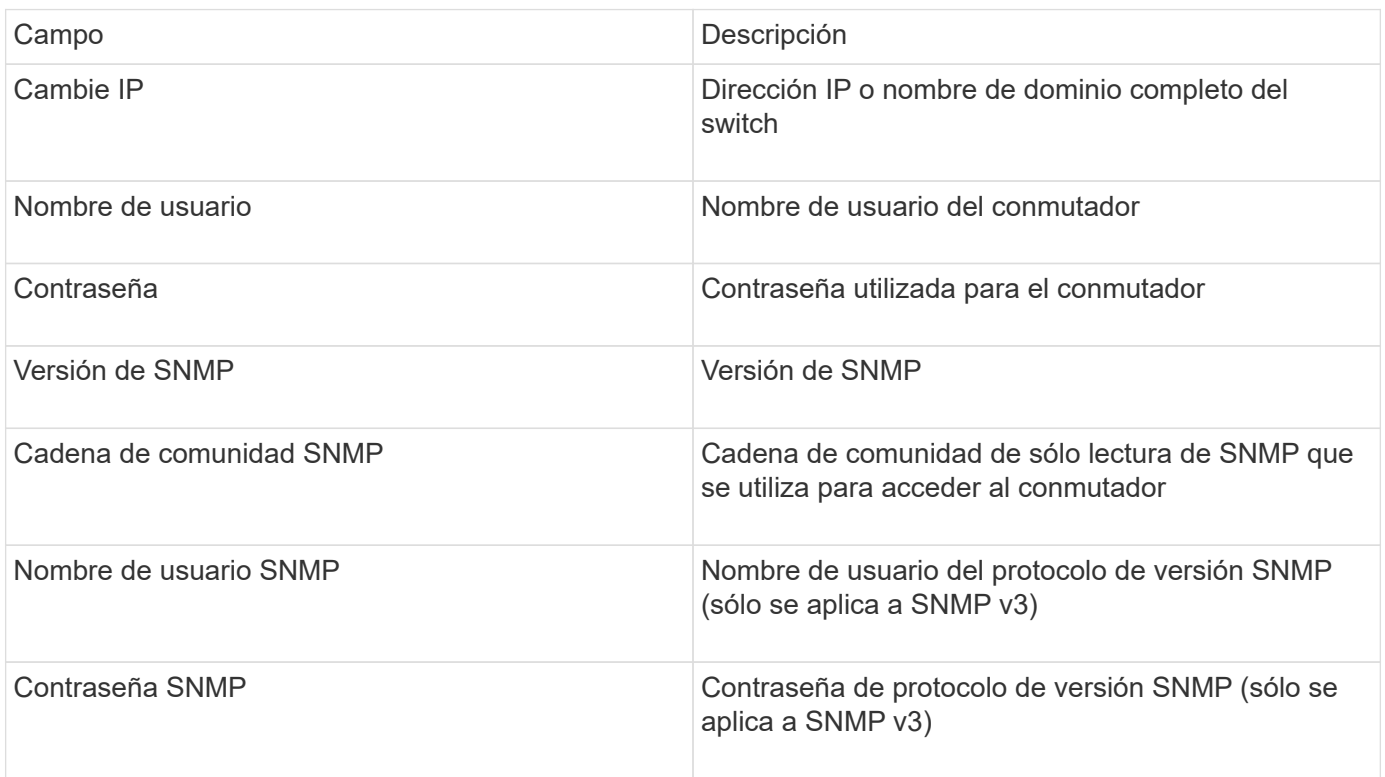

#### **Configuración**

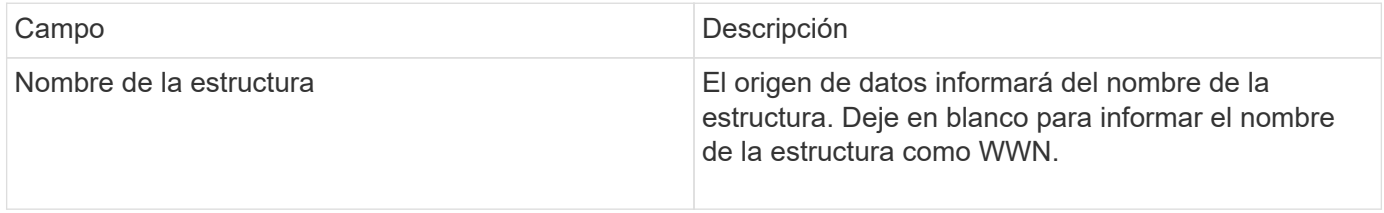

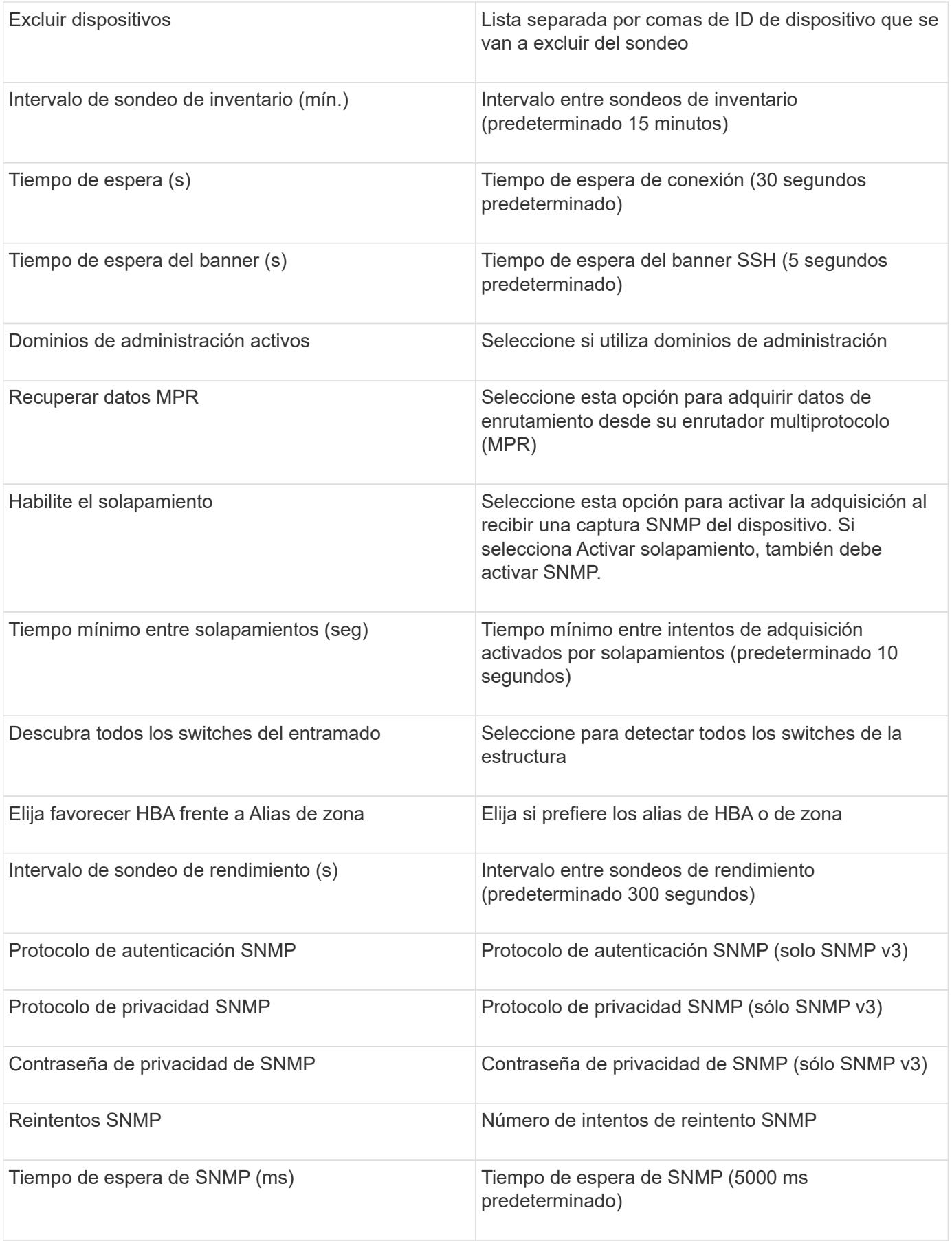

# <span id="page-12-0"></span>**Fuente de datos Brocade Sphereon/Intrepid Switch**

OnCommand Insight utiliza la fuente de datos Brocade Sphereon/Intrepid Switch (SNMP) para descubrir el inventario de switches Brocade Sphereon o Intrepid.

#### **Requisitos**

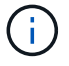

Este recopilador de datos no está disponible a partir de OnCommand Insight 7.3.11.

- Debe haber conectividad IP a todos los switches de la estructura. Si selecciona la casilla de comprobación detectar todos los switches en la estructura, OCI identifica todos los switches de la estructura; sin embargo, necesita conectividad IP a estos switches adicionales para detectarlos.
- Cadena de comunidad de sólo lectura si se utiliza SNMP V1 o SNMP V2.
- Acceso HTTP al switch para obtener información de división en zonas.
- Acceda a la validación ejecutando el snmpwalk utilidad para el interruptor (consulte <install\_path\>\bin\).

#### **Configuración**

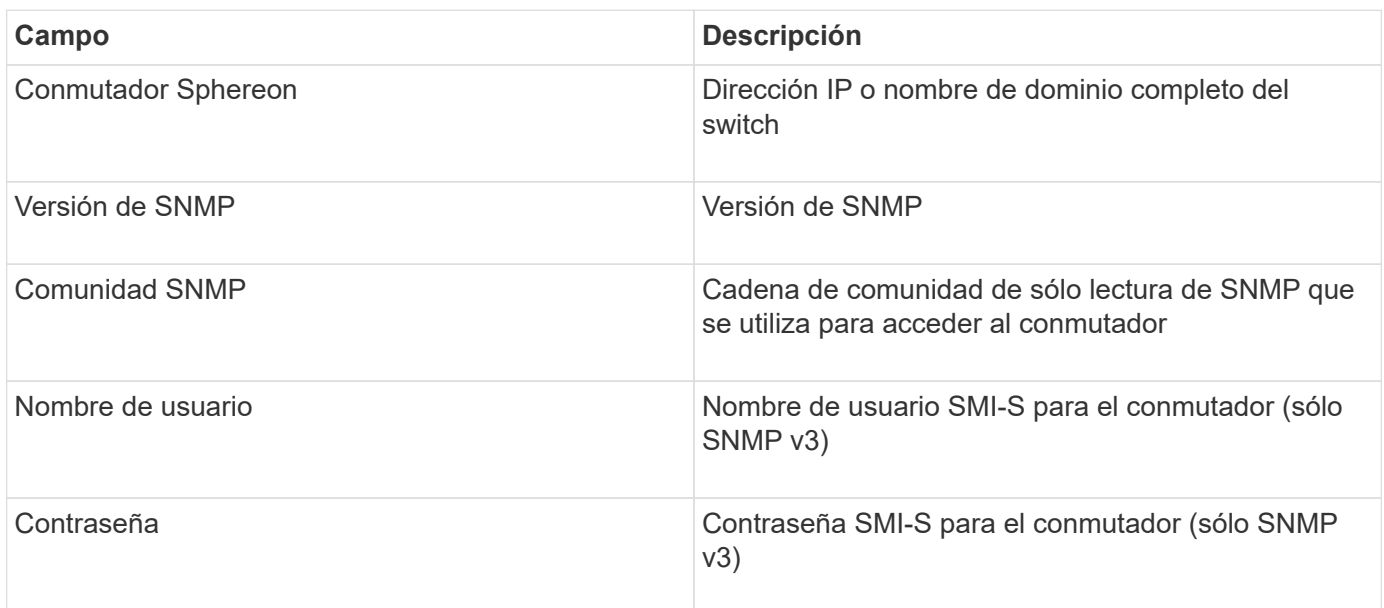

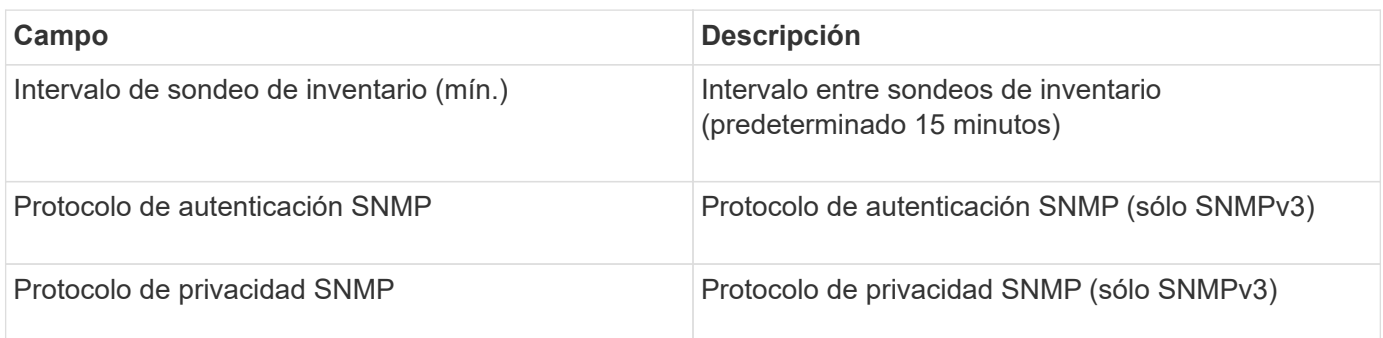

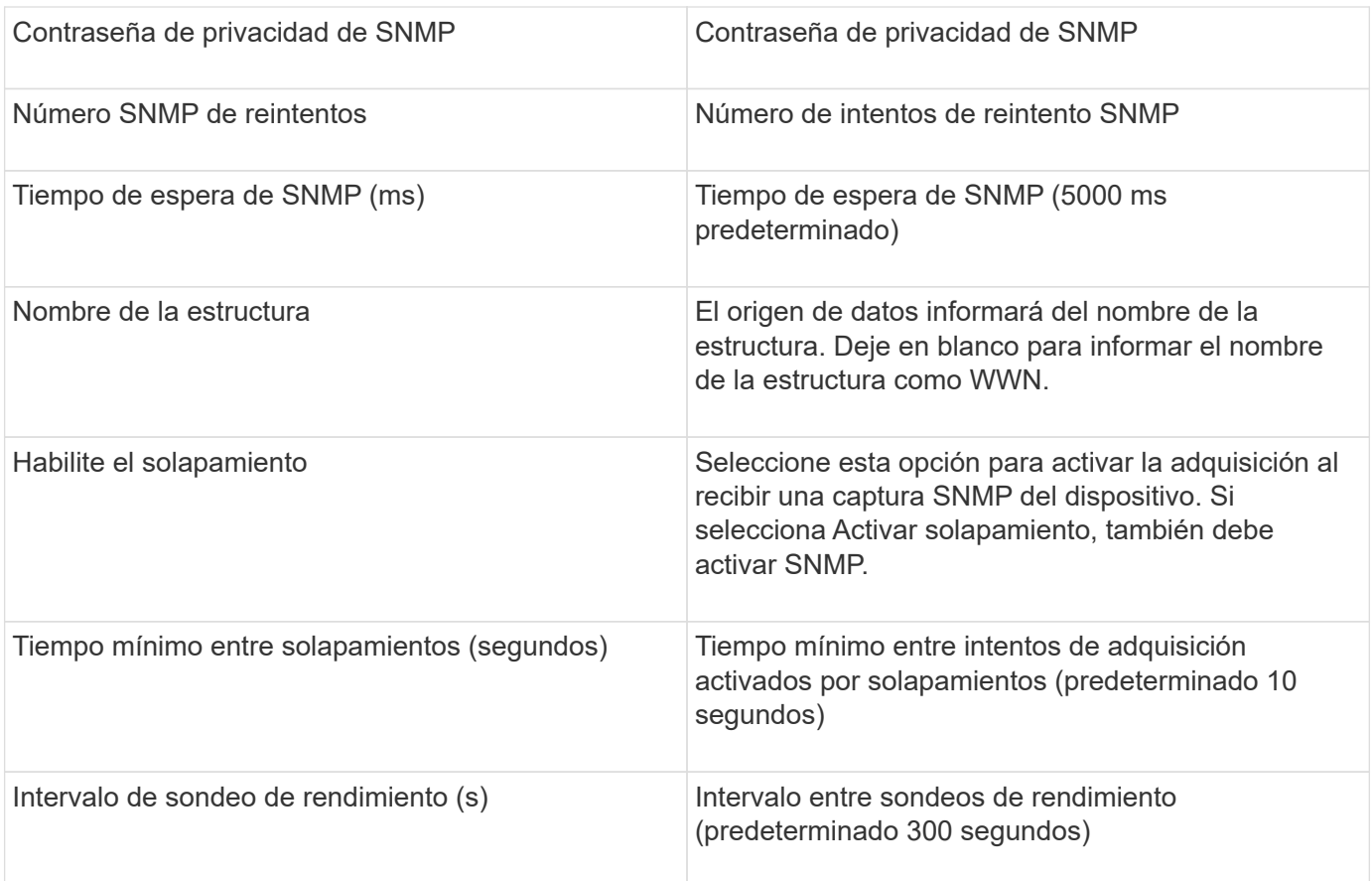

# <span id="page-13-0"></span>**Origen de datos de firmware de switch FC de Cisco (SNMP)**

OnCommand Insight usa el origen de datos 2.0+ (SNMP) del firmware de switch FC de Cisco para detectar el inventario de switches Fibre Channel de Cisco MDS, así como una variedad de switches FCoE de Cisco Nexus en los que se ha habilitado el servicio FC. Además, puede descubrir muchos modelos de dispositivos Cisco que se ejecutan en modo NPV con este origen de datos.

#### **Terminología**

OnCommand Insight adquiere la siguiente información de inventario a partir de la fuente de datos de Cisco FC Switch. Para cada tipo de activo que adquiere Insight, se muestra la terminología más común utilizada en este activo. Al ver o solucionar problemas de este origen de datos, tenga en cuenta la siguiente terminología:

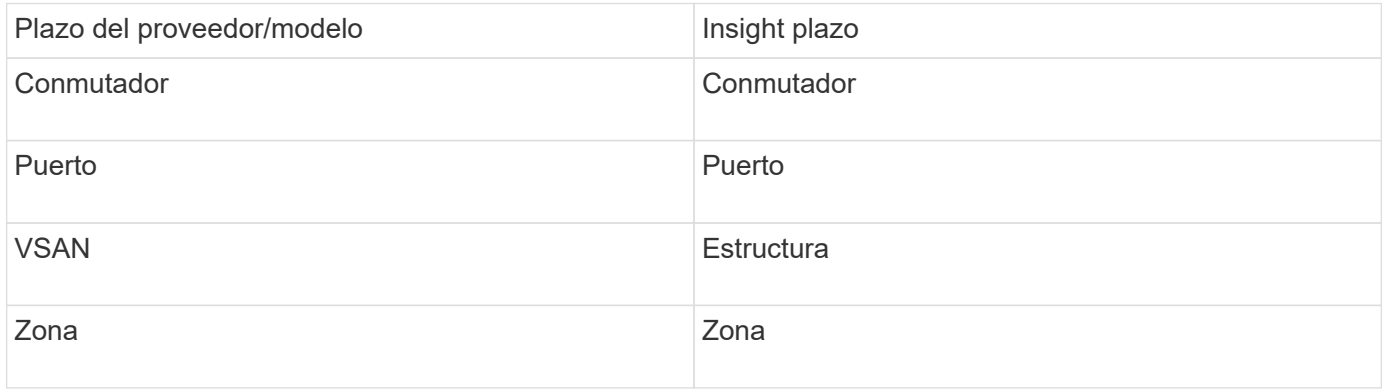

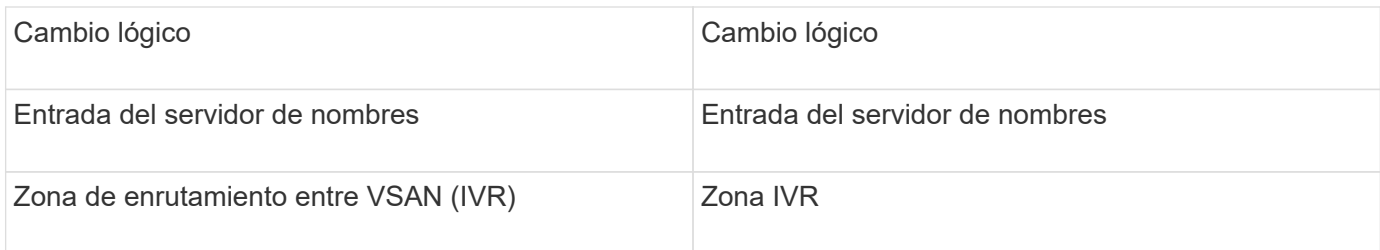

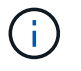

#### **Requisitos**

- Dirección IP de un switch en la estructura o en los switches individuales
- Detección del chasis para habilitar la detección de estructura
- Si se utiliza SNMP V2, cadena de comunidad de sólo lectura
- El puerto 161 se utiliza para acceder al dispositivo
- Validación de acceso mediante la snmpwalk utilidad para el interruptor (consulte <install\_path\>\bin\)

#### **Configuración**

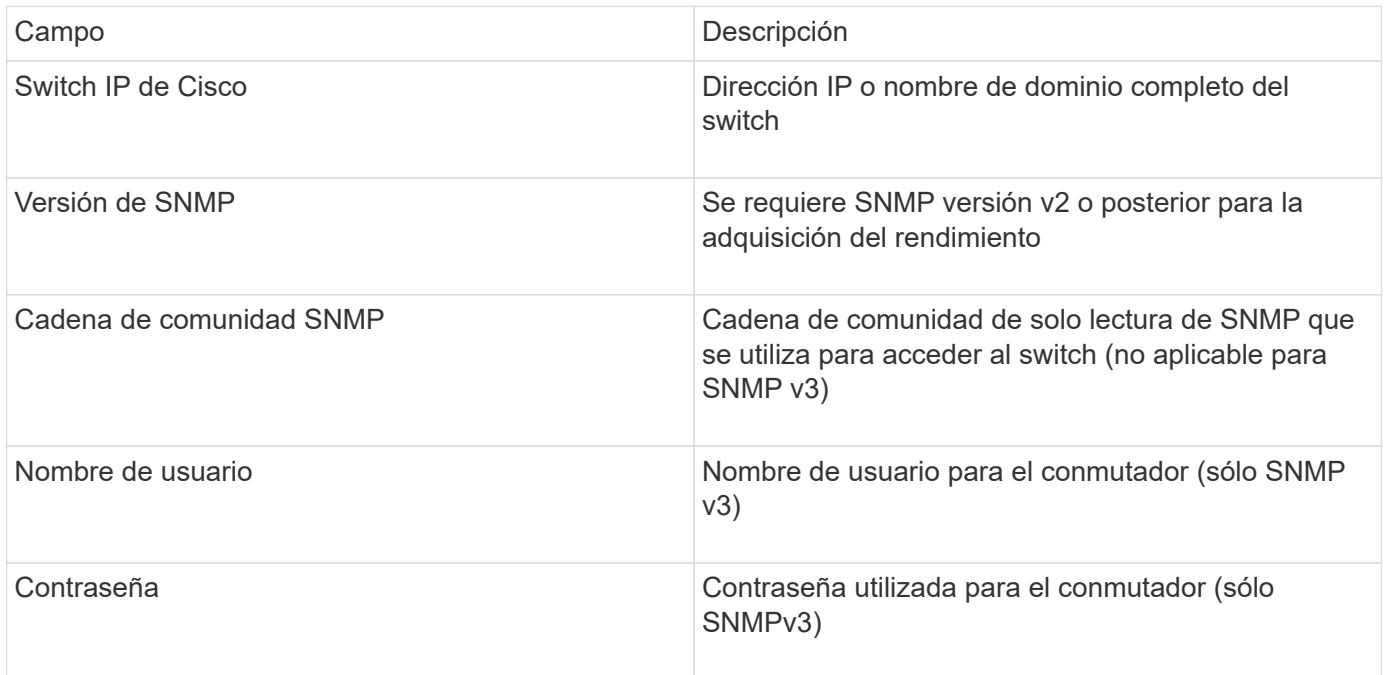

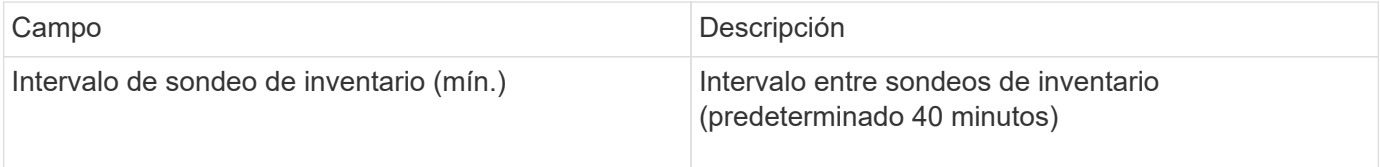

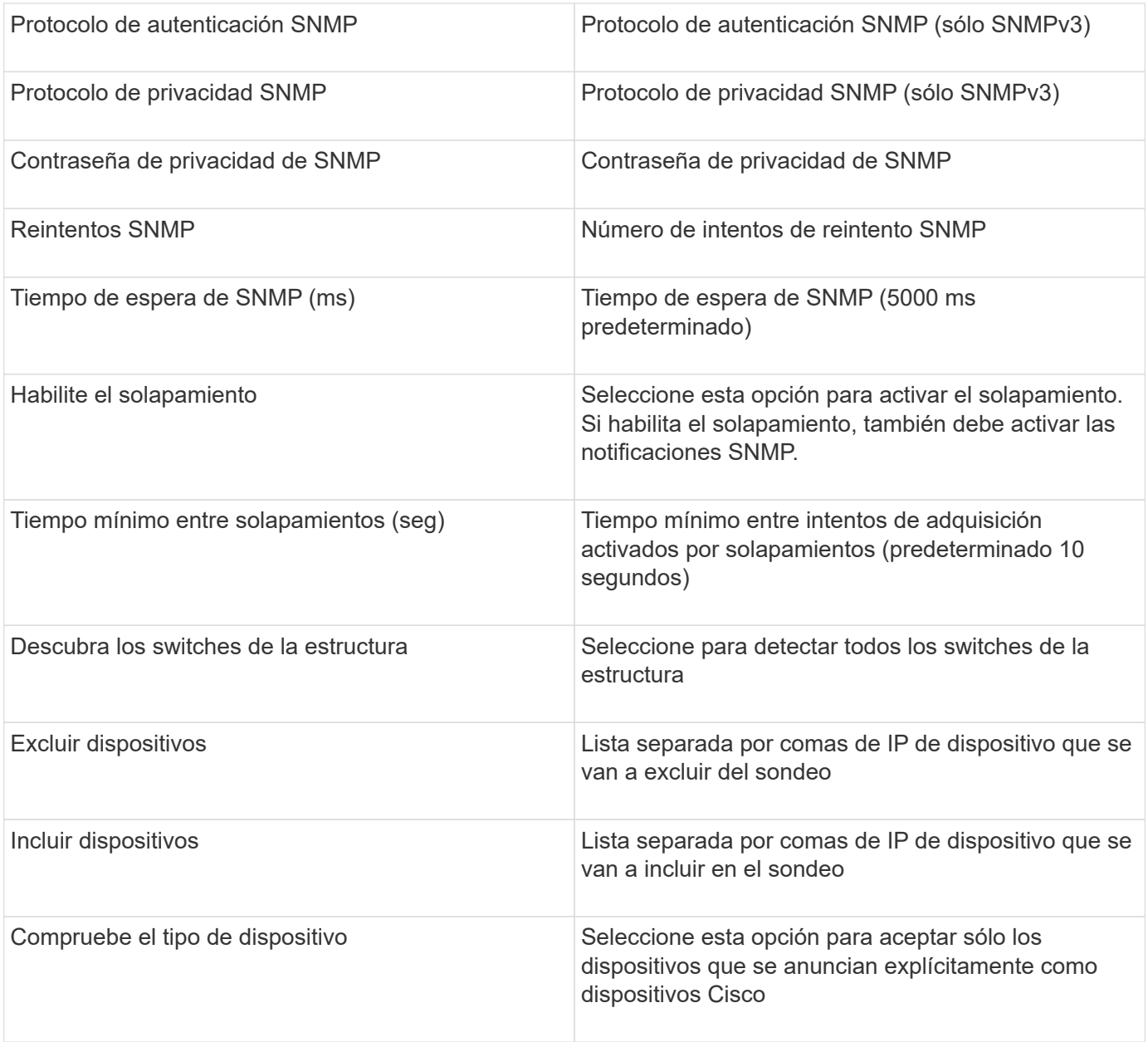

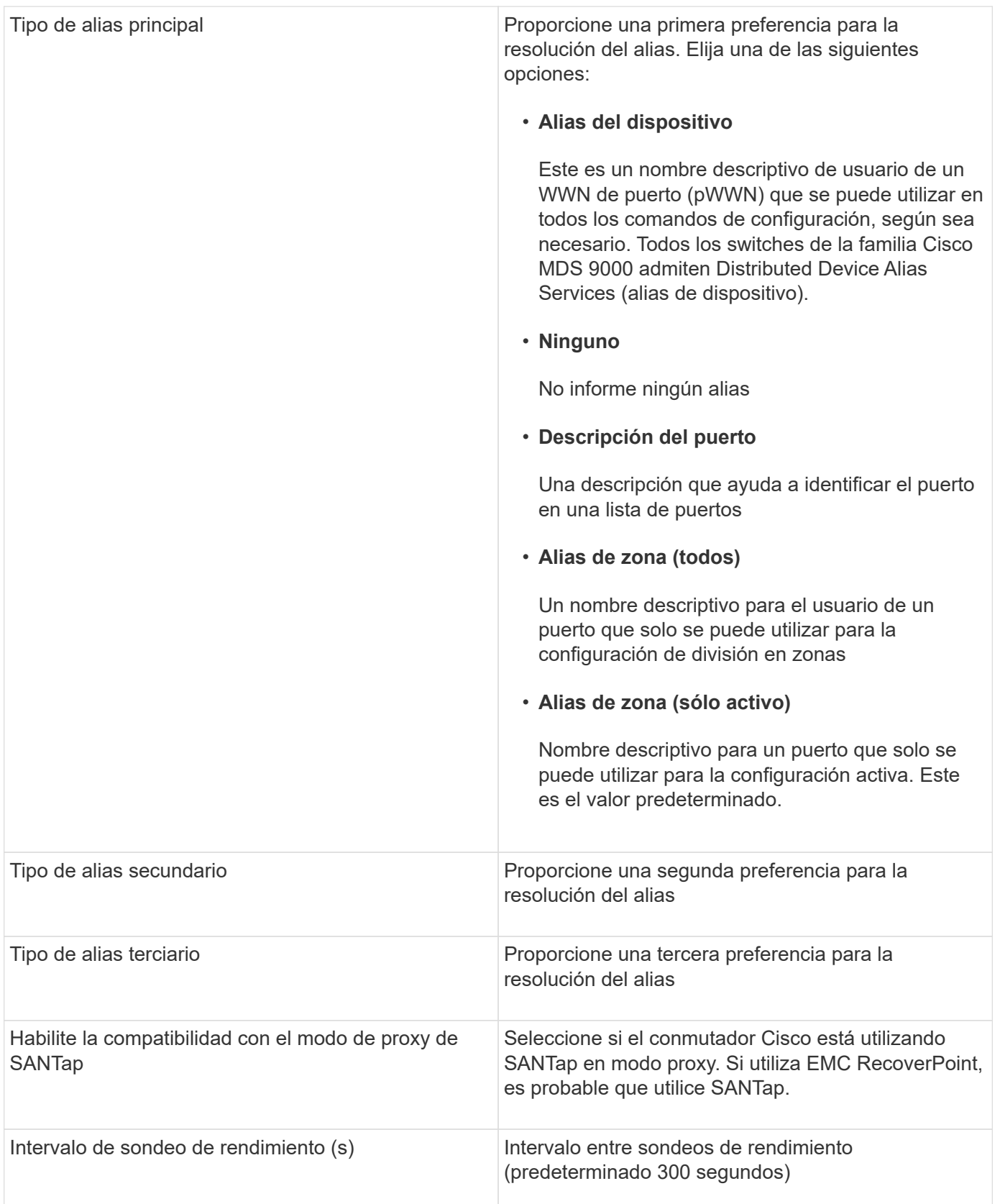

# <span id="page-16-0"></span>**Fuente de datos de EMC Celerra**

El origen de datos de Celerra (SSH) recopila información de inventario de sistemas de almacenamiento de Celerra. Para la configuración, este origen de datos requiere la

dirección IP de los procesadores de almacenamiento y un nombre de usuario y contraseña de \_sólo lectura.

#### **Terminología**

OnCommand Insight adquiere la siguiente información de inventario a partir del origen de datos de EMC Celerra. Para cada tipo de activo que adquiere Insight, se muestra la terminología más común utilizada en este activo. Al ver o solucionar problemas de este origen de datos, tenga en cuenta la siguiente terminología:

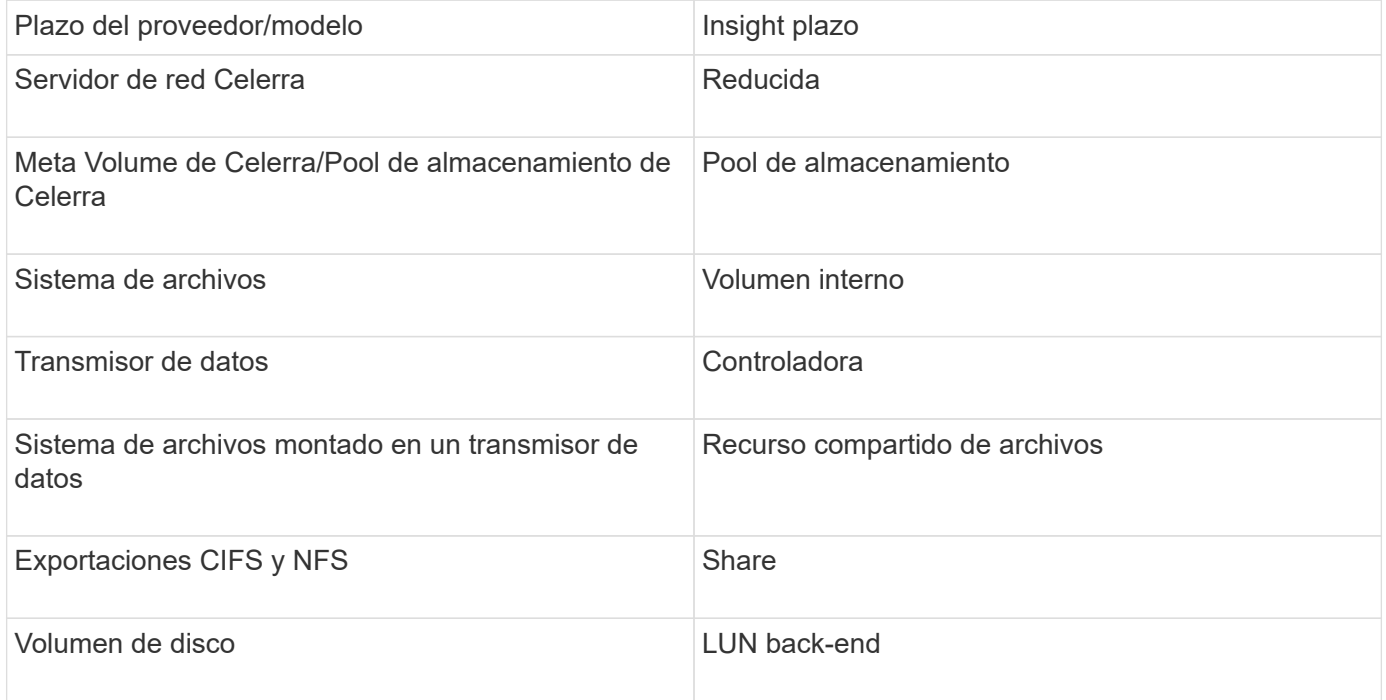

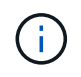

Estos son sólo mapas terminológicos comunes y es posible que no representen todos los casos de este origen de datos.

#### **Requisitos**

- La dirección IP del procesador de almacenamiento
- Nombre de usuario y contraseña de solo lectura
- Puerto SSH 22

#### **Configuración**

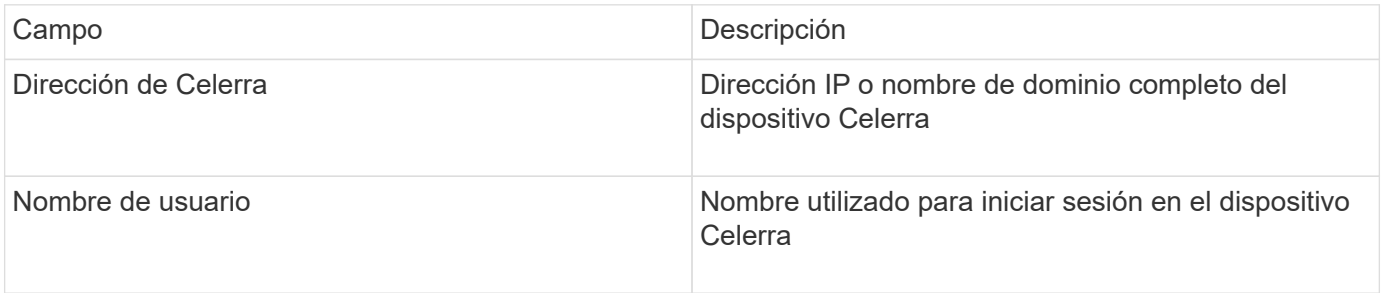

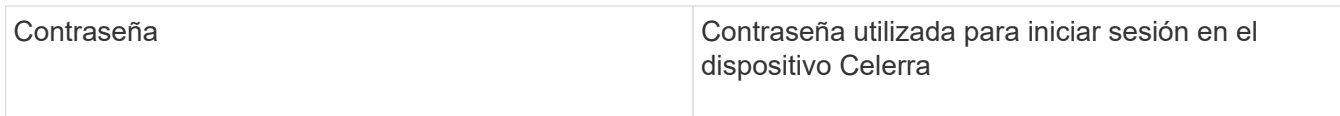

#### **Configuración avanzada**

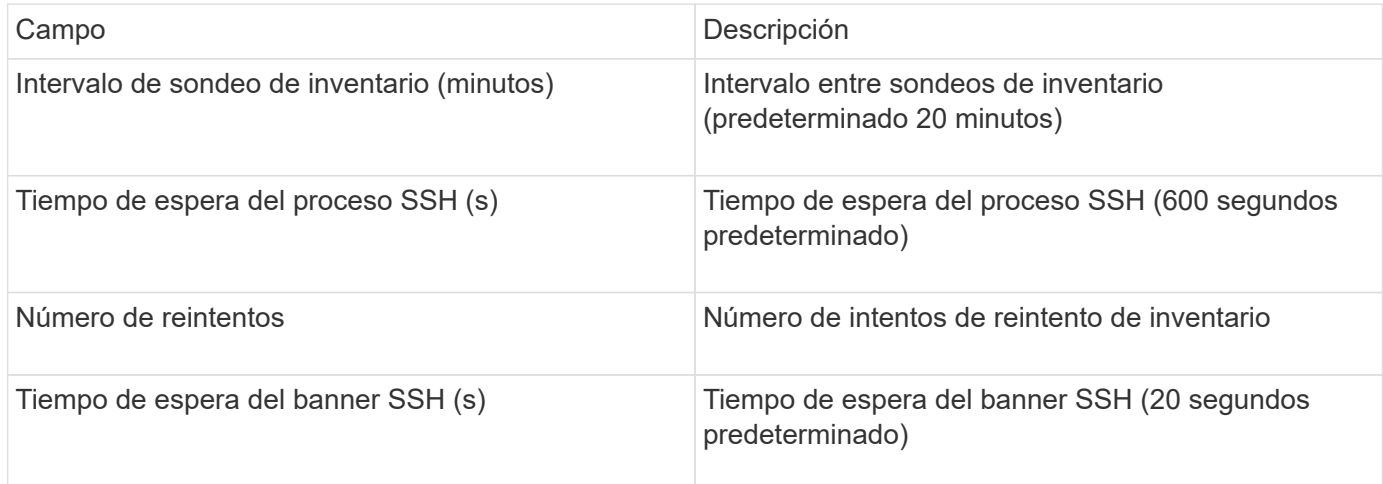

### <span id="page-18-0"></span>**Fuente de datos EMC CLARiiON (NaviCLI)**

Antes de configurar este origen de datos, asegúrese de que la CLI de EMC Navisphere está instalada en el dispositivo de destino y en el servidor de Insight. La versión de la CLI de Navisphere debe coincidir con la versión de firmware de la controladora. Para la recogida de datos de rendimiento, se debe activar el registro de estadísticas.

#### **Sintaxis de la interfaz de línea de comandos de Navisphere**

naviseccli.exe -h <IP address> -user <user> -password <password> -scope <scope,use 0 for global scope> -port <use 443 by default> command

#### **Terminología**

OnCommand Insight adquiere la siguiente información de inventario a partir del origen de datos de EMC CLARiiON. Para cada tipo de activo que adquiere Insight, se muestra la terminología más común utilizada en este activo. Al ver o solucionar problemas de este origen de datos, tenga en cuenta la siguiente terminología:

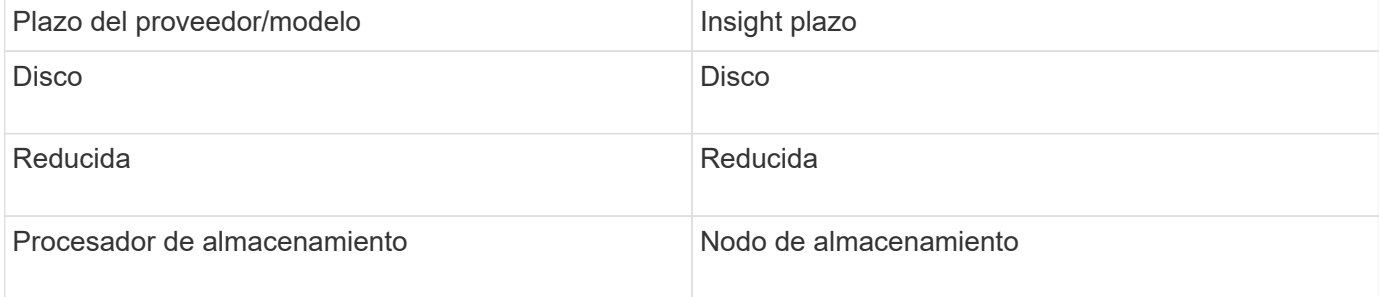

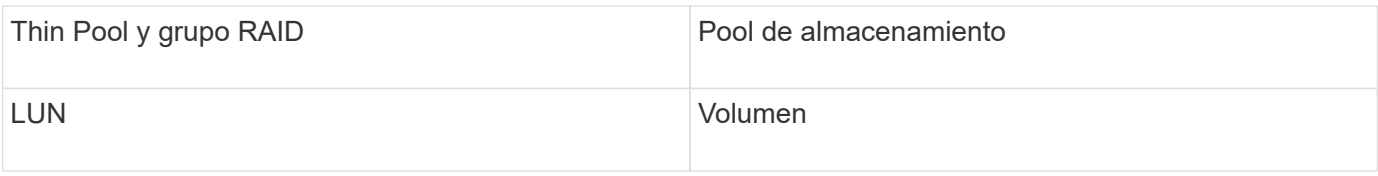

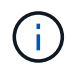

#### **Requisitos**

- Dirección IP de cada procesador de almacenamiento CLARiiON
- Nombre de usuario y contraseña de sólo lectura de Navisphere en las matrices CLARiiON
- Navicli debe instalarse en Insight Server/RAU
- Validación de acceso: Ejecute NaviCLI desde el servidor de Insight a cada matriz utilizando el nombre de usuario y la contraseña anteriores.
- La versión navicli debe corresponder con el código DE BROTE más reciente de la matriz
- Para mejorar el rendimiento, se debe activar el registro de estadísticas.
- Requisitos de los puertos: 80, 443

#### **Configuración**

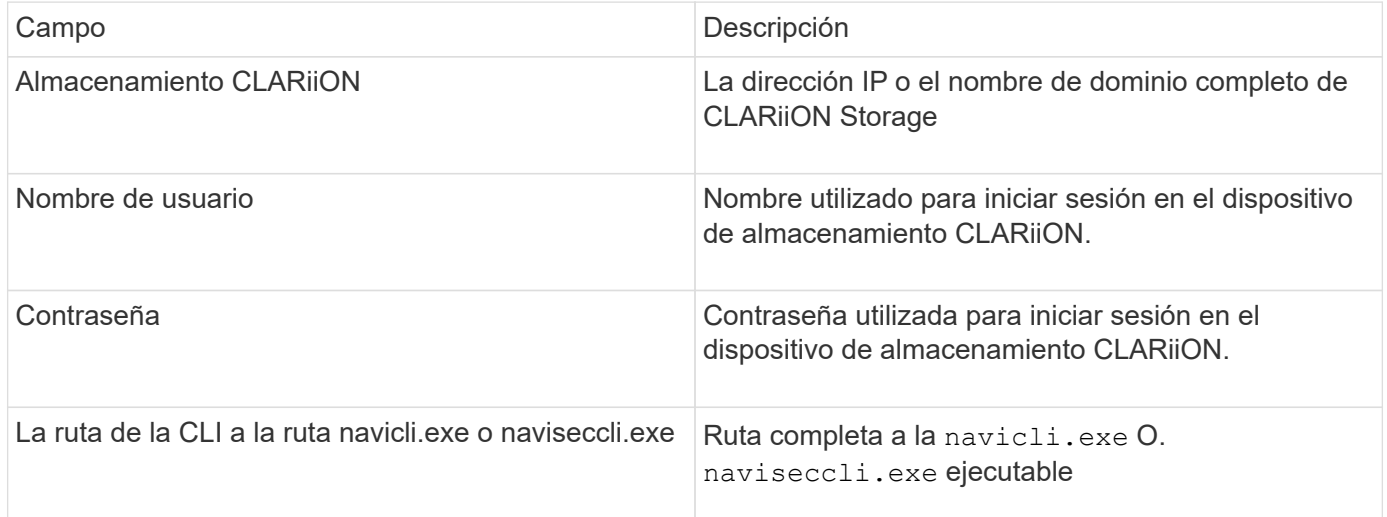

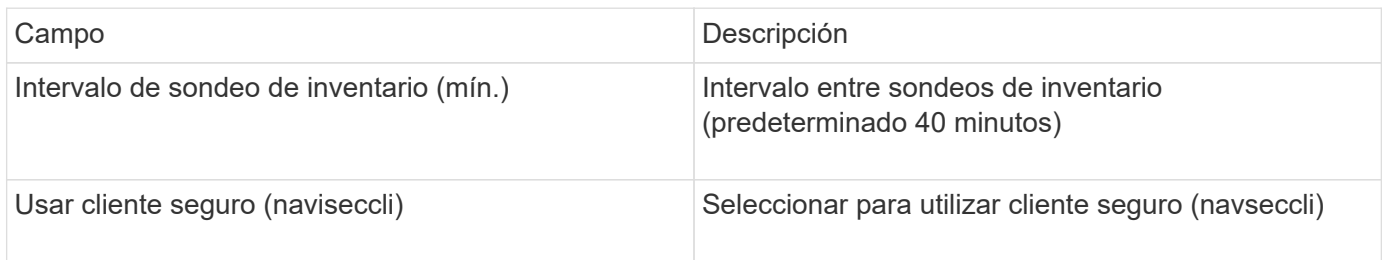

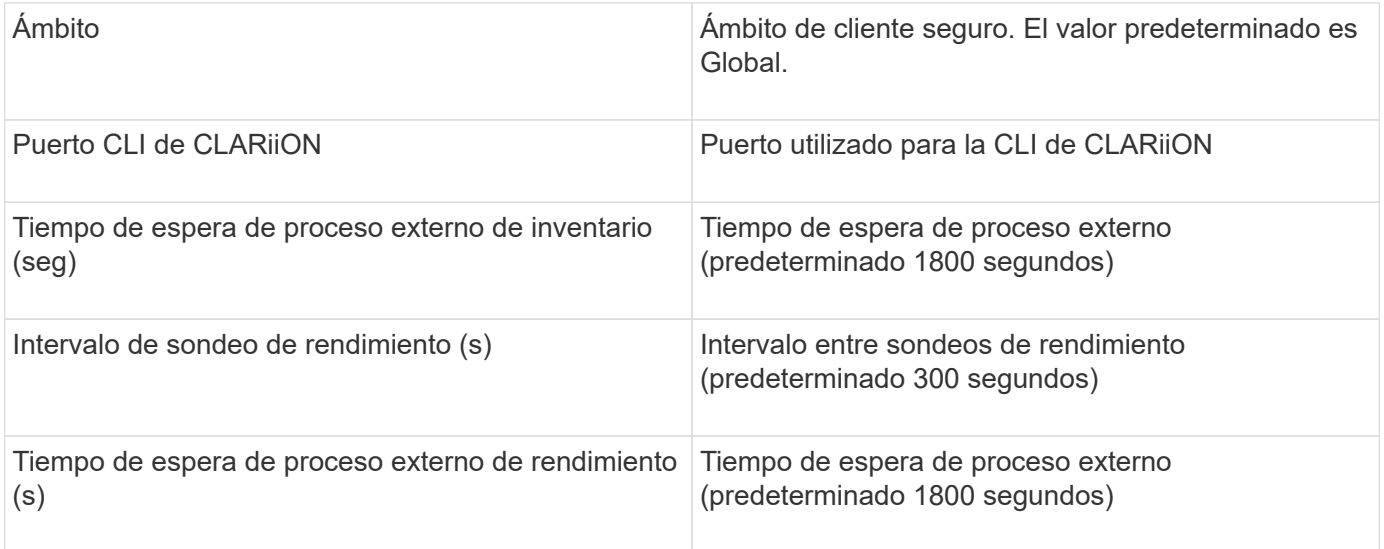

# <span id="page-20-0"></span>**Fuente de datos de EMC Data Domain**

Este origen de datos recopila información de almacenamiento y configuración de los sistemas de almacenamiento de deduplicación de EMC Data Domain. Para añadir el origen de datos, debe utilizar instrucciones y comandos de configuración específicos, así como tener en cuenta los requisitos del origen de datos y las recomendaciones de uso.

#### **Terminología**

OnCommand Insight adquiere la siguiente información de inventario a partir de la fuente de datos de EMC Data Domain. Para cada tipo de activo que adquiere Insight, se muestra la terminología más común utilizada en este activo. Al ver o solucionar problemas de este origen de datos, tenga en cuenta la siguiente terminología:

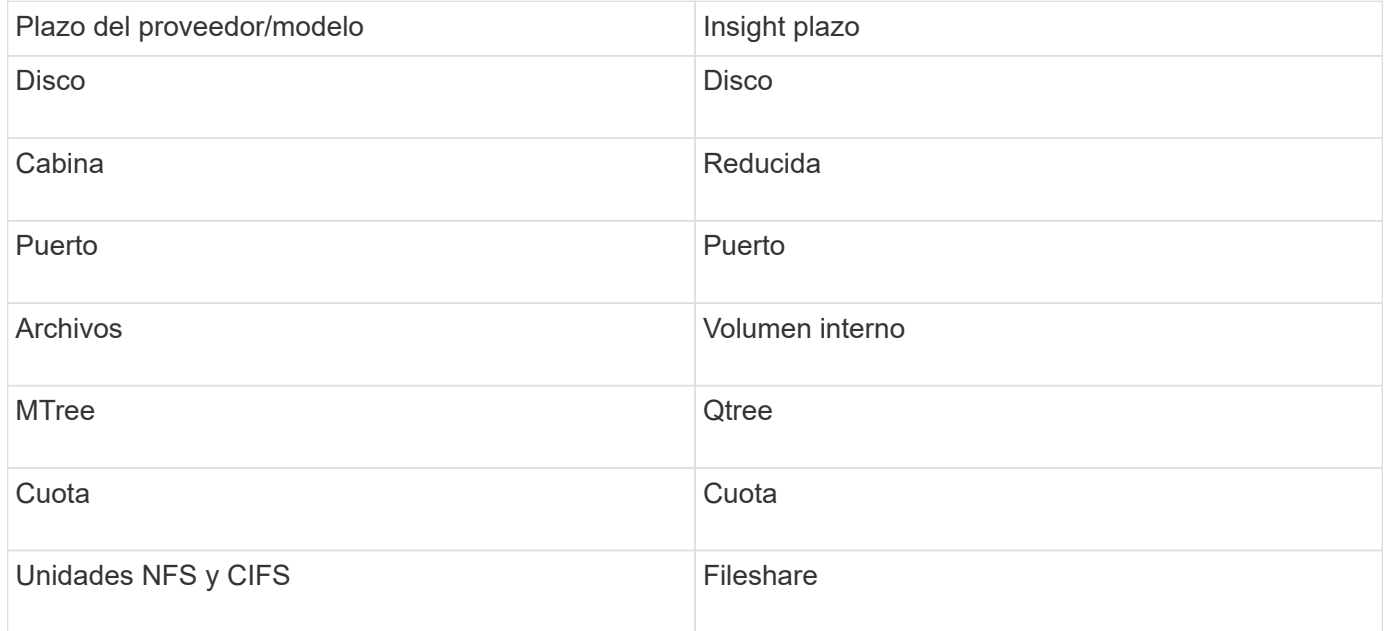

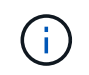

Estos son sólo mapas terminológicos comunes y es posible que no representen todos los casos de este origen de datos.

#### **Requisitos**

- Dirección IP del dispositivo Data Domain
- Nombre de usuario y contraseña de sólo lectura para el almacenamiento de Data Domain
- Puerto SSH 22

#### **Configuración**

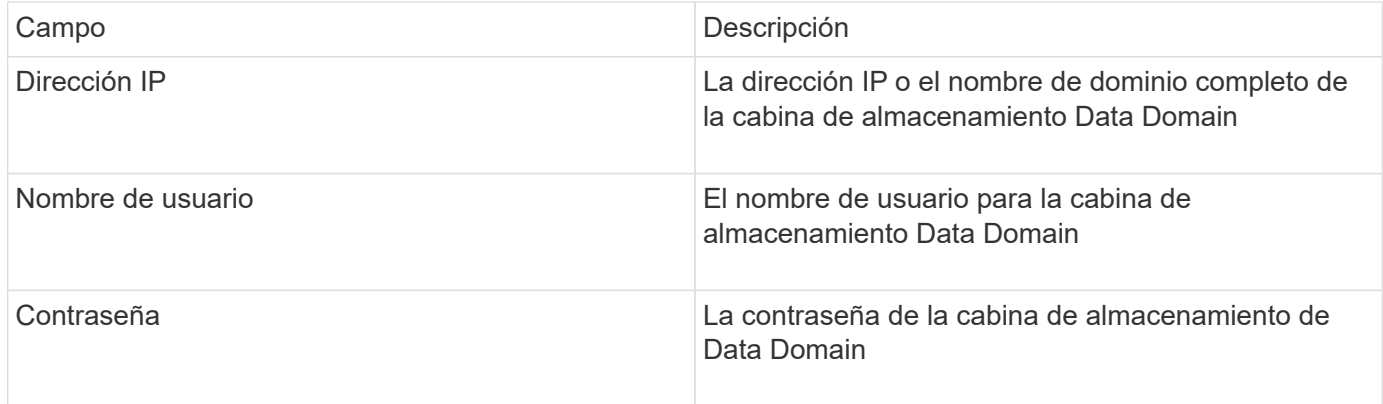

#### **Configuración avanzada**

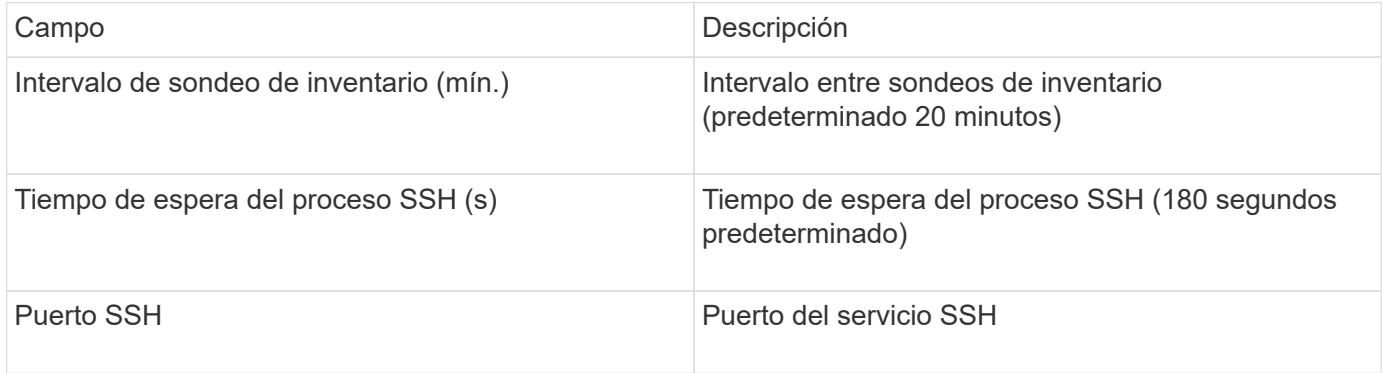

### <span id="page-21-0"></span>**Fuente de datos de EMC ECC StorageScope**

El dispositivo StorageScope EMC ECC tiene tres tipos de fuentes de datos: 5.x, 6.0 y 6.1.

#### **Configuración**

(il

Este recopilador de datos ya no está disponible a partir de OnCommand Insight 7.3.11.

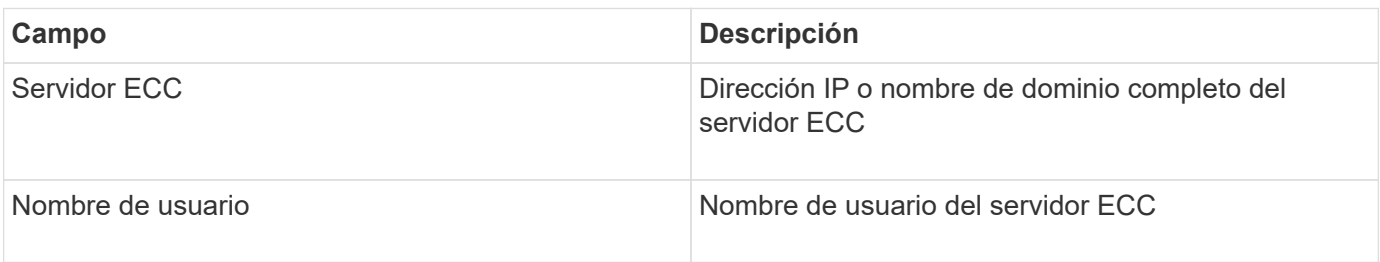

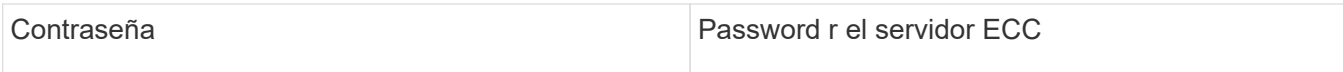

#### **Configuración avanzada**

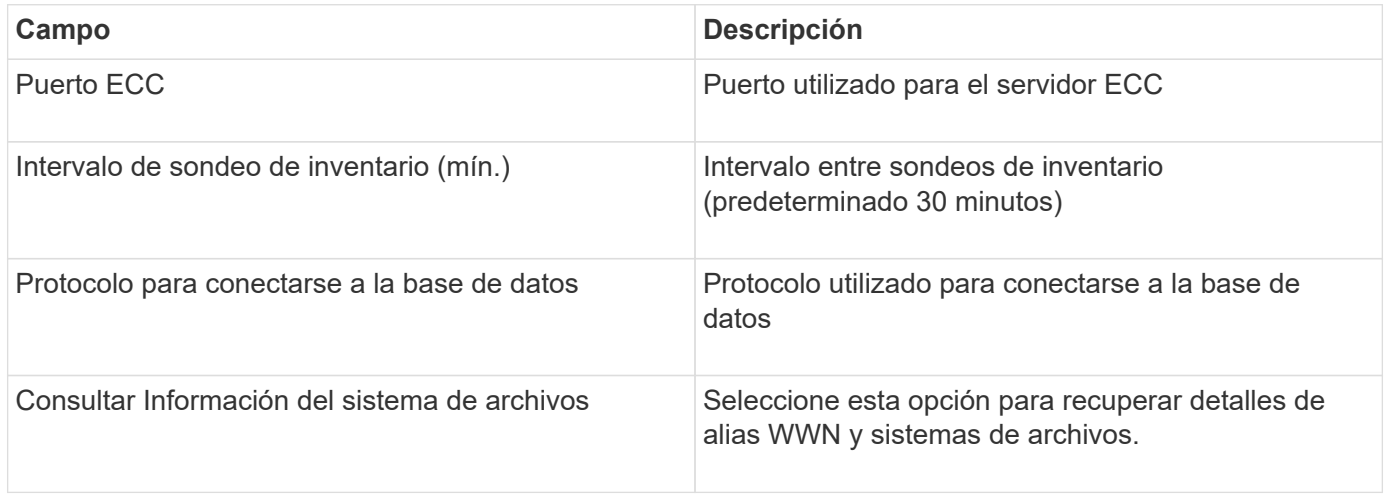

## <span id="page-22-0"></span>**Fuente de datos de Dell EMC ECS**

Este recopilador de datos adquiere datos de inventario y rendimiento de los sistemas de almacenamiento de EMC ECS. Para la configuración, el recopilador de datos requiere una dirección IP del servidor ECS y una cuenta de dominio de nivel administrativo.

#### **Terminología**

OnCommand Insight adquiere la siguiente información de inventario de la fuente de datos de EMC ECS. Para cada tipo de activo que adquiere Insight, se muestra la terminología más común utilizada en este activo. Al ver o solucionar problemas de este origen de datos, tenga en cuenta la siguiente terminología:

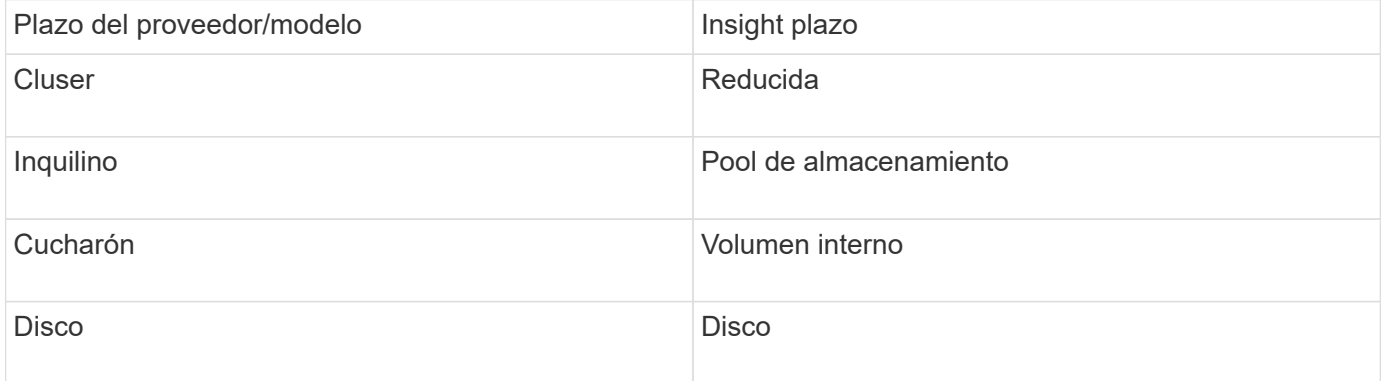

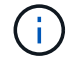

Estos son sólo mapas terminológicos comunes y es posible que no representen todos los casos de este origen de datos.

#### **Requisitos**

• Dirección IP de la consola de administración de ECS

- Cuenta de dominio de nivel administrativo para el sistema ECS
- Puerto 443 (HTTPS). Requiere conectividad saliente al puerto TCP 443 del sistema ECS.
- Para obtener rendimiento, nombre de usuario y contraseña de solo lectura para acceso a ssh/scp.
- Para el rendimiento, se necesita el puerto 22.

#### **Configuración**

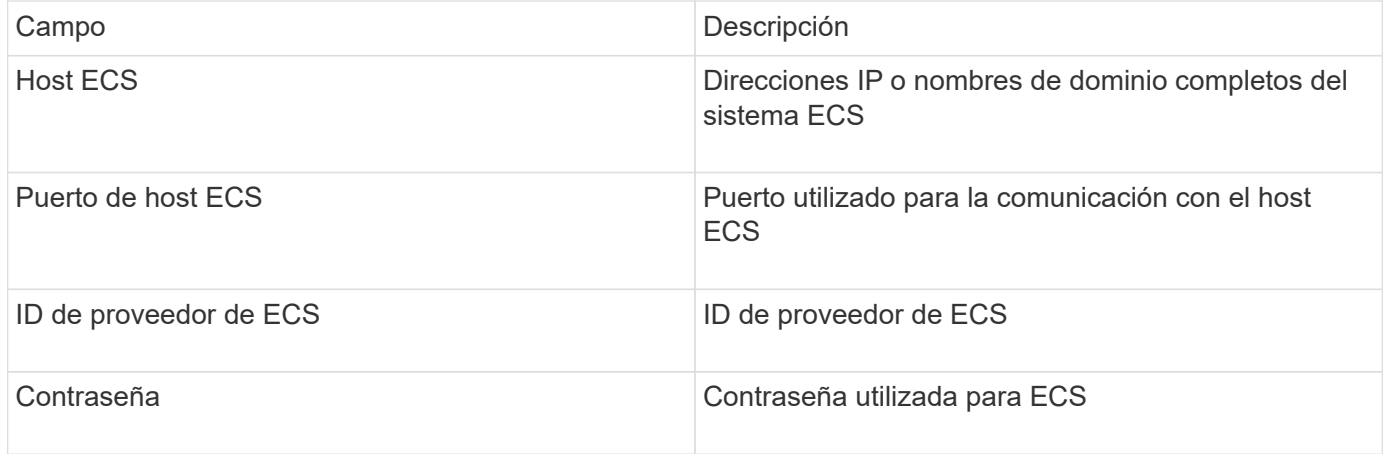

#### **Configuración avanzada**

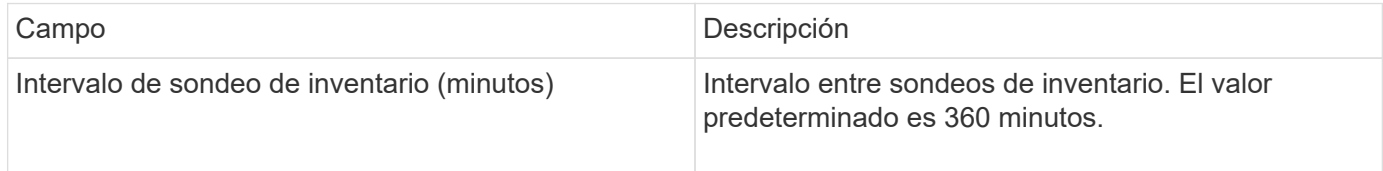

### <span id="page-23-0"></span>**Fuente de datos de EMC Isilon**

La fuente de datos SSH de Isilon recopila inventario y rendimiento del almacenamiento NAS de escalabilidad horizontal de EMC Isilon.

#### **Terminología**

OnCommand Insight adquiere la siguiente información de inventario a través de la fuente de datos de EMC Isilon. Para cada tipo de activo que adquiere Insight, se muestra la terminología más común utilizada en este activo. Al ver o solucionar problemas de este origen de datos, tenga en cuenta la siguiente terminología:

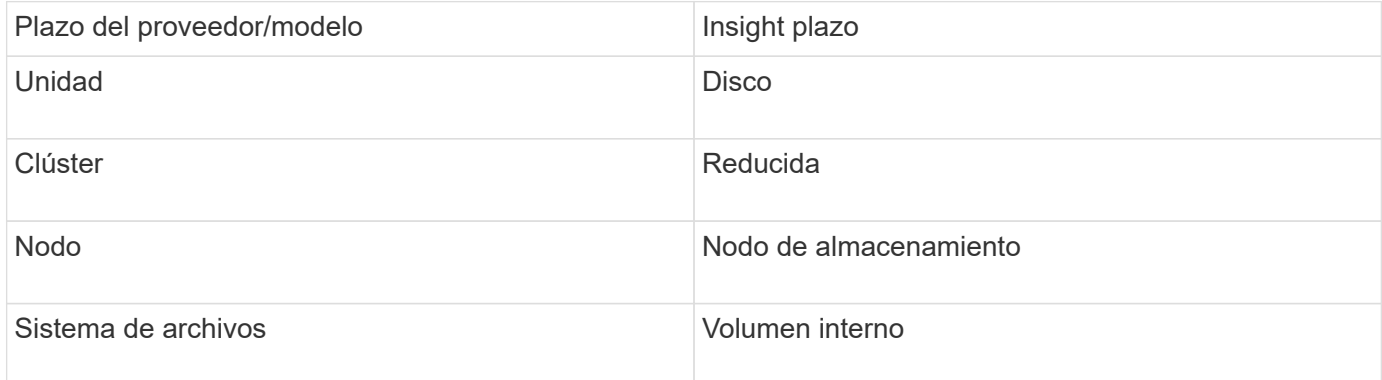

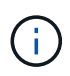

#### **Requisitos**

- Permisos de administrador para el almacenamiento Isilon
- Acceso validado mediante telnet al puerto 22

#### **Configuración**

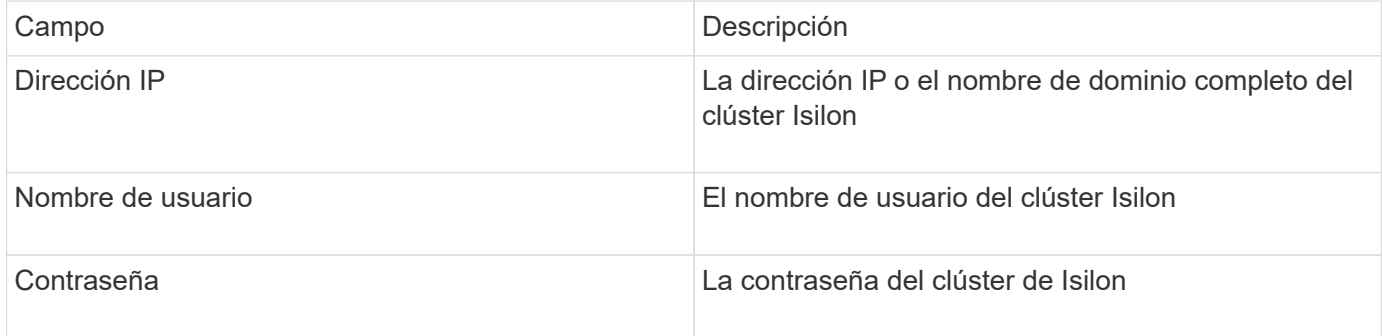

#### **Configuración avanzada**

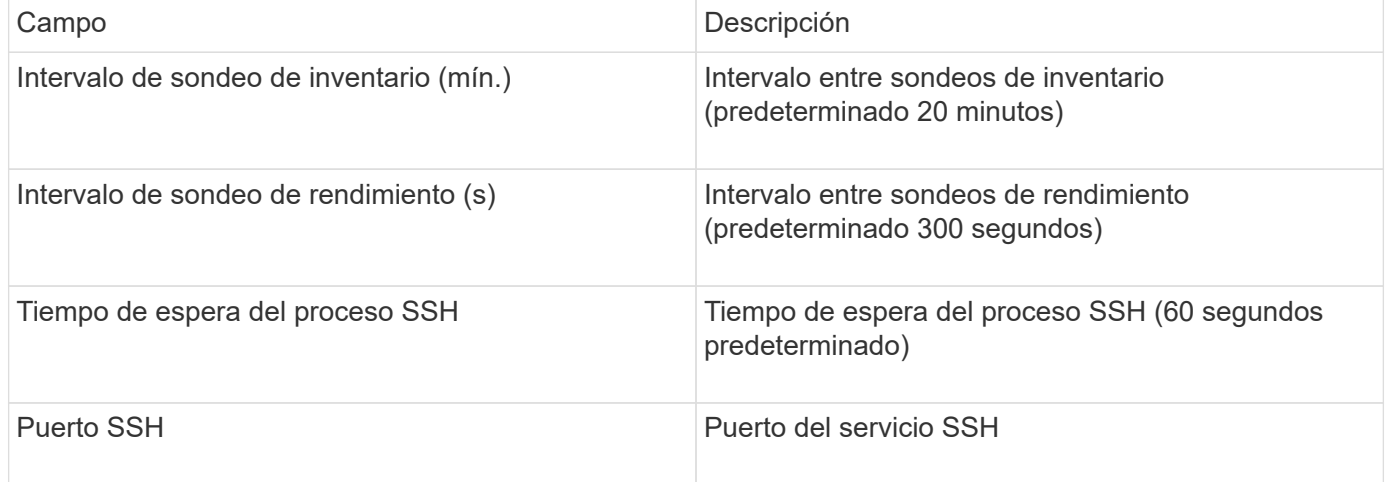

#### **Ejecutando comandos de la CLI**

A partir de OnCommand Insight versión 7.3.11 y Service Pack 9, la fuente de datos de EMC Isilon contiene una mejora que hará que Insight ejecute más comandos de la CLI. Si utiliza un usuario que no es raíz dentro de su origen de datos, es probable que haya configurado un archivo "sudoers" para otorgar a esa cuenta de usuario la capacidad de ejecutar comandos CLI específicos a través de SSH.

Para que Insight comprenda la función "zonas de acceso" de EMC, Insight ejecutará ahora, además, los siguientes nuevos comandos CLI:

- sudo isi zone zones list --format json –verbose
- sudo isi zone zones list

Insight analiza el resultado de estos comandos y ejecuta más instancias de comandos existentes para obtener

la configuración lógica de objetos como qtrees, cuotas y recursos compartidos/exportaciones NAS que residen en zonas de acceso no predeterminadas. Insight ahora informa de esos objetos para zonas de acceso no predeterminadas como resultado de esta mejora. A medida que Insight obtiene los datos ejecutando comandos existentes (con opciones diferentes), no se requiere ningún cambio en el archivo de sudoers para que funcionen; sólo con la introducción de los nuevos comandos anteriores es necesario el cambio.

Actualice el archivo sudoers para permitir que su cuenta de servicio de Insight ejecute esos comandos antes de actualizar a esta versión de Insight. De lo contrario, sus orígenes de datos de Isilon fracasarán.

#### **Estadísticas de "sistema de archivos"**

A partir de OnCommand Insight 7.3.12, el recopilador de datos de EMC Isilon introduce estadísticas de "sistema de archivos" sobre el objeto de nodo para EMC Isilon. Las estadísticas del nodo existente indicadas por OnCommand Insight se basan en el "disco", es decir, para IOPS y rendimiento de un nodo de almacenamiento. ¿Qué hacen los discos de este nodo en el agregado? Sin embargo, para las cargas de trabajo donde se almacenan en caché las lecturas en la memoria o la compresión, la carga de trabajo del sistema de archivos puede ser significativamente superior a lo que afecta a los discos. Un conjunto de datos que comprime 5:1 podría tener un valor de "rendimiento de lectura del sistema de archivos" cinco veces el rendimiento de lectura del nodo de almacenamiento. esta última mide las lecturas del disco, que se expanden cinco veces cuando el nodo descomprime los datos para atender la solicitud de lectura del cliente.

### <span id="page-25-0"></span>**Fuente de datos Dell EMC PowerStore**

El recopilador de datos Dell EMC PowerStore recopila información de inventario del sistema de almacenamiento Dell EMC PowerStore. Para la configuración, el recopilador de datos requiere la dirección IP de los procesadores de almacenamiento y un nombre de usuario y contraseña de sólo lectura.

#### **Terminología**

OnCommand Insight adquiere la siguiente información de inventario a partir de la fuente de datos de EMC Data Domain. Para cada tipo de activo que adquiere Insight, se muestra la terminología más común utilizada en este activo. Al ver o solucionar problemas de este origen de datos, tenga en cuenta la siguiente terminología:

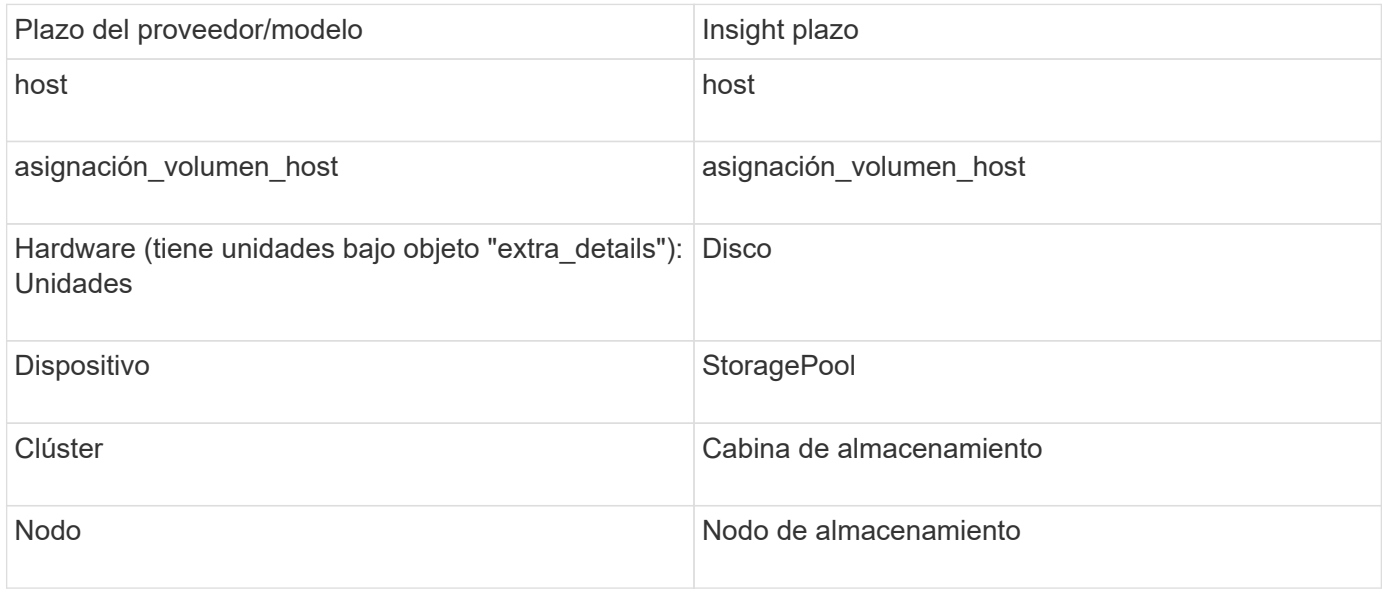

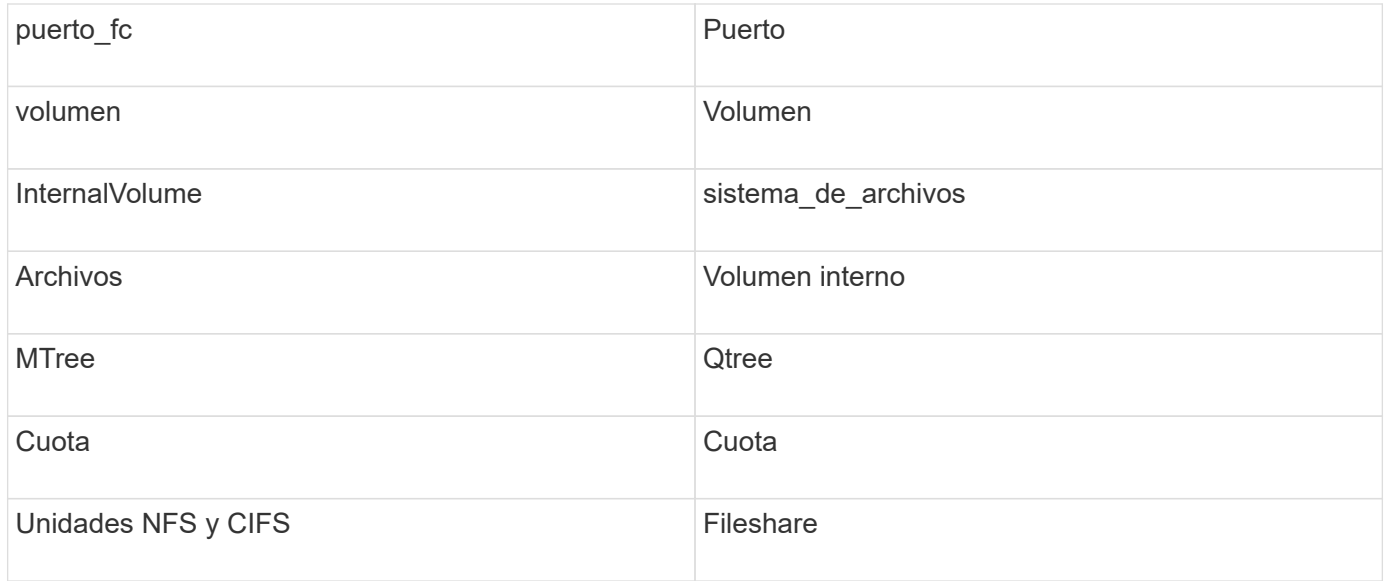

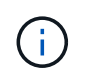

#### **Requisitos**

- Dirección IP o nombre de dominio completo del procesador de almacenamiento
- Nombre de usuario y contraseña de solo lectura

#### **Se explica el número de serie padre**

Tradicionalmente, Insight es capaz de generar informes sobre el número de serie de la cabina de almacenamiento o los números de serie de cada nodo de almacenamiento. Sin embargo, algunas arquitecturas de cabinas de almacenamiento no se alinean correctamente con esto. Un clúster PowerStore puede estar compuesto por 1-4 dispositivos y cada dispositivo tiene 2 nodos. Si el dispositivo en sí tiene un número de serie, ese número de serie no es ni el número de serie del clúster ni los nodos.

El atributo "número de serie principal" en el objeto del nodo de almacenamiento se rellena de forma adecuada para las matrices Dell/EMC PowerStore cuando los nodos individuales se encuentran dentro de un dispositivo/gabinete intermedio que es sólo parte de un clúster mayor.

#### **Configuración**

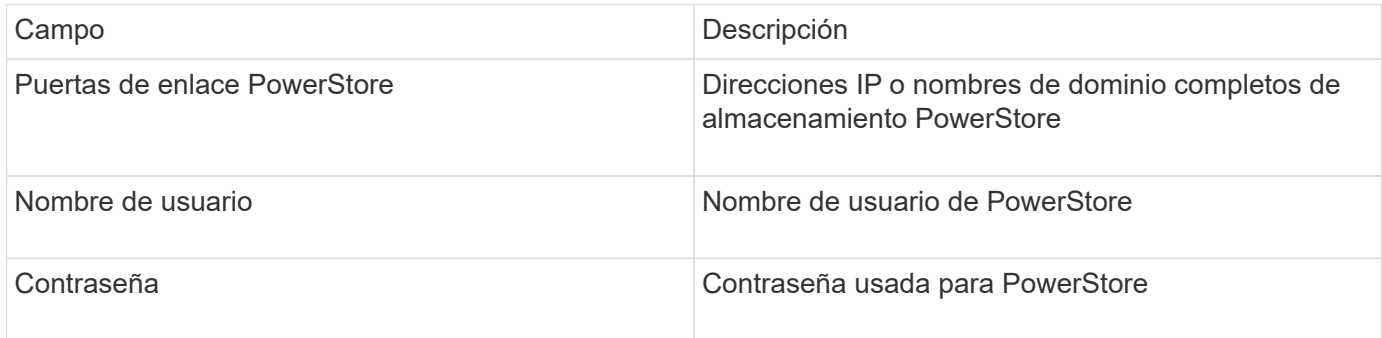

#### **Configuración avanzada**

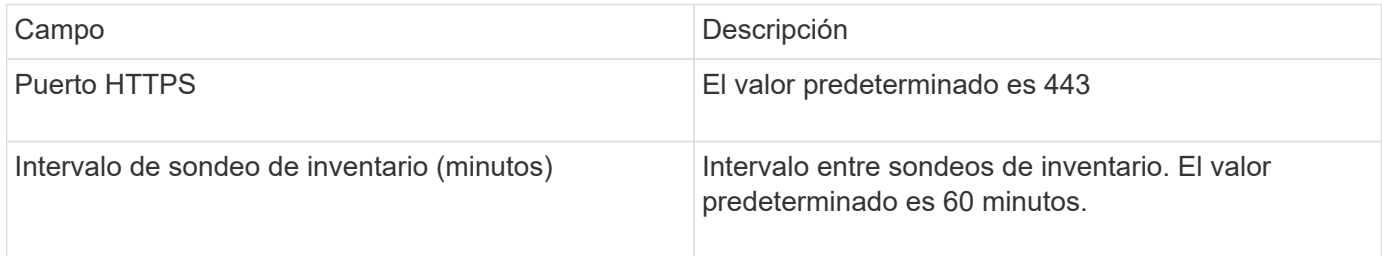

La colección de rendimiento PowerStore de OnCommand Insight utiliza los datos de fuente de granularidad de 5 minutos de PowerStore. De este modo, Insight sondea esos datos cada cinco minutos; por el contrario, no se puede configurar.

### <span id="page-27-0"></span>**Fuente de datos de EMC RecoverPoint**

El origen de datos de EMC RecoverPoint recopila información de inventario del almacenamiento de EMC RecoverPoint. Para la configuración, el origen de datos requiere la dirección IP de los procesadores de almacenamiento y un nombre de usuario y contraseña de \_sólo lectura.

El origen de datos de EMC RecoverPoint recopila las relaciones de replicación de volumen a volumen que RecoverPoint coordina en otras cabinas de almacenamiento. OnCommand Insight muestra una cabina de almacenamiento para cada clúster RecoverPoint, y recopila datos de inventario de los nodos y los puertos de almacenamiento de ese clúster. No se recopilan datos de volúmenes o pool de almacenamiento.

#### **Requisitos**

- Dirección IP o nombre de dominio completo del procesador de almacenamiento
- Nombre de usuario y contraseña de solo lectura
- Acceso a API DE REST a través del puerto 443
- Acceso SSH a través de PuTTY

#### **Configuración**

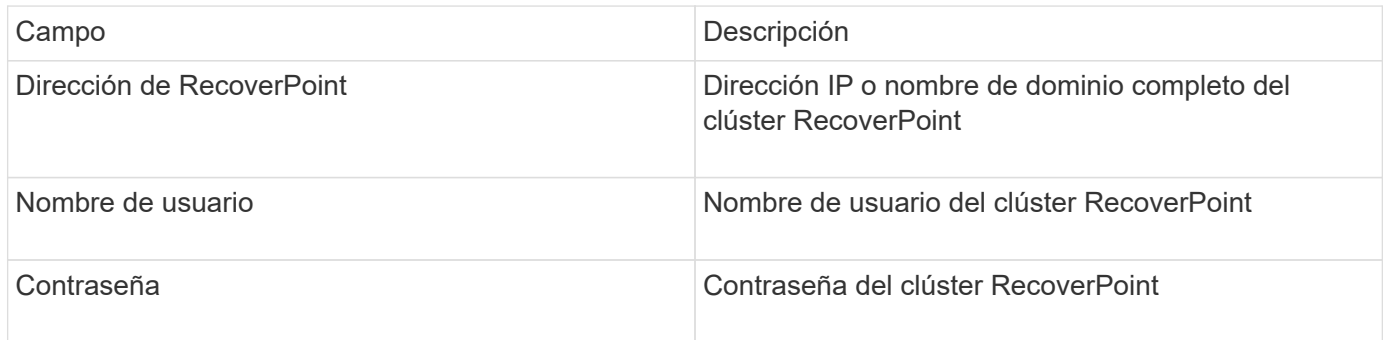

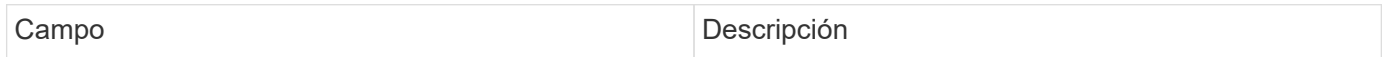

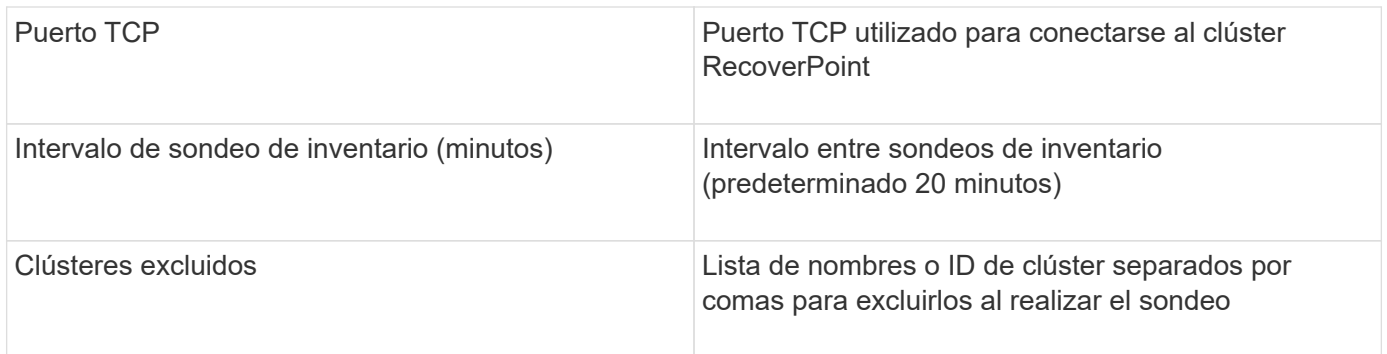

### <span id="page-28-0"></span>**Habilitador de soluciones EMC con fuente de datos de rendimiento SMI-S.**

OnCommand Insight descubre las cabinas de almacenamiento Symmetrix mediante el uso del habilitador de soluciones symcli Comandos junto con un servidor existente del capacitador de soluciones de su entorno. El servidor existente de Solution facilitadora tiene conectividad con la cabina de almacenamiento de Symmetrix mediante el acceso a volúmenes de gatekeeper. Se requieren permisos de administrador para acceder a este dispositivo.

#### **Terminología**

OnCommand Insight adquiere la siguiente información de inventario de la fuente de datos del habilitador de soluciones de EMC. Para cada tipo de activo que adquiere Insight, se muestra la terminología más común utilizada en este activo. Al ver o solucionar problemas de este origen de datos, tenga en cuenta la siguiente terminología:

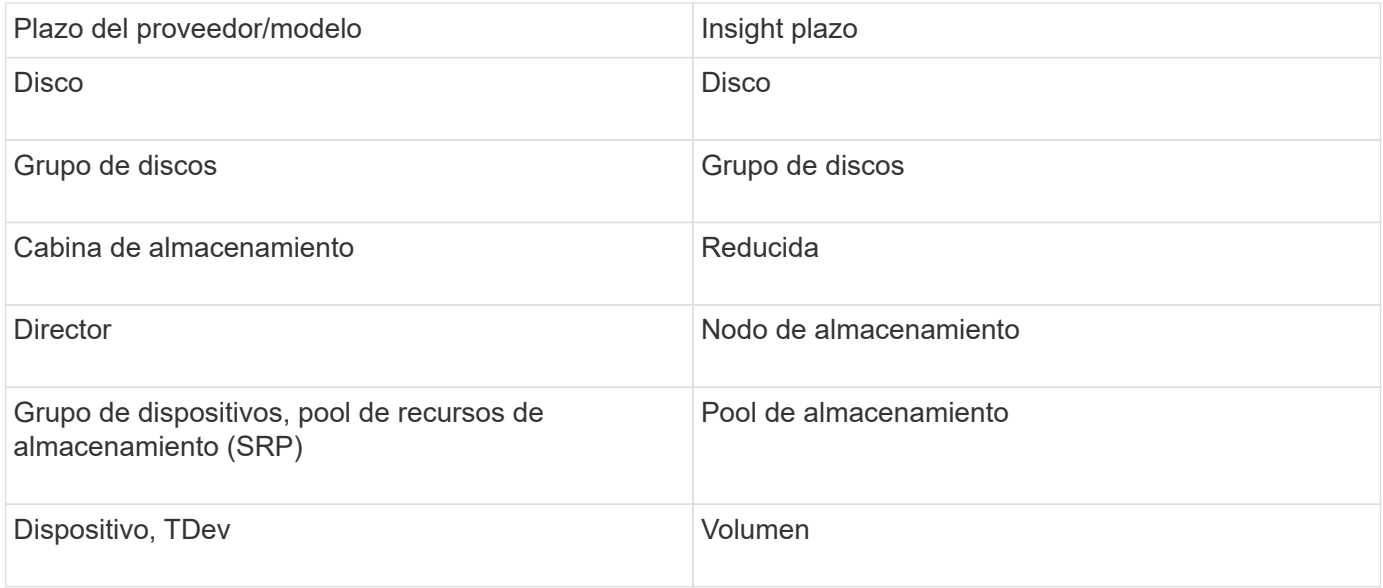

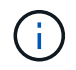

Estos son sólo mapas terminológicos comunes y es posible que no representen todos los casos de este origen de datos.

#### **Requisitos**

Antes de configurar este origen de datos, debe asegurarse de que el servidor OnCommand Insight tiene conectividad TCP con el puerto 2707 del servidor existente del capacitador de soluciones. OnCommand Insight descubre todos los arreglos Symmetrix que son "'local'" de este servidor, como se ve en la salida "lista de DYcfg" de ese servidor.

- El habilitador de soluciones de EMC (CLI) con la aplicación del proveedor SMI-S debe estar instalado y la versión debe coincidir o ser anterior a la versión que se ejecuta en el servidor de capacitadores de soluciones.
- Un configurado correctamente {installdir}\EMC\SYMAPI\config\netcnfg el archivo es obligatorio. Este archivo define los nombres de servicio de los servidores de Solution facilitation, así como el método de acceso (SECURE / NOSECURE /ANY).
- Si necesita una latencia de lectura/escritura a nivel de nodo de almacenamiento, SMI-S Provider debe comunicarse con una instancia en ejecución de UNISPHERE para la aplicación VMAX.
- Permisos de administrador en el servidor del habilitador de soluciones (se)
- Nombre de usuario y contraseña de sólo lectura para el software se
- Requisitos DEL solutions facilitadora SERVER 6.5X:
	- Proveedor SMI-S 3.3.1 para SMIS-S V1.2 instalado
	- Después de la instalación, ejecute \Program Files\EMC\SYMCLI\bin>stordaemon start storsrvd
- LA aplicación UNISPHERE para VMAX debe ejecutar y recopilar estadísticas para las cabinas de almacenamiento Symmetrix VMAX que se gestionan mediante la instalación del proveedor SMI-S
- Validación de acceso: Verifique que el proveedor de SMI-S esté en ejecución: telnet <se\_server\> 5988

#### **Configuración**

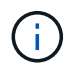

Si la autenticación de usuario de SMI-S no está habilitada, se ignoran los valores predeterminados en el origen de datos de OnCommand Insight.

El hecho de tener activado symauth en cabinas Symmetrix puede inhibir la capacidad de OnCommand Insight para descubrirlas. OnCommand Insight Acquisition se ejecuta como usuario DEL SISTEMA en el servidor de OnCommand Insight / Unidad de adquisición remota que se comunica con el servidor de facilitadores de soluciones. Si hostname\SYSTEM no tiene privilegios symauth, OnCommand Insight no puede detectar la matriz.

La fuente de datos de la CLI de Symmetrix facilitadora de soluciones de EMC incluye soporte para la configuración de dispositivos para thin provisioning y Symmetrix Remote Data Facility (SRDF).

Se proporcionan definiciones para los paquetes Fibre Channel y Switch Performance.

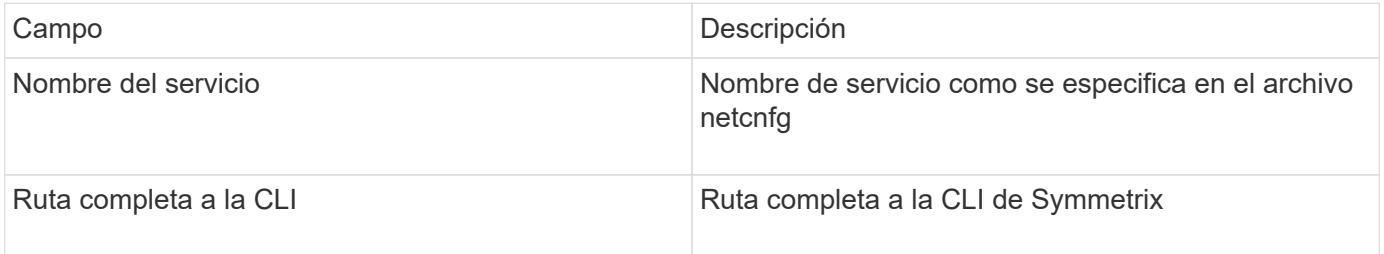

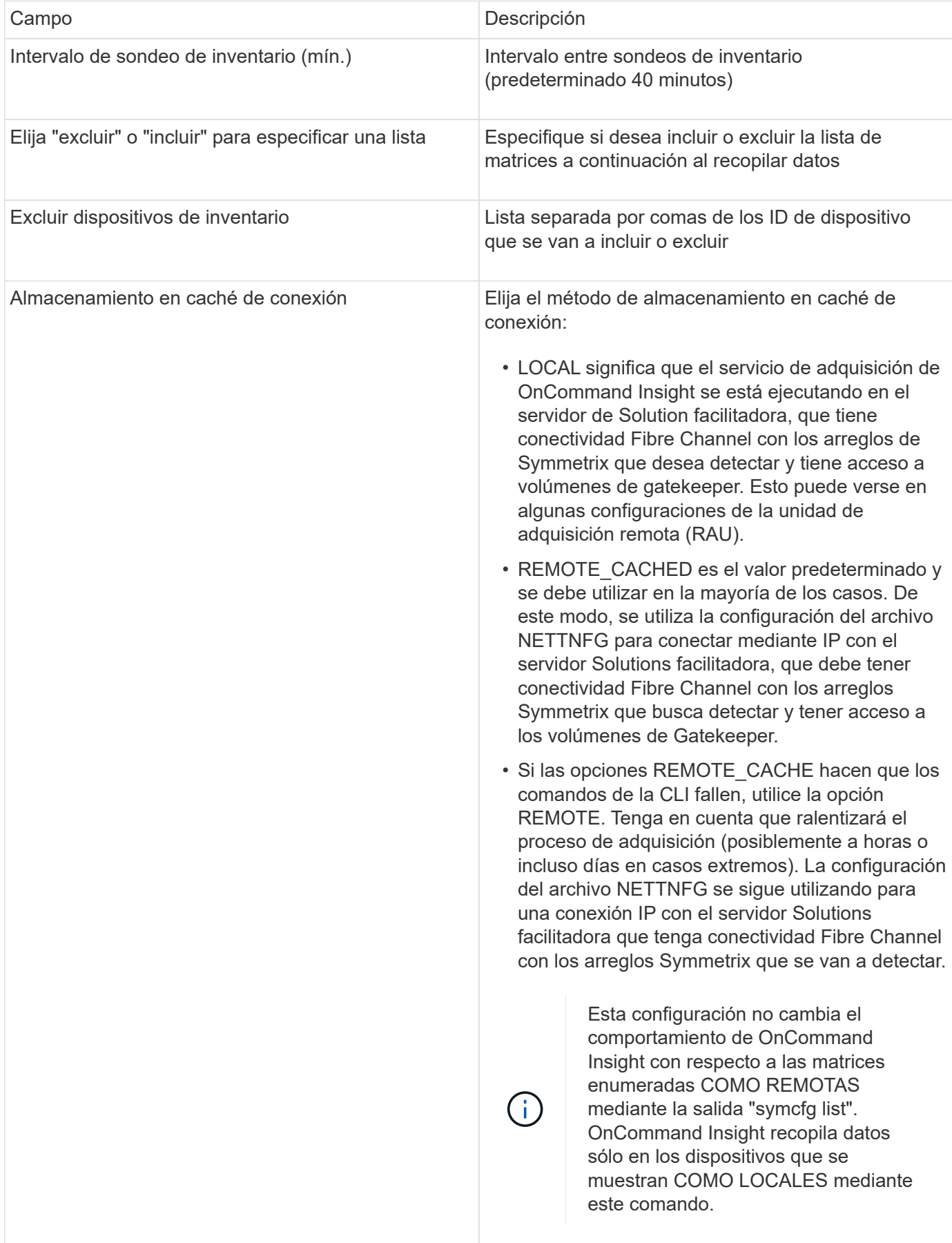

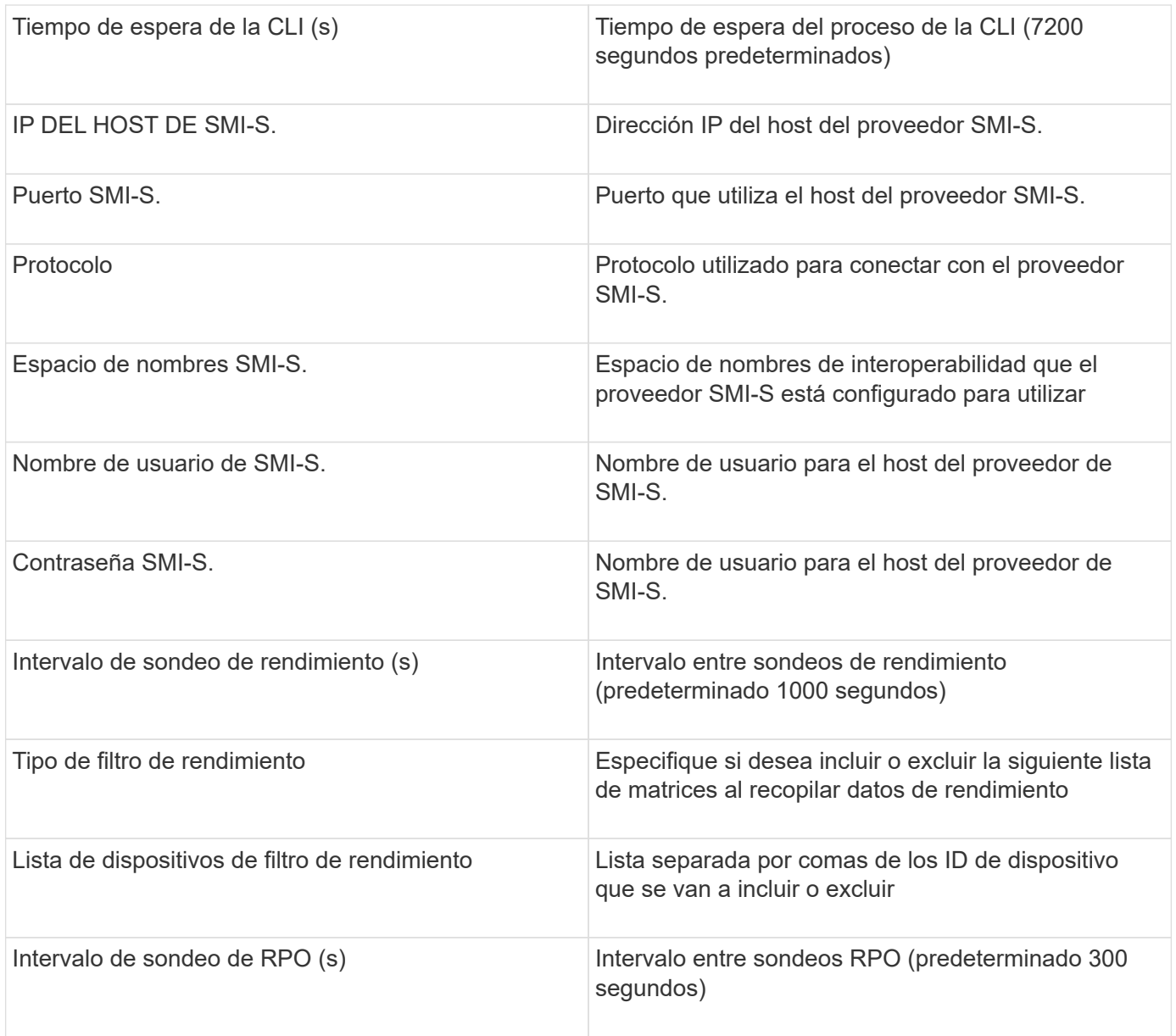

### <span id="page-31-0"></span>**Fuente de datos de EMC VNX**

Para la configuración, el origen de datos de EMC VNX (SSH) requiere la dirección IP de Control Station y un nombre de usuario y contraseña de sólo lectura.

#### **Configuración**

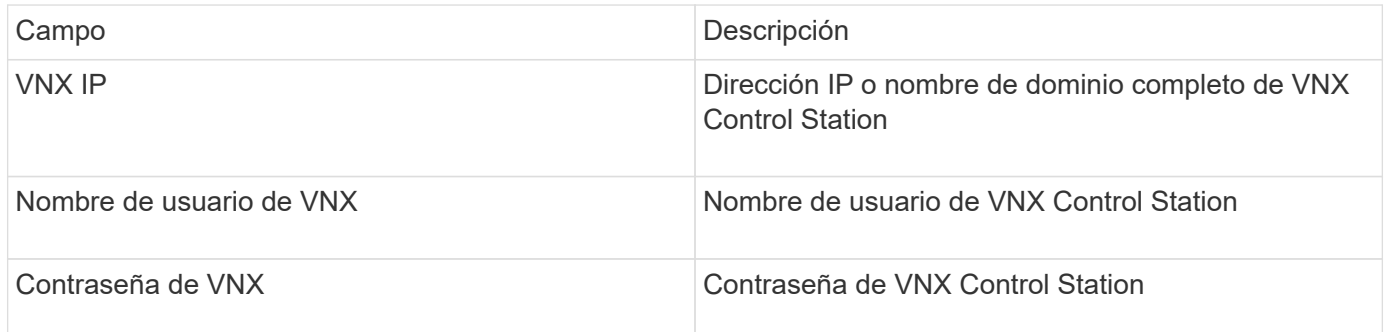

#### **Requisitos**

- Dirección IP de la estación de control
- Nombre de usuario y contraseña de solo lectura.
- Validación de acceso: Verifique el acceso SSH a través de PuTTY.

#### **Configuración avanzada**

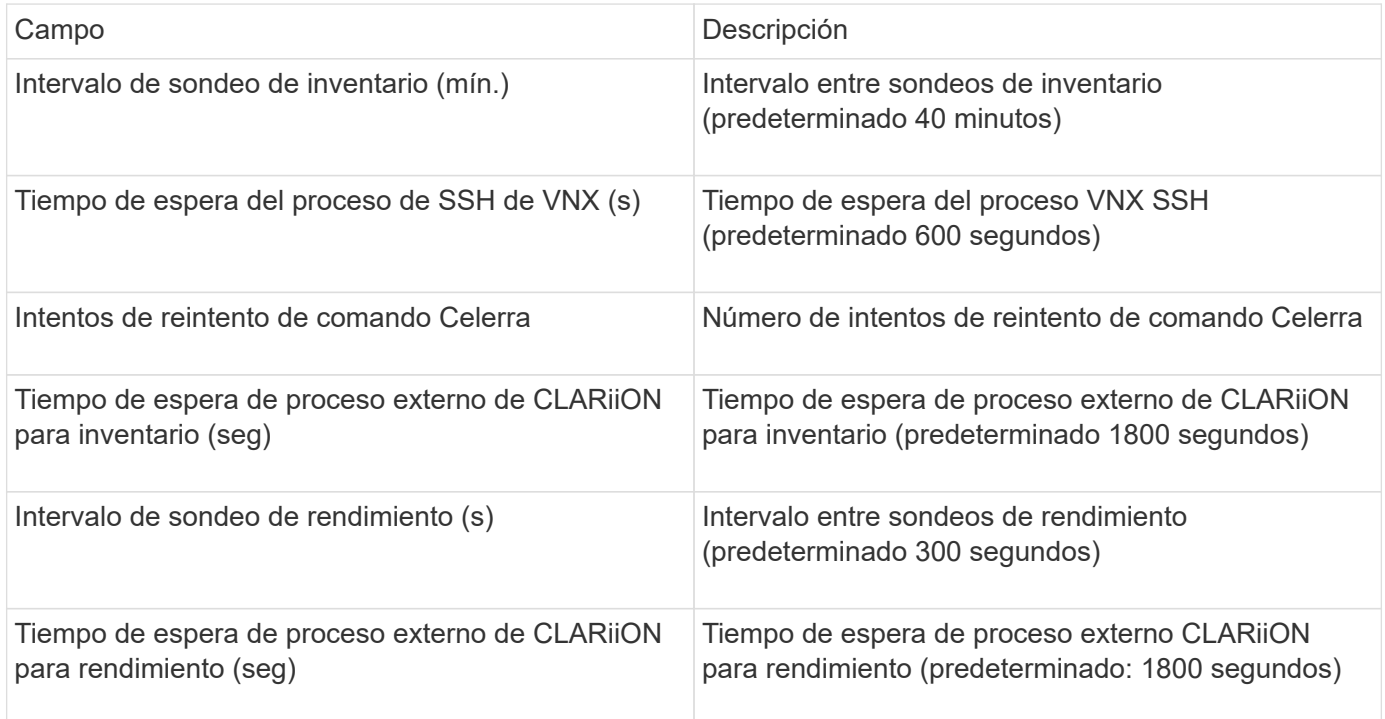

## <span id="page-32-0"></span>**Fuente de datos VNXe de EMC**

La fuente de datos VNXe de EMC proporciona compatibilidad de inventario para cabinas de almacenamiento unificado VNXe y Unity de EMC.

Este origen de datos está basado en CLI y requiere que instale Unisphere en la CLI de VNXe (uemcli.exe) en la unidad de adquisición en la que reside el origen de datos de VNXe. uemcli.exe utiliza HTTPS como protocolo de transporte, por lo que la unidad de adquisición debe poder iniciar conexiones HTTPS con las matrices VNXe/Unity. Debe tener al menos un usuario de sólo lectura para que lo utilice el origen de datos.

#### **Terminología**

OnCommand Insight adquiere la siguiente información de inventario a partir del origen de datos de EMC VNXe. Para cada tipo de activo que adquiere Insight, se muestra la terminología más común utilizada en este activo. Al ver o solucionar problemas de este origen de datos, tenga en cuenta la siguiente terminología:

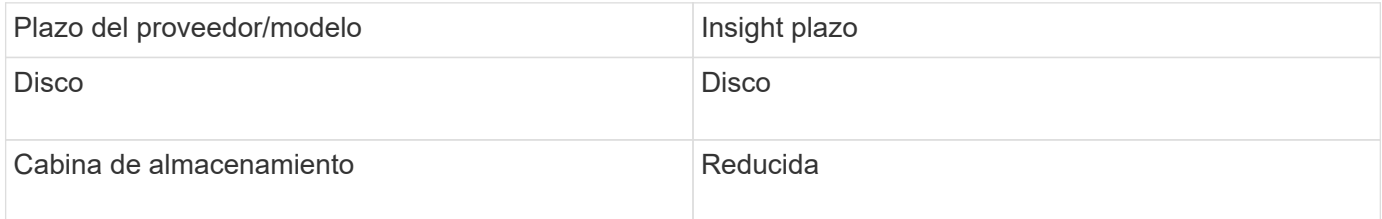

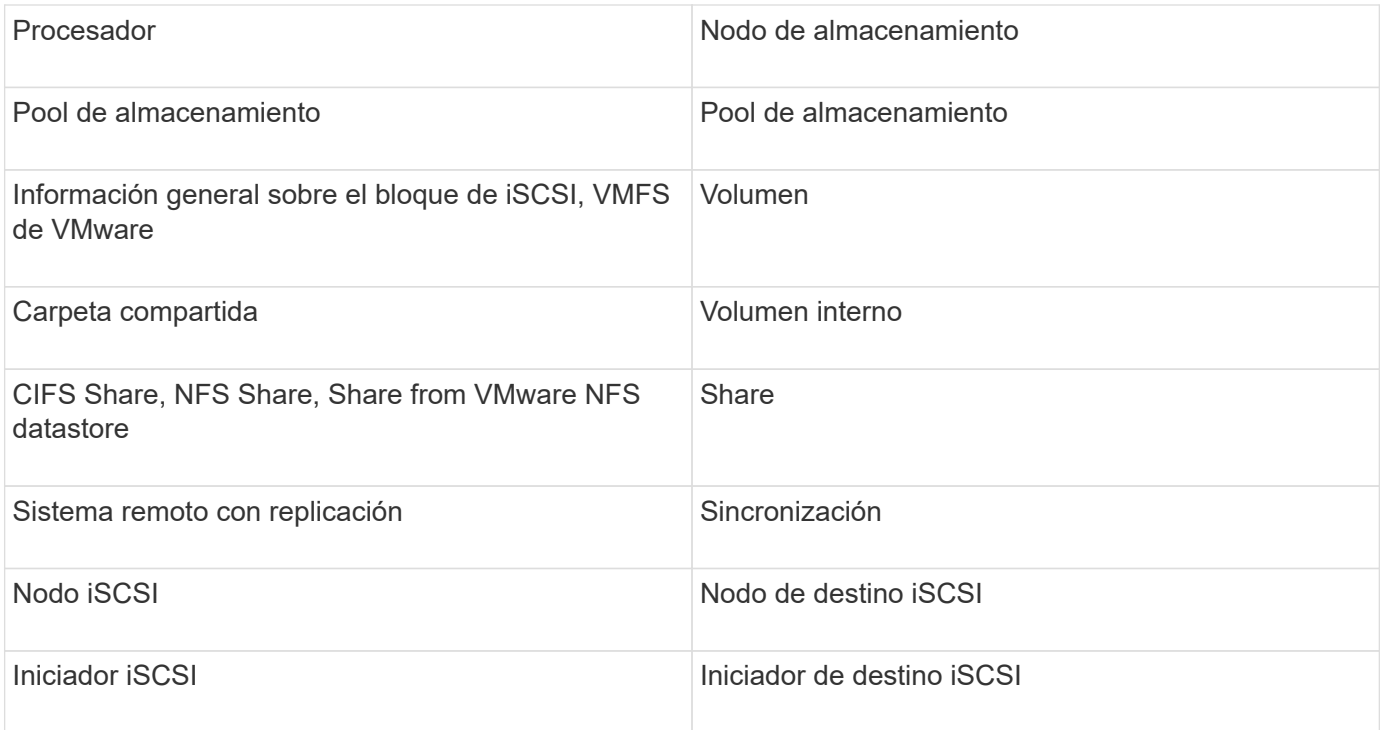

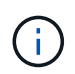

#### **Requisitos**

A continuación, se enumeran los requisitos para configurar y utilizar este origen de datos:

- El recopilador de datos de VNXe depende de la interfaz de línea de comandos; debe instalar Unisphere en la CLI de VNXe (uemcli.exe) en la unidad de adquisición donde reside el recopilador de datos de VNXe.
- uemcli.exe utiliza HTTPS como protocolo de transporte, de modo que la unidad de adquisición deberá poder iniciar conexiones HTTPS con el VNXe.
- Debe tener al menos un usuario de sólo lectura para que lo utilice el origen de datos.
- Dirección IP del servidor de activación de soluciones de gestión.
- Se requiere HTTPS en el puerto 443
- El recopilador de datos de EMC VNXe proporciona compatibilidad con iSCSI y NAS para el inventario; se descubrirán volúmenes de Fibre Channel, pero Insight no informará sobre los puertos de almacenamiento, enmascaramiento ni asignación de FC.

#### **Configuración**

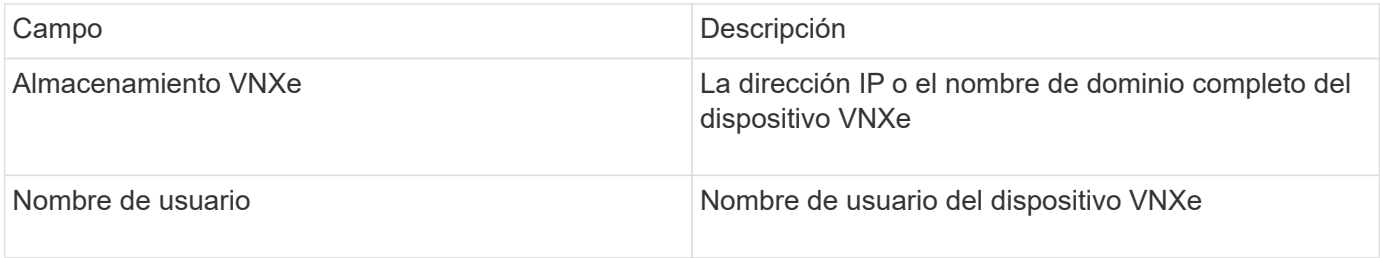

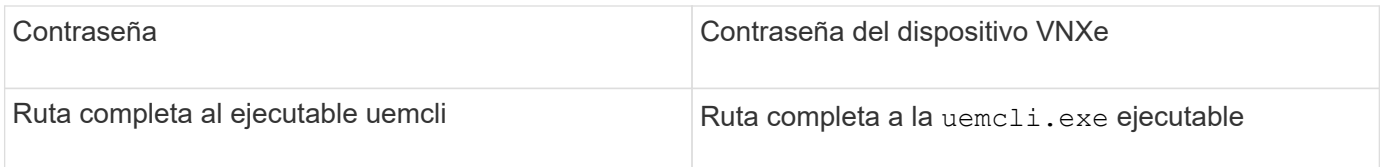

#### **Configuración avanzada**

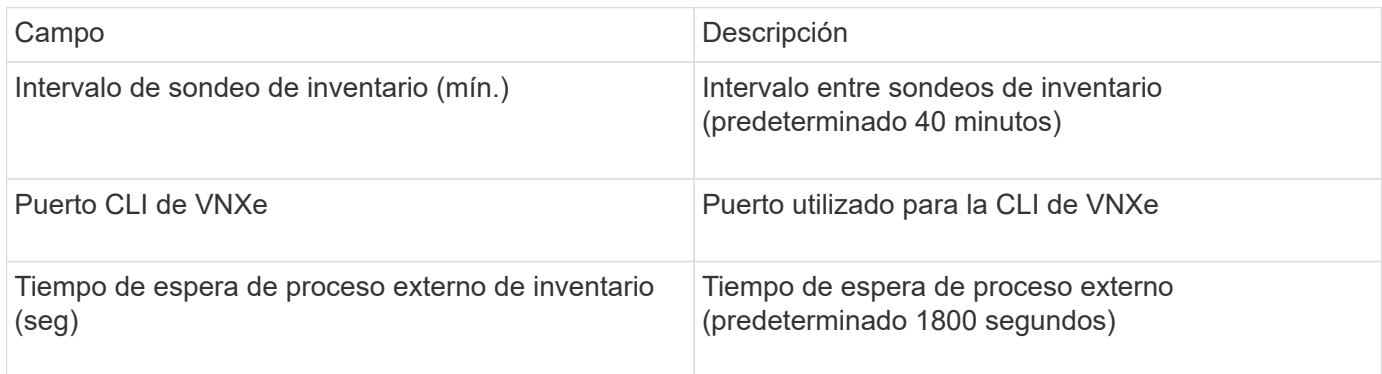

# <span id="page-34-0"></span>**Fuente de datos de EMC VPLEX**

Para la configuración, este origen de datos requiere una dirección IP del servidor VPLEX y una cuenta de dominio de nivel administrativo.

#### **Terminología**

OnCommand Insight adquiere la siguiente información de inventario de la fuente de datos de EMC VPLEX. Para cada tipo de activo que adquiere Insight, se muestra la terminología más común utilizada en este activo. Al ver o solucionar problemas de este origen de datos, tenga en cuenta la siguiente terminología:

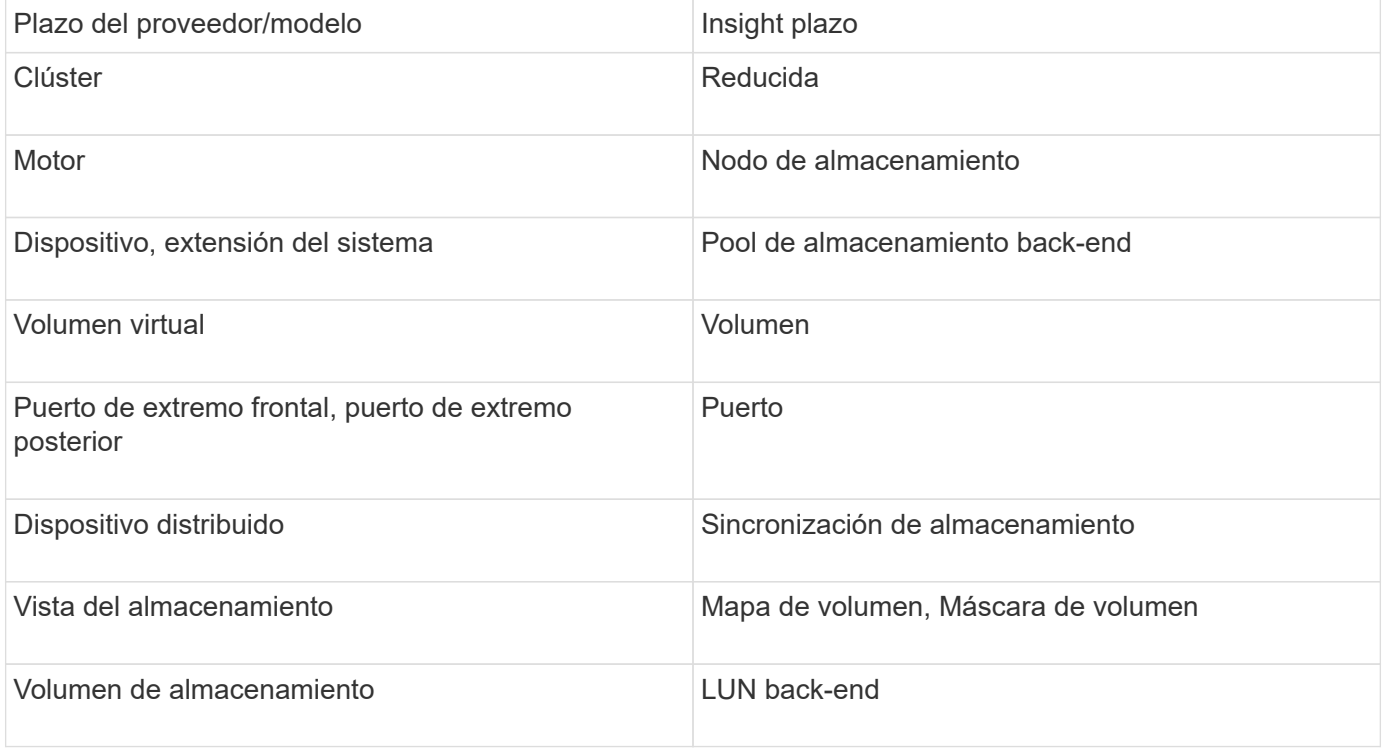

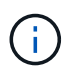

#### **Requisitos**

- Una dirección IP del servidor VPLEX
- Cuenta de dominio de nivel administrativo para el servidor VPLEX
- Puerto 443 (HTTPS). Requiere conectividad de salida al puerto TCP 443 en la estación de administración de VPLEX.
- Para obtener rendimiento, nombre de usuario y contraseña de solo lectura para acceso a ssh/scp.
- Para el rendimiento, se necesita el puerto 22.
- Validar el acceso: Verificar mediante telnet al puerto 443. Para un puerto que no sea el predeterminado, con cualquier uso del navegador

#### **Configuración**

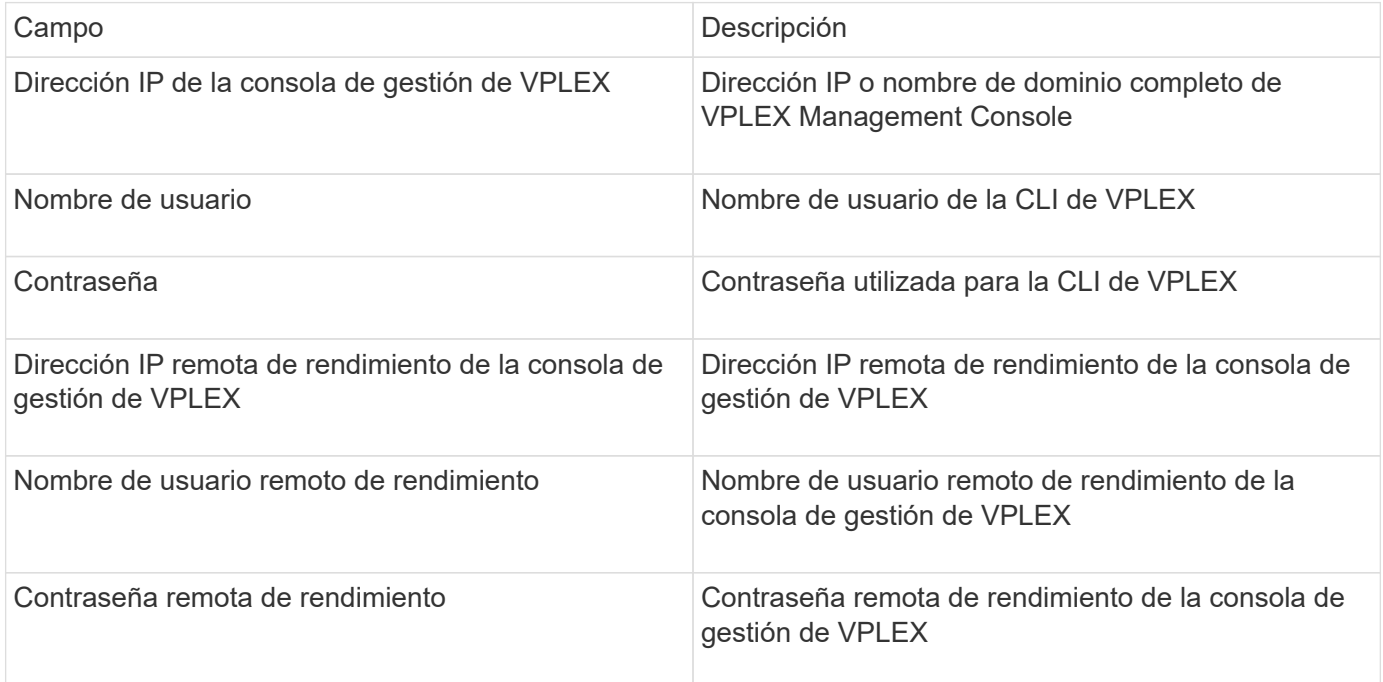

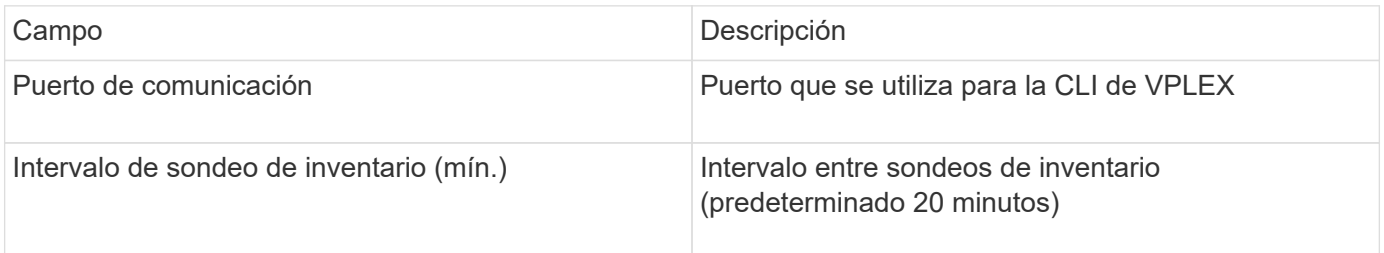
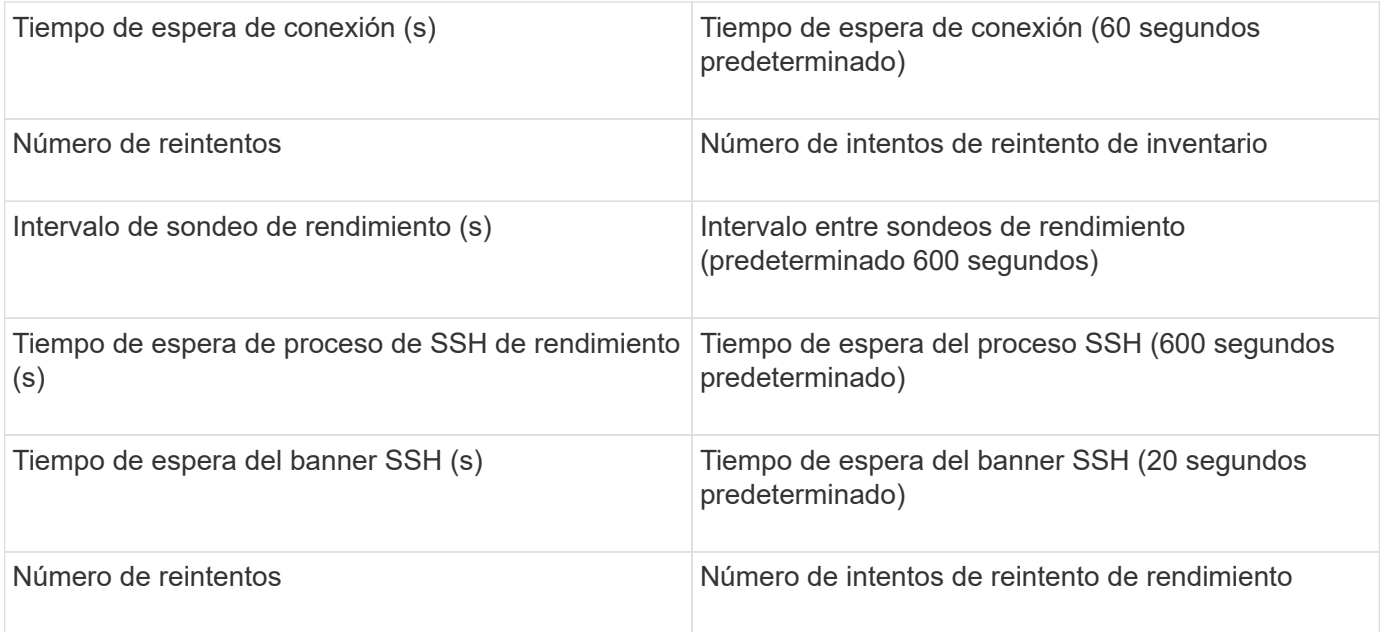

## **Fuente de datos de EMC XtremIO**

Para configurar el origen de datos de EMC XtremIO (HTTP), debe tener la dirección del host de XtremIO Management Server (XMS) y una cuenta con privilegios de administrador.

## **Terminología**

OnCommand Insight adquiere la siguiente información de inventario del origen de datos de EMC XtremIO. Para cada tipo de activo que adquiere Insight, se muestra la terminología más común utilizada en este activo. Al ver o solucionar problemas de este origen de datos, tenga en cuenta la siguiente terminología:

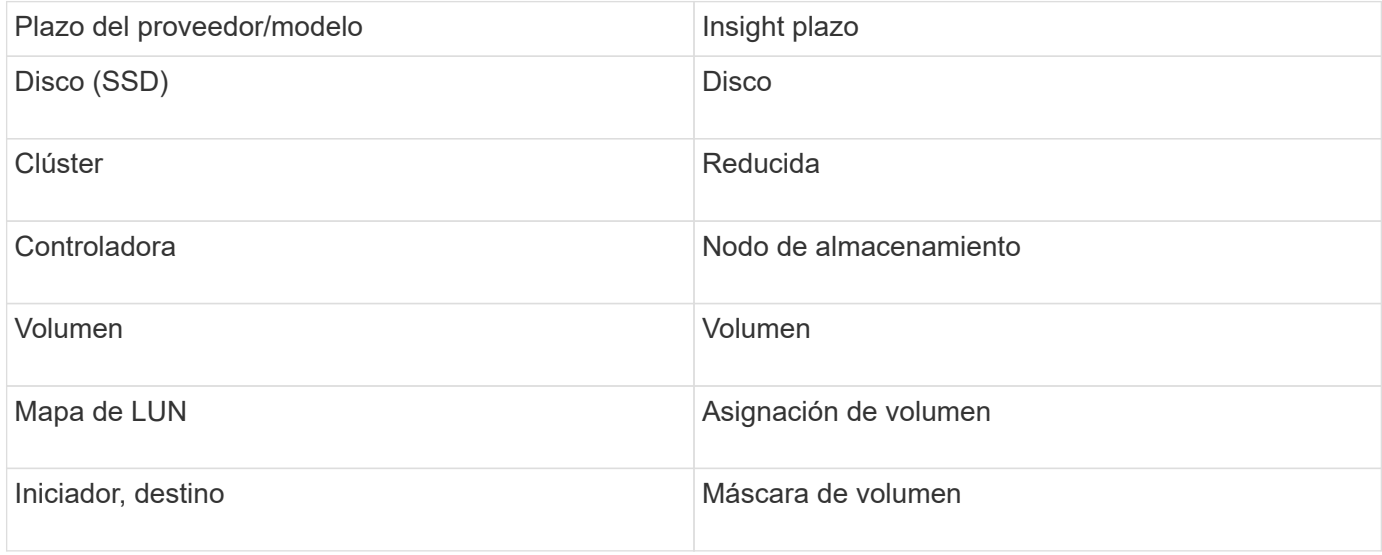

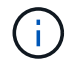

Estos son sólo mapas terminológicos comunes y es posible que no representen todos los casos de este origen de datos.

## **Requisitos**

- Dirección IP de cada servidor de gestión de XtremIO
- Una cuenta con privilegios de administrador
- Acceso al puerto 443 (HTTPS)

#### **Configuración**

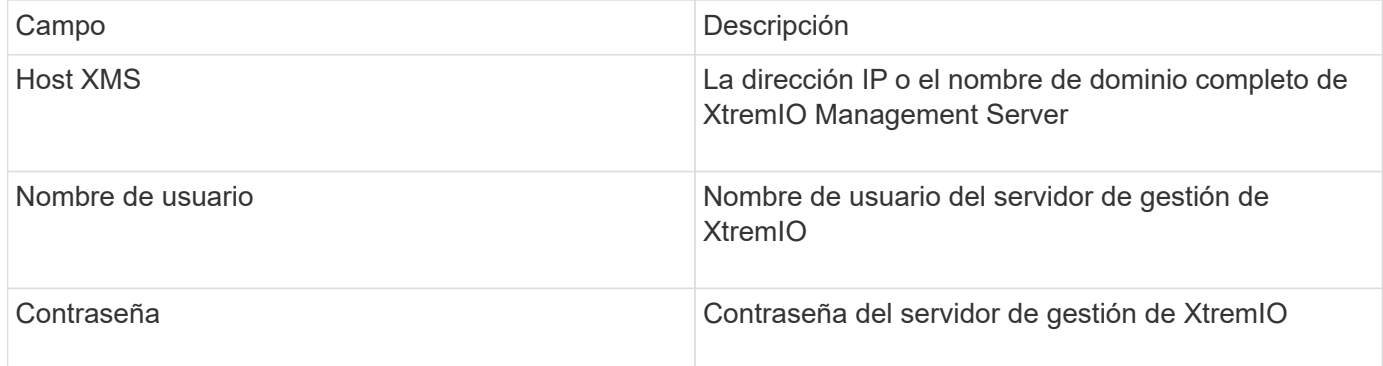

## **Configuración avanzada**

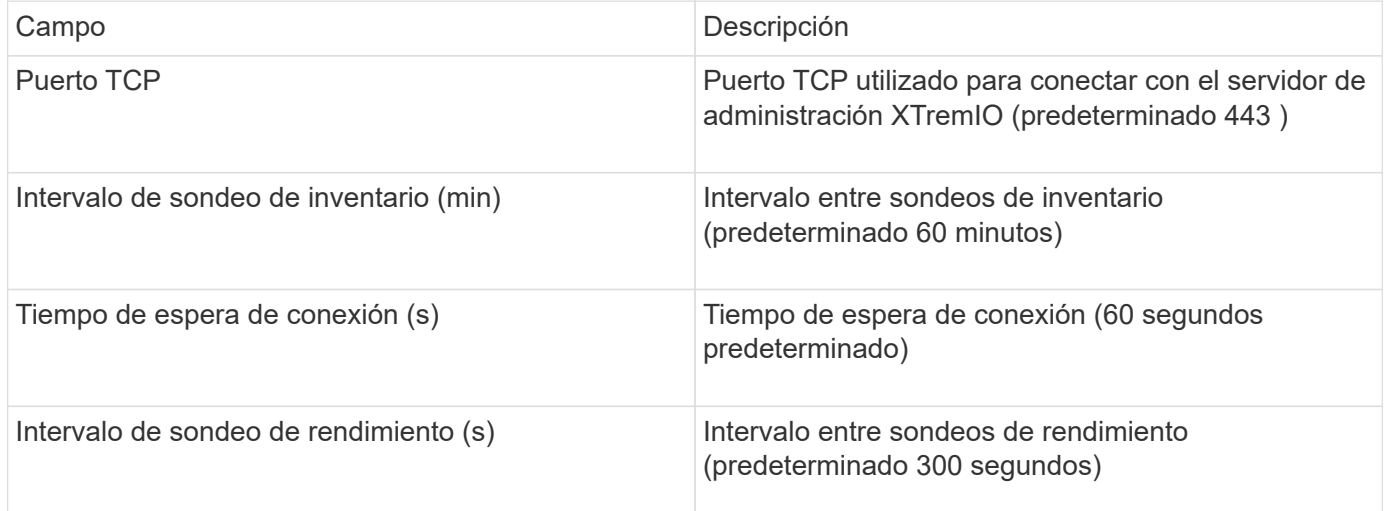

# **Fuente de datos ETERNUS de Fujitsu**

El origen de datos ETERNUS de Fujitsu requiere la dirección IP del almacenamiento. No se puede delimitar por comas.

### **Terminología**

OnCommand Insight adquiere la siguiente información de inventario de la fuente de datos ETERNUS de Fujitsu. Para cada tipo de activo que adquiere Insight, se muestra la terminología más común utilizada en este activo. Al ver o solucionar problemas de este origen de datos, tenga en cuenta la siguiente terminología:

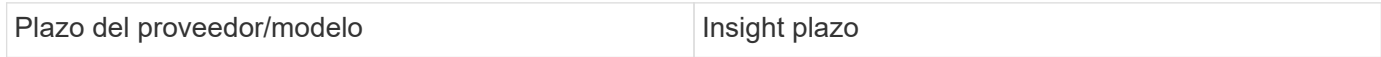

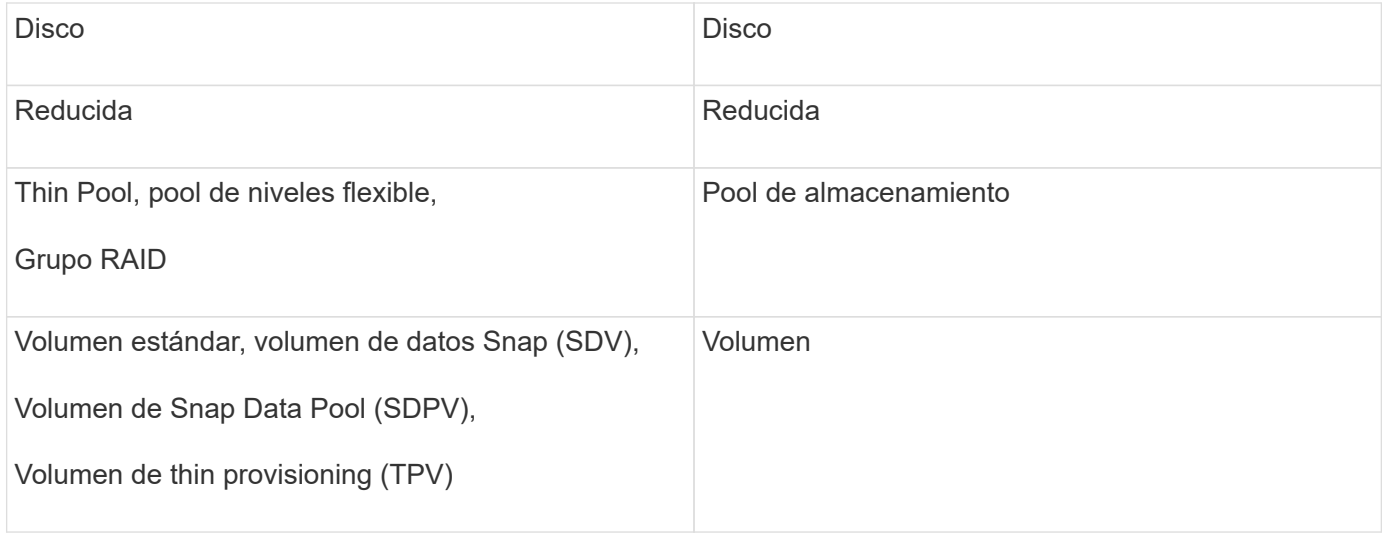

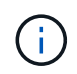

Estos son sólo mapas terminológicos comunes y es posible que no representen todos los casos de este origen de datos.

### **Requisitos**

- Dirección IP del almacenamiento ETERNUS, que no se puede delimitar entre comas
- Nombre de usuario y contraseña en el nivel de administración de SSH
- Puerto 22
- Asegúrese de que el desplazamiento de página está desactivado. (clienv-show-more-scroll desactivado)

## **Configuración**

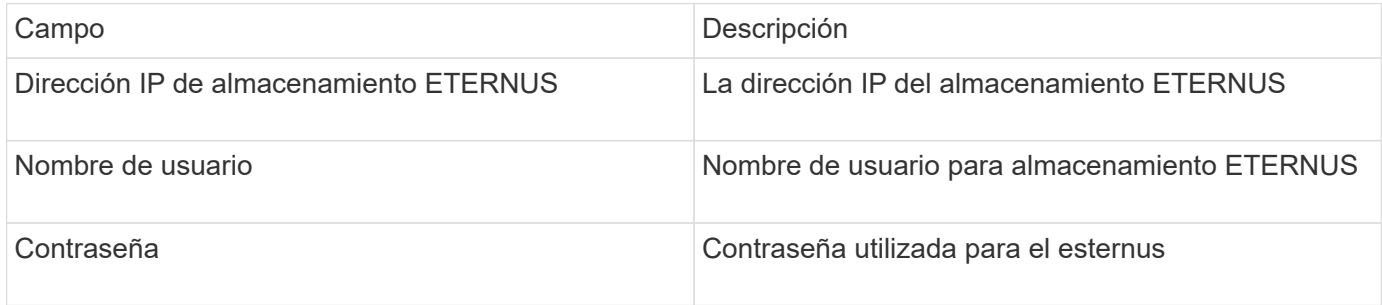

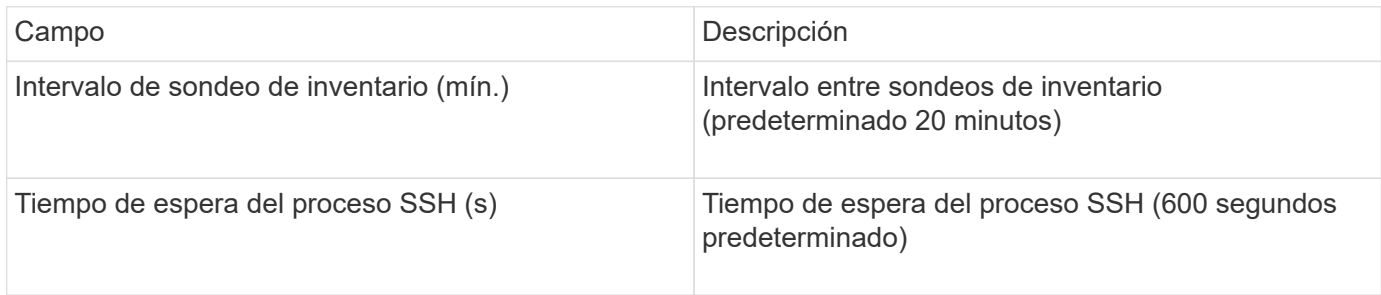

# **Fuente de datos de Hitachi Content Platform (HCP)**

Este recopilador de datos admite la Plataforma de Contenido Hitachi (HCP) que utiliza la API de Gestión de HCP.

## **Terminología**

OnCommand Insight adquiere la siguiente información de inventario del origen de datos de HCP. Para cada tipo de activo que adquiere Insight, se muestra la terminología más común utilizada en este activo. Al ver o solucionar problemas de este origen de datos, tenga en cuenta la siguiente terminología:

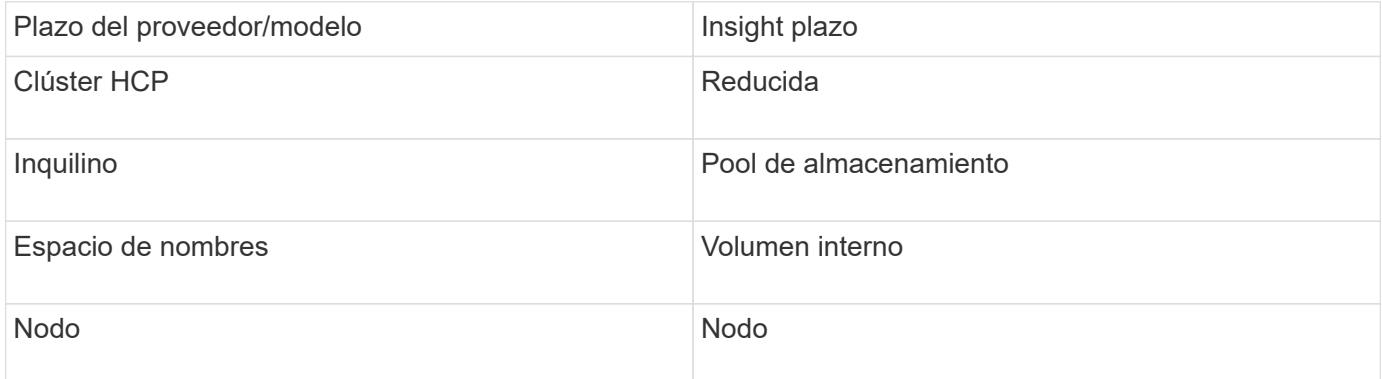

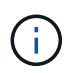

Estos son sólo mapas terminológicos comunes y es posible que no representen todos los casos de este origen de datos.

### **Requisitos de inventario**

- Dirección IP del servidor HCP
- Nombre de usuario y contraseña de sólo lectura para el software HCP y los privilegios del mismo nivel

## **Configuración**

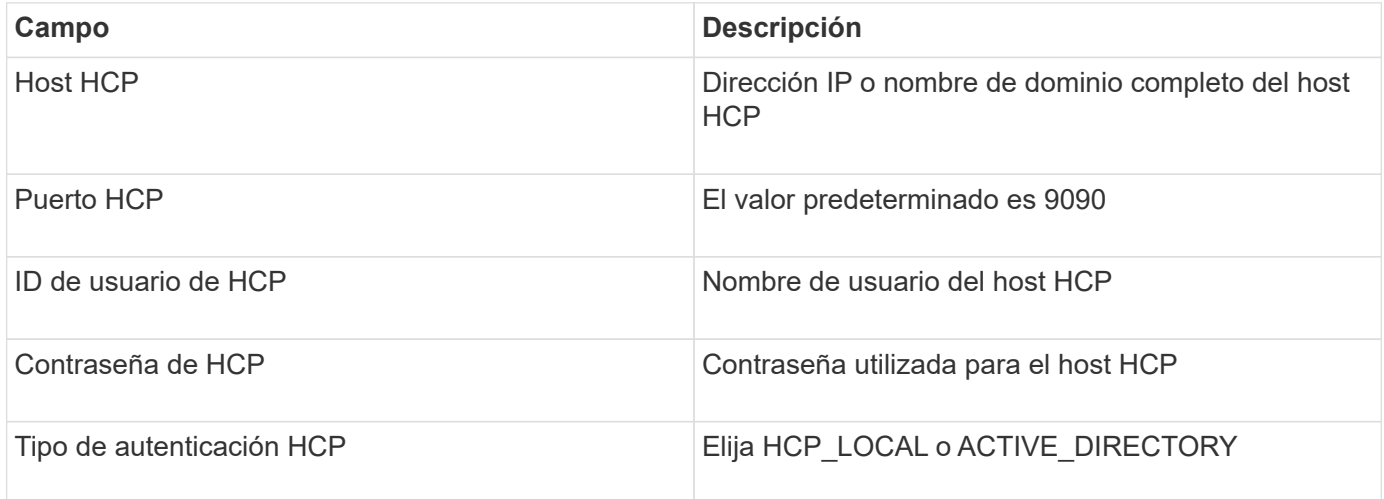

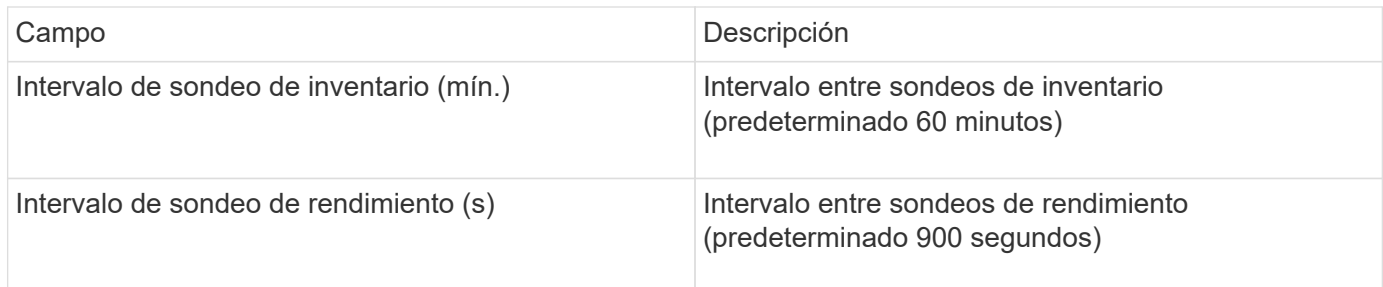

## **Fuente de datos de HDS HiCommand Device Manager**

Las fuentes de datos HDS HiCommand e HiCommand Lite son compatibles con el servidor HiCommand Device Manager. OnCommand Insight se comunica con el servidor del Administrador de dispositivos HiCommand mediante la API estándar HiCommand.

### **Terminología**

OnCommand Insight adquiere la siguiente información de inventario de las fuentes de datos HiCommand e HiCommand Lite de HDS. Para cada tipo de activo que adquiere Insight, se muestra la terminología más común utilizada en este activo. Al ver o solucionar problemas de este origen de datos, tenga en cuenta la siguiente terminología:

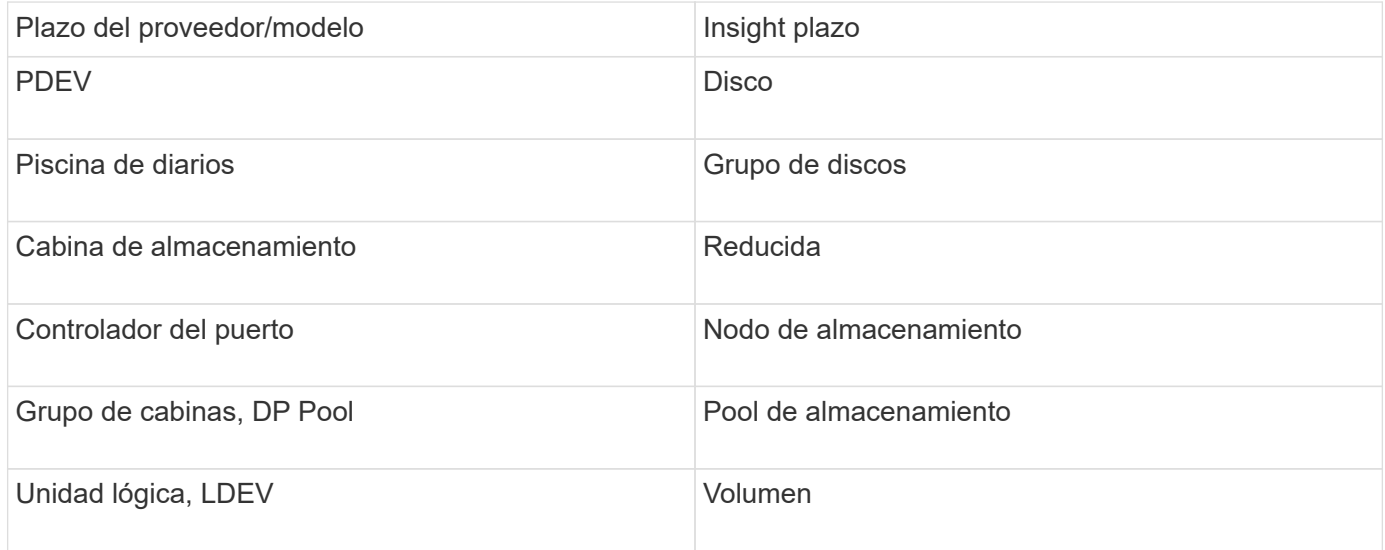

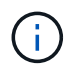

Estos son sólo mapas terminológicos comunes y es posible que no representen todos los casos de este origen de datos.

#### **Requisitos de inventario**

- Dirección IP del servidor de HiCommand Device Manager
- Nombre de usuario y contraseña de sólo lectura para el software HiCommand Device Manager y los privilegios del mismo nivel
- Requisitos de puerto: 2001 (http) o 2443 (https)
- Validar el acceso:
	- Inicie sesión en el software HiCommand Device Manager con el nombre de usuario y la contraseña del

mismo nivel.

◦ Verifique el acceso a la API de HiCommand Device Manager: telnet <HiCommand Device\_Manager\_server\_ip\> 2001

#### **Requisitos de rendimiento**

- HDS rendimiento USP, USP V y VSP
	- El Monitor de rendimiento debe tener licencia.
	- El interruptor de supervisión debe estar activado.
	- La herramienta de exportación (Export.exe) Se debe copiar en el servidor OnCommand Insight.
	- La versión de la herramienta de exportación debe coincidir con la versión de microcódigo de la matriz de destino.
- Rendimiento AMS de HDS
	- El Monitor de rendimiento debe tener licencia.
	- Es necesario instalar la utilidad CLI de Storage Navigator Modular 2 (SNM2) en el servidor OnCommand Insight.
	- Debe registrar todas las matrices de almacenamiento AMS, WMS y SMS cuyo rendimiento necesita adquirir OnCommand Insight mediante el siguiente comando:
	- Debe asegurarse de que todas las cabinas que registró aparezcan en la lista de resultados de este comando: auunitref.exe.

### **Configuración**

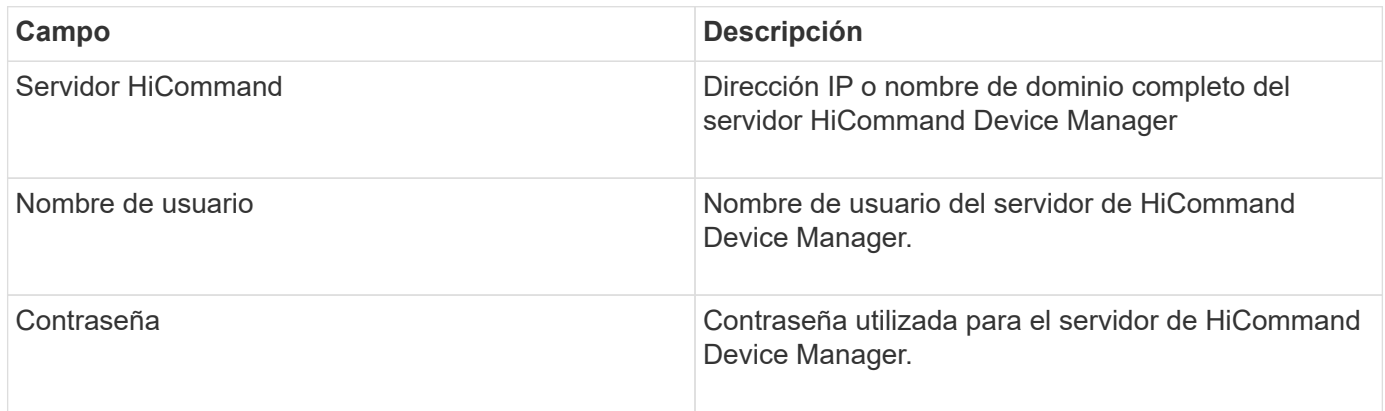

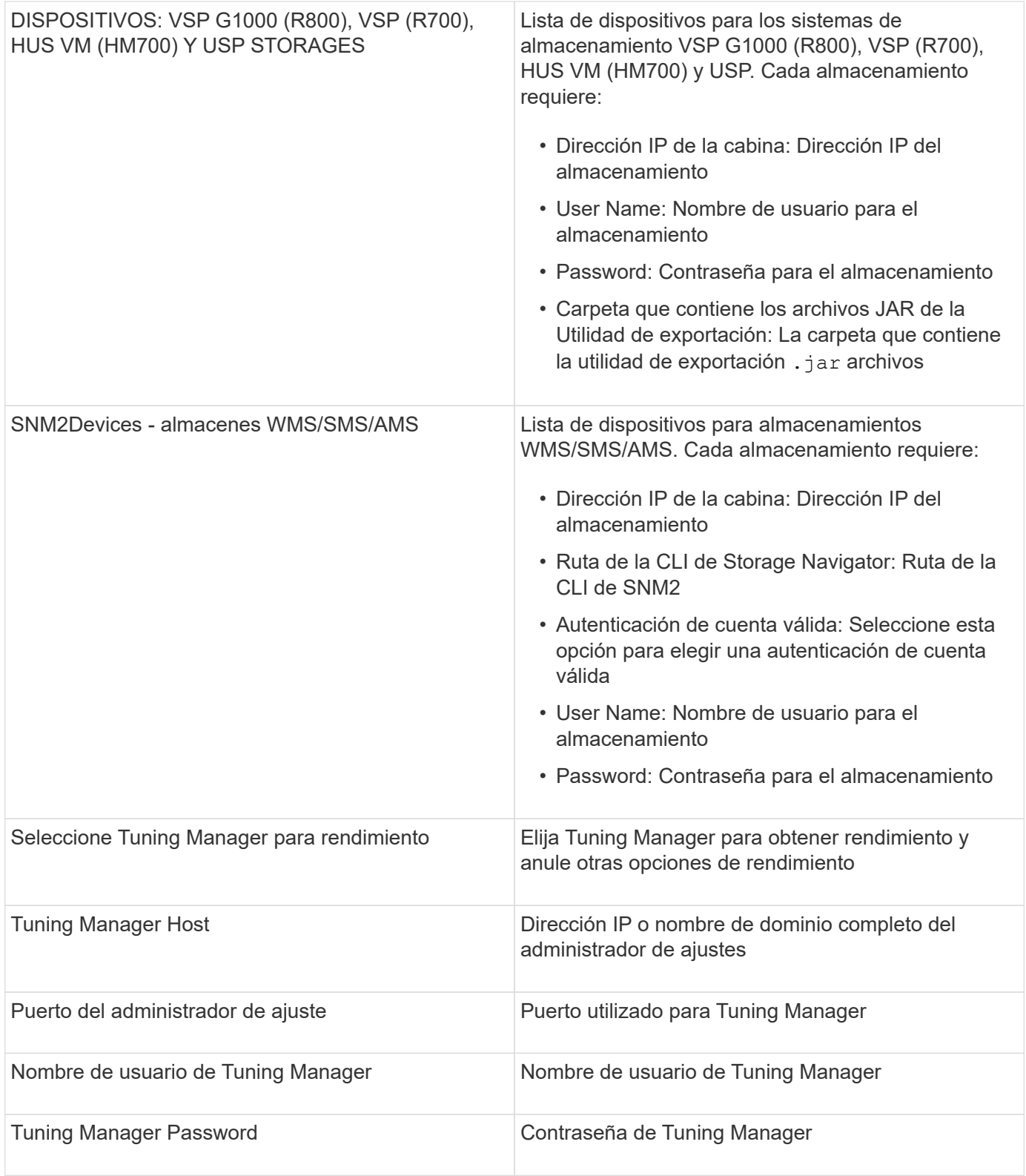

 $\bigodot$ 

En HDS USP, USP V y VSP, cualquier disco puede pertenecer a más de un grupo de matrices.

## **Configuración avanzada**

Campo **Descripción** 

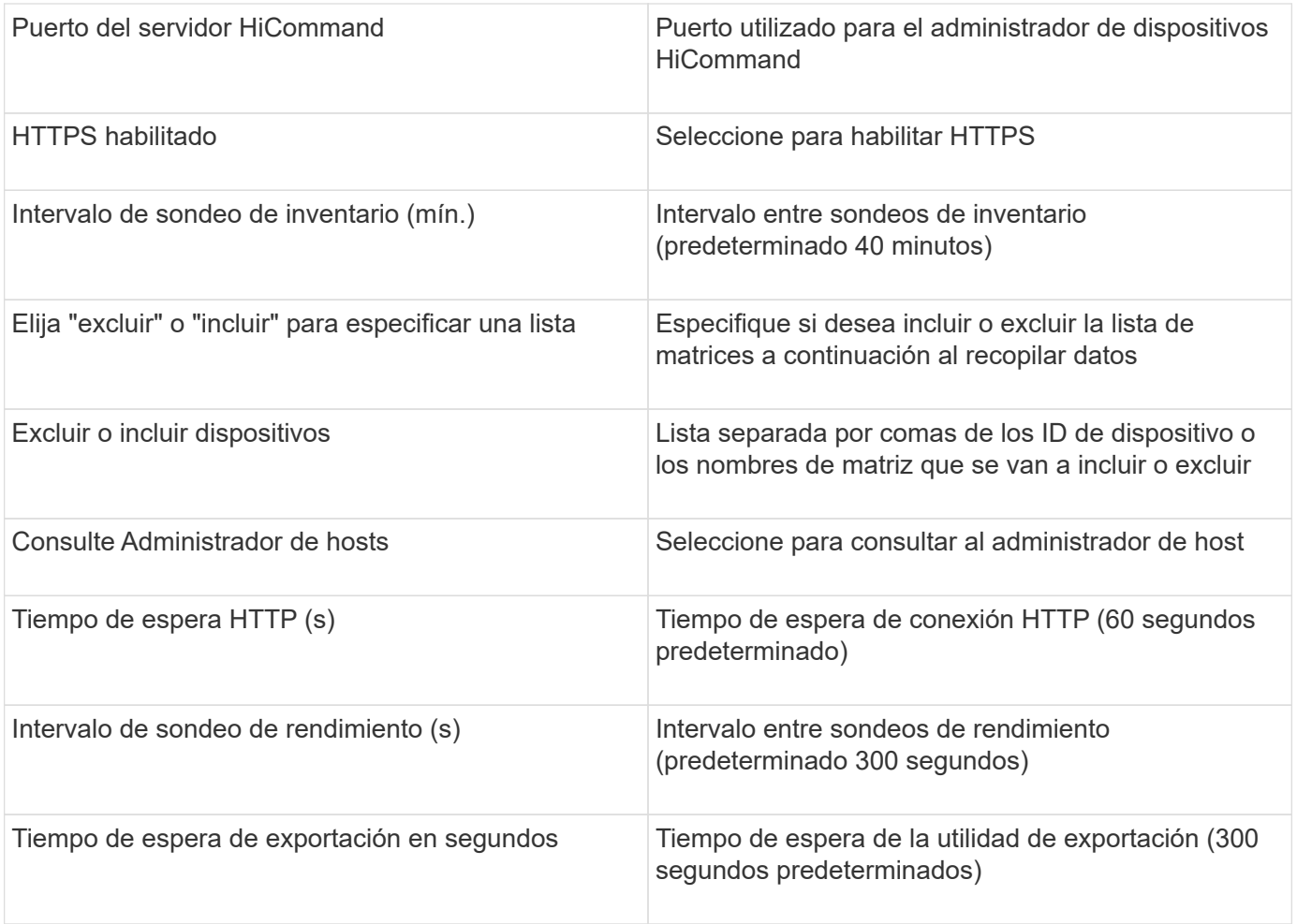

### **Recopilador de datos del centro de Hitachi OPS**

Este recopilador de datos usa la suite de aplicaciones integrada de Hitachi OPS Center para acceder a los datos de inventario y rendimiento de varios dispositivos de almacenamiento. Para la detección de inventario y capacidad, la instalación del Centro de operaciones debe incluir los componentes de "Servicios comunes" y "Administrador". Para la recopilación del rendimiento, debe tener instalado el "analizador".

#### **Terminología**

OnCommand Insight adquiere la siguiente información de inventario de este recopilador de datos. Para cada tipo de activo adquirido, se muestra la terminología más común utilizada para este activo. Al ver o solucionar problemas de este recopilador de datos, tenga en cuenta la siguiente terminología:

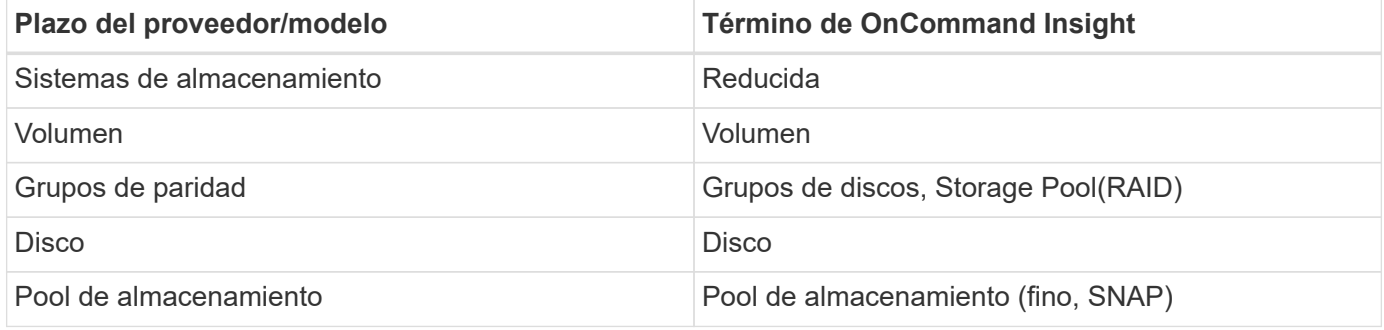

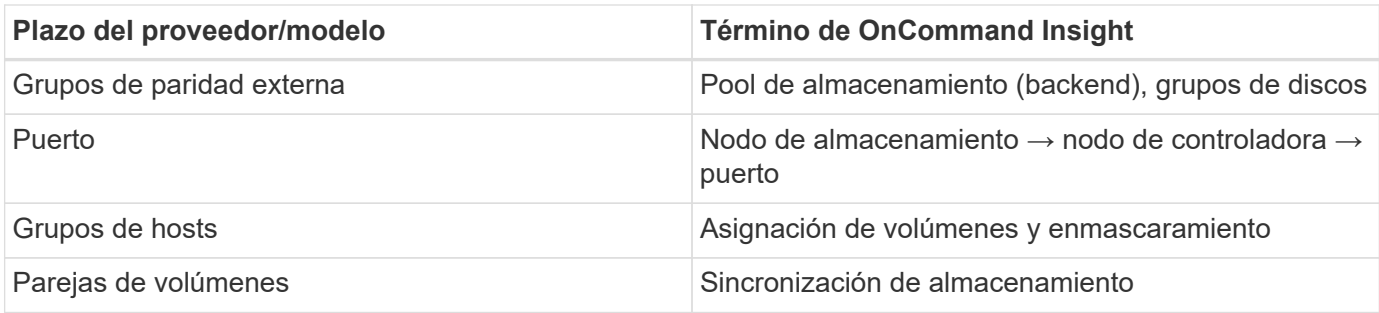

Nota: Sólo son asignaciones de terminología comunes y es posible que no representen todos los casos de este recopilador de datos.

#### **Requisitos de inventario**

Para recopilar datos de inventario, debe contar con lo siguiente:

- Dirección IP o nombre de host del servidor del centro de operaciones que aloja el componente "Servicios comunes"
- Cuenta de usuario y contraseña de administrador del sistema raíz/administrador del sistema que existen en todos los servidores que alojan componentes del Centro de operaciones. HDS no implementaron la compatibilidad con la API REST para el uso por parte de usuarios LDAP/SSO hasta que OPS Center 10.8+

#### **Requisitos de rendimiento**

Para poder recopilar datos de rendimiento, se deben cumplir los siguientes requisitos:

- Se debe instalar el módulo Analizador del centro de operaciones de HDS
- Las cabinas de almacenamiento deben estar alimentando el módulo Analizador del centro de operaciones

#### **Configuración**

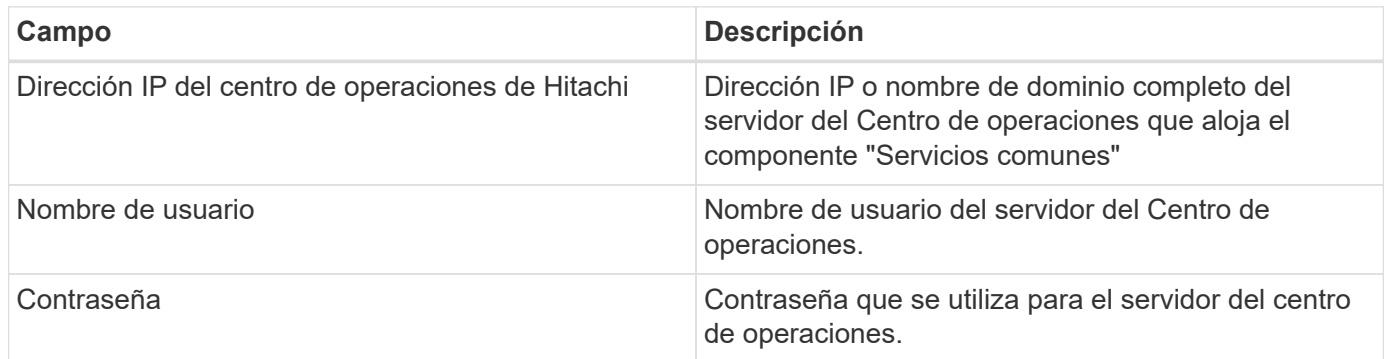

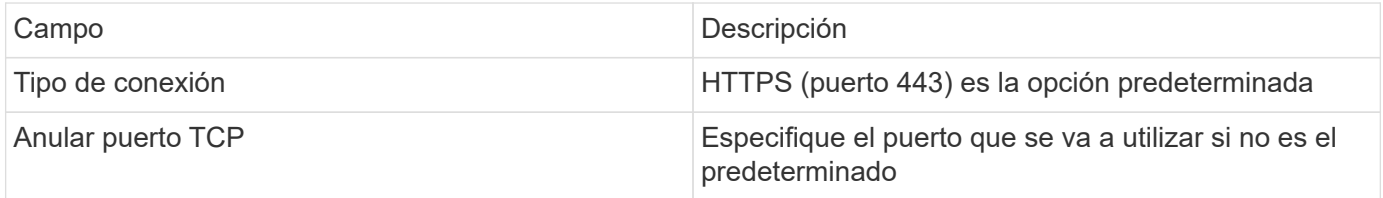

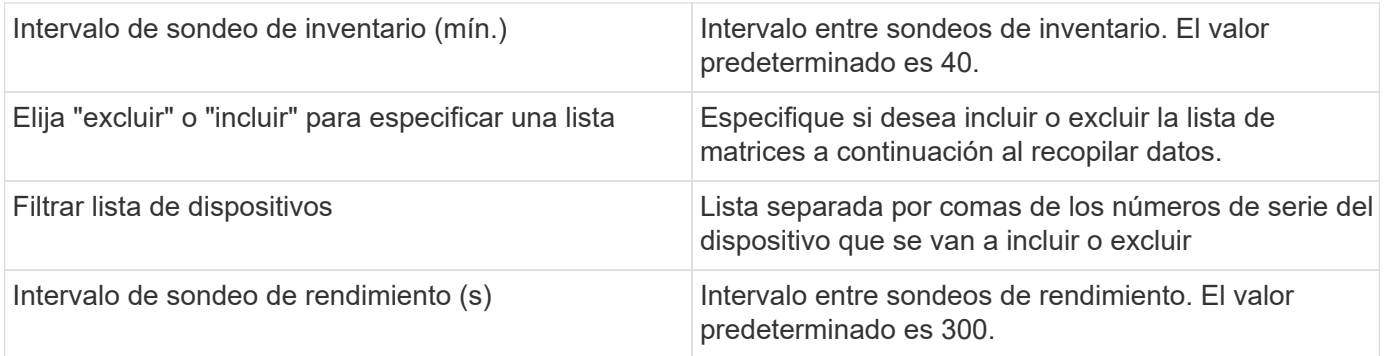

### **Almacenamiento en HDS**

Términos que se aplican a objetos o referencias que puede encontrar en las páginas de destino de activos de almacenamiento de HDS.

#### **Terminología de almacenamiento de HDS**

Los siguientes términos se aplican a objetos o referencias que puede encontrar en las páginas de destino de activos de almacenamiento HDS. Muchos de estos términos también se aplican a otros recopiladores de datos.

- Nombre proviene directamente del atributo "'name'" de HDS HiCommand Device Manager a través de la llamada a la API XML de GetStorageArray
- Modelo: Procede directamente del atributo "'arrayType'" de HDS HiCommand Device Manager a través de la llamada API XML de GetStorageArray
- Proveedor HDS
- Familia: Proviene directamente del atributo "'arrayFamily'" de HDS HiCommand Device Manager a través de la llamada API XML de GetStorageArray
- IP:- esta es la dirección IP de gestión de la cabina, no una lista exhaustiva de todas las direcciones IP de la cabina
- Capacidad bruta: Valor base2 que representa la suma de la capacidad total de todos los discos de este sistema, sin importar la función de disco.

#### **Pool de almacenamiento de HDS**

Términos que se aplican a objetos o referencias que puede encontrar en las páginas de destino de activos de pools de almacenamiento HDS.

#### **Terminología de HDS Storage Pool**

Los siguientes términos se aplican a objetos o referencias que puede encontrar en las páginas de destino de activos de pool de almacenamiento de HDS. Muchos de estos términos también se aplican a otros recopiladores de datos.

- Tipo: El valor aquí será uno de:
	- RESERVADA: Si este pool está dedicado a otros fines distintos a los volúmenes de datos, es decir, registro en diario, instantáneas
	- Thin Provisioning si se trata de un pool HDP

◦ RAID Group — probablemente no los verá por algunos motivos:

OCI tiene una postura sólida para evitar el doble de capacidad de conteo a todos los costes. En HDS, normalmente es necesario crear grupos RAID a partir de discos, crear volúmenes de pool en esos grupos RAID y crear pools (a menudo HDP, pero podría ser un propósito especial) a partir de dichos volúmenes de pools. Si OCI notificó tanto los grupos de RAID subyacentes como los pools, la suma de su capacidad bruta superaría en gran medida la suma de los discos.

En su lugar, el recopilador de datos HDS HiCommand de OCI reduce arbitrariamente el tamaño de los grupos RAID según la capacidad de los volúmenes de pools. Esto puede provocar que OCI no informe del grupo RAID. Además, todos los grupos RAID resultantes se marcan de forma que no sean visibles en la WebUI de OCI, pero fluyen al almacén de datos de OCI (DWH). El propósito de estas decisiones es evitar el desorden de la interfaz de usuario para cosas que la mayoría de los usuarios no se preocupan por — si su matriz HDS tiene grupos RAID con 50MB libres, usted probablemente no puede utilizar ese espacio libre para cualquier resultado significativo.

- Nodo: N/A, ya que los pools HDS no están ligados a ningún nodo en concreto
- Redundancia: Nivel de RAID del pool. Posiblemente varios valores para un pool HDP constan de varios tipos de RAID
- Porcentaje de capacidad: El porcentaje utilizado del pool para el uso de datos, con los GB usados y el tamaño total lógico GB del pool
- Capacidad sobrecomprometida un valor derivado que indique «'la capacidad lógica de este pool está sobresuscrita por este porcentaje en virtud de la suma de los volúmenes lógicos que exceden la capacidad lógica del pool por este porcentaje».
- Snapshot: Muestra la capacidad reservada para el uso Snapshot en este pool

#### **Nodo de almacenamiento HDS**

Términos que se aplican a objetos o referencias que puede encontrar en las páginas de destino de activos de nodo de almacenamiento HDS.

#### **Terminología de nodos de almacenamiento de HDS**

Los siguientes términos se aplican a los objetos o referencias que puede encontrar en las páginas de destino de activos del nodo de almacenamiento HDS. Muchos de estos términos también se aplican a otros recopiladores de datos.

- Nombre: Nombre del director de interfaz (FED) o del adaptador de canal en matrices monolíticas, o el nombre del controlador en una matriz modular. Una cabina HDS determinada tendrá 2 o más nodos de almacenamiento
- Volúmenes: En la tabla volumen, se mostrarán todos los volúmenes asignados a cualquier puerto que pertenezca a este nodo de almacenamiento

# **Recopilador de datos del centro de Hitachi OPS**

Este recopilador de datos usa la suite de aplicaciones integrada de Hitachi OPS Center para acceder a los datos de inventario y rendimiento de varios dispositivos de almacenamiento. Para la detección de inventario y capacidad, la instalación del Centro de operaciones debe incluir los componentes de "Servicios comunes" y "Administrador". Para la recopilación del rendimiento, debe tener instalado el "analizador".

## **Terminología**

OnCommand Insight adquiere la siguiente información de inventario de este recopilador de datos. Para cada tipo de activo adquirido, se muestra la terminología más común utilizada para este activo. Al ver o solucionar problemas de este recopilador de datos, tenga en cuenta la siguiente terminología:

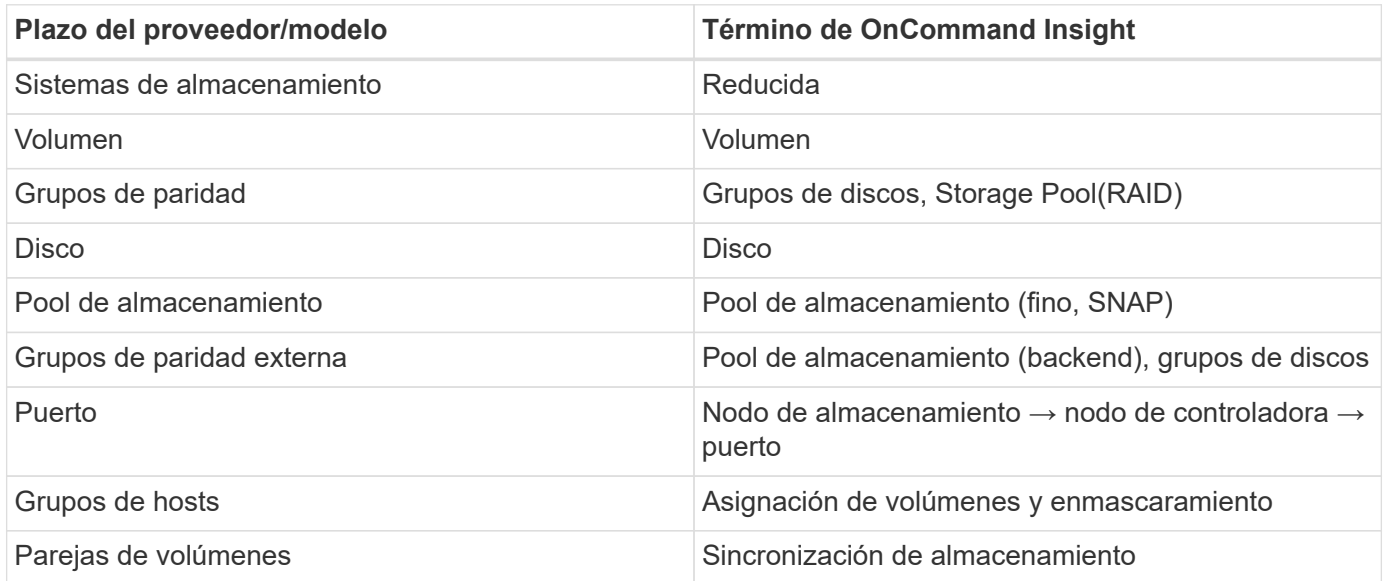

Nota: Sólo son asignaciones de terminología comunes y es posible que no representen todos los casos de este recopilador de datos.

#### **Requisitos de inventario**

Para recopilar datos de inventario, debe contar con lo siguiente:

- Dirección IP o nombre de host del servidor del centro de operaciones que aloja el componente "Servicios comunes"
- Cuenta de usuario y contraseña de administrador del sistema raíz/administrador del sistema que existen en todos los servidores que alojan componentes del Centro de operaciones. HDS no implementaron la compatibilidad con la API REST para el uso por parte de usuarios LDAP/SSO hasta que OPS Center 10.8+

#### **Requisitos de rendimiento**

Para poder recopilar datos de rendimiento, se deben cumplir los siguientes requisitos:

- Se debe instalar el módulo Analizador del centro de operaciones de HDS
- Las cabinas de almacenamiento deben estar alimentando el módulo Analizador del centro de operaciones

### **Configuración**

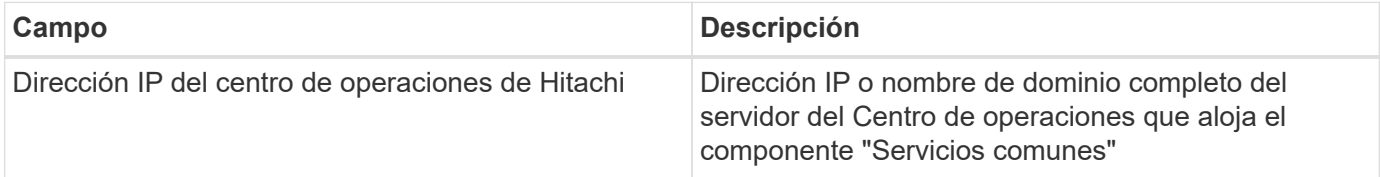

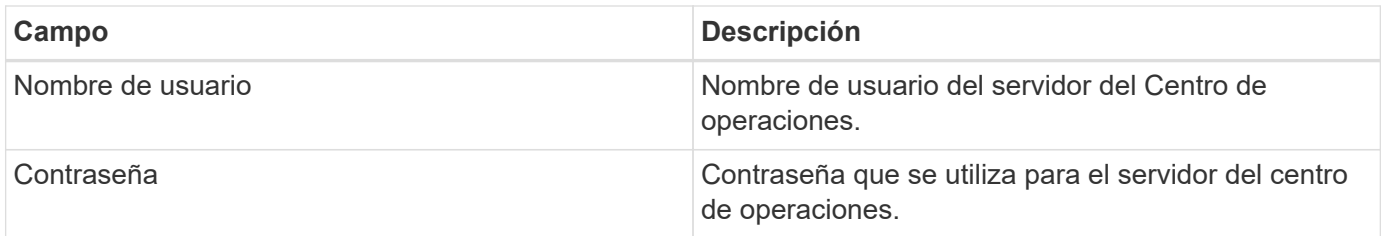

### **Configuración avanzada**

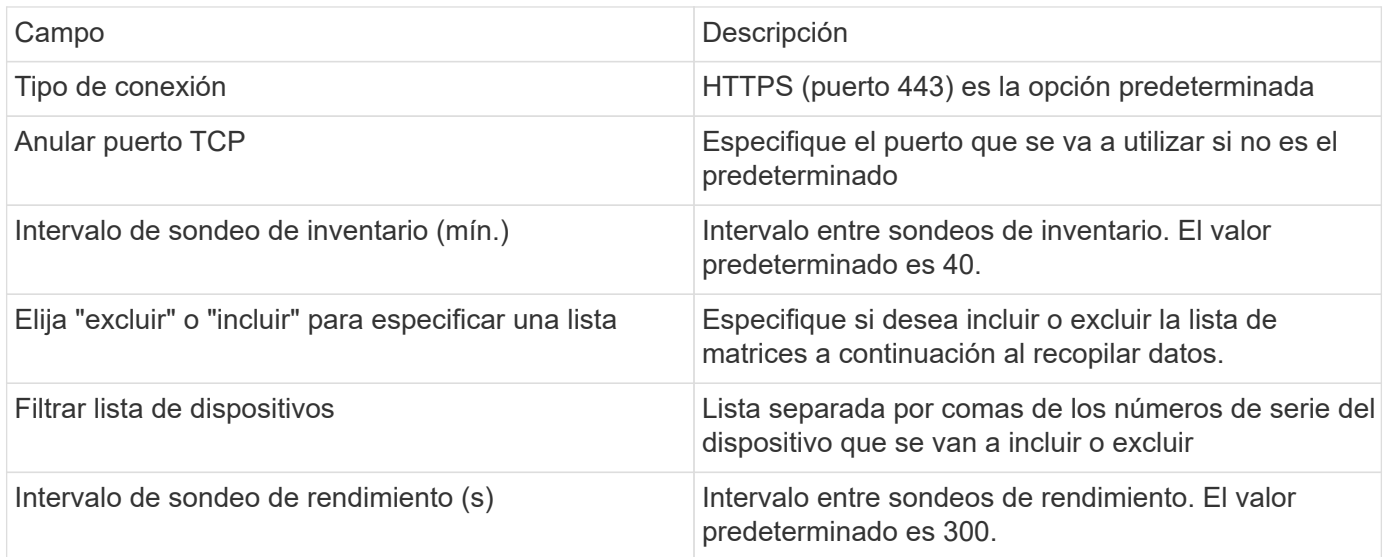

# **Fuente de datos NAS (Hnas) de HDS**

El origen de datos NAS de HDS (HNAS) es una fuente de datos de inventario y configuración para admitir la detección de clústeres NAS de HDS. Insight admite la detección de recursos compartidos de NFS y CIFS, sistemas de archivos (volúmenes internos de Insight) y duraciones (pools de almacenamiento de Insight).

Este origen de datos está basado en SSH, por lo que la unidad de adquisición que la alojará debe poder iniciar sesiones SSH a TCP 22 en el Hnas mismo o la Unidad de Gestión de sistemas (SMU) a la que está conectado el clúster.

## **Terminología**

OnCommand Insight adquiere la siguiente información de inventario del origen de datos Hnas. Para cada tipo de activo que adquiere Insight, se muestra la terminología más común utilizada en este activo. Al ver o solucionar problemas de este origen de datos, tenga en cuenta la siguiente terminología:

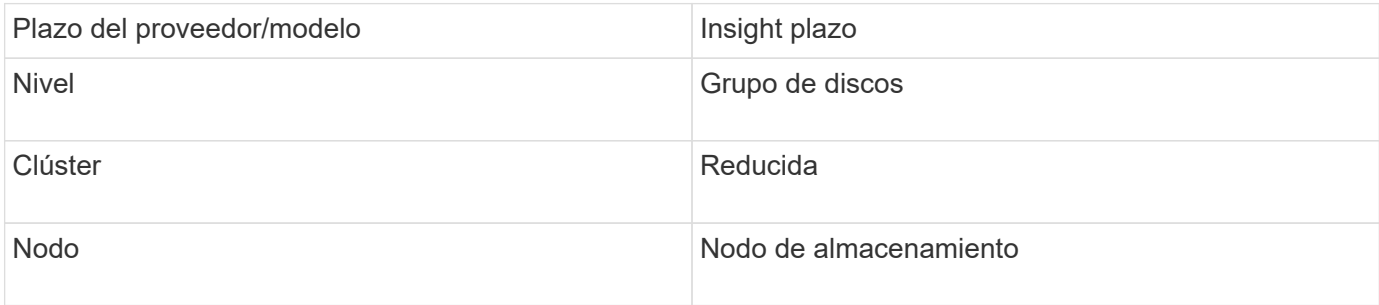

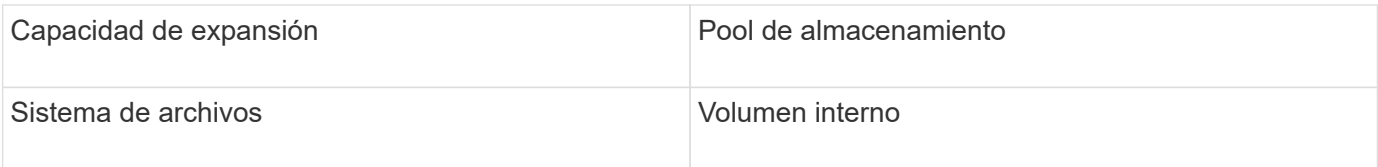

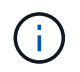

Estos son sólo mapas terminológicos comunes y es posible que no representen todos los casos de este origen de datos.

## **Requisitos**

A continuación, se enumeran los requisitos para configurar y utilizar este origen de datos:

- Dirección IP del dispositivo
- Puerto 22, protocolo SSH
- Nombre de usuario y contraseña nivel de privilegio: Supervisor
- NOTA: Este recopilador de datos está basado en SSH, por lo que la unidad principal que la aloja debe ser capaz de iniciar sesiones SSH a TCP 22 en el propio Hnas o la unidad de administración de sistemas (SMU) a la que está conectado el clúster.

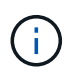

Este recopilador de datos está basado en SSH, por lo que la unidad de datos que la aloja debe ser capaz de iniciar sesiones SSH a TCP 22 en el propio Hnas o la unidad de administración de sistemas (SMU) a la que está conectado el clúster.

### **Configuración**

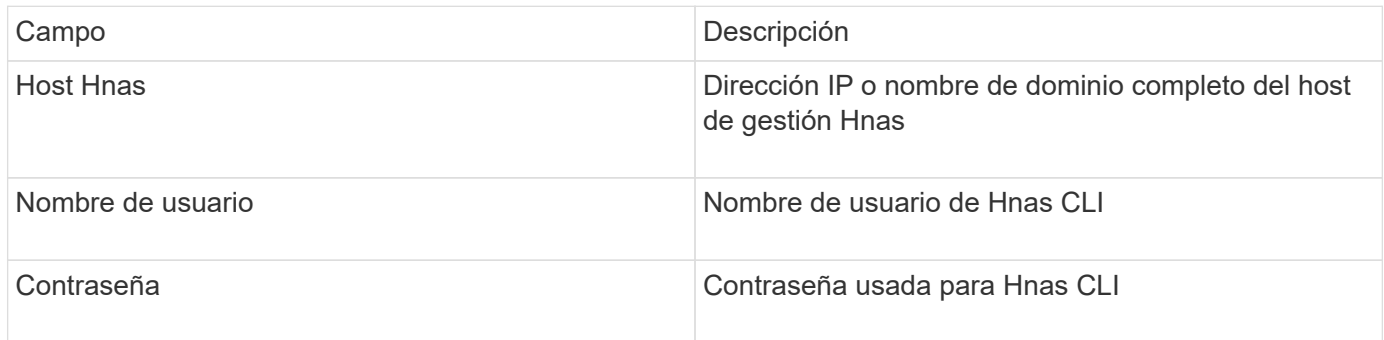

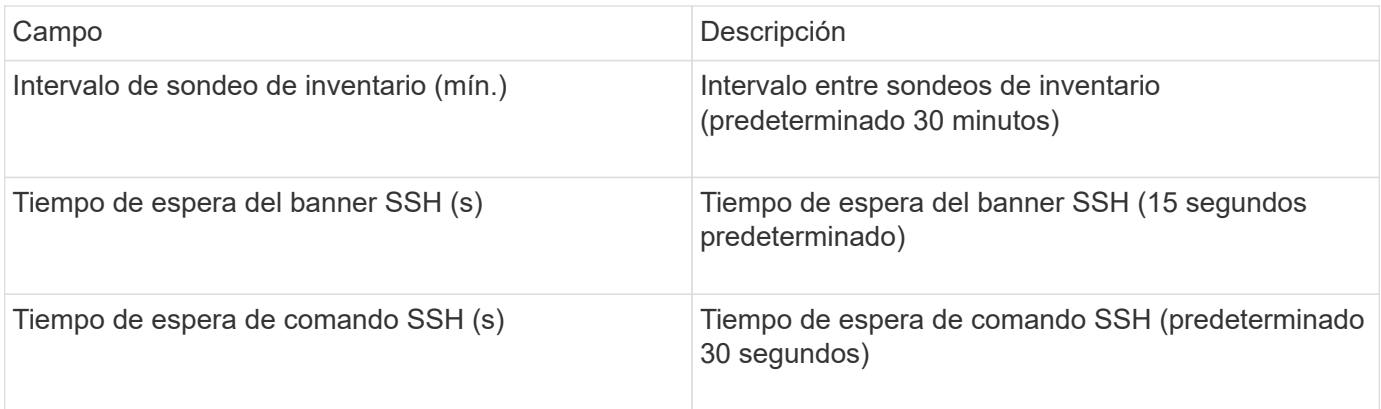

# **Origen de datos HP CommandView AE**

Los orígenes de datos HP CommandView Advanced Edition (AE) y CommandView AE CLI/SMI (AE Lite) admiten el inventario y el rendimiento desde un servidor CommandView (también conocido como HiCommand) Device Manager.

### **Terminología**

OnCommand Insight adquiere la siguiente información de inventario de los orígenes de datos HP CommandView AE y AE Lite. Para cada tipo de activo que adquiere Insight, se muestra la terminología más común utilizada en este activo. Al ver o solucionar problemas de este origen de datos, tenga en cuenta la siguiente terminología:

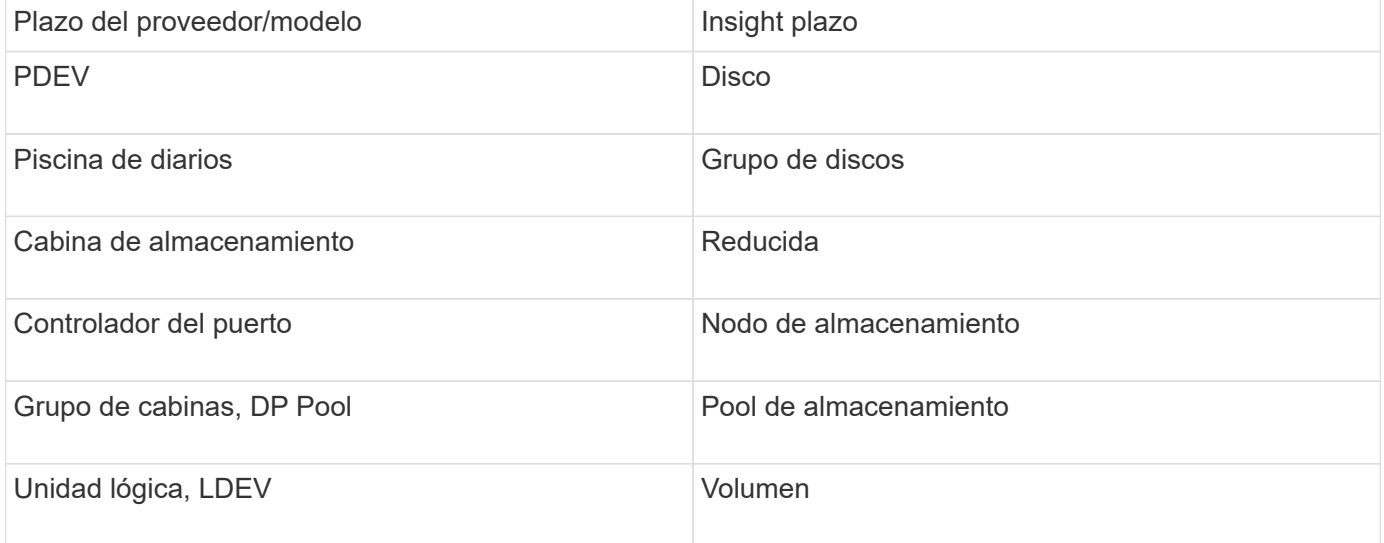

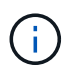

Estos son sólo mapas terminológicos comunes y es posible que no representen todos los casos de este origen de datos.

#### **Requisitos de inventario**

- Dirección IP del servidor de HiCommand Device Manager
- Nombre de usuario y contraseña de sólo lectura para el software CommandView AE y los privilegios de interlocutor
- La versión CommandView AE Lite del administrador de dispositivos sólo tiene licencia de CLI
- Requisito de puerto: 2001

#### **Requisitos de rendimiento**

- HDS rendimiento USP, USP V y VSP
	- El Monitor de rendimiento debe tener licencia.
	- El interruptor de supervisión debe estar activado.
	- La herramienta de exportación (Export.exe) Se debe copiar en el servidor OnCommand Insight.
	- La versión de la herramienta de exportación debe coincidir con la versión de microcódigo de la matriz de destino.
- Rendimiento AMS de HDS
	- El Monitor de rendimiento debe tener licencia.
	- Es necesario instalar la utilidad CLI de Storage Navigator Modular 2 (SNM2) en el servidor OnCommand Insight.
	- Debe registrar todas las matrices de almacenamiento AMS, WMS y SMS cuyo rendimiento necesita adquirir OnCommand Insight mediante el siguiente comando:
	- Debe asegurarse de que todas las cabinas que registró aparezcan en la lista de resultados de este comando: auunitref.exe.

## **Configuración**

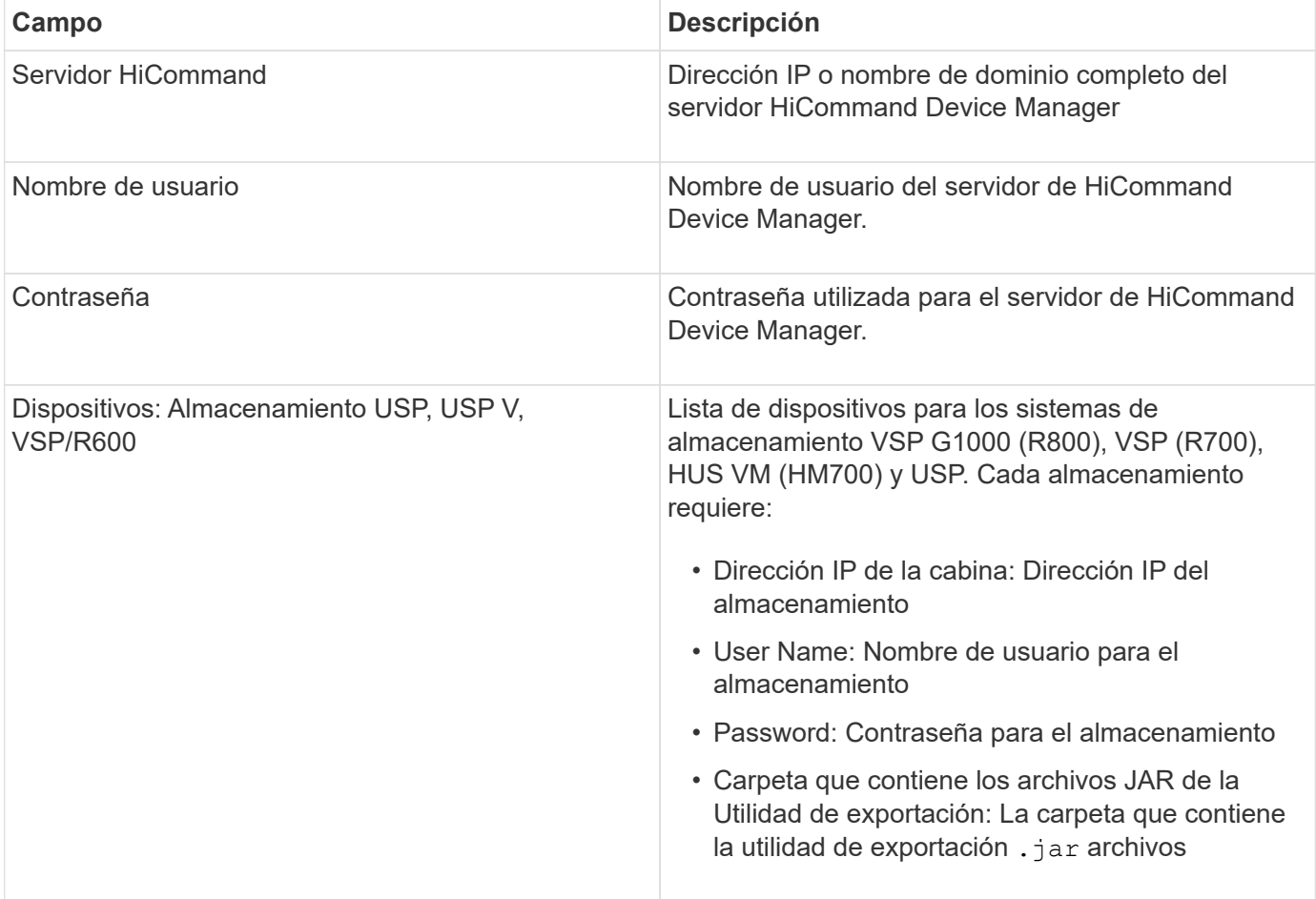

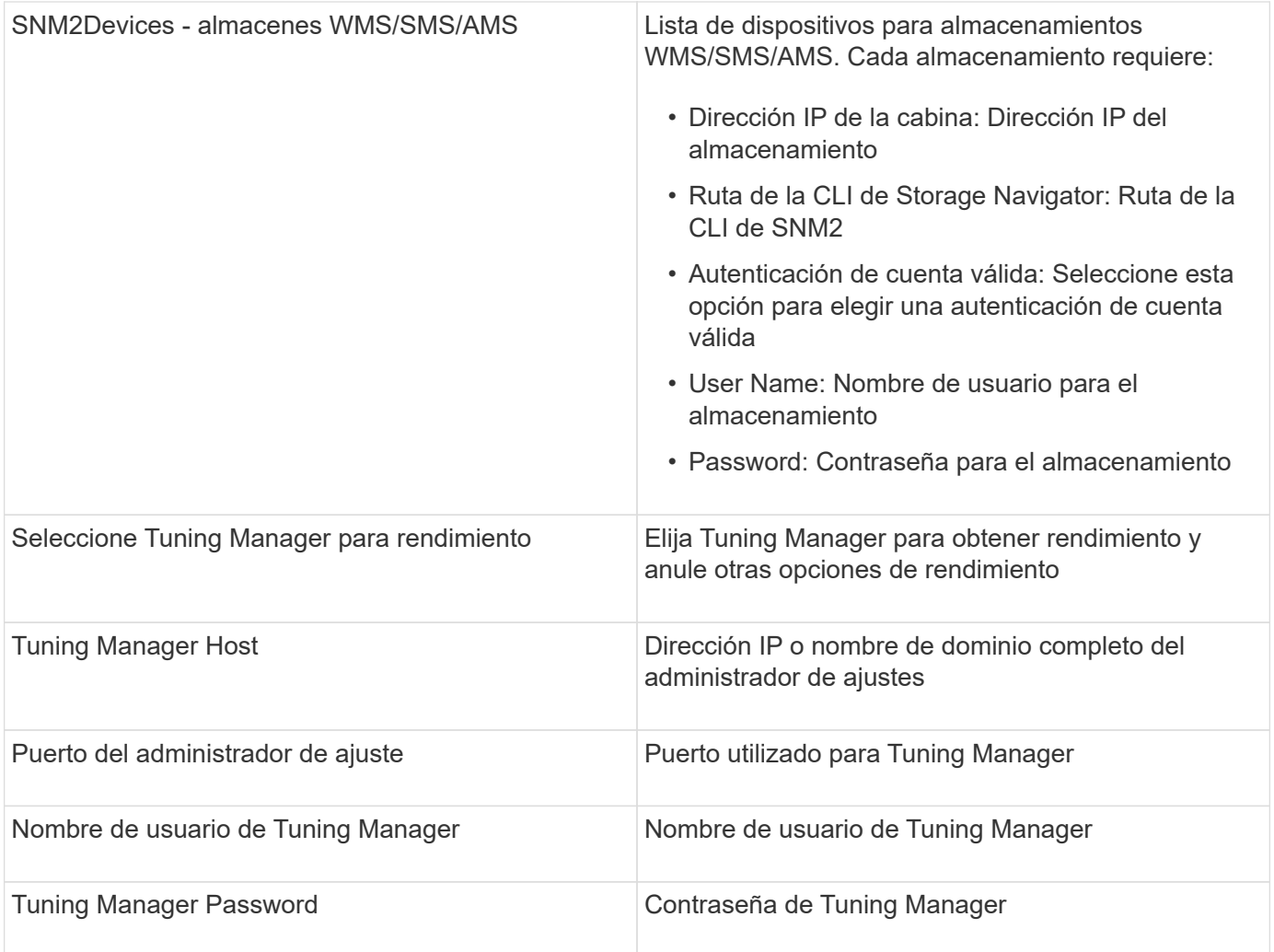

En HDS USP, USP V y VSP, cualquier disco puede pertenecer a más de un grupo de matrices.

## **Configuración avanzada**

 $\bigodot$ 

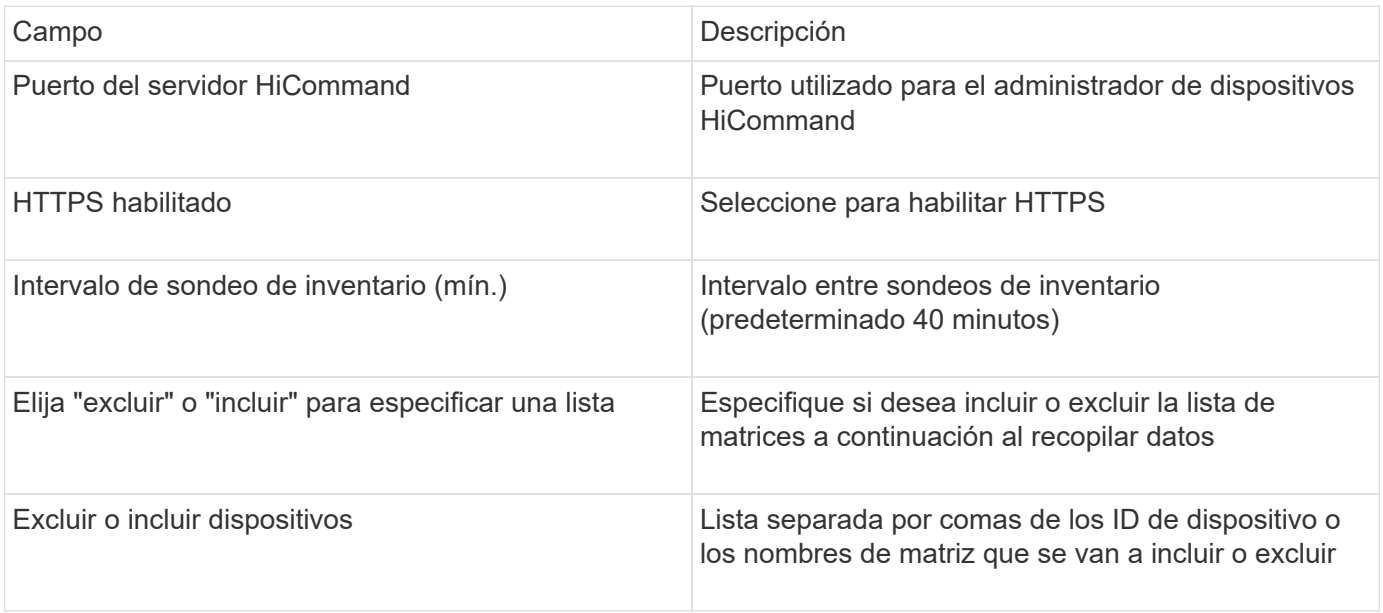

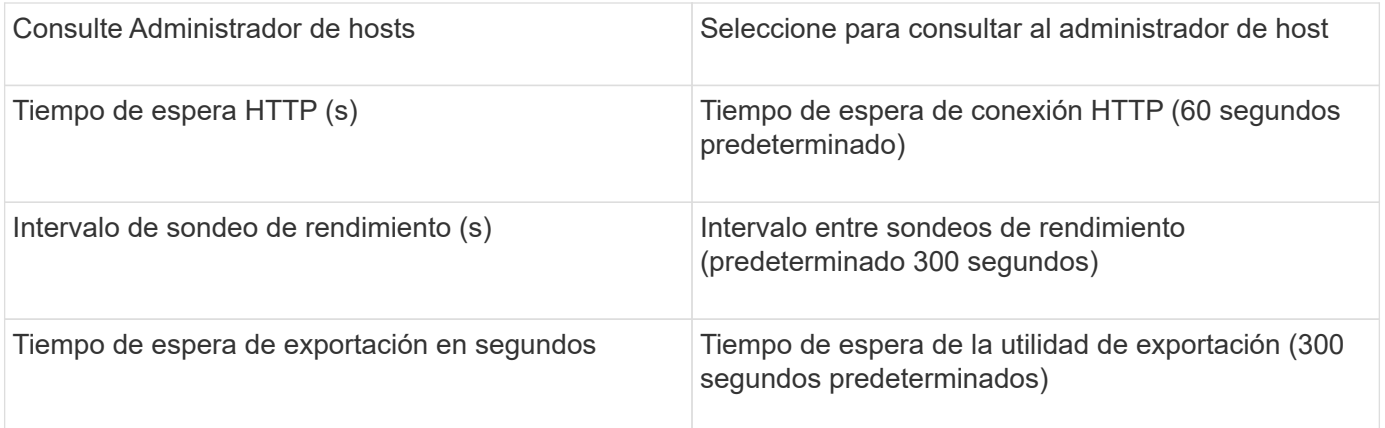

## **Fuente de datos de almacenamiento HP EVA**

Para la configuración, el origen de datos de almacenamiento EVA (SSSU) requiere la dirección IP del servidor Command View (CV) y un nombre de usuario y una contraseña \_de sólo lectura para el software CV. El usuario debe estar definido en el software CV.

## **Terminología**

OnCommand Insight adquiere la siguiente información de inventario de la fuente de datos de HP EVA. Para cada tipo de activo que adquiere Insight, se muestra la terminología más común utilizada en este activo. Al ver o solucionar problemas de este origen de datos, tenga en cuenta la siguiente terminología:

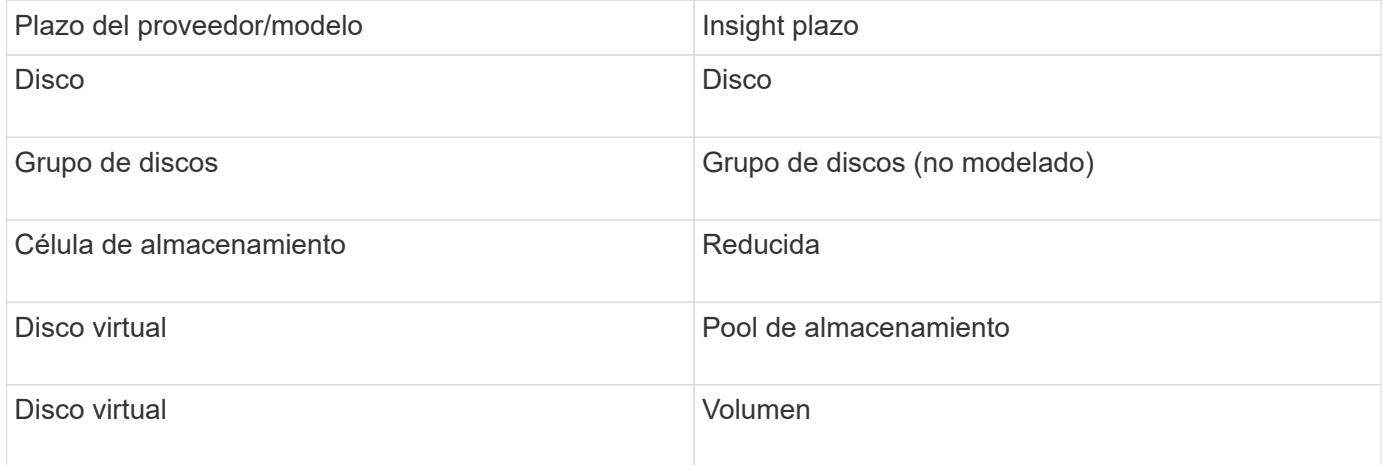

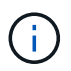

Estos son sólo mapas terminológicos comunes y es posible que no representen todos los casos de este origen de datos.

### **Requisitos de inventario**

- Dirección IP del servidor CV
- Nombre de usuario y contraseña de sólo lectura para el software CV. El usuario debe estar definido en el software CV.
- Software de terceros instalado en el servidor OnCommand Insight/RAU: sssu.exe. La sssu.exe La versión debe corresponder a la versión CV.

• Validación de acceso: Ejecución sssu.exe con el nombre de usuario y la contraseña.

#### **Requisitos de rendimiento**

El paquete de software HP StorageWorks Command View EVA debe estar instalado en el servidor OnCommand Insight. También puede instalar una unidad de adquisición remota (RAU) en el servidor EVA:

- 1. Instale el conjunto de software HP StorageWorks Command View EVA en el servidor OnCommand Insight o instale una unidad de adquisición remota en el servidor Command View EVA.
- 2. Localice el evaperf.exe comando. Por ejemplo: c:\Program Files\Hewlett-Packard\EVA Performance Monitor\
- 3. Con la dirección IP del servidor Command View, realice estos pasos:
	- a. Ejecute este comando donde 860 es el puerto predeterminado Evaperf.exe server <Command View Server IP\> 860 <username\>
	- b. Introduzca la contraseña del servidor Command View en el indicador de contraseña.

Esto debería devolver un indicador de línea de comandos y nada más.

4. Verifique la configuración ejecutando evaperf.exe ls.

Debe ver una lista de las cabinas o controladoras gestionadas por el servidor de vista de comandos. Cada línea muestra un controlador en una matriz EVA.

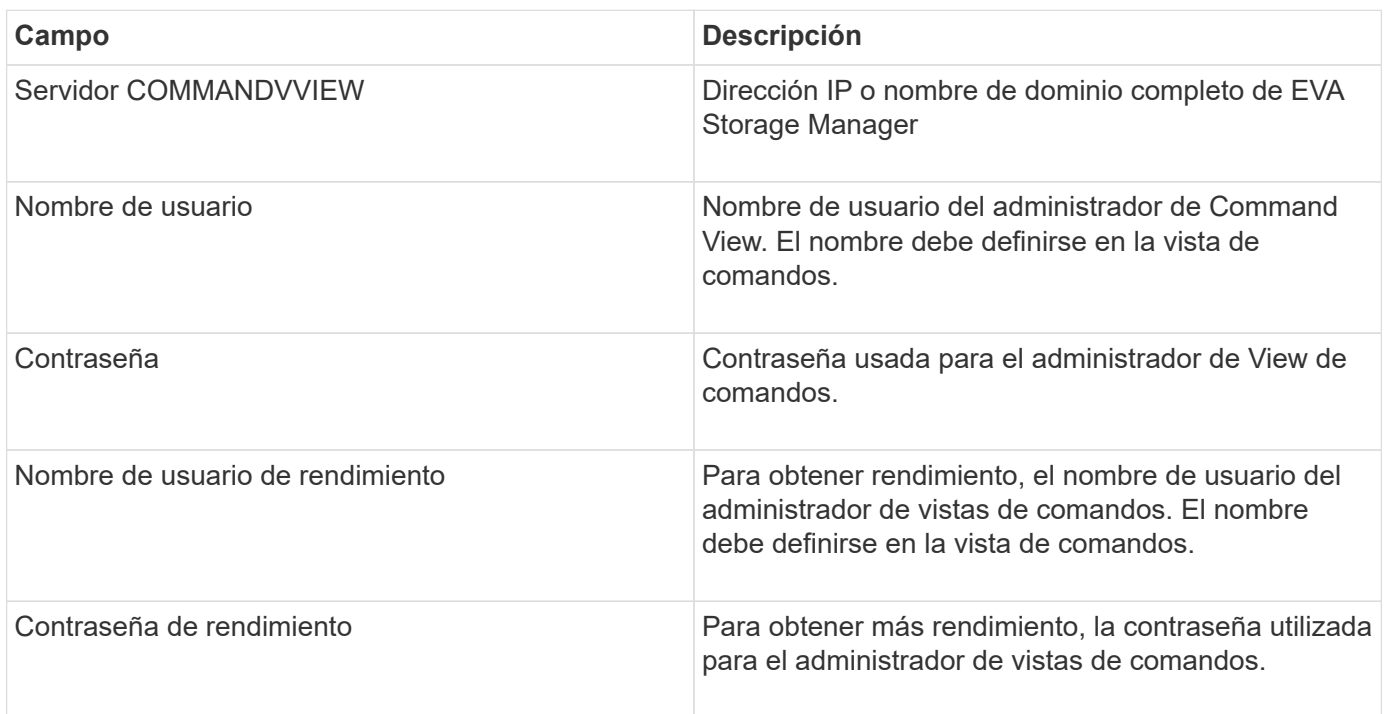

## **Configuración**

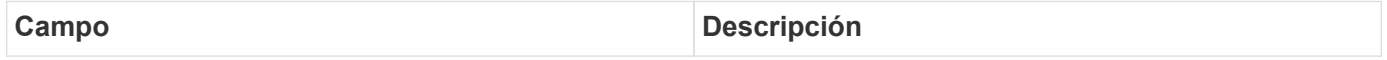

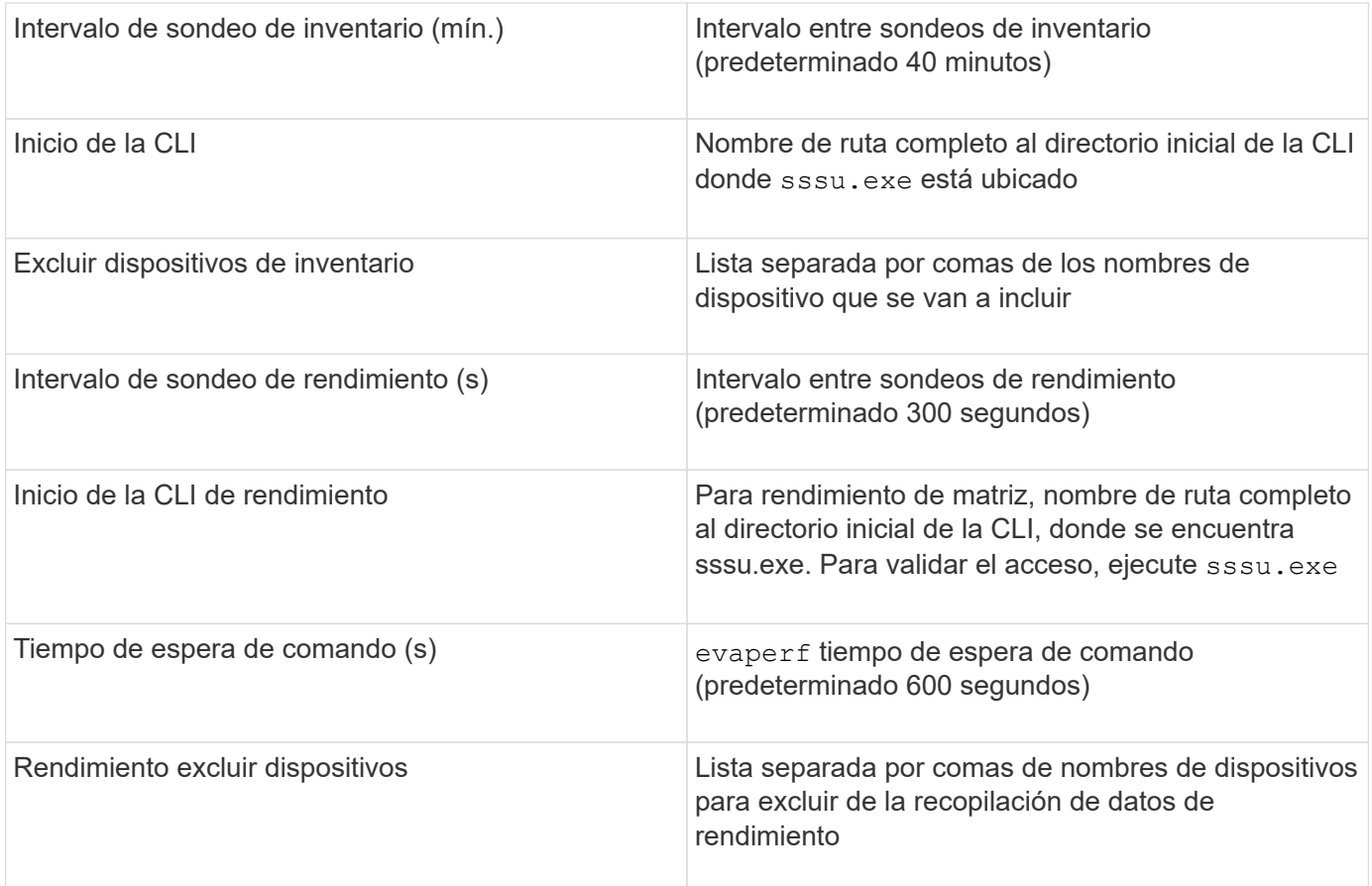

# **Origen de datos HPE Nimble**

El recopilador de datos de HPE Nimble admite los datos de inventario y rendimiento de las cabinas de almacenamiento de HPE Nimble.

## **Terminología**

OnCommand Insight adquiere la siguiente información de inventario del origen de datos de HPE Nimble. Para cada tipo de activo que adquiere Insight, se muestra la terminología más común utilizada en este activo. Al ver o solucionar problemas de este origen de datos, tenga en cuenta la siguiente terminología:

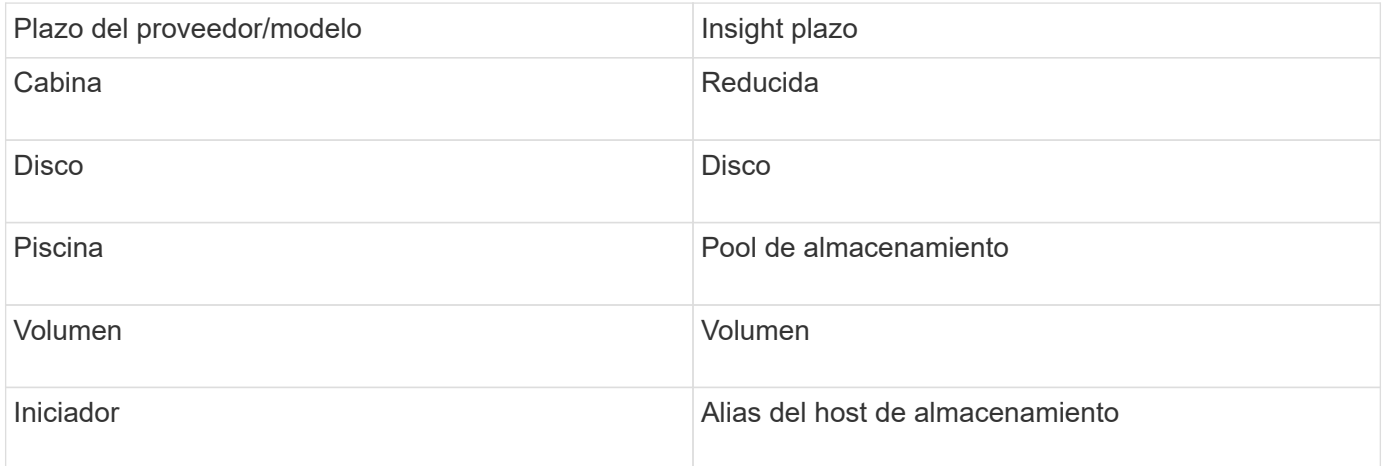

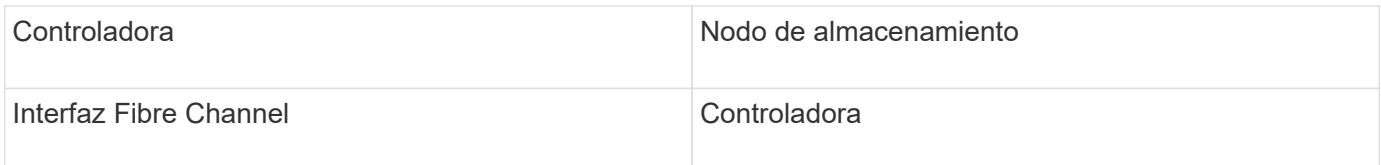

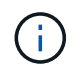

Estos son sólo mapas terminológicos comunes y es posible que no representen todos los casos de este origen de datos.

### **Requisitos**

- La cabina debe estar instalada y configurada, y es posible acceder a ella desde el cliente a través de su nombre de dominio completo (FQDN) o la dirección IP de administración de cabinas.
- El arreglo debe estar ejecutando NimbleOS 2.3.x o posterior.
- Debe tener un nombre de usuario y una contraseña válidos para la cabina.
- El puerto 5392 debe estar abierto en la cabina.

## **Configuración**

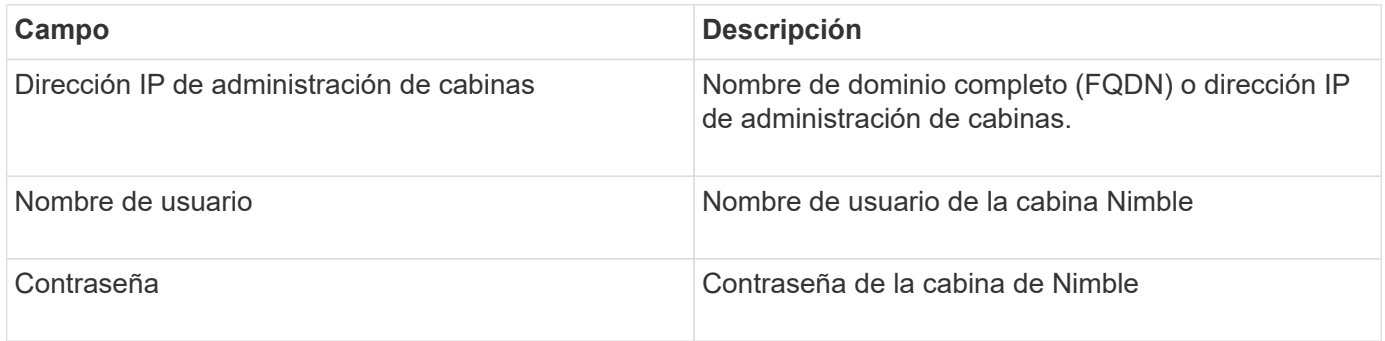

#### **Configuración avanzada**

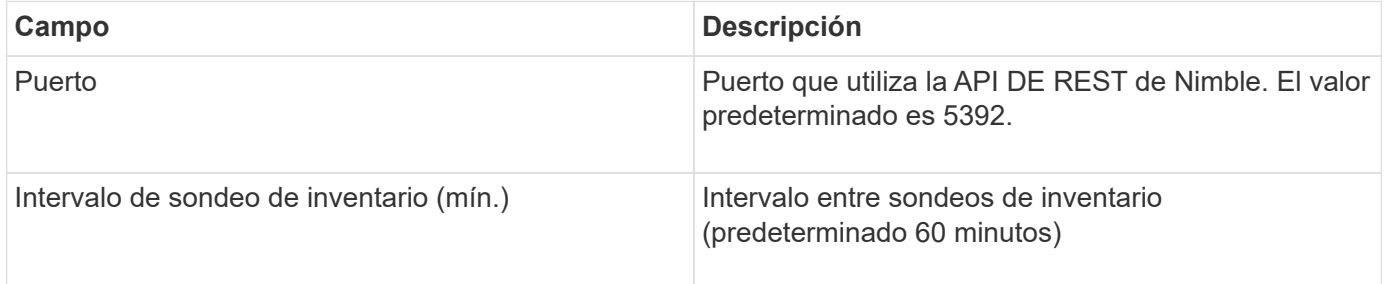

Nota: El intervalo de sondeo de rendimiento predeterminado es de 300 segundos y no se puede cambiar. Este es el único intervalo admitido por Nimble.

# **Fuente de datos Huawei OceanStor**

OnCommand Insight utiliza la fuente de datos Huawei OceanStor (REST/HTTPS) para descubrir inventarios de sistemas de almacenamiento Huawei OceanStor.

## **Terminología**

OnCommand Insight adquiere la siguiente información de inventario y rendimiento del OceanStor de Huawei. Para cada tipo de activo adquirido por OnCommand Insight, se muestra la terminología más común utilizada para este activo. Al ver o solucionar problemas de este recopilador de datos, tenga en cuenta la siguiente terminología:

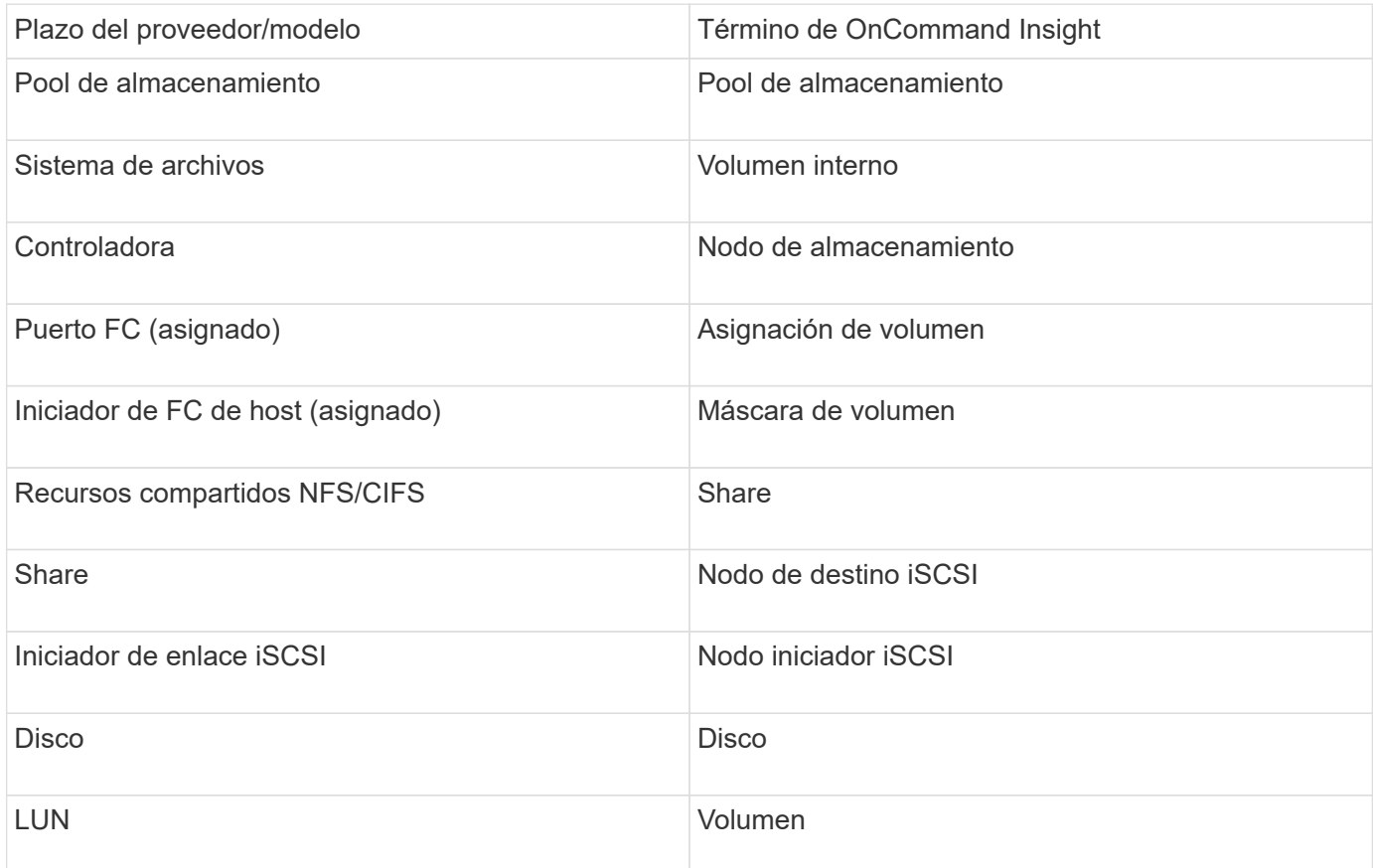

## **Requisitos**

A continuación se enumeran los requisitos para configurar y utilizar este recopilador de datos:

- IP del dispositivo
- Credenciales para acceder al administrador de dispositivos OceanStor
- El puerto 8088 debe estar disponible

#### **Configuración**

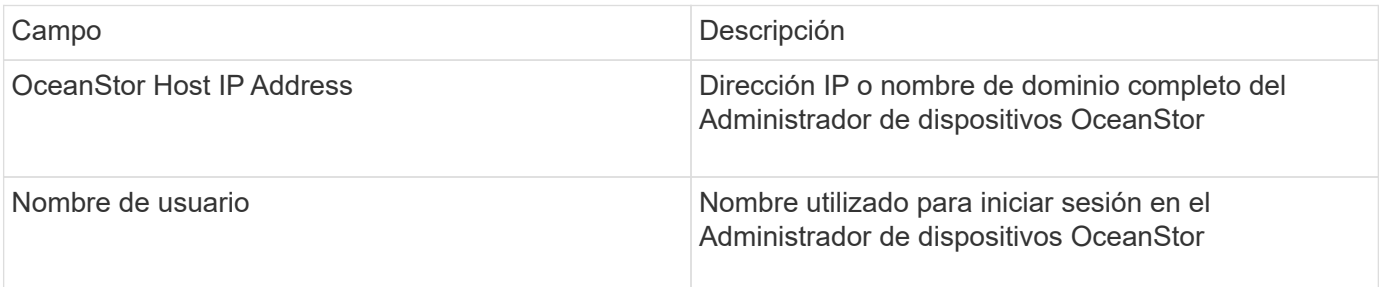

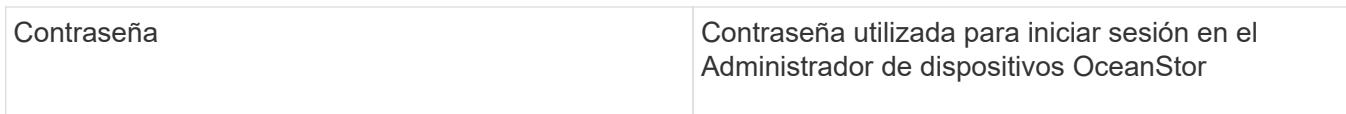

### **Configuración avanzada**

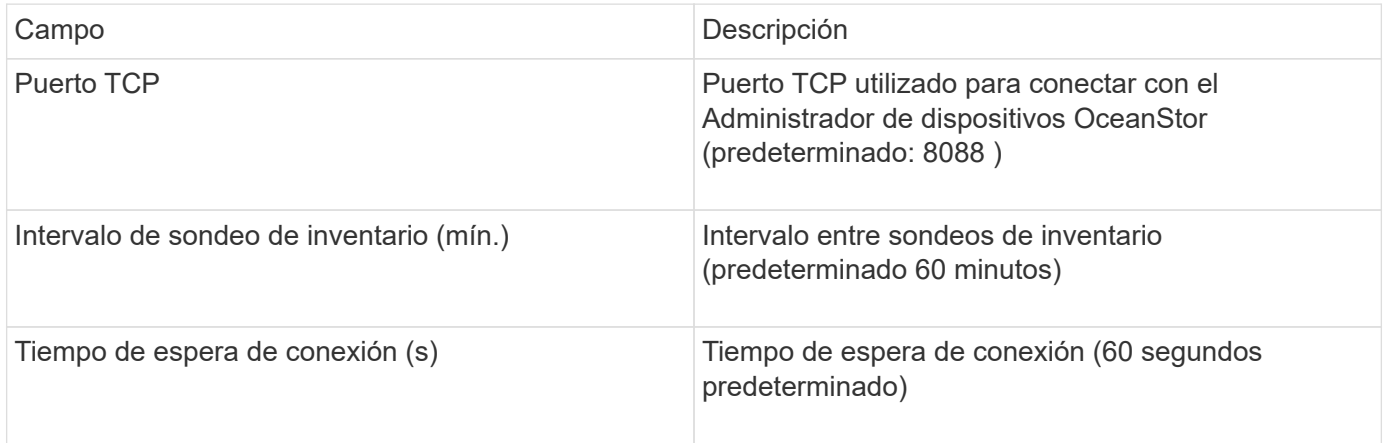

## **Fuente de datos IBM Cleversafe**

Este origen de datos recopila datos de inventario y rendimiento para IBM Cleversafe.

## **Requisitos**

A continuación se muestran los requisitos para configurar este origen de datos:

- Dirección IP del administrador o nombre de host
- Un nombre de usuario y una contraseña para el mismo
- Puerto 9440

## **Configuración**

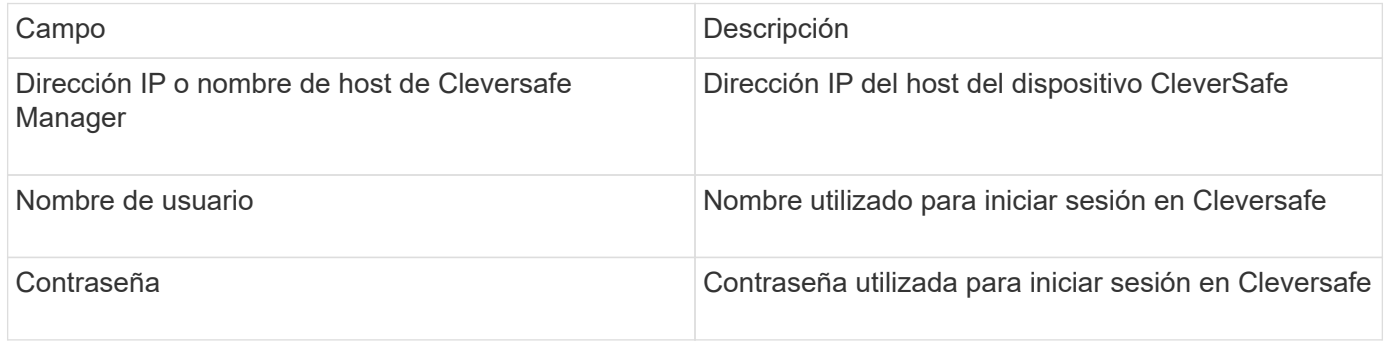

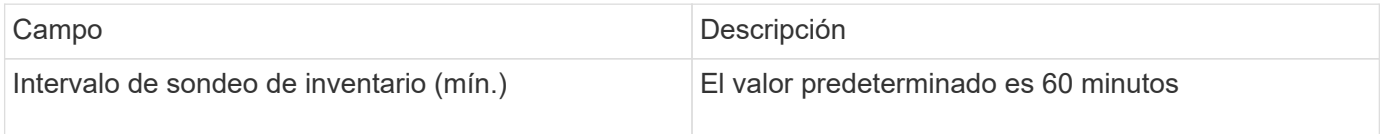

## **Origen de datos de IBM DS**

El origen de datos de IBM DS (CLI) sólo admite dispositivos DS6xxx y DS8xxx. Los dispositivos DS3xxx, DS4xxx y DS5xxx son compatibles con el origen de datos E-Series de NetApp. Consulte la matriz de compatibilidad de origen de datos de Insight para ver modelos y versiones de firmware admitidas.

### **Terminología**

OnCommand Insight adquiere la siguiente información de inventario del origen de datos de IBM DS. Para cada tipo de activo que adquiere Insight, se muestra la terminología más común utilizada en este activo. Al ver o solucionar problemas de este origen de datos, tenga en cuenta la siguiente terminología:

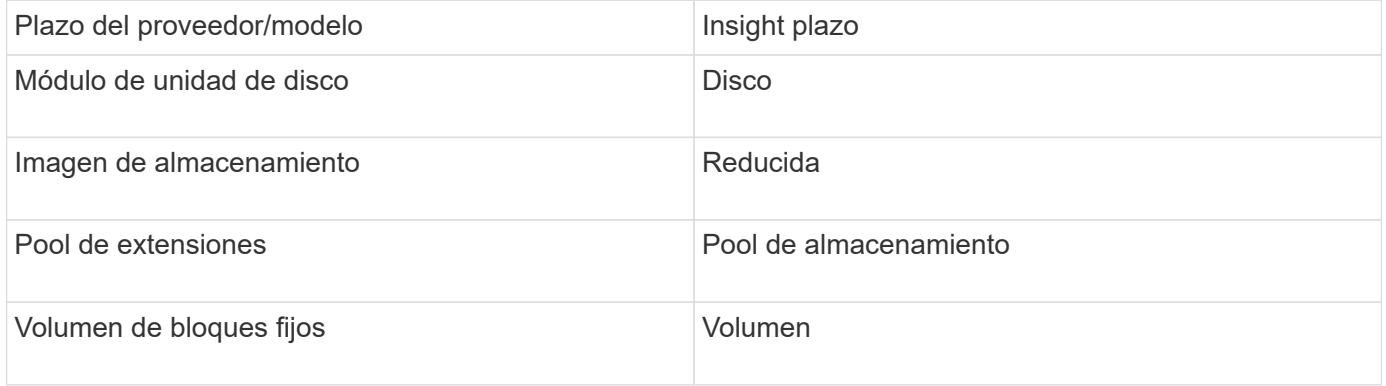

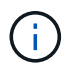

Estos son sólo mapas terminológicos comunes y es posible que no representen todos los casos de este origen de datos.

#### **Requisitos**

- Dirección IP de cada matriz DS
- El nombre de visualización de almacenamiento es opcional y sólo cosmético
- Nombre de usuario y contraseña de sólo lectura en cada matriz DS
- Software de terceros instalado en el servidor Insight: Dscli de IBM
- Validación de acceso: Ejecución dscli con el nombre de usuario y la contraseña
- Requisitos del puerto: 80, 443 y 1750

#### **Configuración**

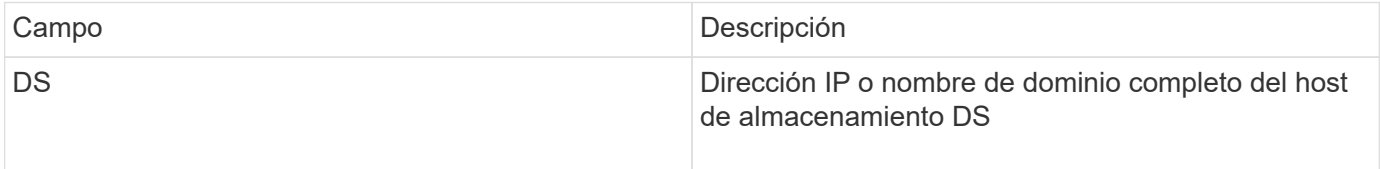

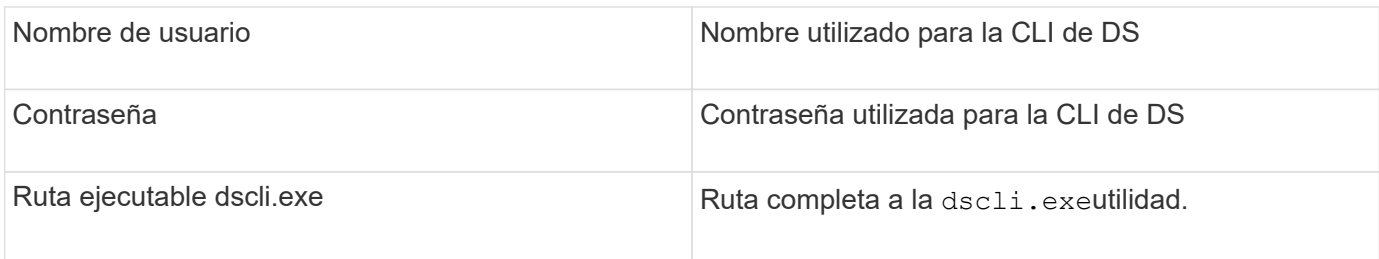

## **Configuración avanzada**

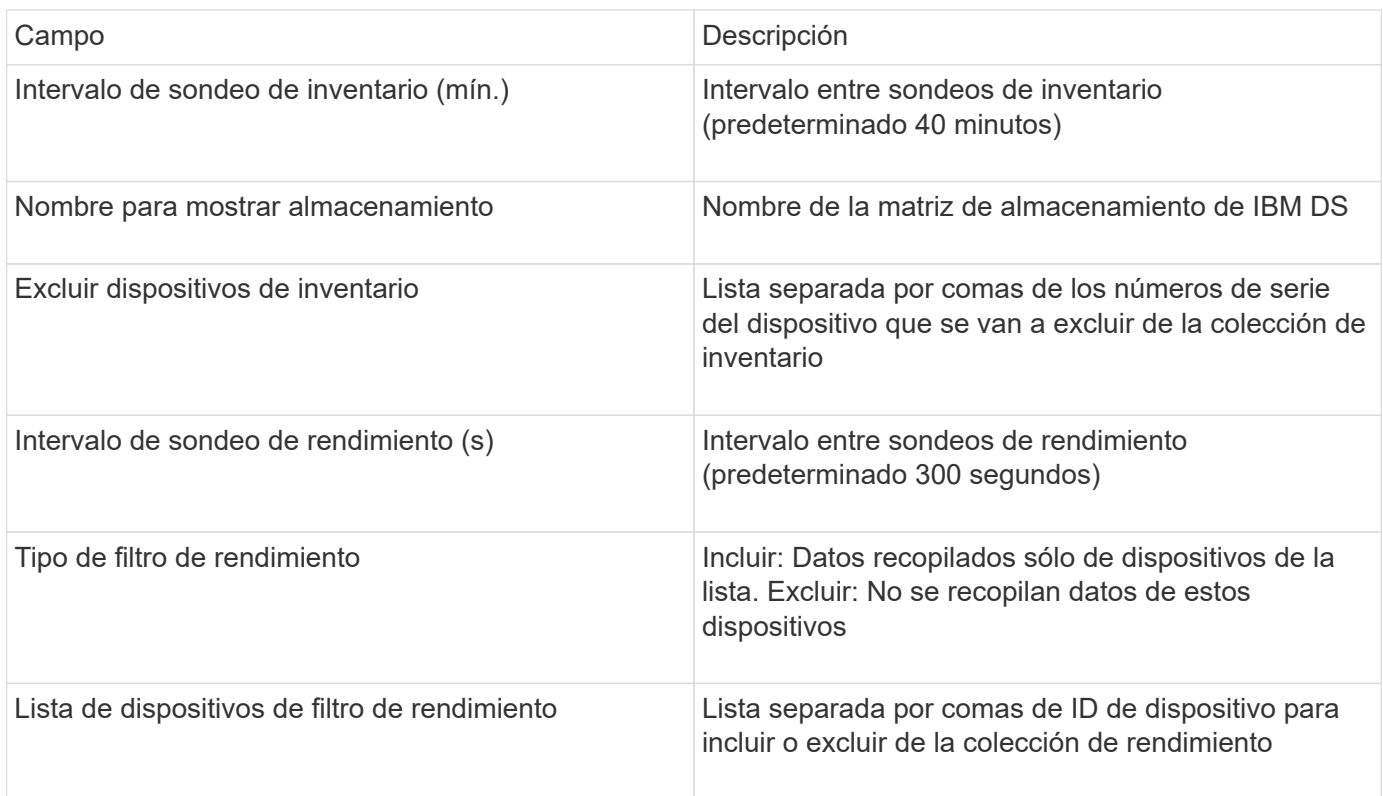

# **Fuente de datos IBM PowerVM**

La fuente de datos de IBM PowerVM (SSH) recopila información sobre particiones virtuales que se ejecutan en instancias de hardware DE IBM POWER gestionadas por una consola de administración de hardware (HMC). Para la configuración, este origen de datos requiere el nombre de usuario para iniciar sesión en el HMC a través de SSH, y el permiso de nivel de vista en las configuraciones de HMC.

## **Terminología**

OnCommand Insight adquiere la siguiente información de inventario desde el origen de datos de IBM PowerVM. Para cada tipo de activo que adquiere Insight, se muestra la terminología más común utilizada en este activo. Al ver o solucionar problemas de este origen de datos, tenga en cuenta la siguiente terminología:

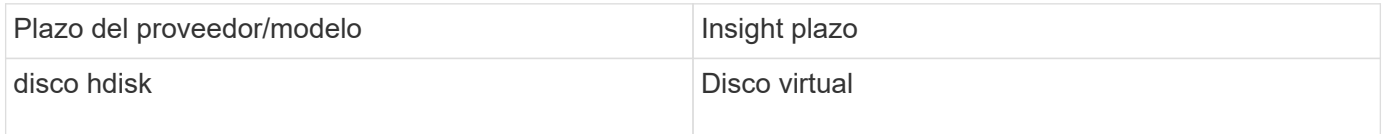

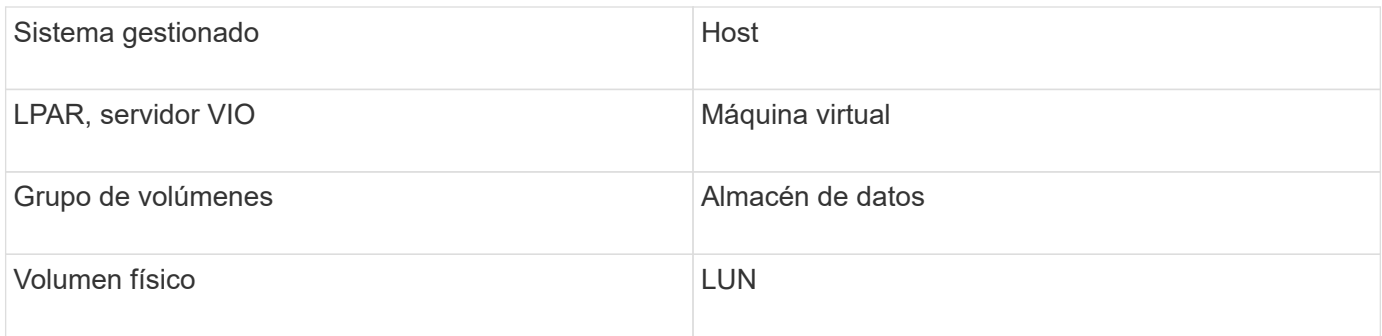

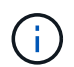

Estos son sólo mapas terminológicos comunes y es posible que no representen todos los casos de este origen de datos.

### **Requisitos**

- Dirección IP de la Consola de administración de hardware (HMC)
- Nombre de usuario y contraseña que proporcionan acceso a HMC mediante SSH
- Se requiere el puerto SSH-22
- Permiso de vista en todos los sistemas de administración y dominios de seguridad de partición lógica

El usuario también debe tener permiso View en las configuraciones HMC y la capacidad de recopilar información de VPD para la agrupación de seguridad de la consola HMC. También se debe permitir al usuario el acceso al comando de servidor de E/S virtual en la agrupación de seguridad de partición lógica. Es una práctica recomendada empezar desde un rol de operador y después quitar todas las funciones. Los usuarios de sólo lectura de HMC no tienen privilegios para ejecutar comandos proxy en hosts AIX.

• La mejor práctica de IBM es tener los dispositivos controlados por dos o más HMC. Tenga en cuenta que esto puede provocar que OnCommand Insight informe de dispositivos duplicados, por lo que se recomienda encarecidamente agregar dispositivos redundantes a la lista "excluir dispositivos" de la configuración avanzada de este recopilador de datos.

### **Configuración**

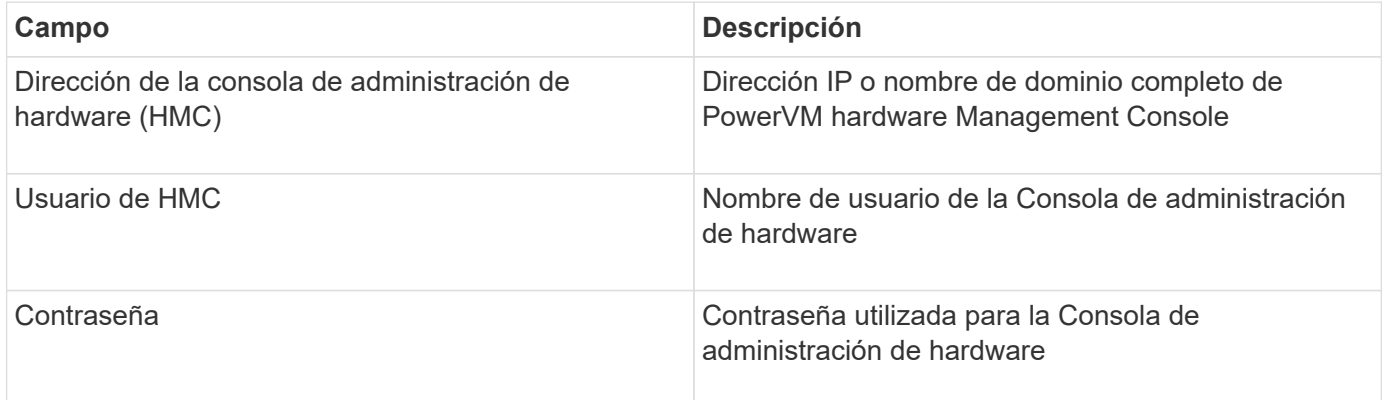

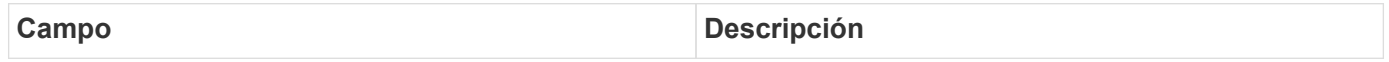

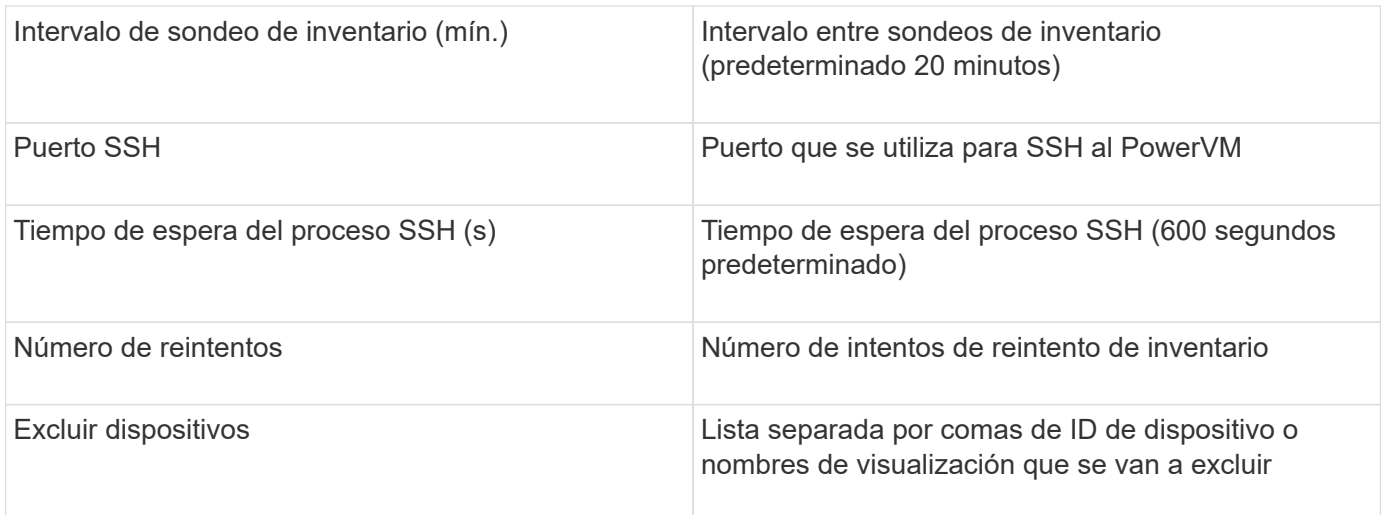

# **Fuente de datos IBM SVC**

El origen de datos IBM SVC recopila datos de inventario y rendimiento mediante SSH, lo que admite una variedad de dispositivos que ejecutan el sistema operativo SVC. La lista de dispositivos compatibles incluye modelos como SVC, v7000, v5000 y v3700. Consulte la matriz de compatibilidad con orígenes de datos de Insight para ver modelos y versiones de firmware compatibles.

## **Terminología**

OnCommand Insight adquiere la siguiente información de inventario del origen de datos IBM SVC. Para cada tipo de activo que adquiere Insight, se muestra la terminología más común utilizada en este activo. Al ver o solucionar problemas de este origen de datos, tenga en cuenta la siguiente terminología:

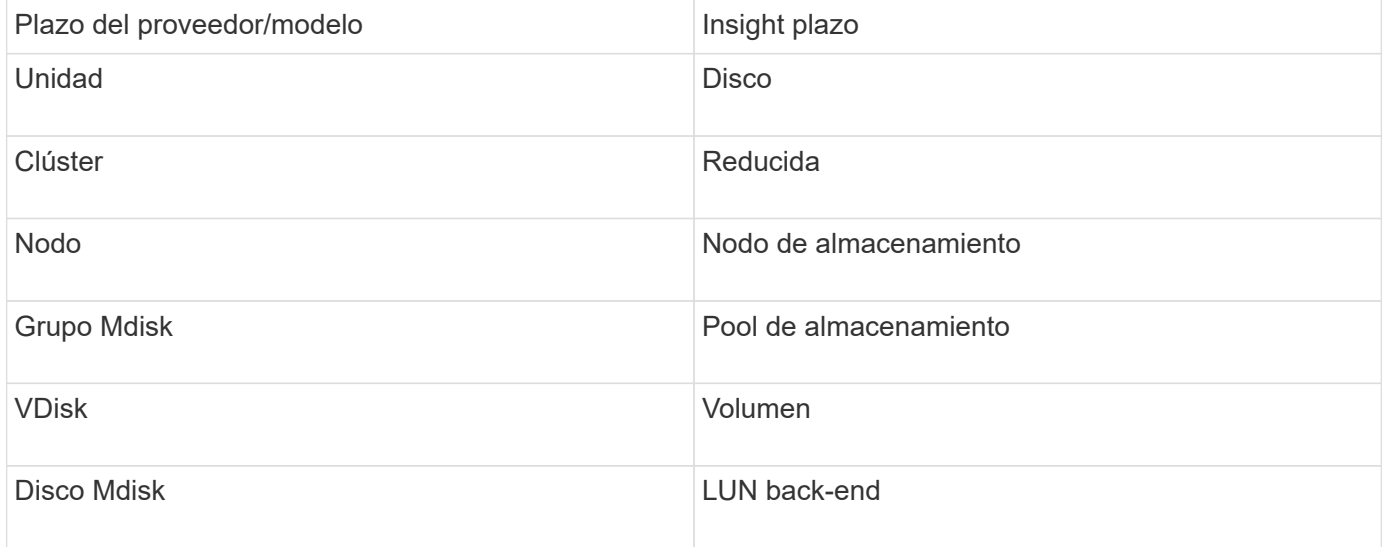

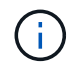

Estos son sólo mapas terminológicos comunes y es posible que no representen todos los casos de este origen de datos.

### **Requisitos de inventario**

- Dirección IP de cada clúster SVC
- Puerto 22 disponible
- Par de claves públicas y privadas que genere conInsight o reutilice un keyair que ya esté en uso en su SVC

Si está reutilizando un keyair existente, debe convertirlos del formato Putty al formato OpenSSH.

- Clave pública instalada en el clúster SVC
- La clave privada debe identificarse en el origen de datos
- Validación de acceso: Abierta ssh Sesión al clúster SVC mediante la clave privada

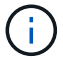

No es necesario instalar software de terceros.

#### **Requisitos de rendimiento**

- Consola SVC, que es obligatoria para cualquier clúster SVC y necesaria para el paquete básico de la detección SVC.
- El nivel de acceso administrativo solo se requiere para copiar los archivos de datos de rendimiento de los nodos de clúster al nodo de configuración.

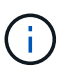

Dado que este nivel de acceso no es necesario para el paquete de detección de la base SVC, es posible que el usuario de la base SVC no funcione correctamente.

- Se requiere el puerto 22
- Se debe generar una clave SSH pública y privada para este usuario, y la clave privada se almacena para que sea accesible desde la Unidad de adquisición. Si el usuario de la base SVC tiene los permisos adecuados, el mismo usuario y la misma clave funcionan. Se puede utilizar la misma clave SSH para los datos de inventario y rendimiento.
- Active la recopilación de datos mediante la conexión al clúster SVC mediante SSH y ejecutando: svctask startstats -interval 1

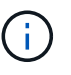

También puede activar la recopilación de datos mediante la interfaz de usuario de administración de SVC.

#### **Se explica el número de serie padre**

Tradicionalmente, Insight es capaz de generar informes sobre el número de serie de la cabina de almacenamiento o los números de serie de cada nodo de almacenamiento. Sin embargo, algunas arquitecturas de cabinas de almacenamiento no se alinean correctamente con esto. Un clúster SVC puede componarse de 1-4 dispositivos y cada dispositivo tiene 2 nodos. Si el dispositivo en sí tiene un número de serie, ese número de serie no es ni el número de serie del clúster ni los nodos.

El atributo "número de serie principal" del objeto del nodo de almacenamiento se rellena de forma adecuada para las matrices IBM SVC cuando los nodos individuales se encuentran dentro de un gabinete o dispositivo intermedio que es sólo parte de un clúster mayor.

## **Configuración**

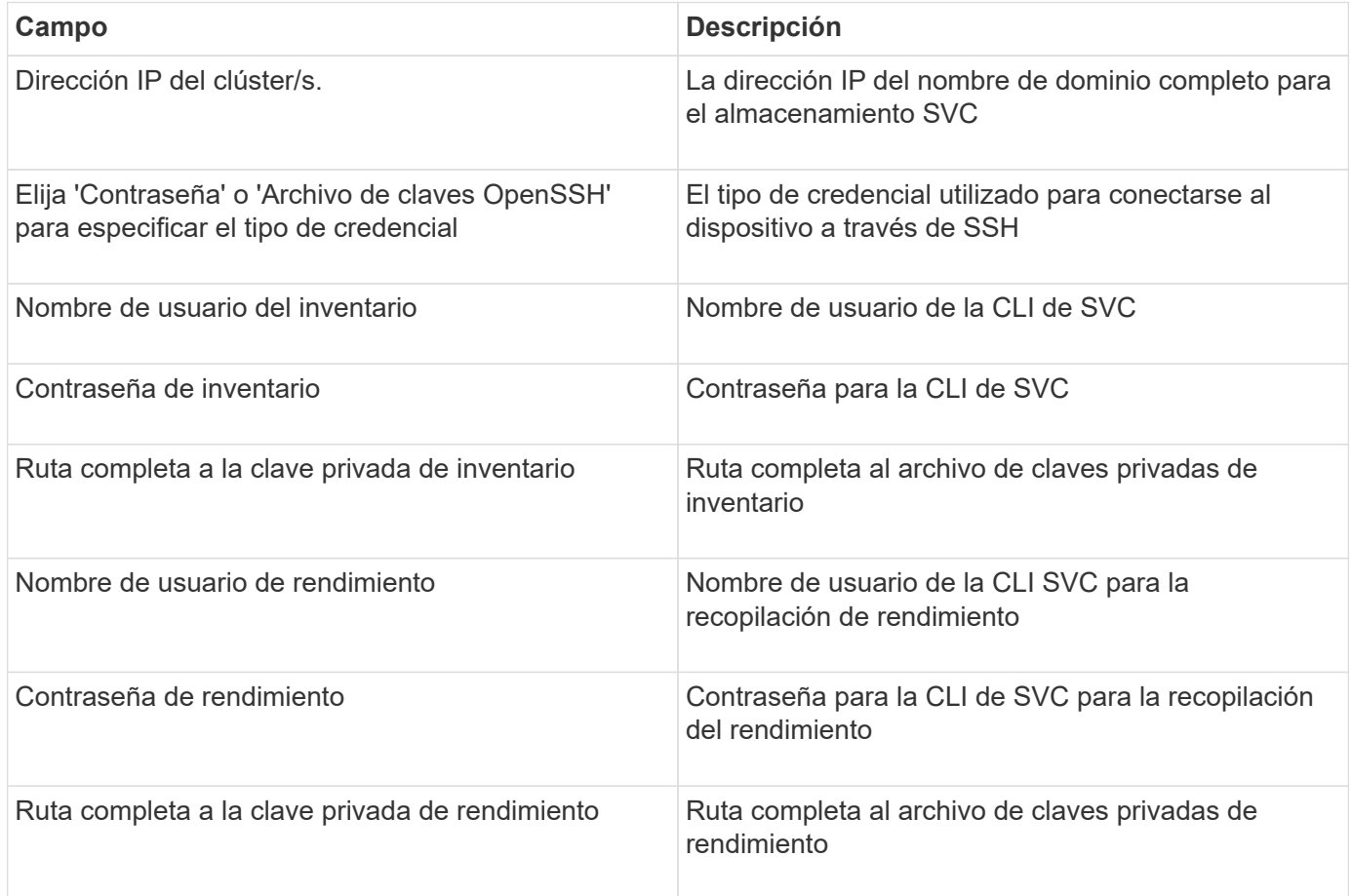

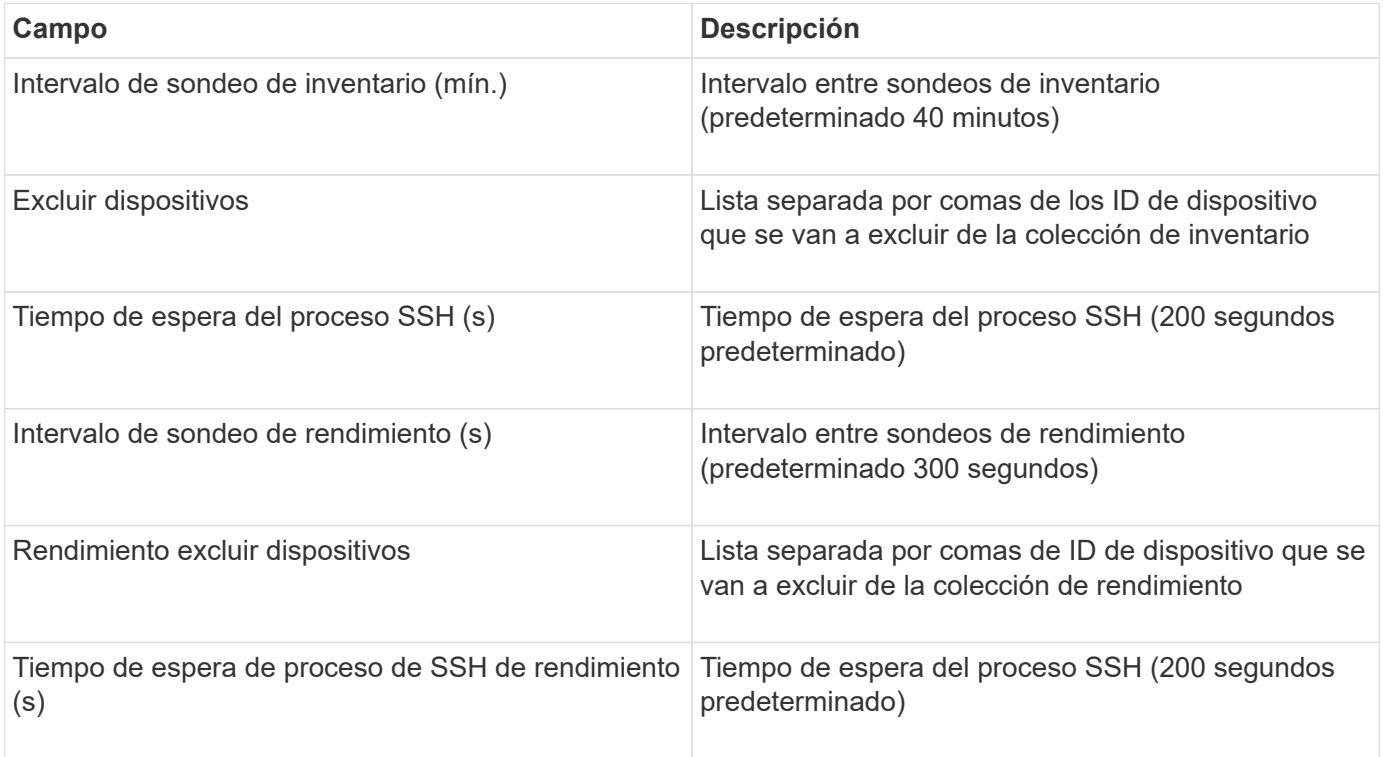

# **Origen de datos de IBM Tivoli Monitoring**

Este origen de datos se utiliza exclusivamente para el uso del sistema de archivos. Se comunica directamente con Tivoli Monitoring Database, también conocido como Tivoli Monitoring Data Warehouse. Compatibilidad con las bases de datos de Oracle y DB2.

### **Mensaje de error de Oracle**

Este recopilador de datos ya no está disponible a partir de OnCommand Insight 7.3.11.

Si el SID especificado genera el mensaje de error que contiene "ORA-12154" al intentar conectarse, compruebe dos veces la configuración del servicio de red de Oracle DB. Si la configuración de acceso especifica un nombre de host completo (por ejemplo, "NAMES.DEFAULT\_DOMAIN"), intente insertar el nombre de servicio completo en el campo SID. Un ejemplo sencillo sería que la conexión a SID testdb Está fallando y la configuración de Oracle especifica un dominio decompany.com. Se puede utilizar la siguiente cadena en lugar del SID base para intentar conectar: testdb.company.com.

## **Configuración**

( i

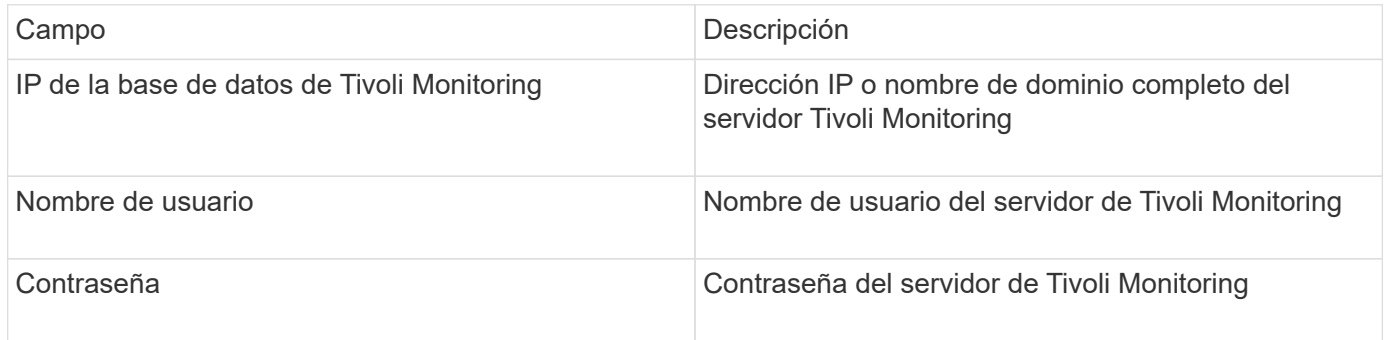

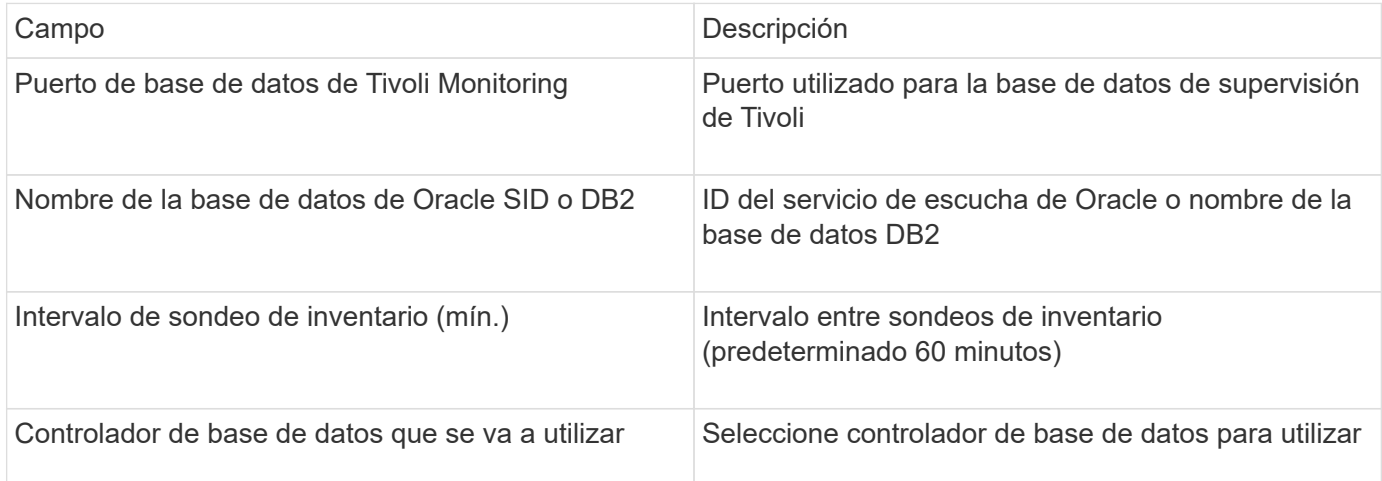

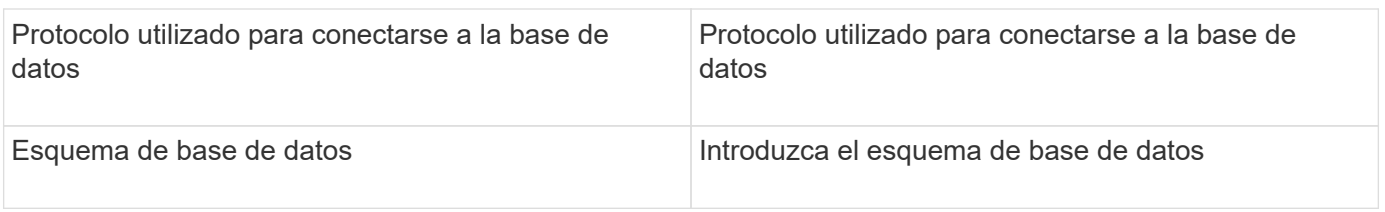

# **Fuente de datos IBM TotalStorage DS4000**

Este origen de datos recopila información de inventario y rendimiento. Hay dos configuraciones posibles (firmware 6.x y 7.x+) y ambas tienen los mismos valores. La API recoge las estadísticas de datos de volúmenes.

## **Configuración**

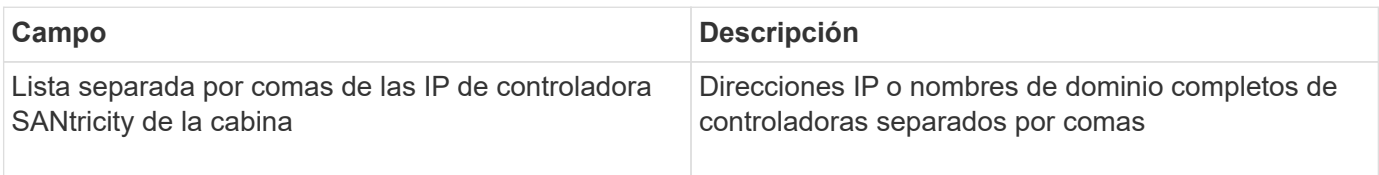

### **Requisitos**

- Dirección IP de cada matriz DS5 o FAStT
- Validación de acceso: Haga ping a la dirección IP de ambas controladoras en cada matriz.

### **Configuración avanzada**

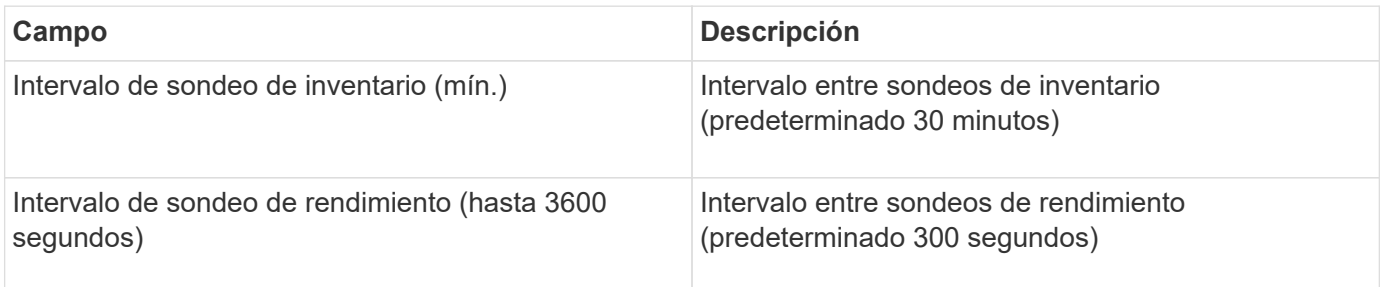

# **Origen de datos de IBM XIV**

El inventario del origen de datos de IBM XIV (CLI) se realiza mediante la interfaz de línea de comandos de XIV. El rendimiento de XIV se consigue realizando llamadas SMI-S a la matriz XIV, que ejecuta un proveedor SMI-S en el puerto 5989.

## **Terminología**

OnCommand Insight adquiere la siguiente información de inventario del origen de datos de IBM XIV. Para cada tipo de activo que adquiere Insight, se muestra la terminología más común utilizada en este activo. Al ver o solucionar problemas de este origen de datos, tenga en cuenta la siguiente terminología:

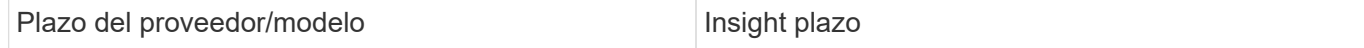

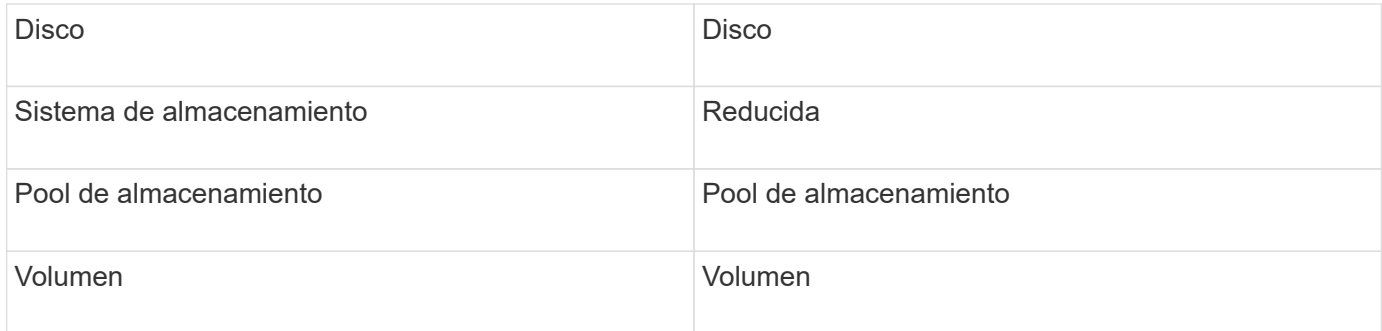

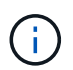

Estos son sólo mapas terminológicos comunes y es posible que no representen todos los casos de este origen de datos.

## **Requisitos**

- Requisito de puerto: Puerto TCP 7778
- Dirección IP de la interfaz de gestión de XIV
- Nombre de usuario y contraseña de solo lectura
- La CLI de XIV debe instalarse en Insight Server o RAU
- Validación de acceso: Inicie sesión en la interfaz de usuario de XIV desde el servidor de Insight con el nombre de usuario y la contraseña.

## **Configuración**

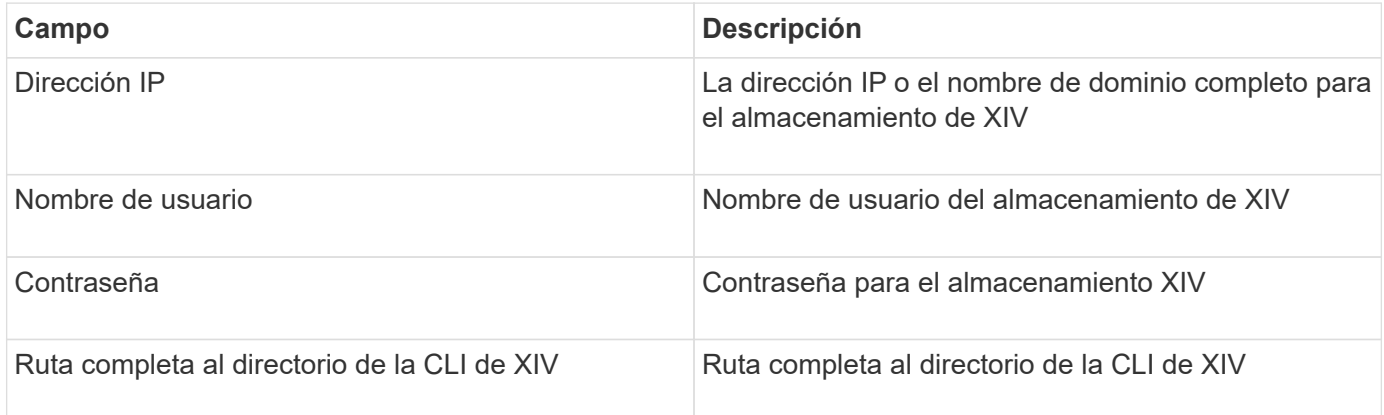

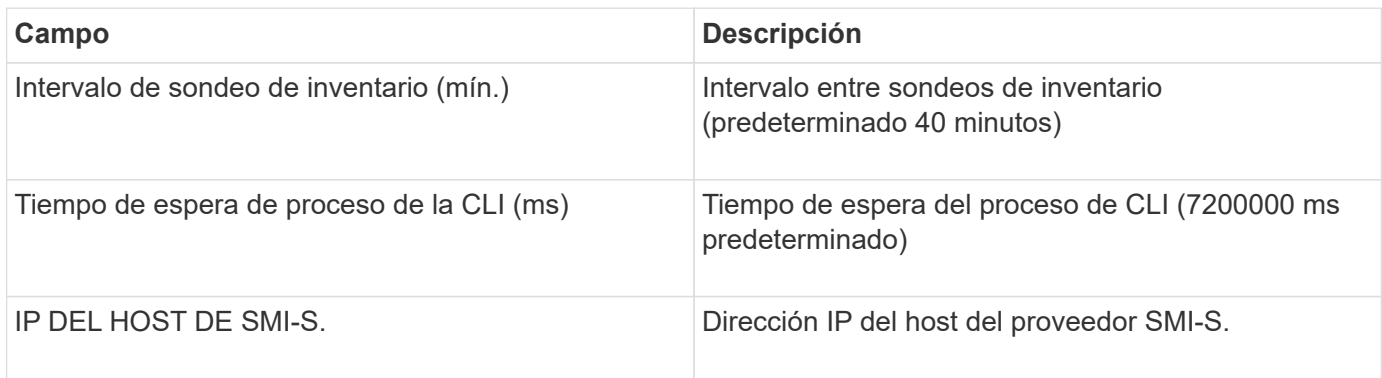

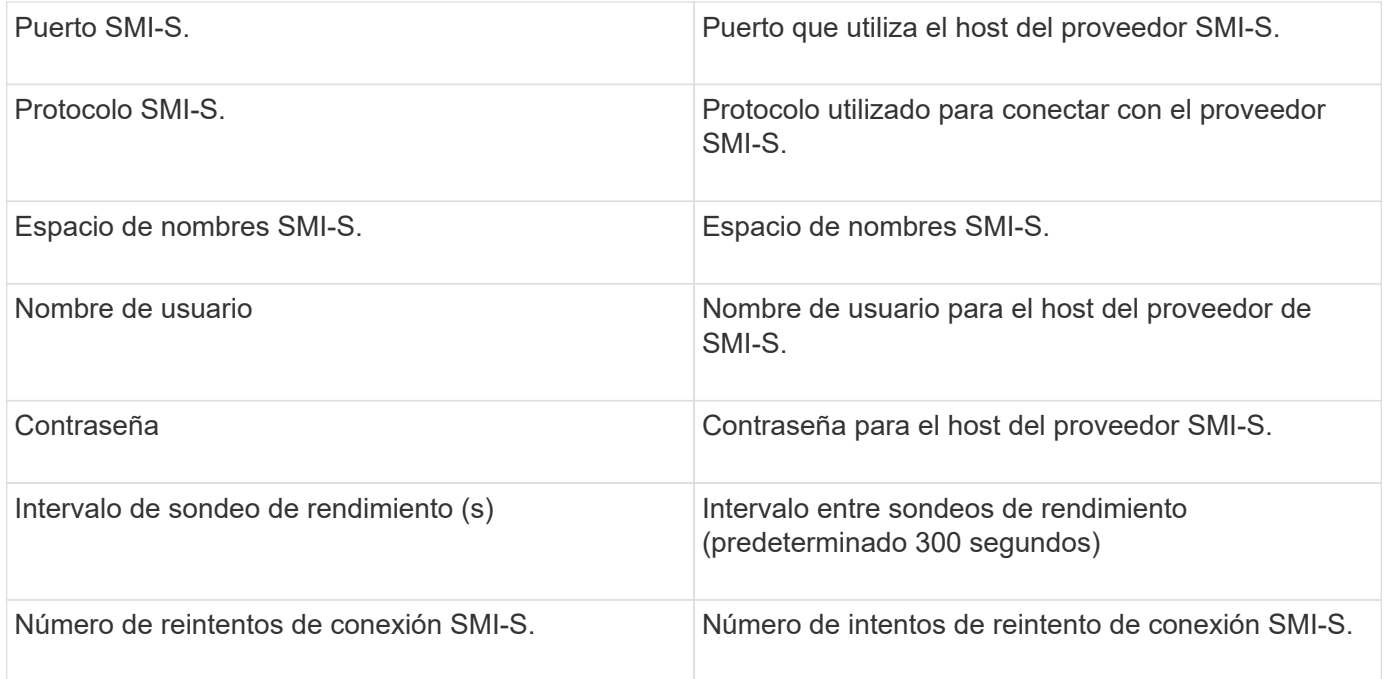

# **Fuente de datos Infinidat InfiniBox**

La fuente de datos Infinidat InfiniBox (HTTP) se utiliza para recopilar información del almacenamiento Infinidat InfiniBox. Debe tener acceso al nodo de gestión de InfiniBox.

## **Terminología**

OnCommand Insight adquiere la siguiente información de inventario a partir del origen de datos de InfiniBox. Para cada tipo de activo que adquiere Insight, se muestra la terminología más común utilizada en este activo. Al ver o solucionar problemas de este origen de datos, tenga en cuenta la siguiente terminología:

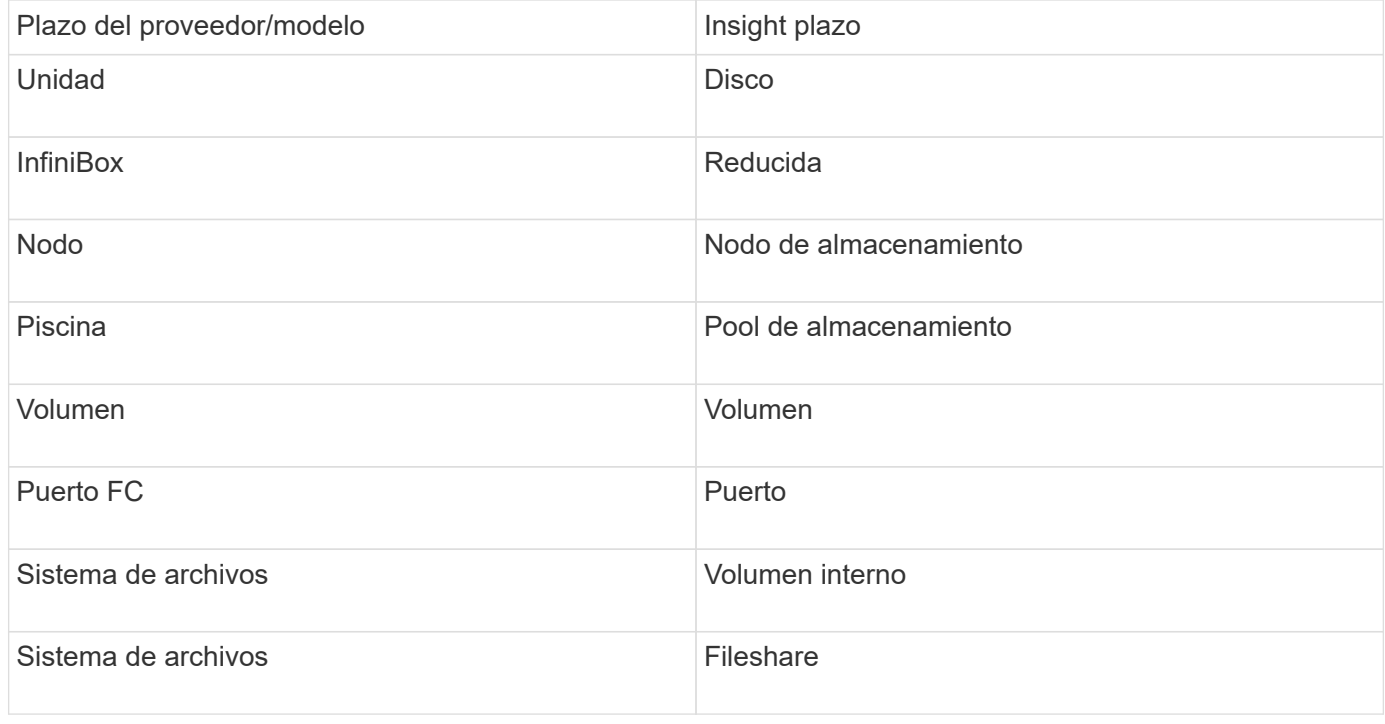

( i )

Estos son sólo mapas terminológicos comunes y es posible que no representen todos los casos de este origen de datos.

## **Configuración**

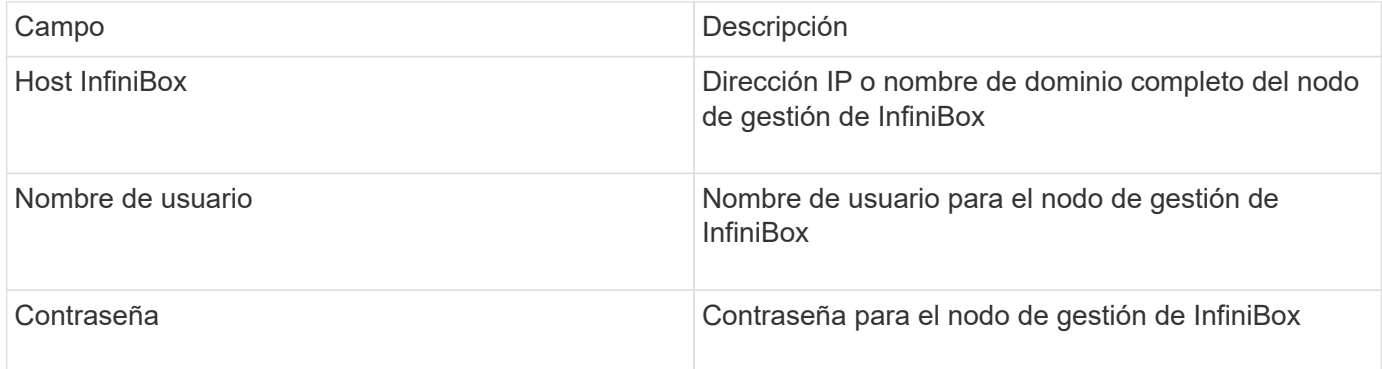

### **Configuración avanzada**

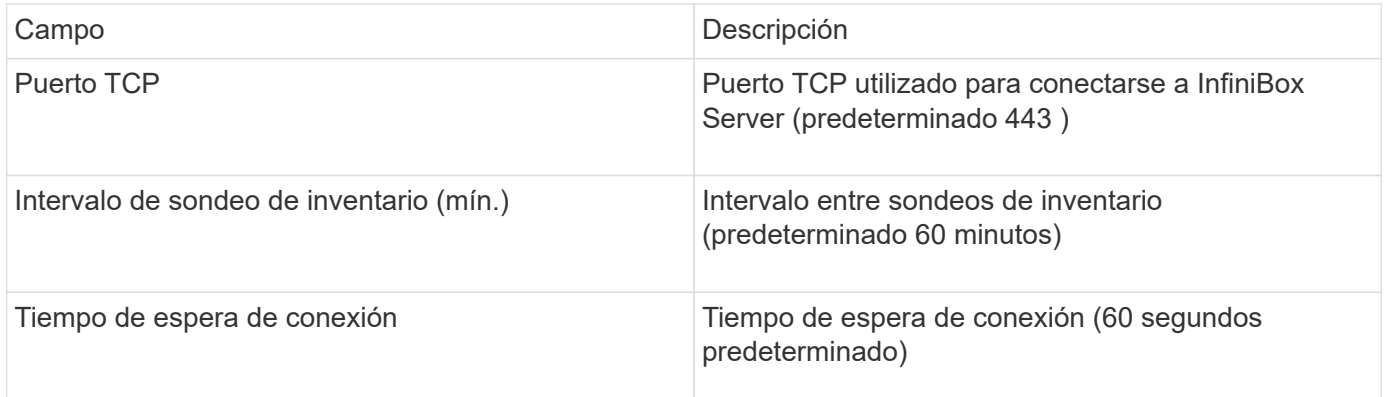

## **Origen de datos de computación de Microsoft Azure**

OnCommand Insights utiliza el recopilador de datos de computación de Azure para adquirir datos de inventario y rendimiento de instancias de computación de Azure.

#### **Requisitos**

Necesita la siguiente información para configurar este recopilador de datos:

- Requisito de puerto: 443 HTTPS
- IP de REST de Azure Management (management.azure.com)
- Azure Service Principal Application (Cliente) ID (cuenta de usuario)
- Clave de autenticación principal de servicio de Azure (contraseña de usuario)

Debe configurar una cuenta de Azure para la detección de Insight. Una vez que la cuenta se haya configurado correctamente y registre la aplicación en Azure, tendrá las credenciales necesarias para descubrir la instancia

de Azure con Insight. El siguiente enlace describe cómo configurar la cuenta para Discovery:https://docs.microsoft.com/en-us/azure/active-directory/develop/howto-create-service-principalportal

## **Configuración**

Introduzca los datos en los campos de origen de datos según la tabla siguiente:

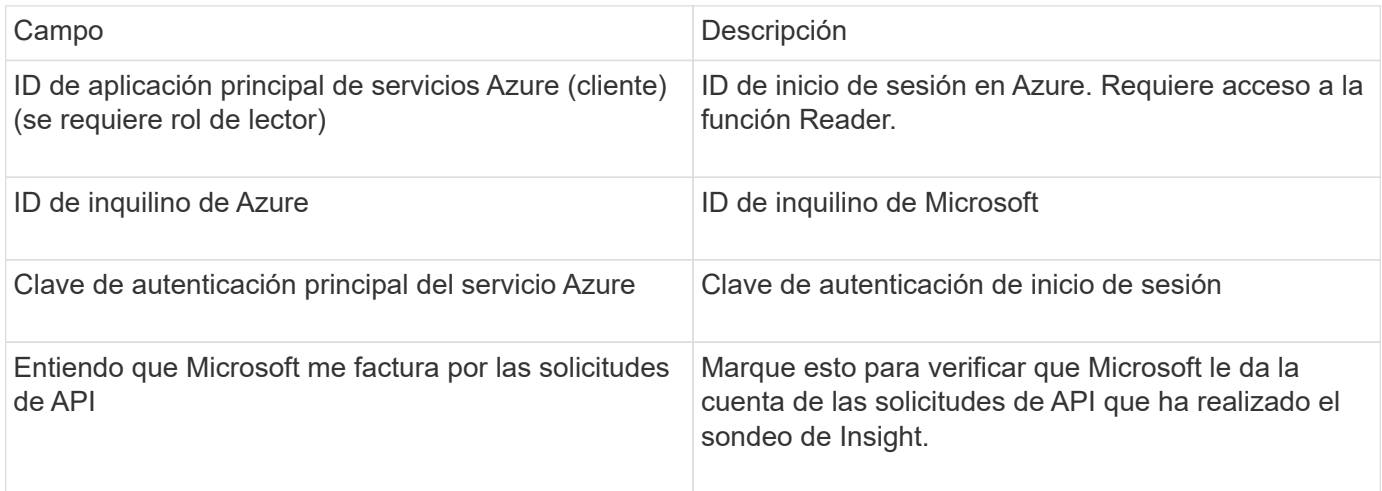

## **Configuración avanzada**

Introduzca los datos en los campos de origen de datos según la tabla siguiente:

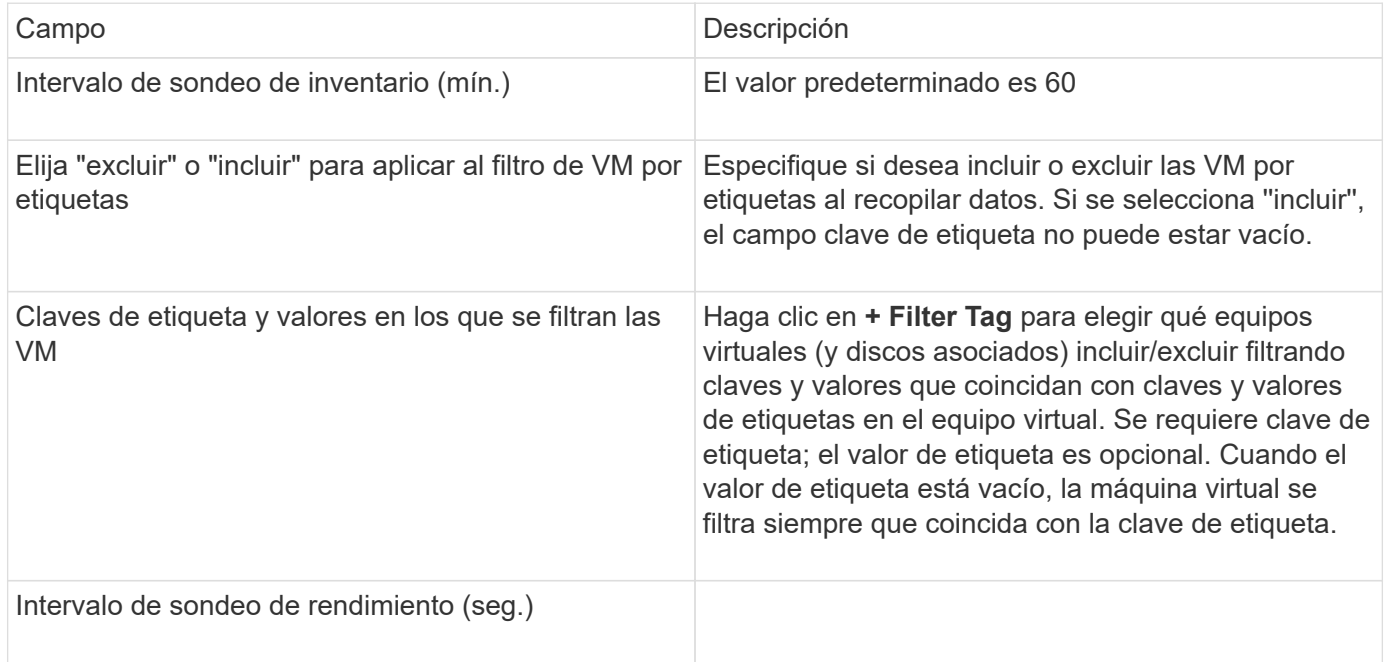

# **Origen de datos Azure NetApp Files**

Este origen de datos adquiere datos de inventario y rendimiento para Azure NetApp Files (ANF).

## **Requisitos**

A continuación se muestran los requisitos para configurar este origen de datos:

- Requisito de puerto: 443 HTTPS
- IP de REST de Azure Management (management.azure.com)
- Azure Service Principal Application (Cliente) ID (cuenta de usuario)
- Clave de autenticación principal de servicio Azure (contraseña de usuario)
- Debe configurar una cuenta de Azure para la detección de Cloud Insights.

Una vez que la cuenta se haya configurado correctamente y registre la aplicación en Azure, tendrá las credenciales necesarias para descubrir la instancia de Azure con Cloud Insights. En el siguiente enlace se describe cómo configurar la cuenta para la detección:

<https://docs.microsoft.com/en-us/azure/active-directory/develop/howto-create-service-principal-portal>

## **Configuración**

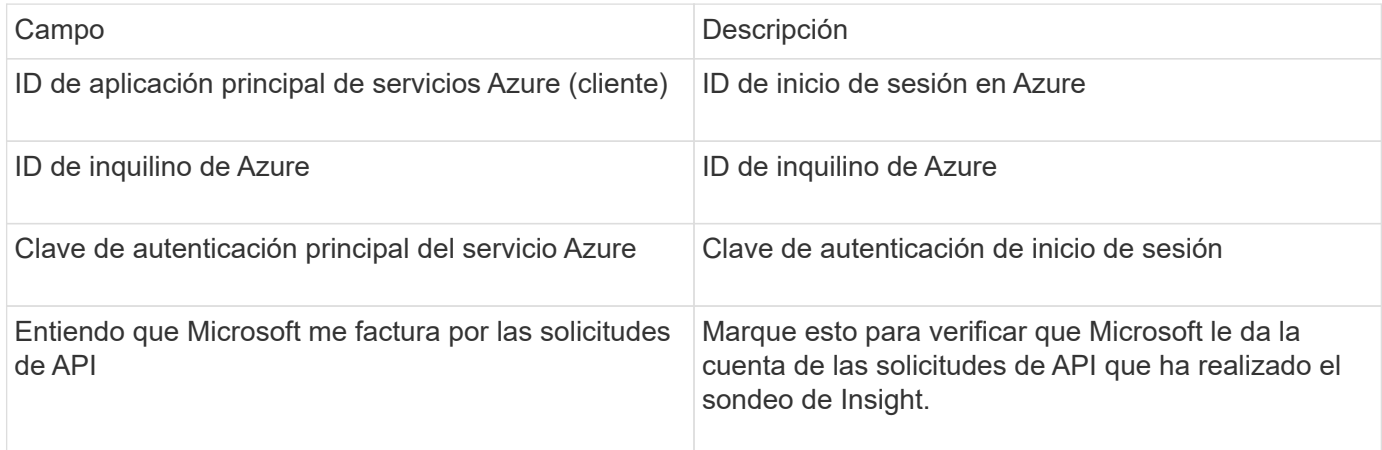

### **Configuración avanzada**

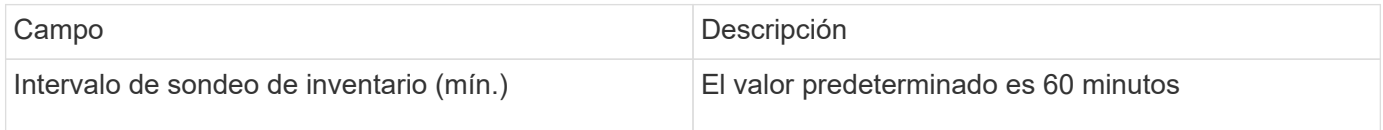

# **Origen de datos de Microsoft Hyper-V.**

Para la configuración, el origen de datos de Microsoft Hyper-V requiere la dirección IP o el nombre DNS resoluble para el host físico (hipervisor). Este origen de datos utiliza PowerShell (anteriormente usado WMI).

### **Terminología**

OnCommand Insight adquiere la siguiente información de inventario a partir del origen de datos de Hyper-V. Para cada tipo de activo que adquiere Insight, se muestra la terminología más común utilizada en este activo. Al ver o solucionar problemas de este origen de datos, tenga en cuenta la siguiente terminología:
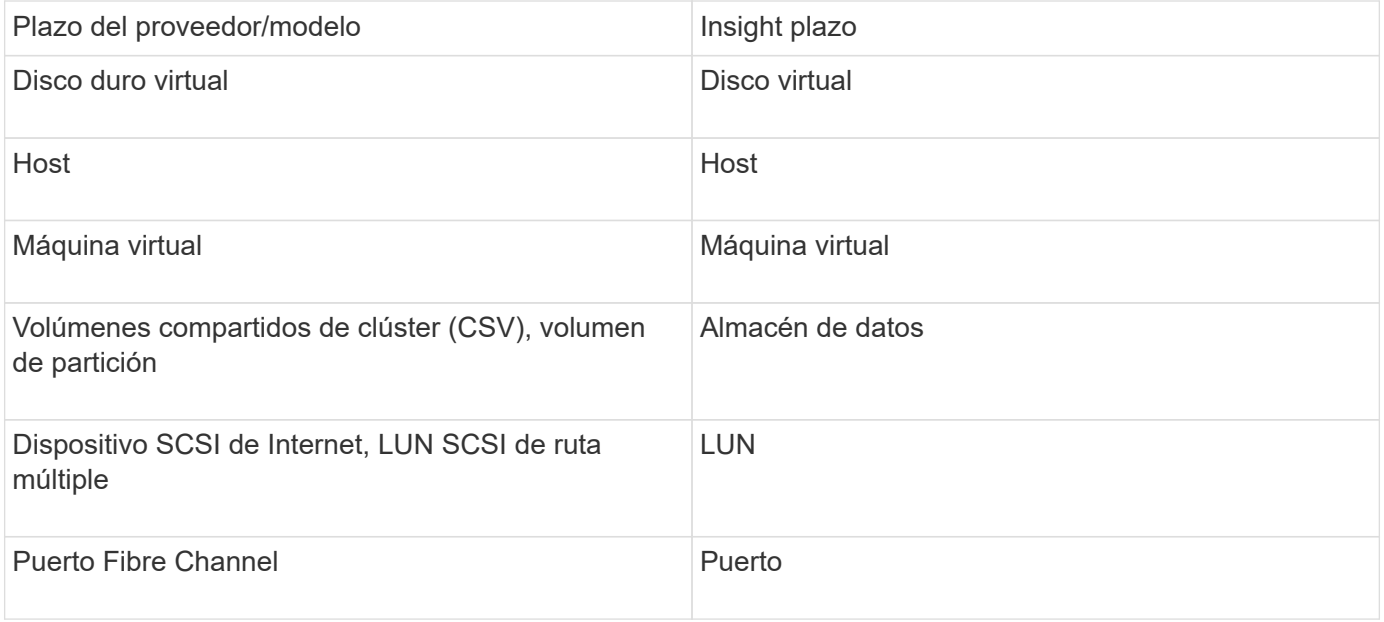

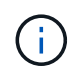

### **Requisitos**

- El Hyper-V requiere que se abra el puerto 5985 para la recopilación de datos y el acceso y la gestión remotos.
- Dirección IP del nodo del grupo de clústeres
- Usuario y contraseña del administrador local en el hipervisor
- Cuenta de usuario de nivel administrativo
- Requisitos de puerto: Puerto 135 y puertos TCP dinámicos asignados a 1024-65535 para Windows 2003 y versiones anteriores, y 49152-65535 para Windows 2008.
- La resolución DNS debe tener éxito, incluso si el recopilador de datos sólo está apuntando a una dirección IP.
- Cada hipervisor de Hyper-V debe tener activado «'medición de recursos» para cada máquina virtual, en cada host. Esto permite que cada hipervisor tenga más datos disponibles para Cloud Insights en cada invitado. Si no se define esto, se adquieren menos métricas de rendimiento para cada invitado. Encontrará más información sobre la medición de recursos en la documentación de microsoft:

["Descripción general de la medición de recursos de Hyper-V."](https://docs.microsoft.com/en-us/previous-versions/windows/it-pro/windows-server-2012-R2-and-2012/hh831661(v=ws.11))

["Enable-VMResourceMetering"](https://docs.microsoft.com/en-us/powershell/module/hyper-v/enable-vmresourcemetering?view=win10-ps)

# **Configuración**

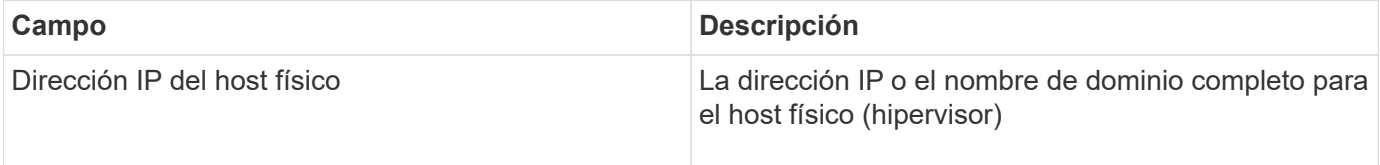

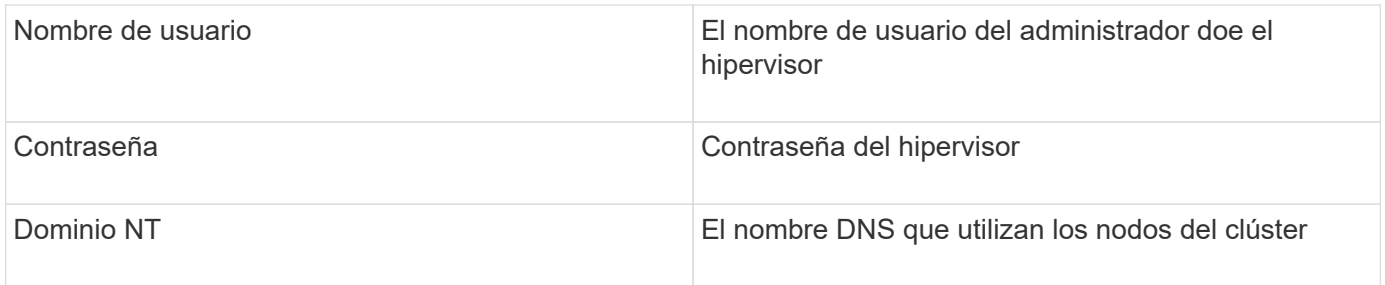

# **Configuración avanzada**

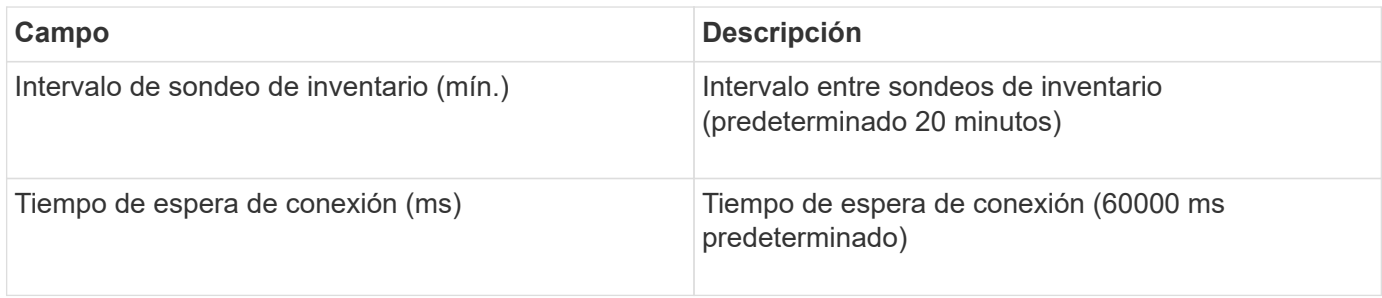

# **Origen de datos de Clustered Data ONTAP de NetApp**

Este origen de datos se debe utilizar en sistemas de almacenamiento que utilicen Clustered Data ONTAP, y requiere una cuenta de administrador que se utilice para llamadas API de solo lectura.

# **Terminología**

OnCommand Insight adquiere la siguiente información de inventario a partir del origen de datos de Clustered Data ONTAP. Para cada tipo de activo que adquiere Insight, se muestra la terminología más común utilizada en este activo. Al ver o solucionar problemas de este origen de datos, tenga en cuenta la siguiente terminología:

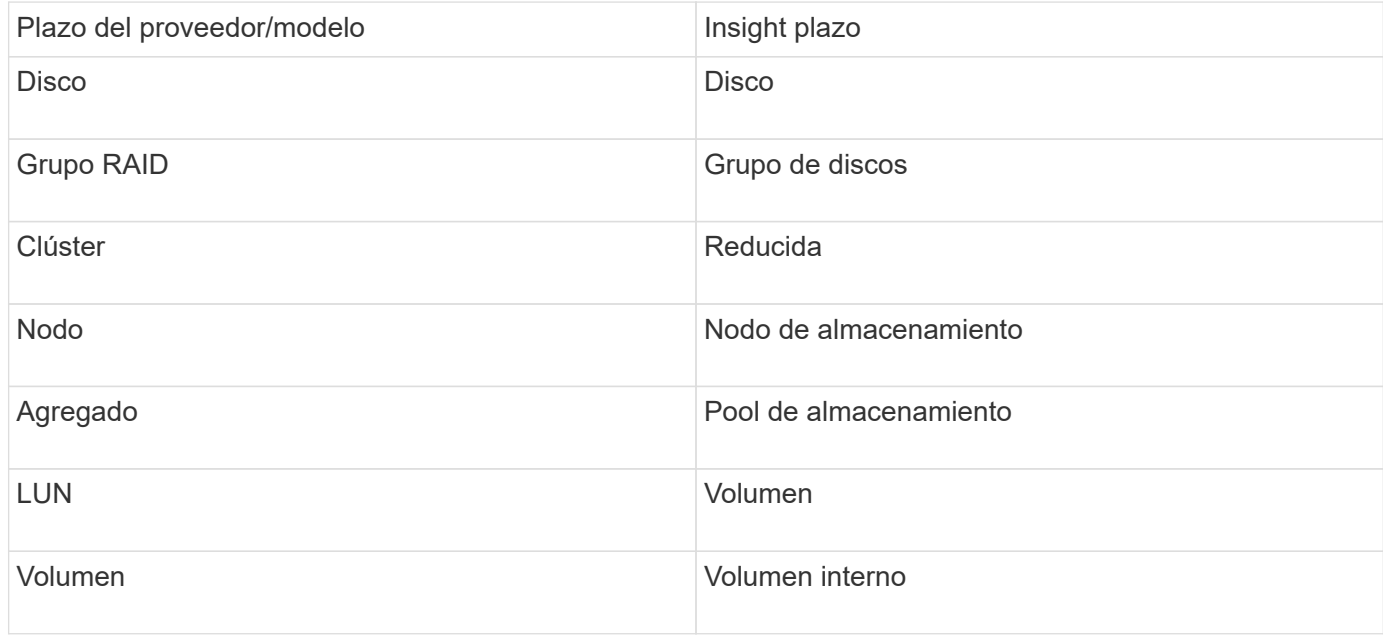

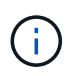

# **Requisitos**

- Cuenta de administrador utilizada para llamadas API de sólo lectura
- La IP de destino es la LIF de gestión del clúster
- Nombre de usuario (con nombre de rol de solo lectura para la aplicación ontapi en el Vserver predeterminado) y contraseña para iniciar sesión en el clúster de NetApp
- Requisitos del puerto: 80 o 443
- Requisitos de licencia: Se requiere licencia FCP y volúmenes asignados/enmascarados para la detección

# **Configuración**

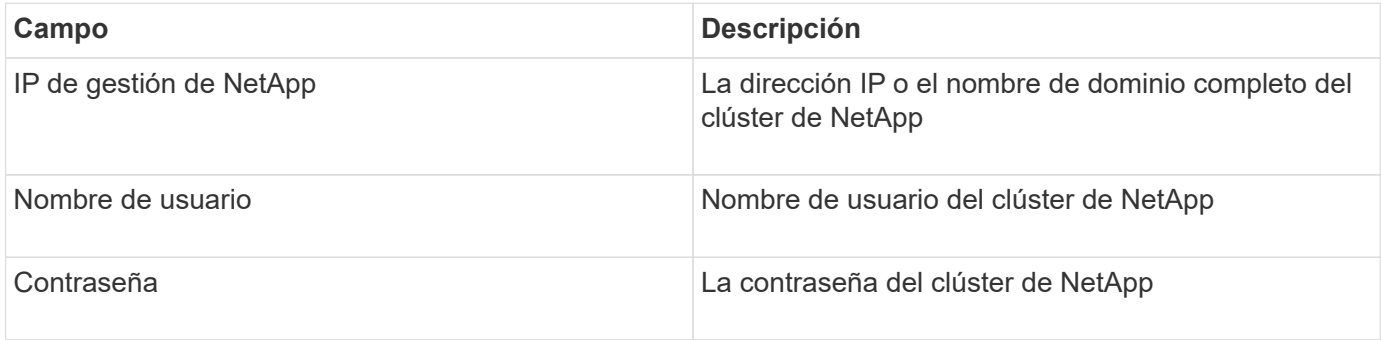

### **Configuración avanzada**

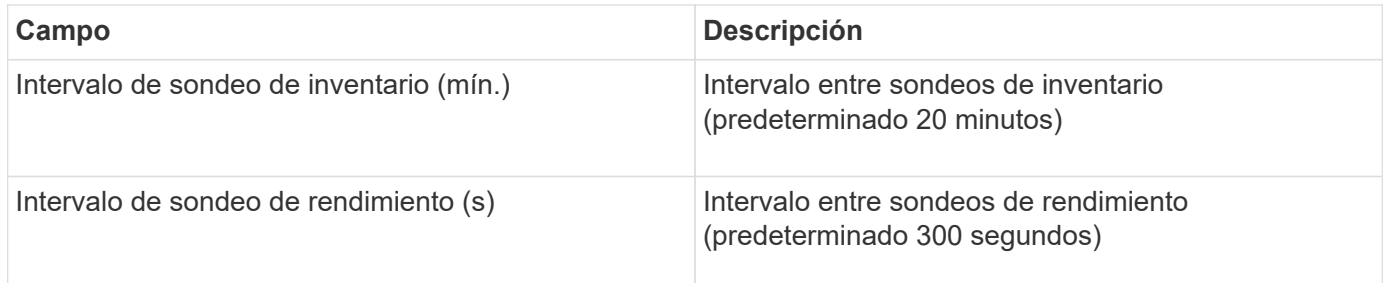

### **Almacenamiento Clustered Data ONTAP de NetApp**

Términos que se aplican a objetos o referencias que puede encontrar en las páginas de destino de activos de almacenamiento de Clustered Data ONTAP de NetApp.

#### **Terminología de almacenamiento de Clustered Data ONTAP**

Los siguientes términos se aplican a objetos o referencias que puede encontrar en las páginas de destino de activos de almacenamiento de Clustered Data ONTAP de NetApp. Muchos de estos términos también se aplican a otros recopiladores de datos.

• Modelo — una lista delimitada por comas de los nombres de modelo de nodo discretos únicos dentro de este clúster. Si todos los nodos de los clústeres tienen el mismo tipo de modelo, solo aparecerá un nombre de modelo.

- Proveedor mismo nombre de proveedor que se vería si estuviera configurando un nuevo origen de datos.
- Número de serie: El número de serie de la matriz. En sistemas de almacenamiento de arquitectura en clúster como Clustered Data ONTAP de NetApp, este número de serie puede ser menos útil que los números de serie de «nodos de almacenamiento» individuales.
- IP generalmente serán los IP(s) o los hostname(s) tal como están configurados en el origen de datos.
- Versión de microcódigo firmware.
- Capacidad bruta base 2 suma de todos los discos físicos del sistema, sin importar su función.
- Latencia: Representación de lo que experimentan las cargas de trabajo que se enfrentan al host, tanto en lecturas como escrituras. Lo ideal es que OCI externe este valor directamente, pero no suele ser el caso. En lugar de que la cabina ofrezca esta configuración, OCI suele realizar un cálculo ponderado por IOPS derivado de las estadísticas de los volúmenes internos individuales.
- Rendimiento: Agregado de volúmenes internos.
- Administración: Puede contener un hipervínculo para la interfaz de administración del dispositivo. Creado mediante programación por el origen de datos de Insight como parte de los informes de inventario.

### **Pool de almacenamiento de Clustered Data ONTAP**

Términos que se aplican a objetos o referencias que puede encontrar en las páginas de destino de activos de pools de almacenamiento de Clustered Data ONTAP de NetApp.

#### **Terminología de Clustered Data ONTAP Storage Pool**

Los siguientes términos se aplican a objetos o referencias que puede encontrar en las páginas de destino de activos de pool de almacenamiento de Clustered Data ONTAPde NetApp. Muchos de estos términos también se aplican a otros recopiladores de datos.

- Almacenamiento: En qué cabina de almacenamiento vive este pool. Obligatorio.
- Tipo valor descriptivo de una lista de posibilidades enumeradas. Lo más habitual será ««agregado» o ««Grupo RAID»»»».
- Nodo: Si la arquitectura de esta cabina de almacenamiento pertenece a un nodo de almacenamiento específico, su nombre se verá aquí como un hipervínculo a su propia página de destino.
- Utiliza Flash Pool Sí/no valor *i*, este pool basado en SATA/SAS tiene SSD utilizados para la aceleración del almacenamiento en caché?
- Redundancia nivel de RAID o esquema de protección. RAID\_DP es de doble paridad, RAID\_TP es de triple paridad.
- Capacidad: Los valores aquí son los lógicos utilizados, la capacidad utilizable y la capacidad total lógica, así como el porcentaje utilizado en estos.
- Capacidad sobrecomprometida: Si se utilizan tecnologías de eficiencia, se asigna una suma total de capacidades de volumen o volumen interno mayor que la capacidad lógica del pool de almacenamiento, el valor porcentual será mayor que 0 %.
- Snapshot: Las capacidades de Snapshot utilizadas y totales, si su arquitectura de pool de almacenamiento dedica parte de su capacidad a los segmentos, en exclusiva para los snapshots. Es probable que las configuraciones de ONTAP en MetroCluster lo muestren, mientras que otras configuraciones de ONTAP son menos.
- Utilización: Valor de porcentaje que muestra el mayor porcentaje de ocupación de disco de cualquier disco que contribuye a la capacidad de este pool de almacenamiento. El aprovechamiento de disco no tiene

necesariamente una fuerte correlación con el rendimiento de la cabina: El aprovechamiento puede ser elevado debido a la recompilación de discos, a actividades de deduplicación, etc. en ausencia de cargas de trabajo basadas en host. Asimismo, las implementaciones de replicación de muchas cabinas pueden impulsar el uso del disco sin mostrar como volumen interno o carga de trabajo de volumen.

- IOPS: La suma de IOPS de todos los discos que contribuyen a la capacidad de este pool de almacenamiento.
- Rendimiento: La suma del rendimiento de todos los discos que contribuyen a la capacidad de este pool de almacenamiento.

### **Nodo de almacenamiento Clustered Data ONTAP**

Términos que se aplican a objetos o referencias que puede encontrar en las páginas de destino del nodo de almacenamiento de Clustered Data ONTAP de NetApp.

#### **Terminología de nodos de almacenamiento de Clustered Data ONTAP**

Los siguientes términos se aplican a objetos o referencias que puede encontrar en páginas de destino de activos de pool de almacenamiento de Clustered Data ONTAP de NetApp. Muchos de estos términos también se aplican a otros recopiladores de datos.

- Almacenamiento:- de qué cabina de almacenamiento forma parte este nodo. Obligatorio.
- PARTNER de ALTA DISPONIBILIDAD: En las plataformas en las que un nodo se conmuta al nodo de respaldo uno y solo otro, normalmente se verá aquí.
- Estado:- estado del nodo. Solo disponible cuando la matriz está lo suficientemente sana para ser inventariada por una fuente de datos.
- Modelo nombre de modelo del nodo.
- Versión: Nombre de versión del dispositivo.
- Número de serie: El número de serie del nodo.
- Memoria memoria base 2 si está disponible.
- Utilización en ONTAP, se trata de un índice de tensión del controlador a partir de un algoritmo propio. Con cada encuesta de rendimiento, se informará de una cifra entre 0 y 100 % que es la más alta entre la contención de disco WAFL o el uso medio de CPU. Si observa un valor sostenido > 50 %, esto indica que se ha dimensionamiento insuficiente; potencialmente, una controladora/nodo no tiene lo suficientemente grande o no hay suficientes discos giratorios para absorber la carga de trabajo de escritura.
- IOPS derivado directamente de las llamadas ZAPI de ONTAP en el objeto del nodo.
- Latencia: Se deriva directamente de las llamadas ZAPI de ONTAP del objeto del nodo.
- Rendimiento derivado directamente de las llamadas ZAPI de ONTAP en el objeto del nodo.
- Procesadores número de CPU.

# **Origen de los datos en Clustered Data ONTAP para Unified Manager de NetApp**

Este origen de datos recopila datos de ONTAP 8.1.x de la base de datos de Unified Manager (UM) 6.0 o posterior. Mediante este origen de datos, Insight detecta todos los clústeres configurados y rellenados en UM. Para mejorar la eficiencia, Insight no llama ZAPI en el clúster mismo. Este origen de datos no admite el rendimiento.

# **Configuración**

( i )

Este recopilador de datos ya no está disponible a partir de OnCommand Insight 7.3.11.

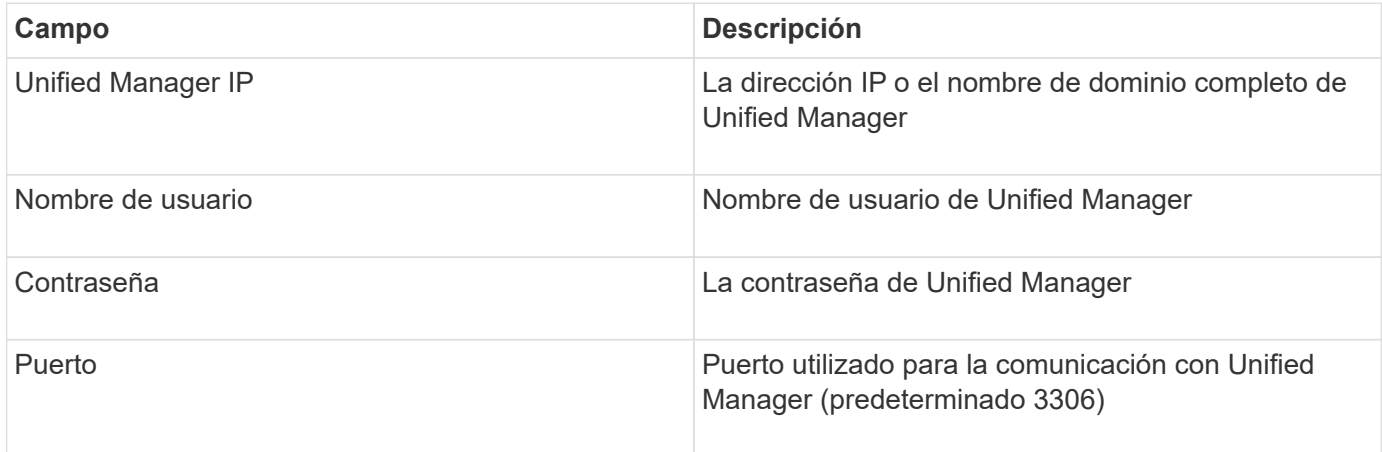

### **Configuración avanzada**

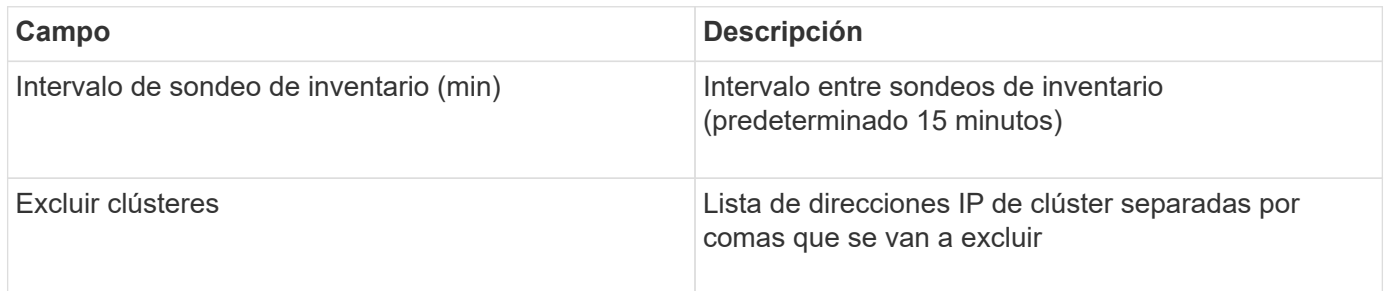

# **Origen de datos con sistema operativo Data ONTAP de NetApp en 7-Mode**

En los sistemas de almacenamiento que utilizan el software Data ONTAP funcionando en 7-Mode, se debe utilizar el origen de datos de ONAPI, que utiliza la CLI para obtener los números de capacidad.

# **Terminología**

OnCommand Insight adquiere la siguiente información de inventario del origen de datos de Data ONTAP 7- Mode de NetApp. Para cada tipo de activo que adquiere Insight, se muestra la terminología más común utilizada en este activo. Al ver o solucionar problemas de este origen de datos, tenga en cuenta la siguiente terminología:

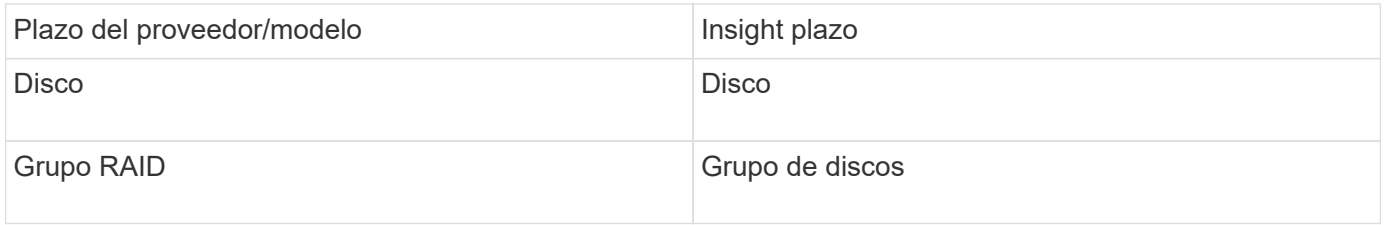

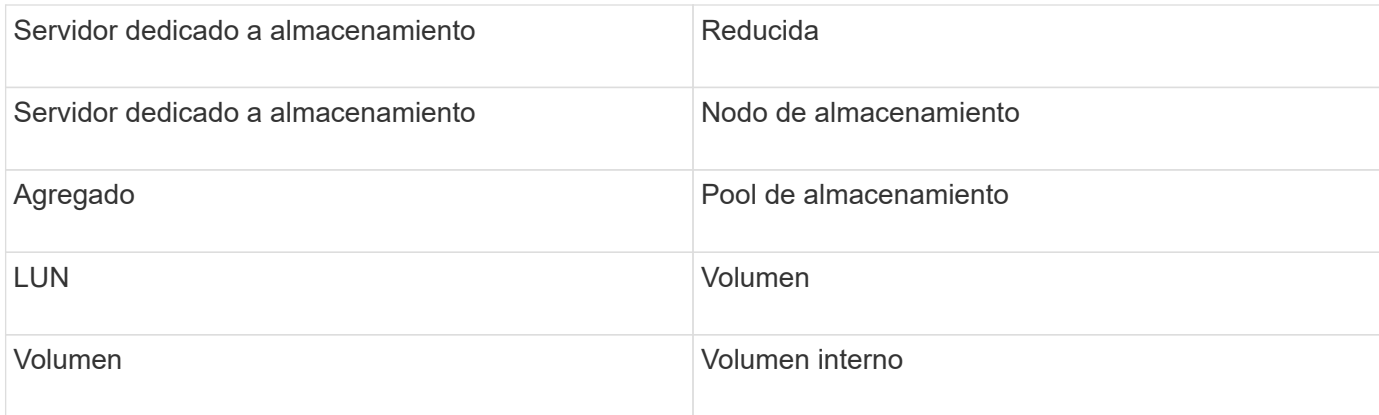

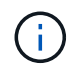

# **Requisitos**

- Dirección IP de la controladora de almacenamiento de FAS y el asociado
- Puerto 443
- Nombre de usuario y contraseña para el controlador y el asociado
- Un nombre de usuario y contraseña de nivel de administrador personalizados para la controladora y la controladora asociada con las siguientes funcionalidades de rol para 7-Mode:
	- "api-\*": Utilice esto para permitir que OnCommand Insight ejecute todos los comandos de la API de almacenamiento de NetApp.
	- "login-http-admin": Utilice esto para permitir que OnCommand Insight se conecte al almacenamiento de NetApp a través de HTTP.
	- «Security-api-vfiler»: Utilice esto para permitir a OnCommand Insight ejecutar comandos de API de almacenamiento de NetApp para recuperar información de la unidad vFiler.
	- "cli-options": Utilice esto para leer las opciones del sistema de almacenamiento.
	- "cli-lun": Acceda a estos comandos para gestionar las LUN. Muestra el estado (ruta de LUN, tamaño, estado en línea/sin conexión y estado compartido) de la LUN o clase de LUN determinada.
	- "cli-df": Utilice esta opción para mostrar el espacio libre en disco.
	- "cli-ifconfig": Utilice esta opción para mostrar interfaces y direcciones IP.

# **Configuración**

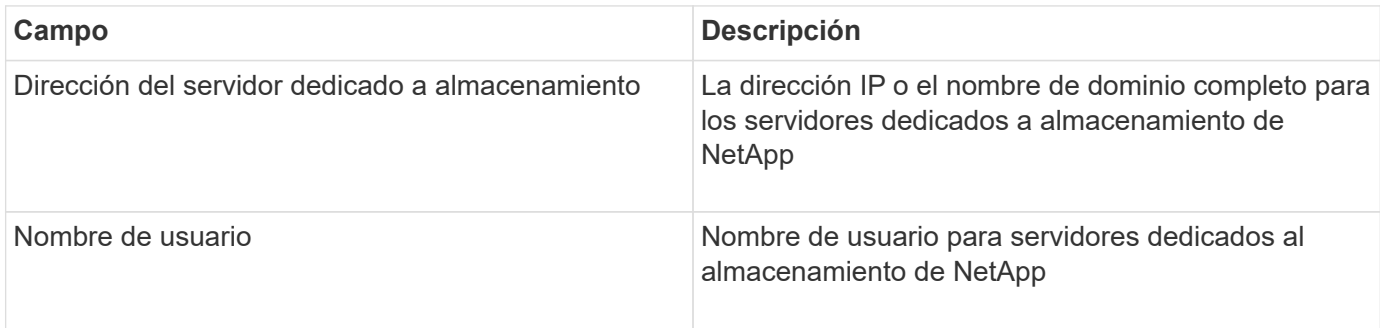

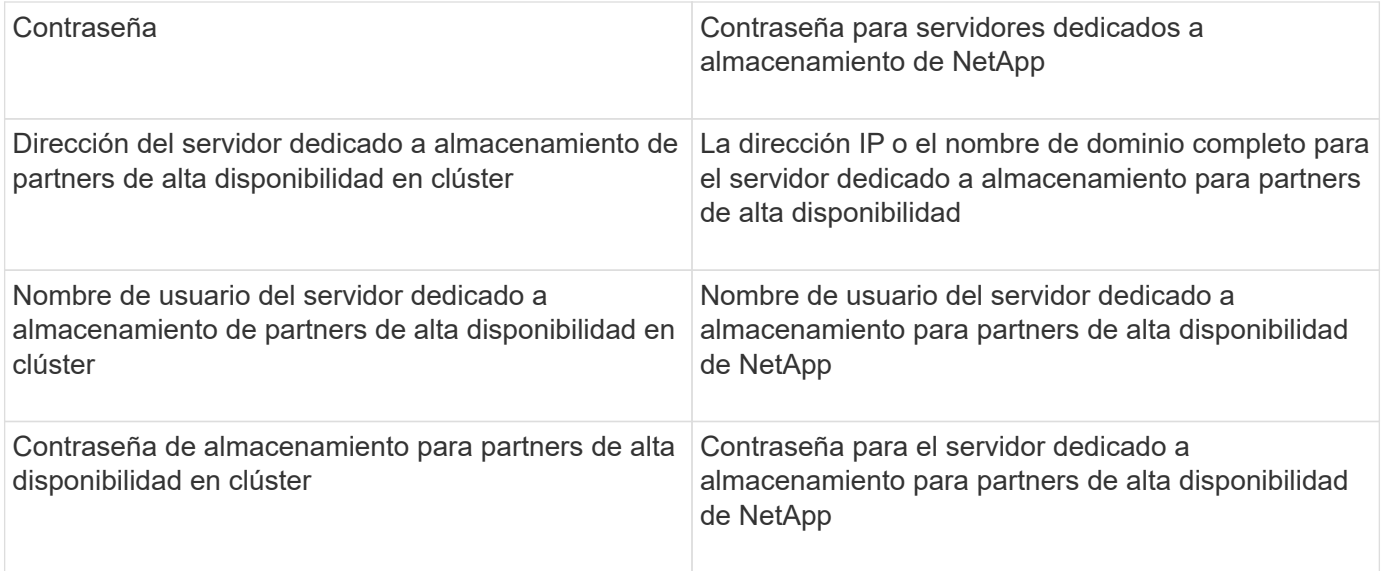

#### **Configuración avanzada**

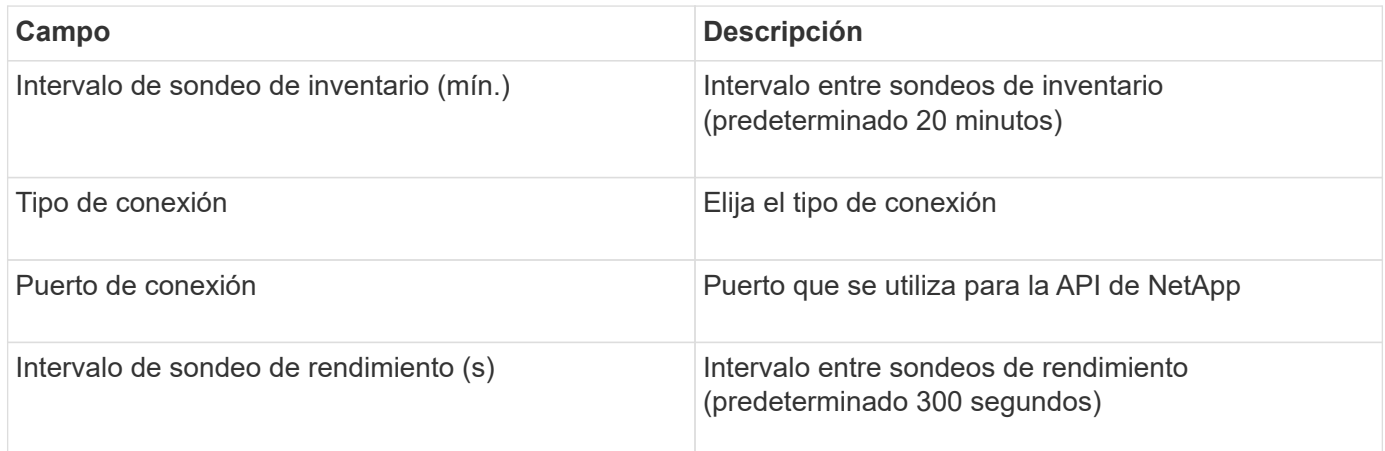

### **Conexión de sistemas de almacenamiento**

Como alternativa al uso del usuario administrativo predeterminado para este origen de datos, es posible configurar un usuario con derechos administrativos directamente en los sistemas de almacenamiento de NetApp, de tal modo que este origen de datos pueda adquirir los datos de los sistemas de almacenamiento NetApp.

La conexión con los sistemas de almacenamiento NetApp requiere que el usuario, especificado al adquirir el pfilers principal (en el que existe el sistema de almacenamiento), cumpla las siguientes condiciones:

• El usuario debe estar en vfiler0 (archivador raíz/pfiler).

Los sistemas de almacenamiento se adquieren cuando se adquiere el filer principal.

- Los siguientes comandos definen las capacidades de los roles de usuario:
	- "api-\*": Utilice esto para permitir que OnCommand Insight ejecute todos los comandos de la API de almacenamiento de NetApp. Este comando es necesario para utilizar LA ZAPI.
	- "login-http-admin": Utilice esto para permitir que OnCommand Insight se conecte al almacenamiento de NetApp a través de HTTP. Este comando es necesario para utilizar LA ZAPI.
- «Security-api-vfiler»: Utilice esto para permitir a OnCommand Insight ejecutar comandos de API de almacenamiento de NetApp para recuperar información de la unidad vFiler.
- "cli-options": Para el comando "OPTIONS" y se utiliza para la IP del partner y las licencias habilitadas.
- " cli-lun": Acceda a este comando para gestionar las LUN. Muestra el estado (ruta de LUN, tamaño, estado en línea/sin conexión y estado compartido) de la LUN o clase de LUN determinada.
- "cli-df": Para comandos "df -s", "df -r", "df -A -r" y se utiliza para mostrar espacio libre.
- "cli-ifconfig": Para el comando "ifconfig -a" y se utiliza para obtener la dirección IP del servidor de almacenamiento.
- "cli-rdfile": Para el comando "rdfile /etc/netgroup" y se utiliza para obtener grupos de red.
- "cli-date": Comando "date" y se usa para obtener la fecha completa para obtener las copias Snapshot.
- "cli-snap": Para el comando "snap list" y se utiliza para obtener copias snapshot.

Si no se proporcionan permisos date de cli o snap-cli, la adquisición puede finalizar, pero no se notifican las copias snapshot.

Para adquirir correctamente un origen de datos de 7-Mode y no generar ninguna advertencia en el sistema de almacenamiento, debe usar una de las siguientes cadenas de comandos para definir los roles de usuario. La segunda cadena que aparece aquí es una versión simplificada de la primera:

```
login-http-admin,api-*,security-api-vfile,cli-rdfile,cli-options,cli-
df,cli-lun,cli-ifconfig,cli-date,cli-snap,
or
login-http-admin,api-*,security-api-vfile,cli-*
```
# **Origen de datos E-Series de NetApp**

El origen de datos de E-Series de NetApp recopila información de inventario y rendimiento. Hay dos configuraciones posibles (firmware 6.x y firmware 7.x+) y ambas tienen los mismos valores.

### **Terminología**

OnCommand Insight adquiere la siguiente información de inventario de la fuente de datos E-Series de NetApp. Para cada tipo de activo que adquiere Insight, se muestra la terminología más común utilizada en este activo. Al ver o solucionar problemas de este origen de datos, tenga en cuenta la siguiente terminología:

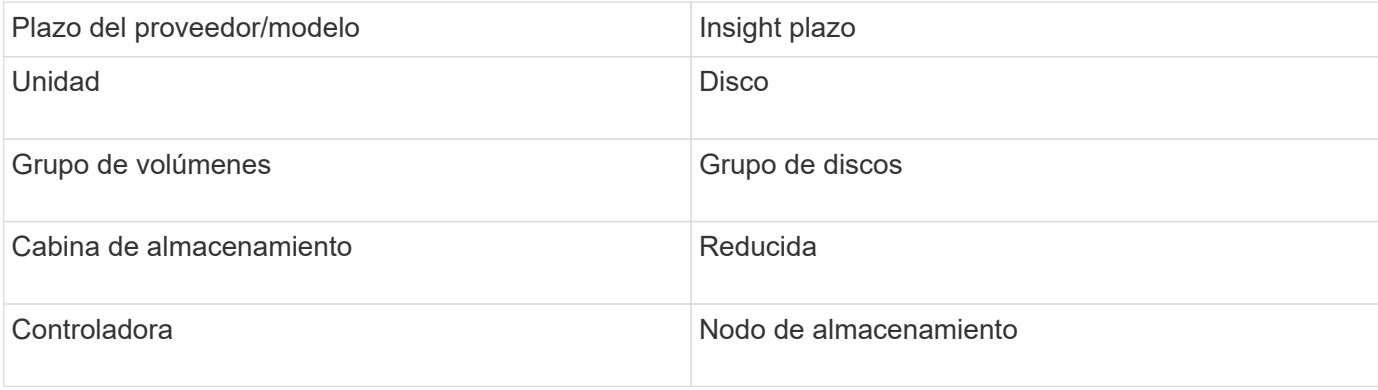

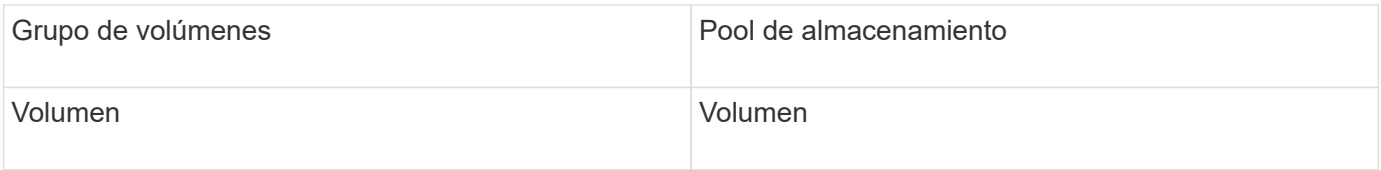

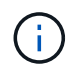

# **Requisitos**

- La dirección IP de cada controladora de la cabina
- Requisito de puerto 2463

# **Configuración**

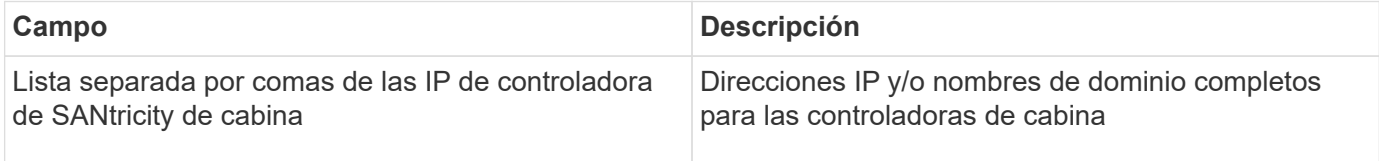

# **Configuración avanzada**

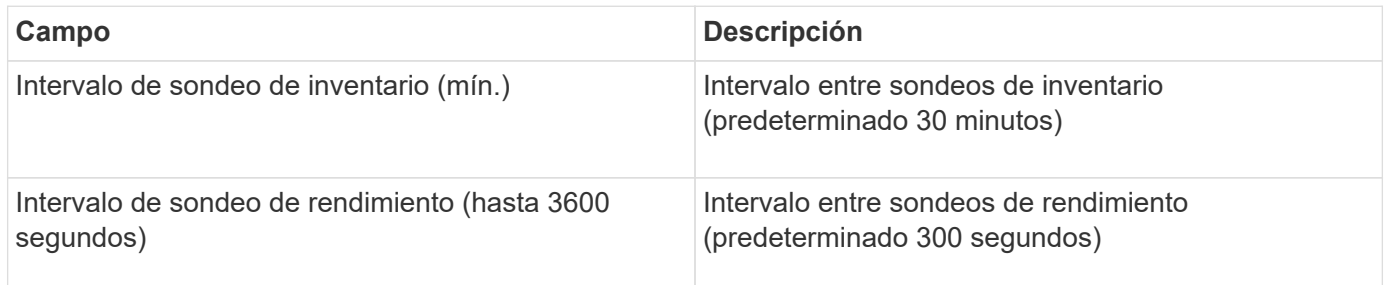

### **Almacenamiento E-Series de NetApp**

Términos que se aplican a objetos o referencias que puede encontrar en las páginas de destino de activos de almacenamiento E-Series de NetApp.

#### **Terminología de almacenamiento E-Series**

Los siguientes términos se aplican a objetos o referencias que puede encontrar en las páginas de destino de activos de almacenamiento E-Series de NetApp. Muchos de estos términos también se aplican a otros recopiladores de datos.

- Modelo nombre del modelo del dispositivo.
- Proveedor mismo nombre de proveedor que se vería si estuviera configurando un nuevo origen de datos.
- Número de serie: El número de serie de la matriz. En sistemas de almacenamiento de arquitectura en clúster como Clustered Data ONTAP de NetApp, este número de serie puede ser menos útil que los números de serie de «nodos de almacenamiento» individuales.
- IP generalmente serán los IP(s) o los hostname(s) tal como están configurados en el origen de datos.
- Versión de microcódigo firmware.
- Capacidad bruta base 2 suma de todos los discos físicos del sistema, sin importar su función.
- Latencia: Representación de lo que experimentan las cargas de trabajo que se enfrentan al host, tanto en lecturas como escrituras. Insight calcula una media ponderada de IOPS derivada de los volúmenes del almacenamiento.
- Rendimiento:- rendimiento orientado al host total de la cabina. Insight resume el rendimiento de los volúmenes para obtener este valor.
- Administración: Puede contener un hipervínculo para la interfaz de administración del dispositivo. Creado mediante programación por el origen de datos de Insight como parte de los informes de inventario.

#### **Pool de almacenamiento de E-Series**

Términos que se aplican a objetos o referencias que puede encontrar en las páginas de destino de activos de pools de almacenamiento E-Series de NetApp.

#### **Terminología de pools de almacenamiento E-Series**

Los siguientes términos se aplican a objetos o referencias que puede encontrar en las páginas de destino de activos de pools de almacenamiento E-Series de NetApp. Muchos de estos términos también se aplican a otros recopiladores de datos.

- Almacenamiento: En qué cabina de almacenamiento vive este pool. Obligatorio.
- Tipo valor descriptivo de una lista de posibilidades enumeradas. Lo más habitual será «'Thin Provisioning» o «'Grupo RAID'».
- Nodo: Si la arquitectura de esta cabina de almacenamiento pertenece a un nodo de almacenamiento específico, su nombre se verá aquí como un hipervínculo a su propia página de destino.
- Utiliza Flash Pool valor Sí/no.
- Redundancia nivel de RAID o esquema de protección. E-Series informa «'RAID 7'» para pools DDP.
- Capacidad: Los valores aquí son los lógicos utilizados, la capacidad utilizable y la capacidad total lógica, así como el porcentaje utilizado en estos. Ambos valores incluyen la capacidad de «"conservación» de E-Series, lo que resulta en números y el porcentaje es superior a lo que puede mostrar la interfaz de usuario de E-Series.
- Capacidad sobrecomprometida: Si se utilizan tecnologías de eficiencia, se ha asignado una suma total de capacidad de volumen mayor que la capacidad lógica del pool de almacenamiento, el valor porcentual será mayor que 0 %.
- Snapshot: Las capacidades de Snapshot utilizadas y totales, si su arquitectura de pool de almacenamiento dedica parte de su capacidad a los segmentos, en exclusiva para los snapshots.
- Utilización: Valor de porcentaje que muestra el mayor porcentaje de actividad de disco de cualquier capacidad que contribuye a este pool de almacenamiento. El aprovechamiento de disco no tiene necesariamente una fuerte correlación con el rendimiento de la cabina: El aprovechamiento puede ser elevado debido a la recompilación de discos, a actividades de deduplicación, etc. en ausencia de cargas de trabajo condicionadas por el host. Asimismo, las implementaciones de replicación de muchas cabinas pueden impulsar el uso del disco sin mostrar como carga de trabajo de volumen.
- IOPS: La suma de IOPS de todos los discos que contribuyen a la capacidad de este pool de almacenamiento.

• Rendimiento: La suma del rendimiento de todos los discos que contribuyen a la capacidad de este pool de almacenamiento.

### **Nodo de almacenamiento E-Series**

Términos que se aplican a objetos o referencias que puede encontrar en las páginas de destino de activos del nodo de almacenamiento E-Series de NetApp.

#### **Terminología del nodo de almacenamiento E-Series**

Los siguientes términos se aplican a objetos o referencias que puede encontrar en las páginas de destino de activos de pools de almacenamiento E-Series de NetApp. Muchos de estos términos también se aplican a otros recopiladores de datos.

- Almacenamiento:- de qué cabina de almacenamiento forma parte este nodo. Obligatorio.
- PARTNER de ALTA DISPONIBILIDAD: En las plataformas en las que un nodo se conmuta al nodo de respaldo uno y solo otro, normalmente se verá aquí.
- Estado:- estado del nodo. Solo disponible cuando la matriz está lo suficientemente sana para ser inventariada por una fuente de datos.
- Modelo nombre de modelo del nodo.
- Versión: Nombre de versión del dispositivo.
- Número de serie: El número de serie del nodo.
- Memoria memoria base 2 si está disponible.
- Utilización la utilización no está actualmente disponible para E-Series de NetApp.
- IOPS: Calculado sumando todos los IOPS de los volúmenes que pertenecen exclusivamente a este nodo.
- Latencia: Un número que representa la latencia del host o el tiempo de respuesta típicos de esta controladora. Las estadísticas calculan una media ponderada de IOPS de los volúmenes que pertenecen exclusivamente a este nodo.
- Rendimiento: Número que representa el rendimiento impulsado por el host en esta controladora. Calculado sumando todo el rendimiento de los volúmenes que pertenecen exclusivamente a este nodo.
- Procesadores número de CPU.

# **Origen de datos de sistemas de archivos de VM y host de NetApp**

Puede utilizar el origen de datos de sistemas de archivos de VM y host de NetApp para recuperar detalles del sistema de archivos y asignaciones de recursos de almacenamiento para todos los sistemas de archivos de hosts y máquinas virtuales (máquinas virtuales) de Microsoft Windows y para todos los equipos virtuales Linux compatibles (los que están virtualmente asignados solo) Existente en el servidor de Insight que se anota con el grupo de recursos informáticos (CRG) configurado.

### **Requisitos generales**

• Esta función debe adquirirse por separado.

Si necesita ayuda, puede ponerse en contacto con su representante de Insight.

• Debe consultar la matriz de compatibilidad de Insight para verificar que el sistema operativo de máquina virtual o host es compatible.

Para verificar que se han creado los enlaces de los sistemas de archivos a los recursos de almacenamiento, compruebe que el tipo y la versión del proveedor de almacenamiento o de virtualización pertinentes informan sobre el volumen o los datos de identificación de discos virtuales necesarios.

#### **Requisitos de Microsoft Windows**

• Este origen de datos utiliza estructuras de datos del Instrumental de administración de ventanas (WMI) para recuperar datos.

Este servicio debe estar operativo y disponible de forma remota. En particular, el puerto 135 debe ser accesible y debe abrirse si está detrás de un firewall.

- Los usuarios de dominio de Windows deben tener los permisos adecuados para tener acceso a las estructuras WMI.
- Se requieren permisos de administrador.
- Puertos TCP dinámicos asignados a 1024-65535 para Windows 2003 y versiones anteriores
- Puertos 49152—65535 para Windows 2008

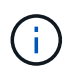

Como regla general, al intentar utilizar un firewall entre Insight, una AU y este origen de datos, debe consultar con su equipo de Microsoft para identificar los puertos que creen que serán necesarios.

### **Requisitos de Linux**

• Este origen de datos utiliza una conexión de Secure Shell (SSH) para ejecutar comandos en máquinas virtuales Linux.

El servicio SSH debe estar operativo y disponible de forma remota. En particular, el puerto 22 debe ser accesible y debe abrirse si está detrás de un firewall.

• Los usuarios de SSH deben tener permisos sudo para ejecutar comandos de solo lectura en máquinas virtuales de Linux.

Debe usar la misma contraseña para iniciar sesión en SSH y para responder a cualquier desafío de contraseña sudo.

#### **Recomendaciones de uso**

• Debe anotar un grupo de hosts y máquinas virtuales que tengan credenciales de sistema operativo comunes utilizando la misma anotación Compute Resource Group.

Cada grupo tiene una instancia de este origen de datos que descubre los detalles del sistema de archivos de dichos hosts y máquinas virtuales.

• Si tiene una instancia de este origen de datos para la cual la tasa de éxito es baja (por ejemplo, OnCommand Insight está detectando detalles del sistema de archivos de solo 50 de 1000 hosts y máquinas virtuales de un grupo), Debería mover los hosts y las máquinas virtuales para las que la detección se realiza correctamente a un grupo de recursos de computación independiente.

# **Configuración**

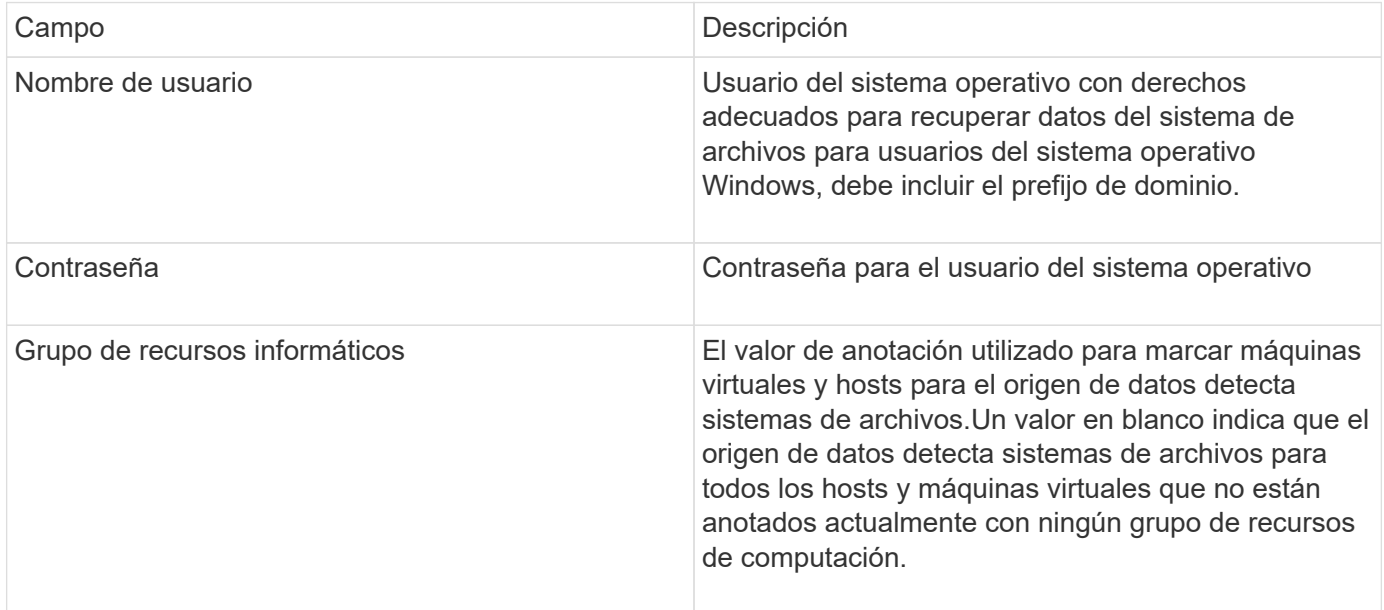

# **Configuración avanzada**

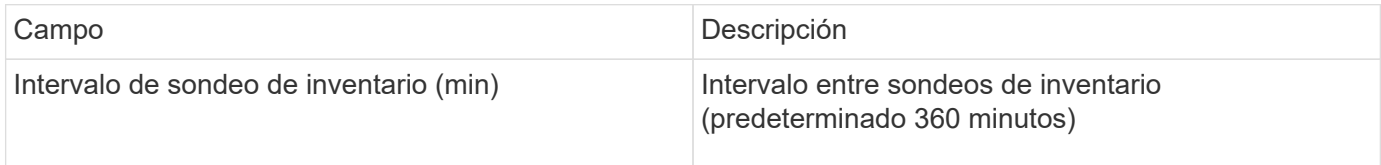

# **Fuente de datos SolidFire de NetApp**

El origen de los datos de SolidFire de NetApp es compatible con las configuraciones de SolidFire iSCSI y Fibre Channel, tanto para inventario como para recopilación del rendimiento.

El origen de datos de SolidFire utiliza la API DE REST de SolidFire. La unidad de adquisición en la que reside el origen de datos debe poder iniciar conexiones HTTPS con el puerto TCP 443 en la dirección IP de administración del clúster SolidFire. El origen de los datos necesita credenciales capaces de realizar consultas API DE REST en el clúster de SolidFire.

# **Terminología**

OnCommand Insight adquiere la siguiente información de inventario a partir del origen de datos de NetApp SolidFire. Para cada tipo de activo que adquiere Insight, se muestra la terminología más común utilizada en este activo. Al ver o solucionar problemas de este origen de datos, tenga en cuenta la siguiente terminología:

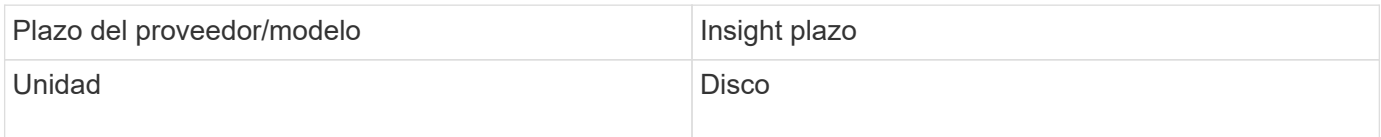

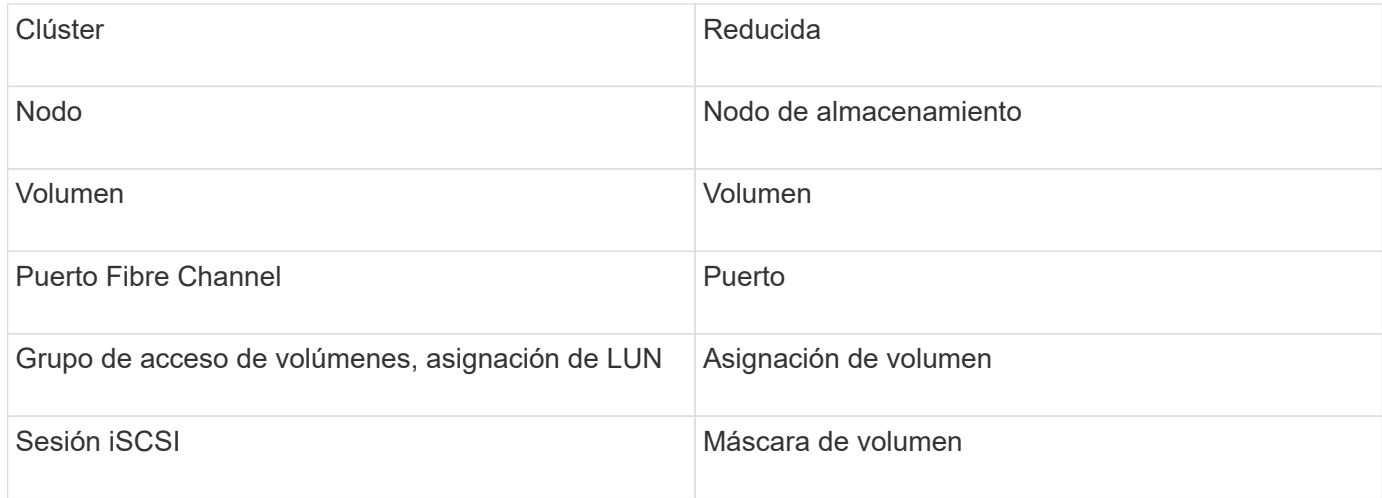

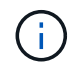

# **Requisitos**

A continuación se muestran los requisitos para configurar este origen de datos:

- Dirección IP virtual de gestión
- Puerto 443

### **Configuración**

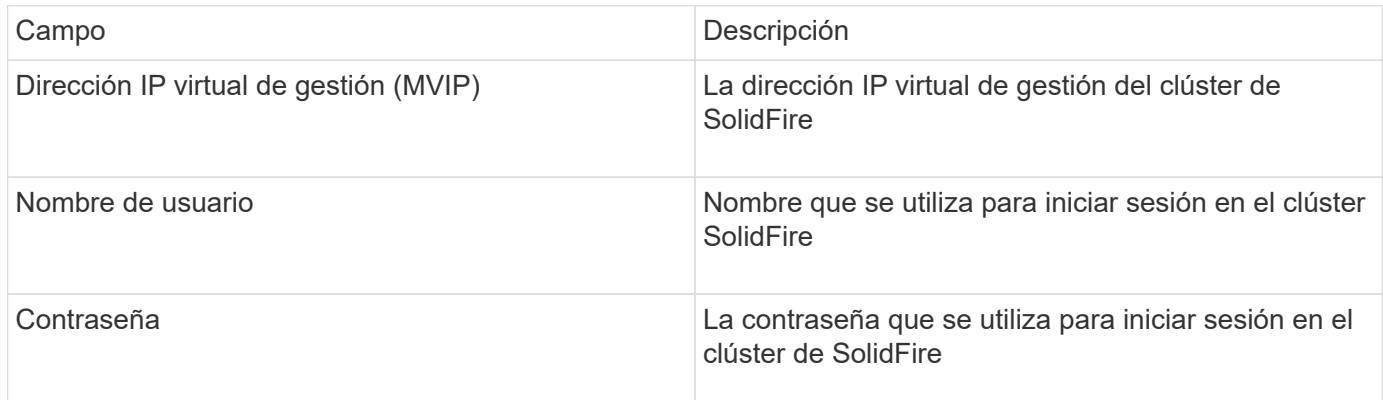

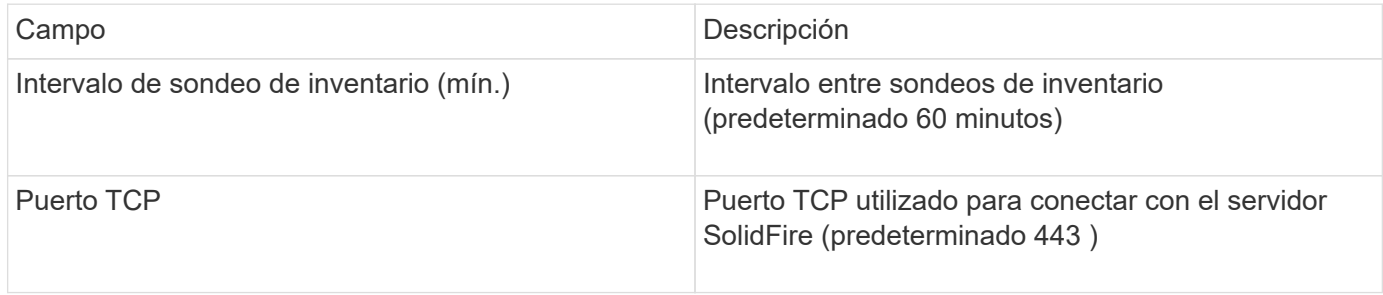

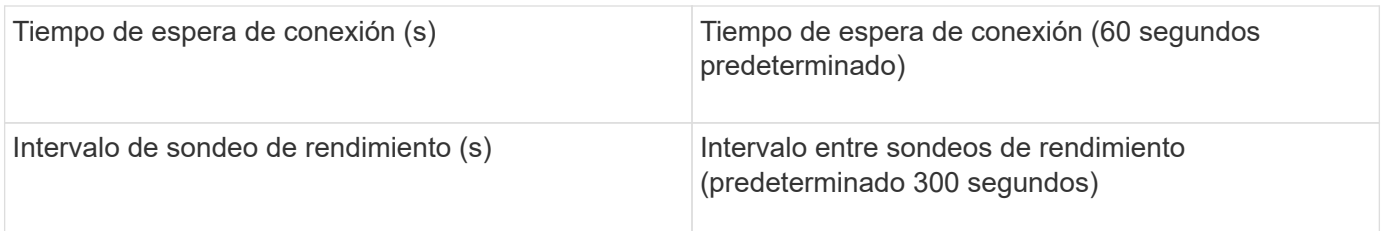

### **Resolución de problemas**

Cuando SolidFire informa de un error, se muestra en OnCommand Insight de la siguiente manera:

An error message was received from a SolidFire device while trying to retrieve data. The call was <method> (<parameterString> ). The error message from the device was (check the device manual): <message>

Donde:

- <method> es un método HTTP, como GET o PUT.
- <parameterString> es una lista separada por comas de parámetros que se incluyeron en LA llamada DE DESCANSO.
- El <message> es lo que el dispositivo devolvió como mensaje de error.

# **Fuente de datos StorageGRID de NetApp**

Este origen de datos recopila datos de inventario y rendimiento para StorageGRID.

### **Requisitos**

A continuación se muestran los requisitos para configurar este origen de datos:

- Dirección IP del host StorageGRID
- Nombre de usuario y contraseña para un usuario que tiene asignadas las funciones de consulta métrica y acceso de inquilino
- Puerto 443

### **Configuración**

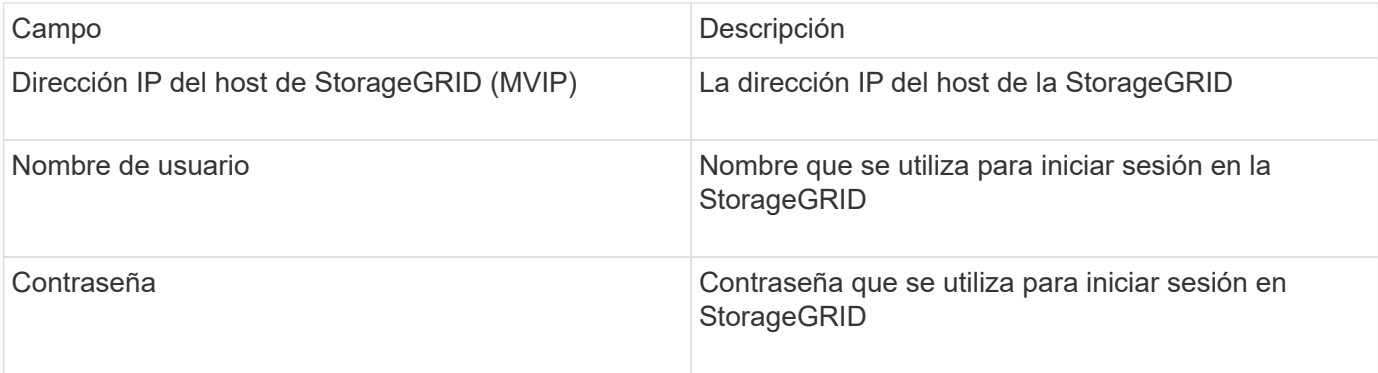

# **Configuración avanzada**

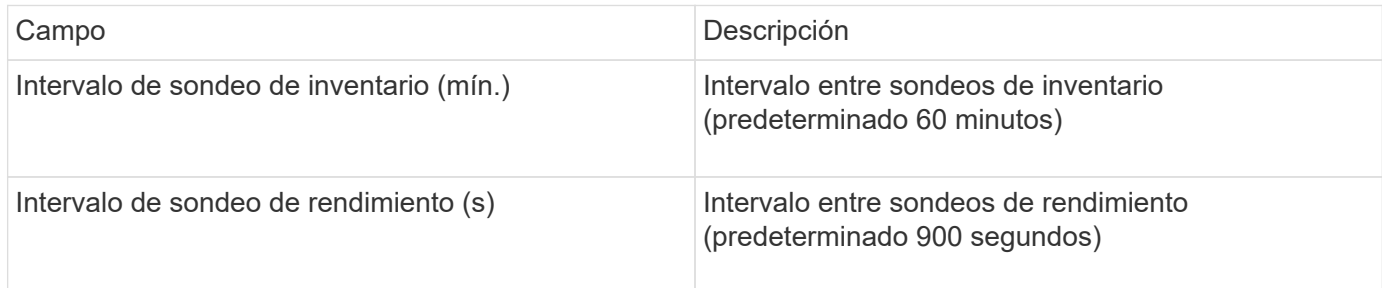

# **Origen de datos de OpenStack**

El origen de datos de OpenStack (API DE REST/KVM) recopila información sobre las instancias de hardware de OpenStack. Este origen de datos recopila datos de inventario para todas las instancias de OpenStack y, opcionalmente, datos de rendimiento de los equipos virtuales.

# **Requisitos**

A continuación, se enumeran los requisitos para configurar el origen de datos de OpenStack.

- La dirección IP de la controladora OpenStack
- Se recomiendan las credenciales de rol de administrador de OpenStack y el acceso sudo al hipervisor KVM de Linux.

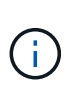

Si no utiliza una cuenta de administrador ni privilegios equivalentes de administrador, puede adquirir datos del origen de datos. Deberá modificar el archivo de configuración de políticas (es decir, etc/nova/policy.json) para permitir a los usuarios con un rol que no sea administrador llamar a la API:

- "os\_compute\_api:os-availability-zone:detail": ""
- "os\_compute\_api:os-hipervisores": ""
- os\_compute\_api:servidores:detail:get\_all\_arrendatarios": ""
- Para la recopilación del rendimiento, debe instalarse y configurarse el módulo Ceilometer de OpenStack. La configuración del Ceilometer se realiza editando la nova.conf Archivo para cada hipervisor y, a continuación, reinicie el servicio de computación Nova en cada hipervisor. La opción cambia de nombre para diferentes versiones de OpenStack:
	- Icehouse
	- Juno
	- Kilo
	- Libertad
	- Mitaka
	- Newton
	- Ocata
- Para las estadísticas de CPU, "Compute\_Monitores=ComputeDriverCPUMonitor" debe estar activado en

/etc/nova/nova.conf en nodos de computación.

- Requisitos de puerto:
	- 5000 para http y 13000 para https, para el servicio Keystone
	- 22 para SSH KVM
	- 8774 para Nova Compute Service
	- 8776 para Cinder Block Service
	- 8777 para el servicio de rendimiento Ceilometer
	- 9292 para el servicio de imágenes Glance

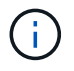

El puerto se enlaza al servicio específico y el servicio puede ejecutarse en la controladora u otro host en los entornos más grandes.

# **Configuración**

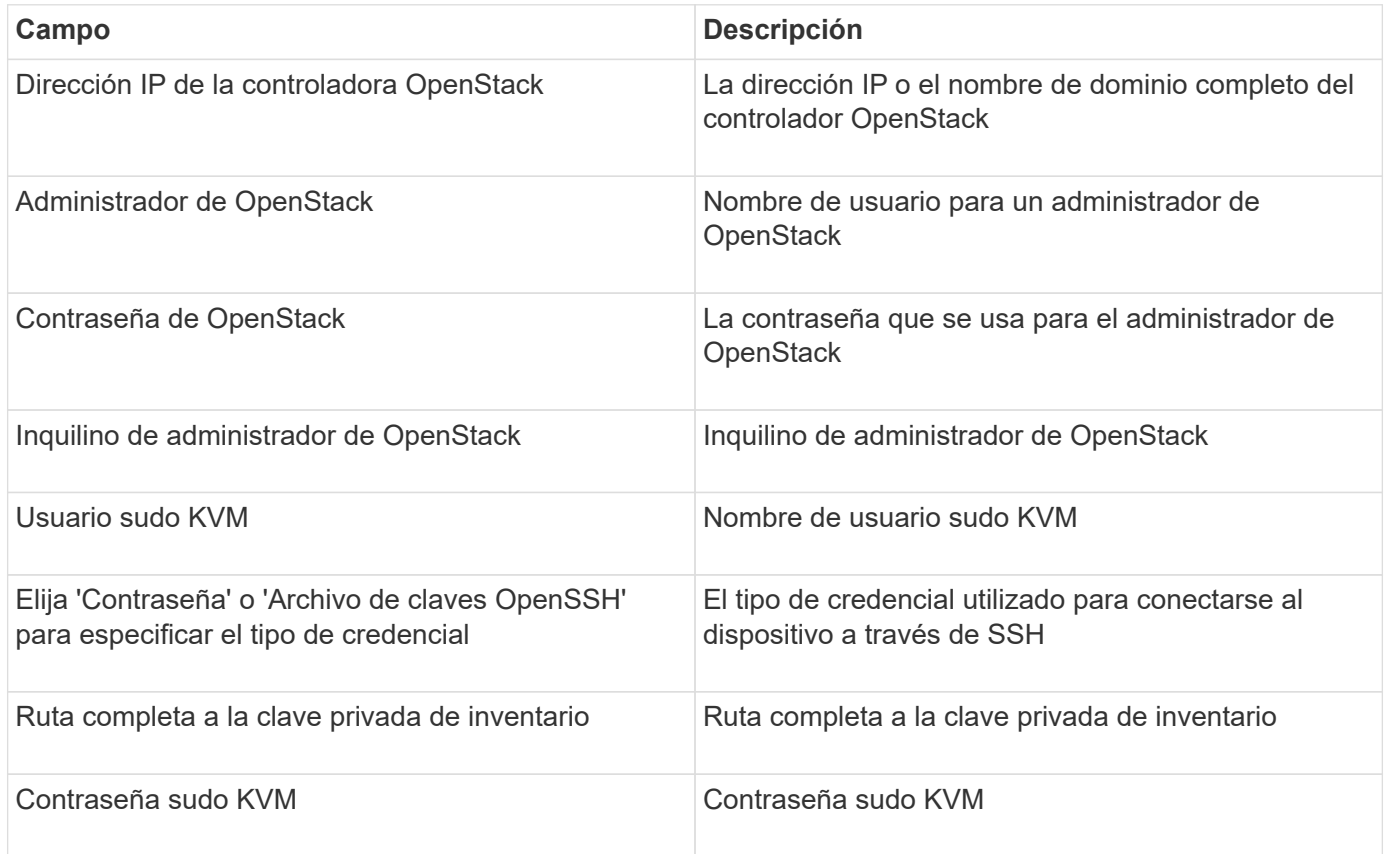

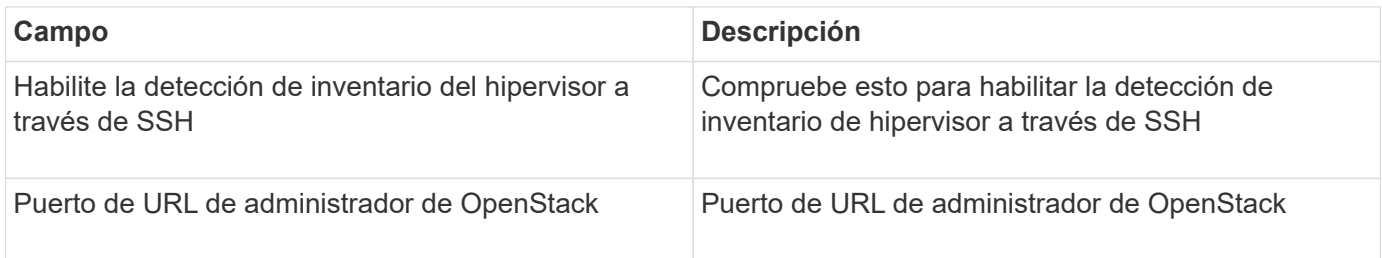

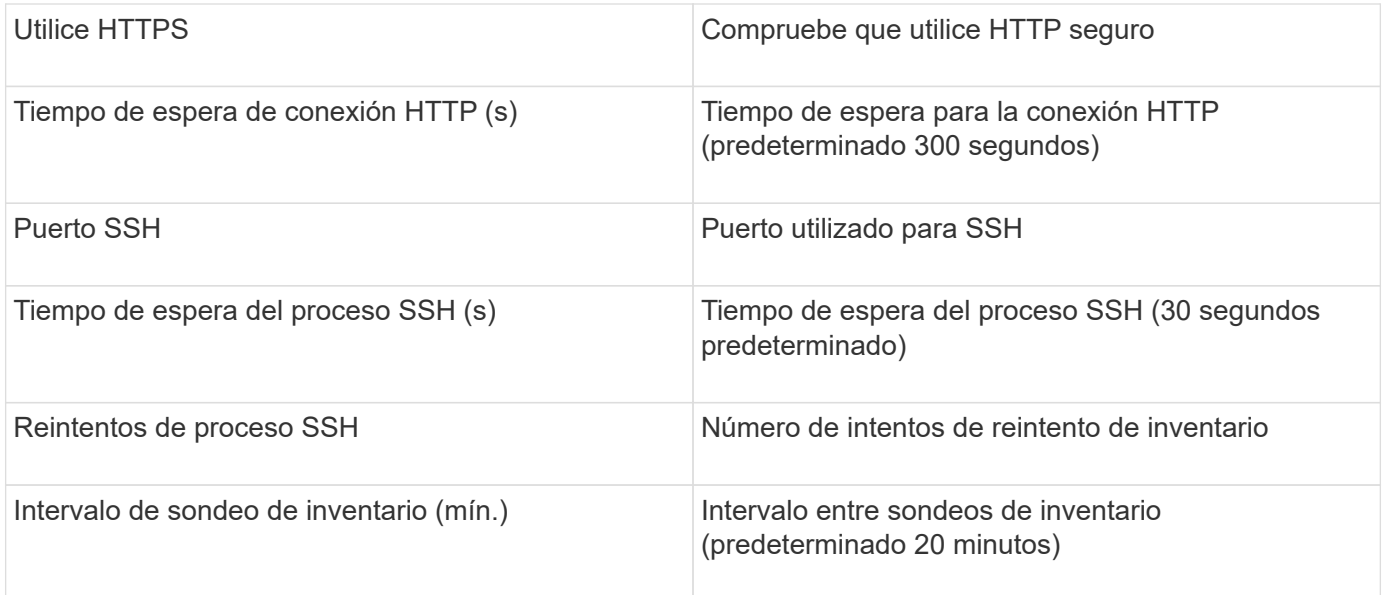

# **Origen de datos de Oracle ZFS**

El origen de datos Oracle ZFS admite la recopilación de inventario y rendimiento.

# **Terminología**

OnCommand Insight adquiere la siguiente información de inventario de este origen de datos. Para cada tipo de activo que adquiere Insight, se muestra la terminología más común utilizada en este activo. Al ver o solucionar problemas de este origen de datos, tenga en cuenta la siguiente terminología:

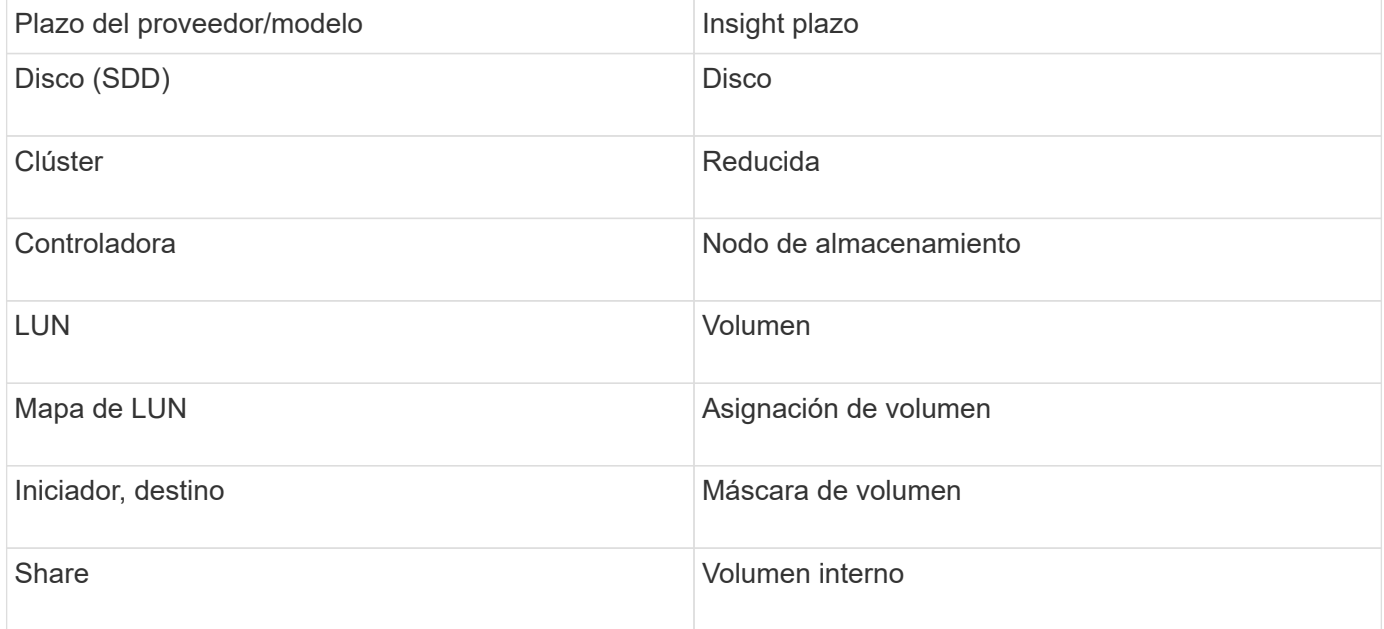

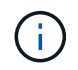

Estos son sólo mapas terminológicos comunes y es posible que no representen todos los casos de este origen de datos.

# **Requisitos**

A continuación se muestran los requisitos para configurar este origen de datos:

- Nombres de host para ZFS Controller-1 y ZFS Controller-2
- Nombre de usuario y credenciales del administrador
- Requisito de puerto: 215 HTTP/HTTPS

# **Configuración**

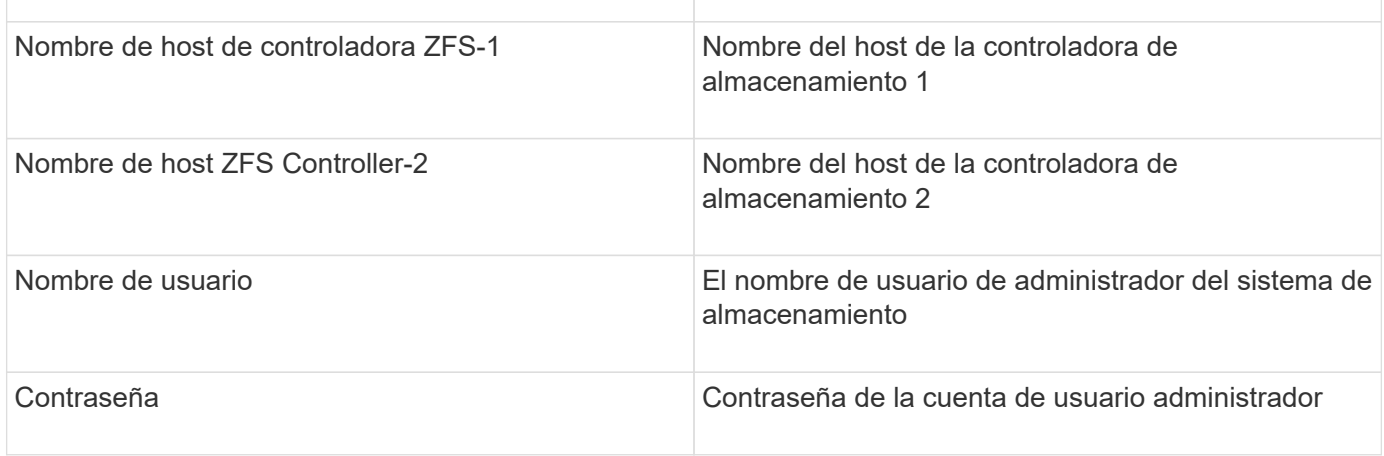

### **Configuración avanzada**

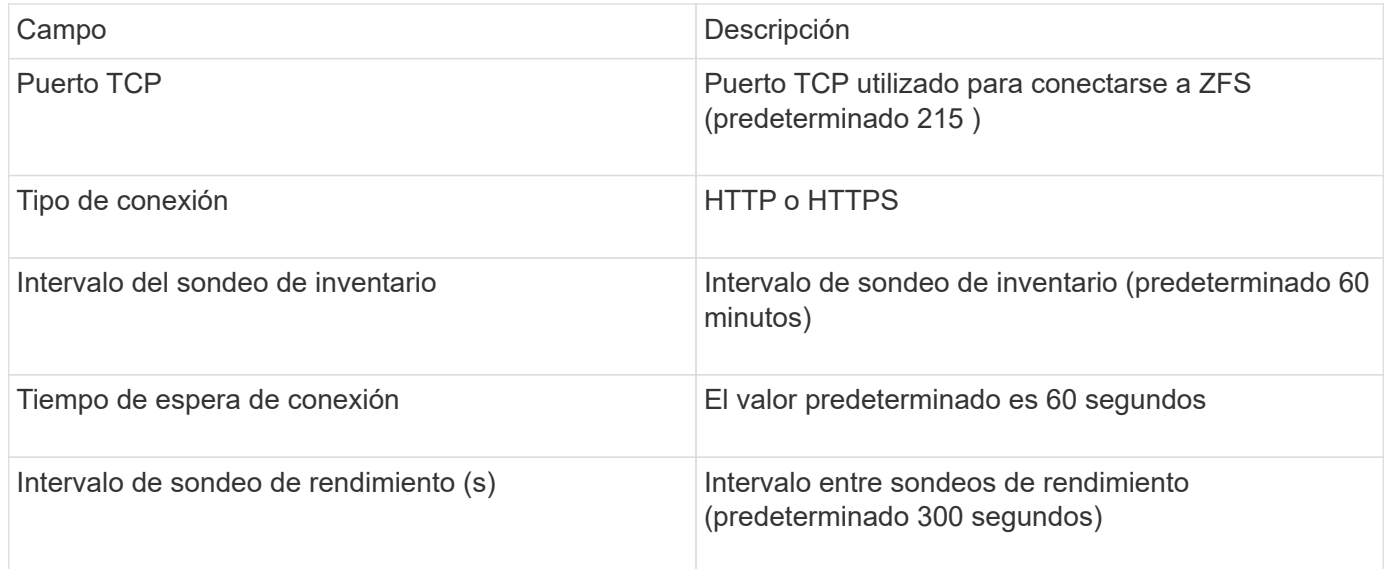

### **Resolución de problemas**

Algunas cosas para intentar si tiene problemas con este recopilador de datos:

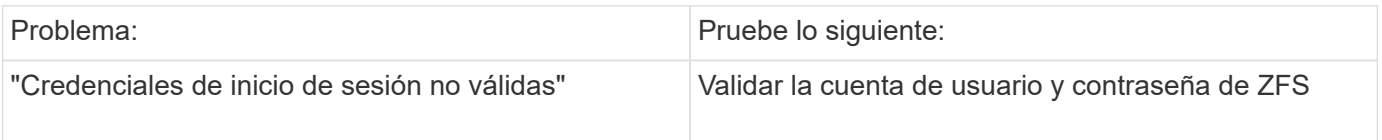

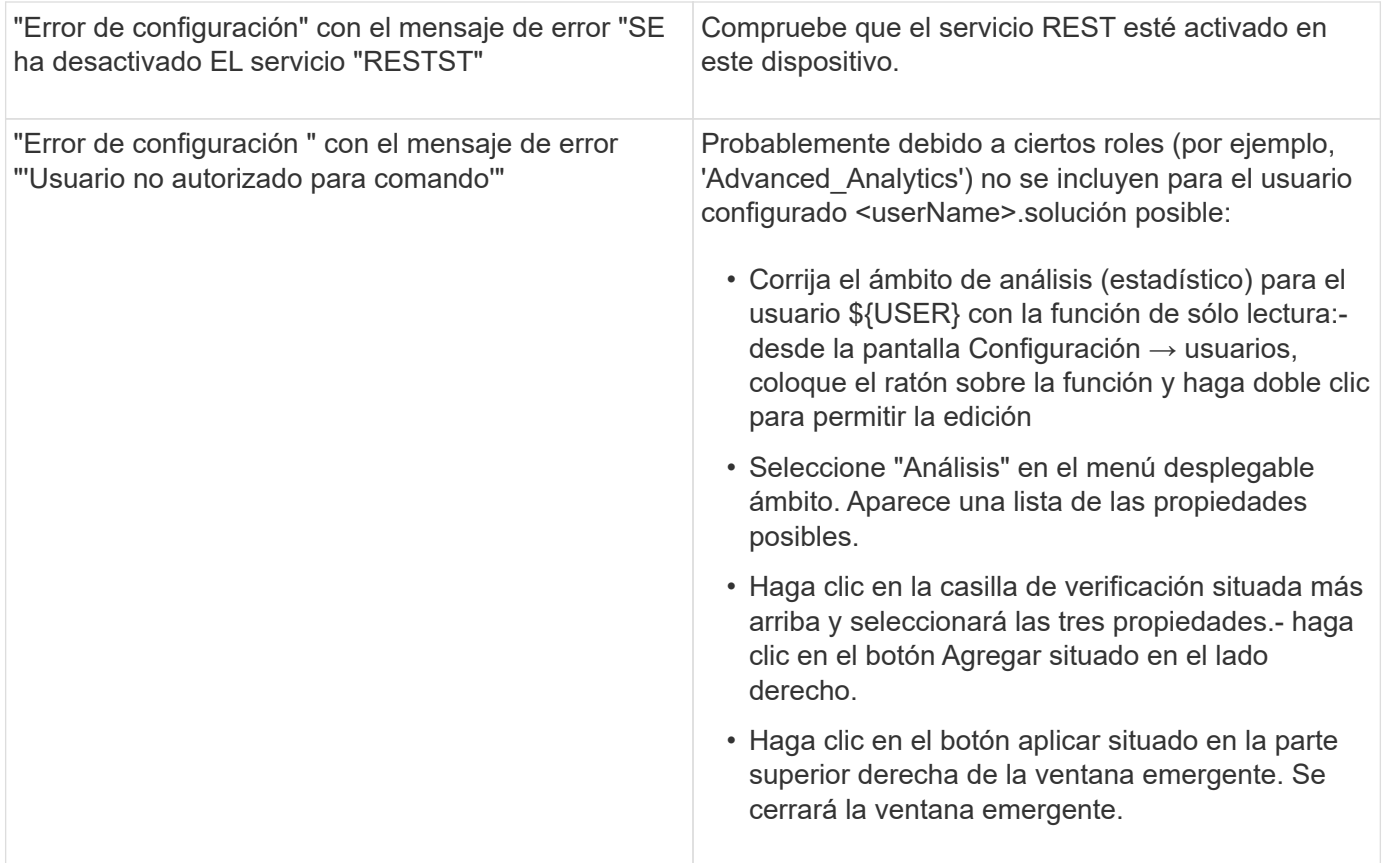

# **Origen de datos de FlashArray de Pure Storage**

El origen de datos de Pure Storage FlashArray (HTTP) se utiliza para recopilar información de la cabina flash de Pure Storage. Insight admite tanto el inventario como la recopilación de rendimiento.

# **Terminología**

OnCommand Insight adquiere la siguiente información de inventario del origen de datos de FlashArray de Pure Storage. Para cada tipo de activo que adquiere Insight, se muestra la terminología más común utilizada en este activo. Al ver o solucionar problemas de este origen de datos, tenga en cuenta la siguiente terminología:

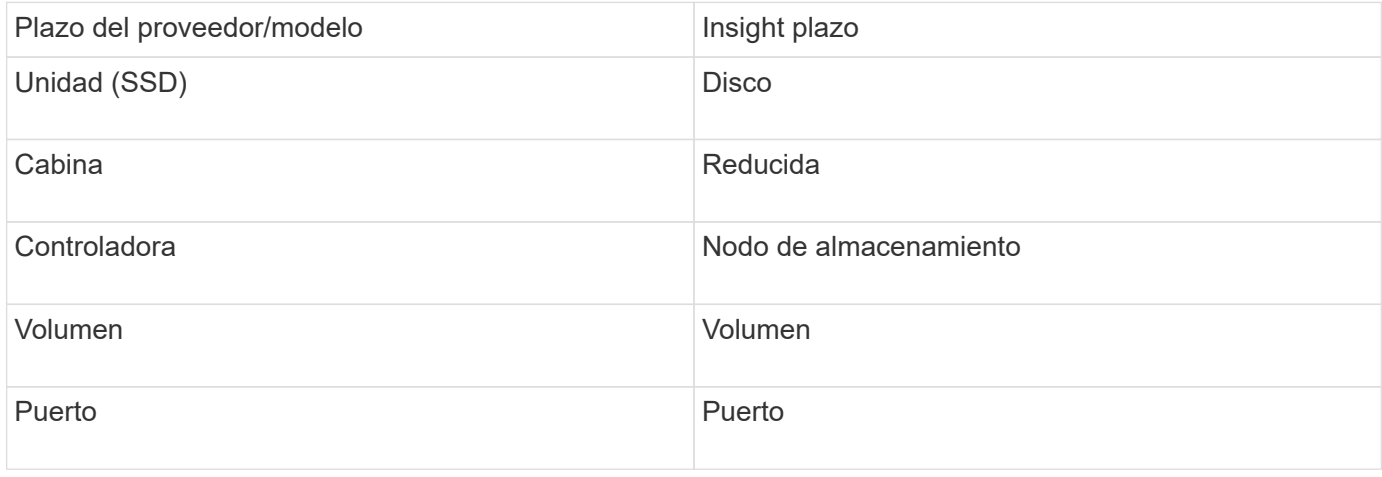

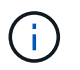

# **Requisitos**

- Dirección IP del sistema de almacenamiento
- El nombre de usuario y la contraseña de la cuenta de administrador del sistema de almacenamiento de Pure.
- Requisito de puerto: HTTP/HTTPS 80/443

# **Configuración**

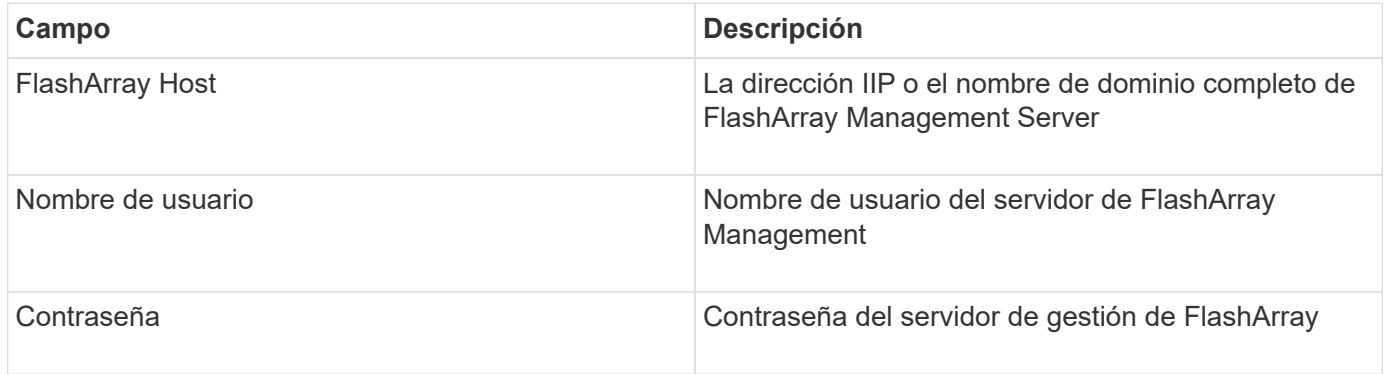

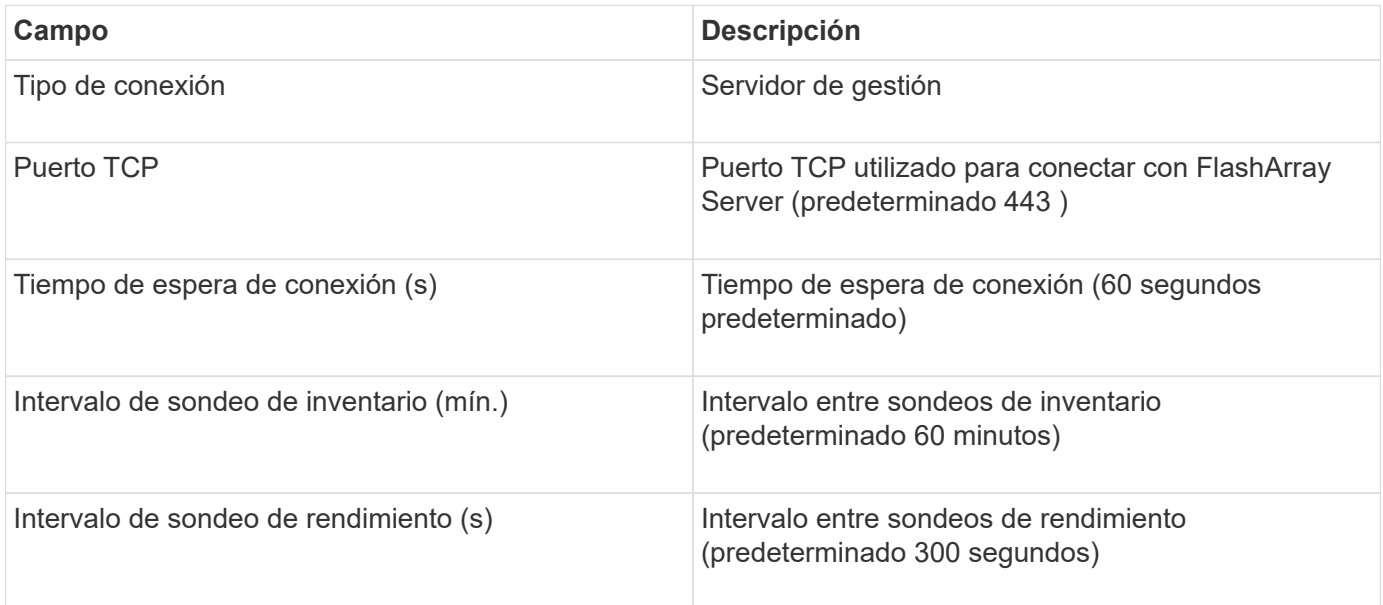

# **Fuente de datos del switch FC QLogic**

Para la configuración, el origen de datos de QLogic FC Switch (SNMP) requiere la dirección de red del dispositivo FC Switch, especificado como una dirección IP, y una cadena de comunidad SNMP *de solo lectura* que se utiliza para acceder al dispositivo.

# **Configuración**

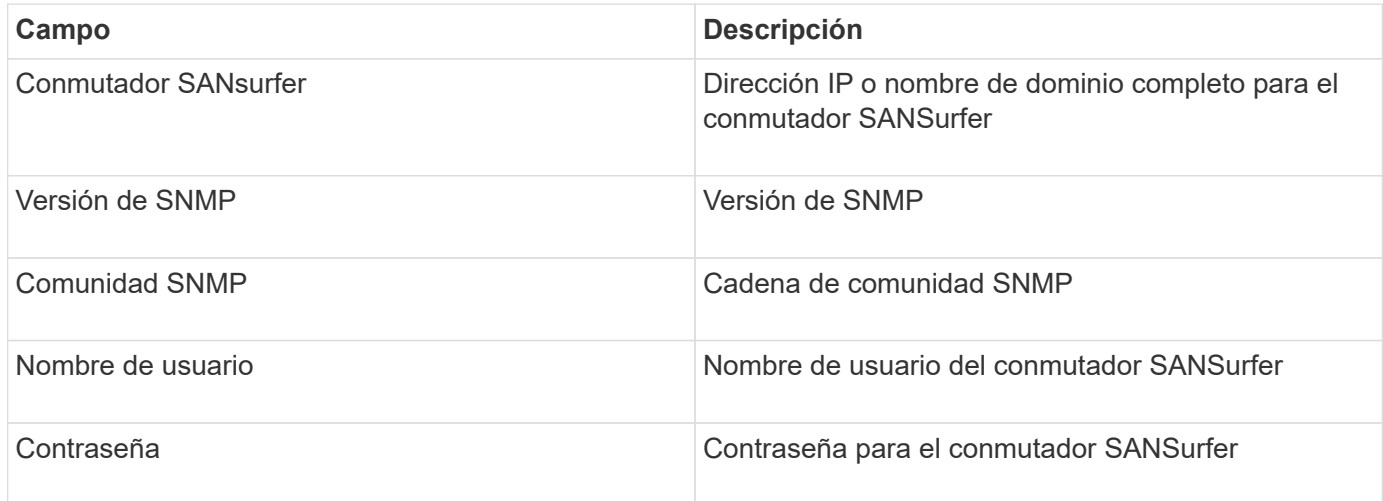

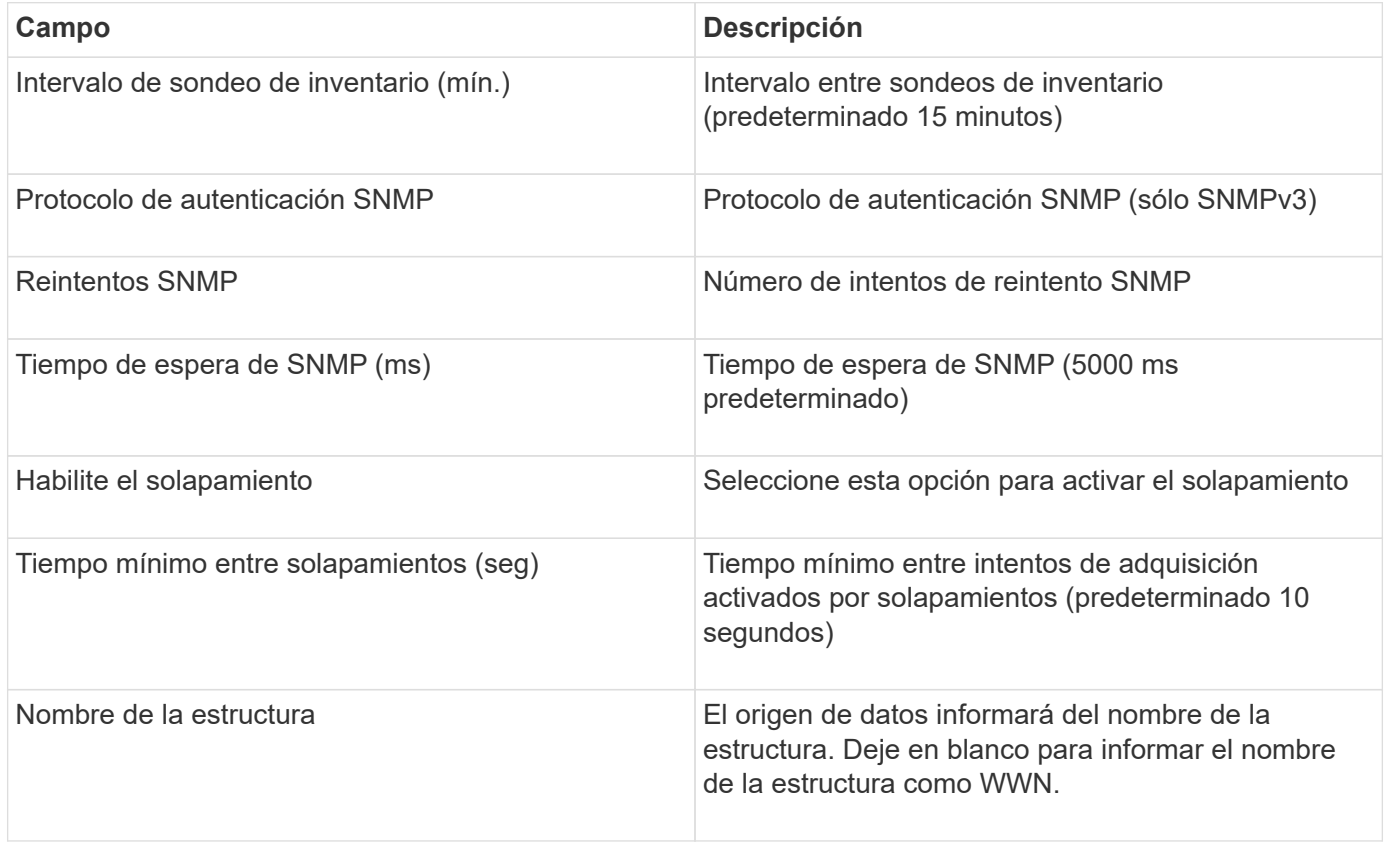

# **Fuente de datos de Red Hat (RHEV)**

El origen de datos de Red Hat Enterprise Virtualization (REST) recopila información sobre las instancias de RHEV a través de HTTPS.

# **Requisitos**

- Dirección IP del servidor RHEV a través del puerto 443 a través de la API DE REST
- Nombre de usuario y contraseña de solo lectura
- RHEV versión 3.0+

### **Configuración**

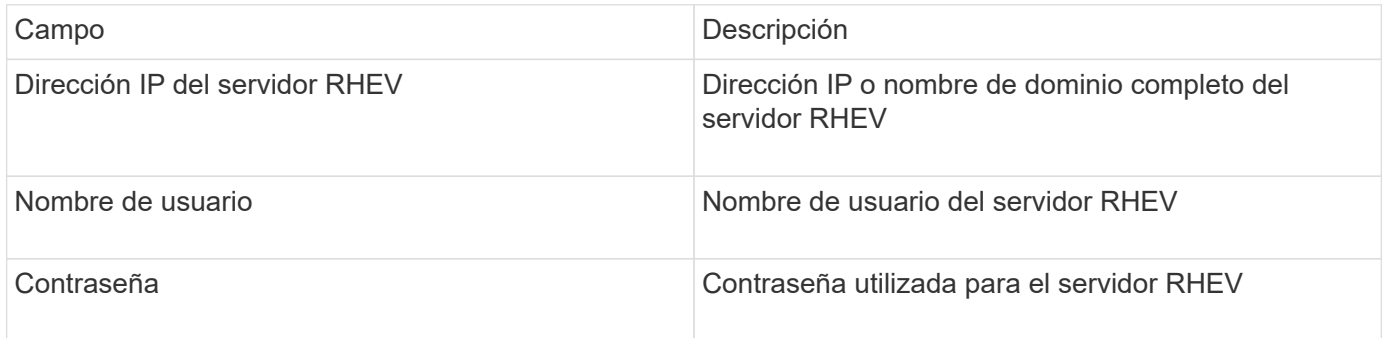

# **Configuración avanzada**

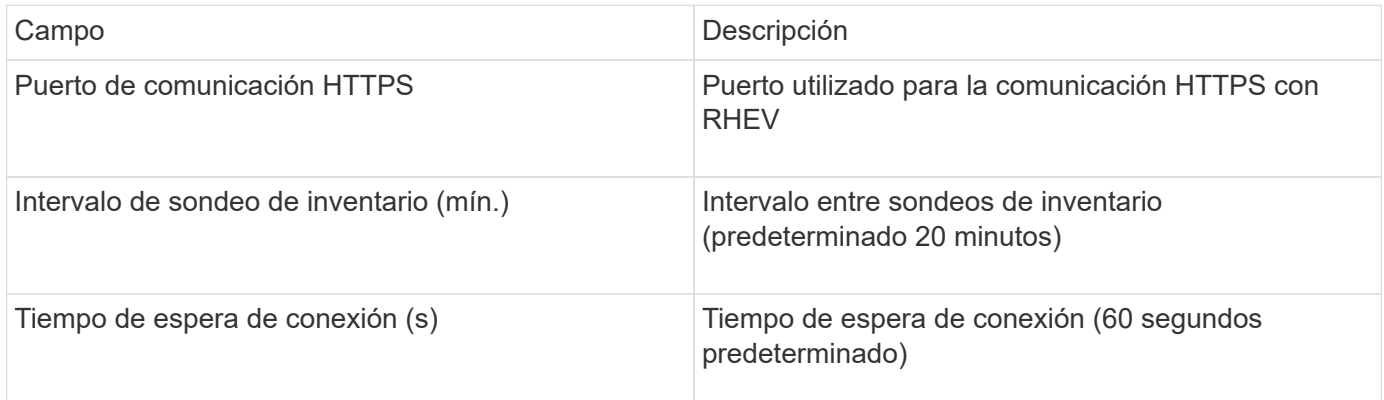

# **Fuente de datos de Violin Flash Memory Array**

La fuente de datos Violin 6000-Series Flash Memory Array (HTTP) recopila información de la red para su análisis y validación de las cabinas de memoria flash Violin serie 6000.

# **Terminología**

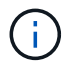

Este recopilador de datos ya no está disponible a partir de OnCommand Insight 7.3.11.

OnCommand Insight adquiere la siguiente información de inventario de la fuente de datos de matriz de memoria flash Violin serie 6000. Para cada tipo de activo que adquiere Insight, se muestra la terminología más común utilizada en este activo. Al ver o solucionar problemas de este origen de datos, tenga en cuenta la siguiente terminología:

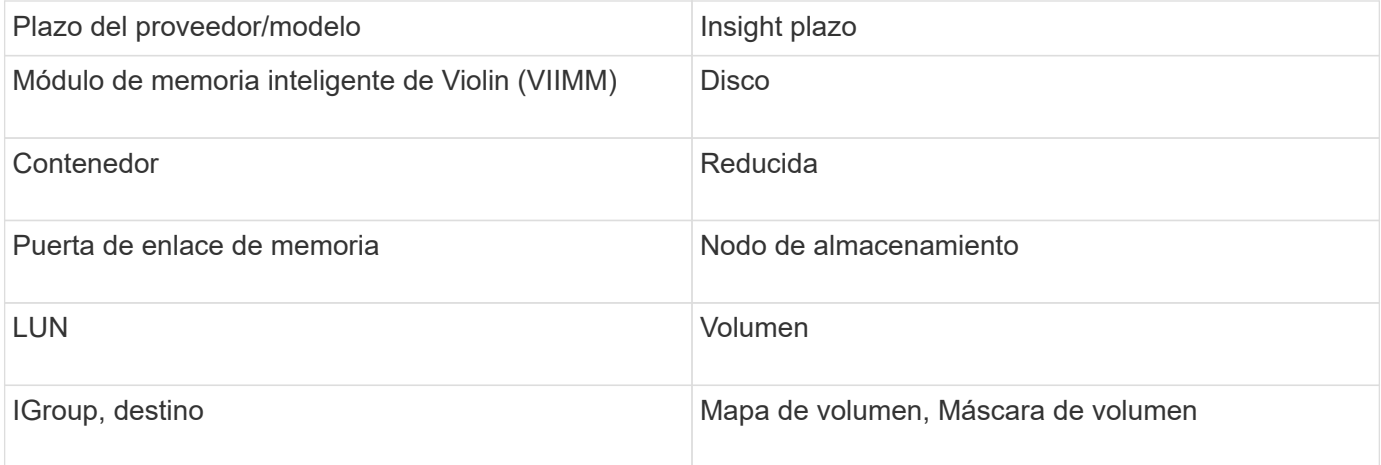

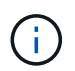

Estos son sólo mapas terminológicos comunes y es posible que no representen todos los casos de este origen de datos.

### **Requisitos**

- Se necesita un nombre de usuario y una contraseña de solo lectura para el almacenamiento.
- Se debe validar el acceso con un explorador web mediante la dirección IP de almacenamiento.

### **Configuración**

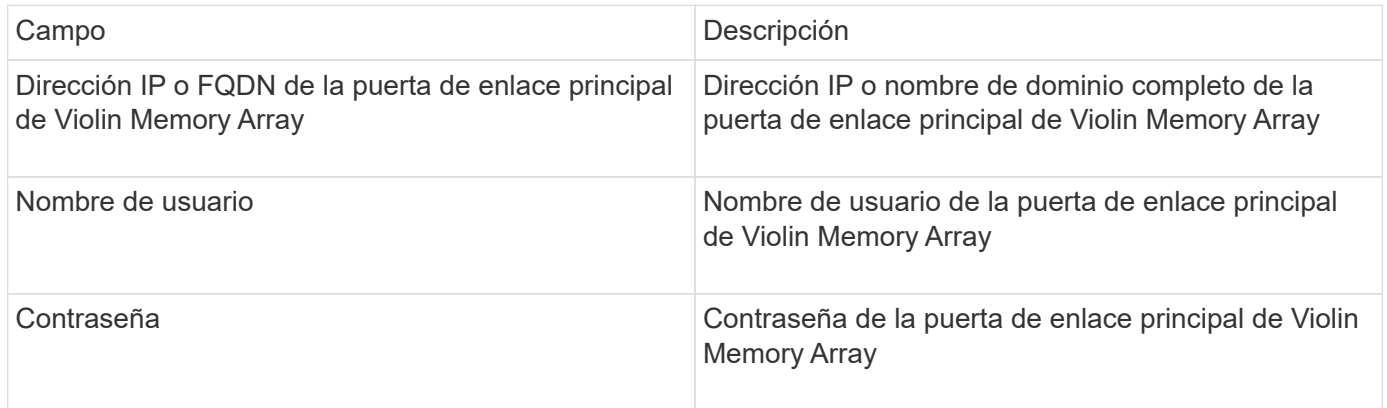

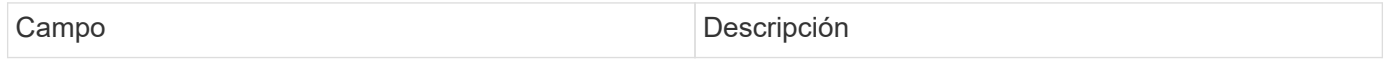

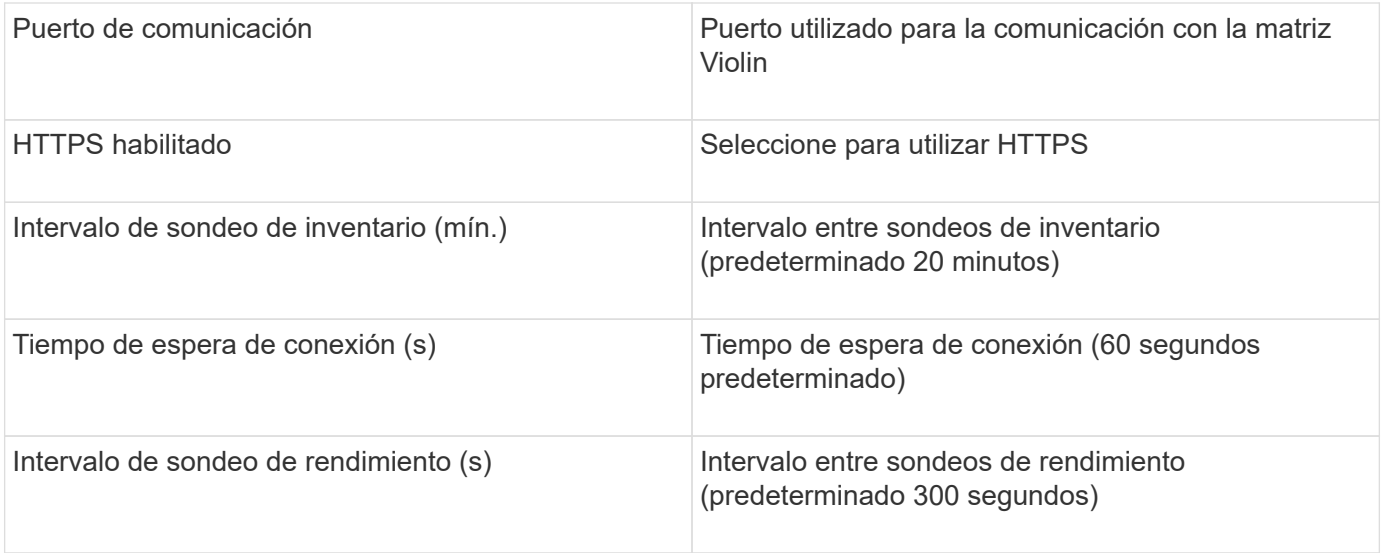

# **Origen de datos de VMware vSphere**

El origen de datos de VMware vSphere (Web Services) recopila información del host ESX y requiere privilegios *de solo lectura* en todos los objetos del Centro virtual.

# **Terminología**

OnCommand Insight adquiere la siguiente información de inventario del origen de datos de VMware vSphere. Para cada tipo de activo que adquiere Insight, se muestra la terminología más común utilizada en este activo. Al ver o solucionar problemas de este origen de datos, tenga en cuenta la siguiente terminología:

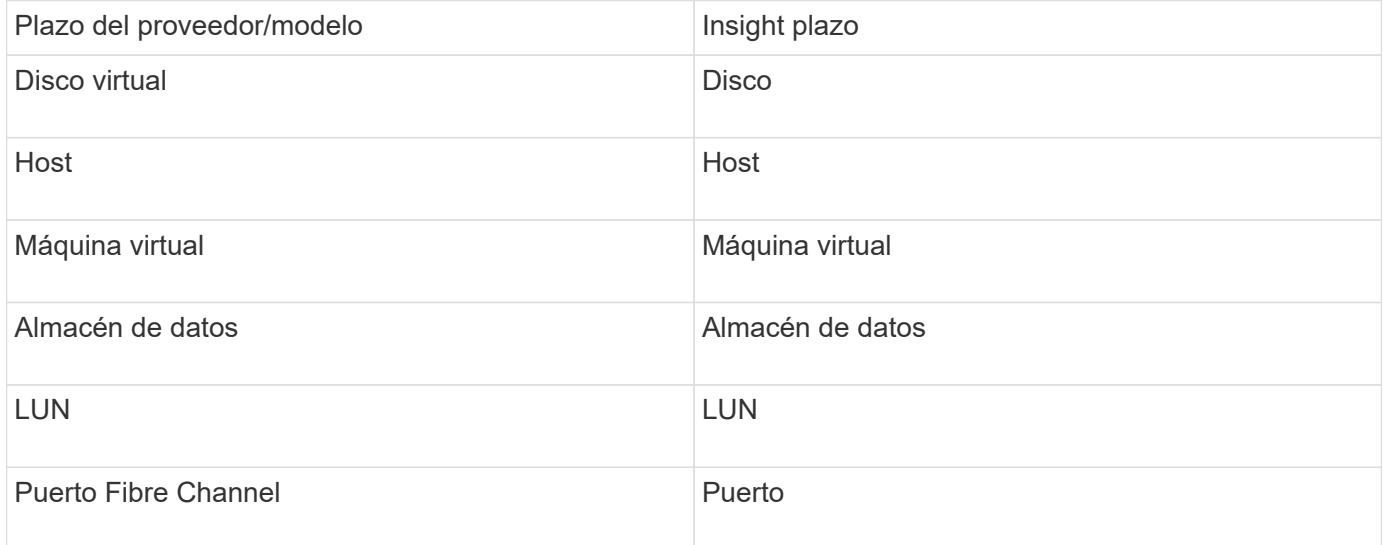

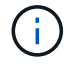

Estos son sólo mapas terminológicos comunes y es posible que no representen todos los casos de este origen de datos.

# **Requisitos**

- Dirección IP del servidor Virtual Center
- Nombre de usuario y contraseña de sólo lectura en Virtual Center
- Privilegios de sólo lectura en todos los objetos del Centro virtual.
- Acceso SDK en el servidor Virtual Center
- Requisitos del puerto: http-80 https-443
- Valide el acceso iniciando sesión en Virtual Center Client con su nombre de usuario y contraseña y verificando que el SDK está activado introduciendo telnet <vc\_ip\> 443.

# **Configuración**

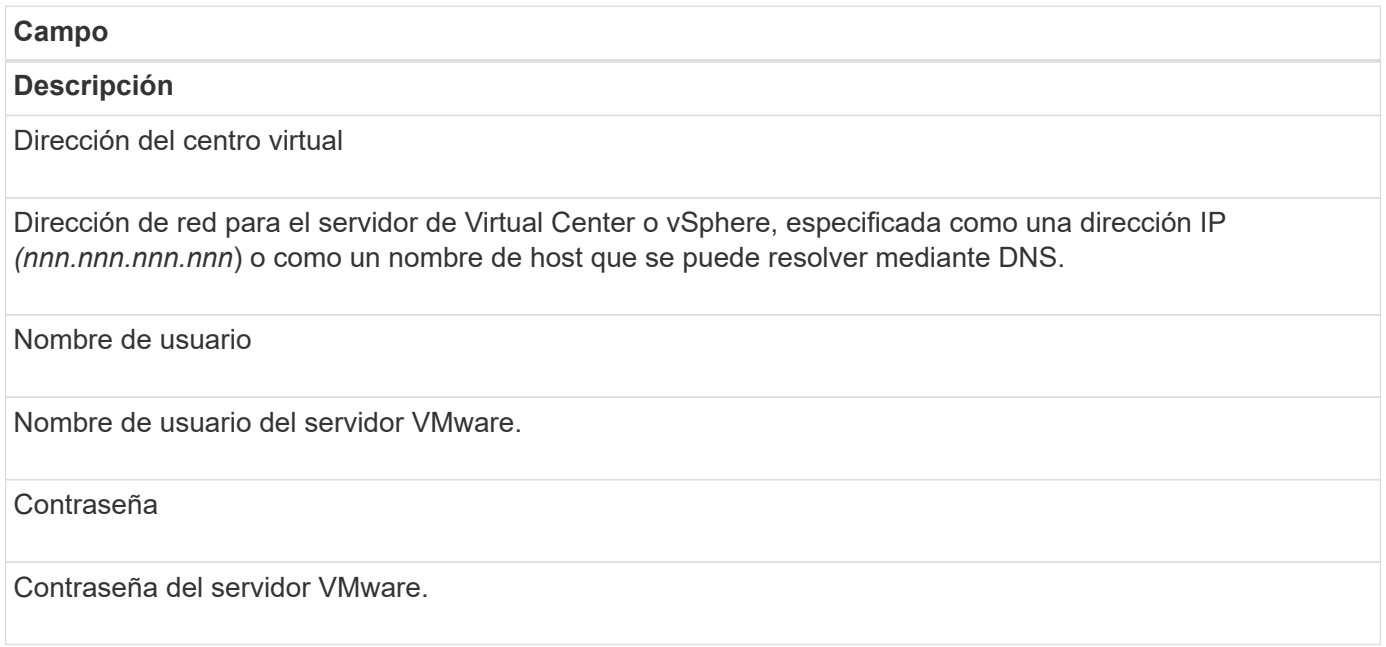

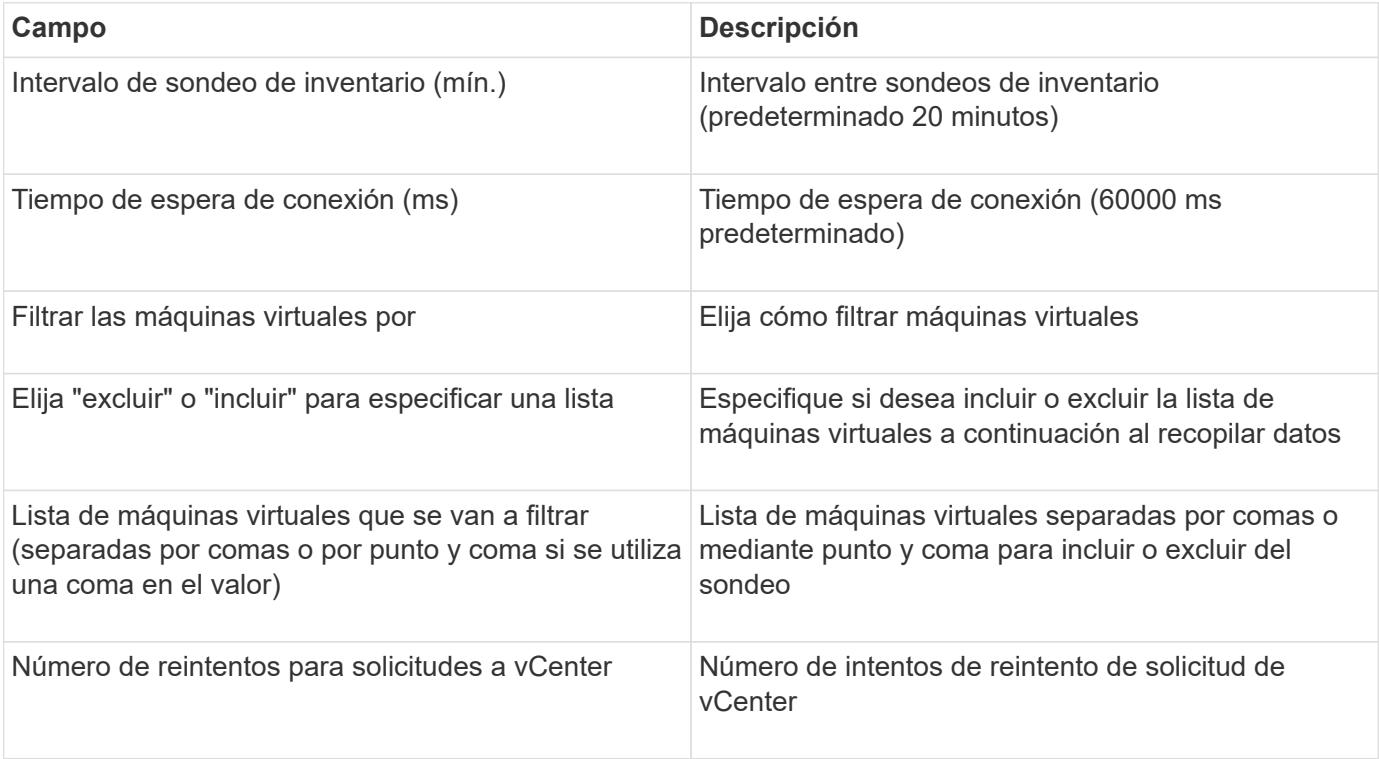

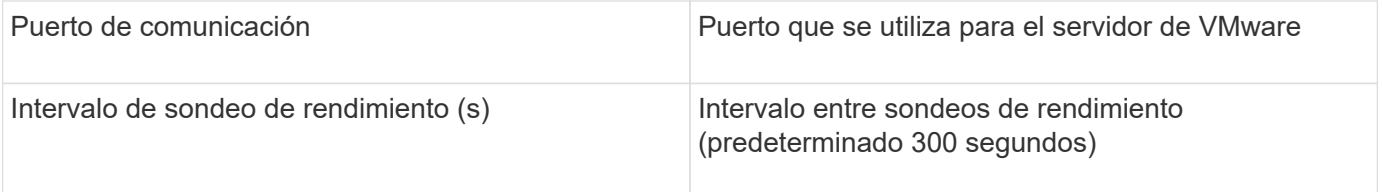

#### **Información de copyright**

Copyright © 2024 NetApp, Inc. Todos los derechos reservados. Imprimido en EE. UU. No se puede reproducir este documento protegido por copyright ni parte del mismo de ninguna forma ni por ningún medio (gráfico, electrónico o mecánico, incluidas fotocopias, grabaciones o almacenamiento en un sistema de recuperación electrónico) sin la autorización previa y por escrito del propietario del copyright.

El software derivado del material de NetApp con copyright está sujeto a la siguiente licencia y exención de responsabilidad:

ESTE SOFTWARE LO PROPORCIONA NETAPP «TAL CUAL» Y SIN NINGUNA GARANTÍA EXPRESA O IMPLÍCITA, INCLUYENDO, SIN LIMITAR, LAS GARANTÍAS IMPLÍCITAS DE COMERCIALIZACIÓN O IDONEIDAD PARA UN FIN CONCRETO, CUYA RESPONSABILIDAD QUEDA EXIMIDA POR EL PRESENTE DOCUMENTO. EN NINGÚN CASO NETAPP SERÁ RESPONSABLE DE NINGÚN DAÑO DIRECTO, INDIRECTO, ESPECIAL, EJEMPLAR O RESULTANTE (INCLUYENDO, ENTRE OTROS, LA OBTENCIÓN DE BIENES O SERVICIOS SUSTITUTIVOS, PÉRDIDA DE USO, DE DATOS O DE BENEFICIOS, O INTERRUPCIÓN DE LA ACTIVIDAD EMPRESARIAL) CUALQUIERA SEA EL MODO EN EL QUE SE PRODUJERON Y LA TEORÍA DE RESPONSABILIDAD QUE SE APLIQUE, YA SEA EN CONTRATO, RESPONSABILIDAD OBJETIVA O AGRAVIO (INCLUIDA LA NEGLIGENCIA U OTRO TIPO), QUE SURJAN DE ALGÚN MODO DEL USO DE ESTE SOFTWARE, INCLUSO SI HUBIEREN SIDO ADVERTIDOS DE LA POSIBILIDAD DE TALES DAÑOS.

NetApp se reserva el derecho de modificar cualquiera de los productos aquí descritos en cualquier momento y sin aviso previo. NetApp no asume ningún tipo de responsabilidad que surja del uso de los productos aquí descritos, excepto aquello expresamente acordado por escrito por parte de NetApp. El uso o adquisición de este producto no lleva implícita ninguna licencia con derechos de patente, de marcas comerciales o cualquier otro derecho de propiedad intelectual de NetApp.

Es posible que el producto que se describe en este manual esté protegido por una o más patentes de EE. UU., patentes extranjeras o solicitudes pendientes.

LEYENDA DE DERECHOS LIMITADOS: el uso, la copia o la divulgación por parte del gobierno están sujetos a las restricciones establecidas en el subpárrafo (b)(3) de los derechos de datos técnicos y productos no comerciales de DFARS 252.227-7013 (FEB de 2014) y FAR 52.227-19 (DIC de 2007).

Los datos aquí contenidos pertenecen a un producto comercial o servicio comercial (como se define en FAR 2.101) y son propiedad de NetApp, Inc. Todos los datos técnicos y el software informático de NetApp que se proporcionan en este Acuerdo tienen una naturaleza comercial y se han desarrollado exclusivamente con fondos privados. El Gobierno de EE. UU. tiene una licencia limitada, irrevocable, no exclusiva, no transferible, no sublicenciable y de alcance mundial para utilizar los Datos en relación con el contrato del Gobierno de los Estados Unidos bajo el cual se proporcionaron los Datos. Excepto que aquí se disponga lo contrario, los Datos no se pueden utilizar, desvelar, reproducir, modificar, interpretar o mostrar sin la previa aprobación por escrito de NetApp, Inc. Los derechos de licencia del Gobierno de los Estados Unidos de América y su Departamento de Defensa se limitan a los derechos identificados en la cláusula 252.227-7015(b) de la sección DFARS (FEB de 2014).

#### **Información de la marca comercial**

NETAPP, el logotipo de NETAPP y las marcas que constan en <http://www.netapp.com/TM>son marcas comerciales de NetApp, Inc. El resto de nombres de empresa y de producto pueden ser marcas comerciales de sus respectivos propietarios.